## 第一单元 点亮创客之路

## **准备好了吗? 起始课**

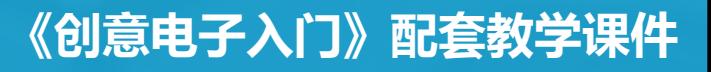

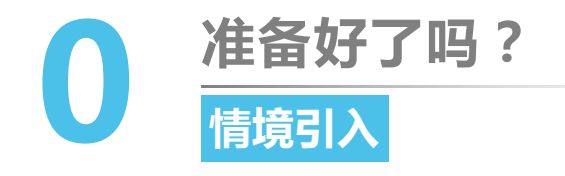

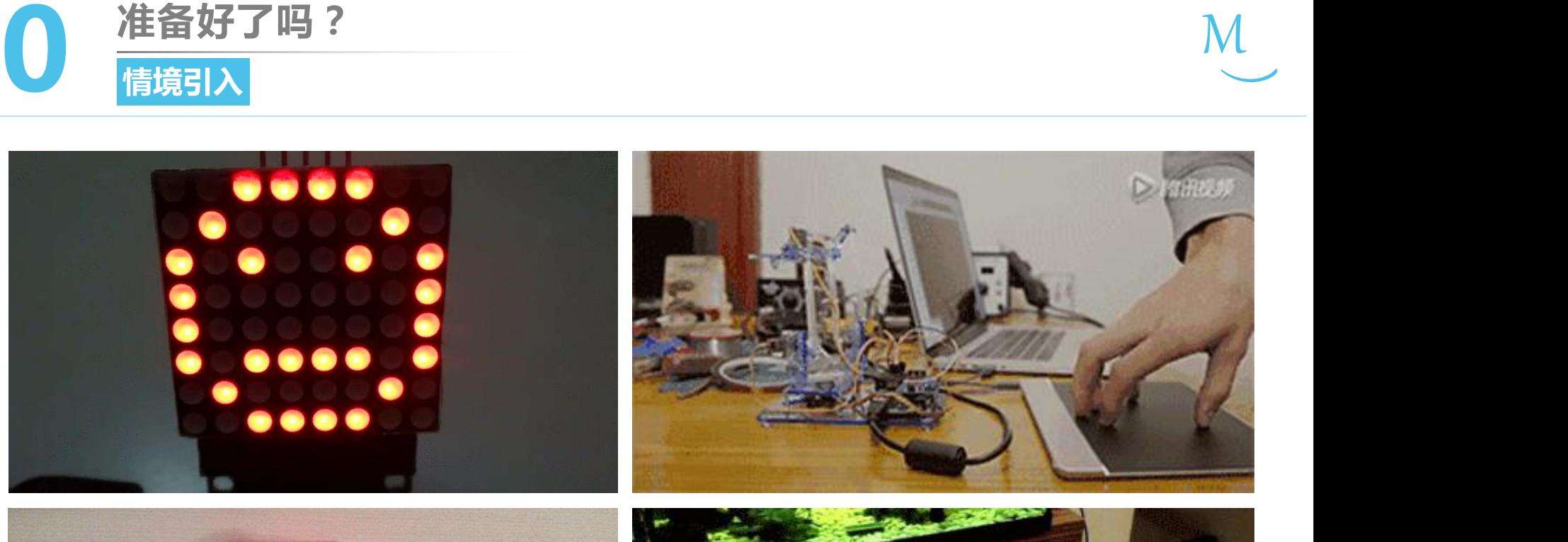

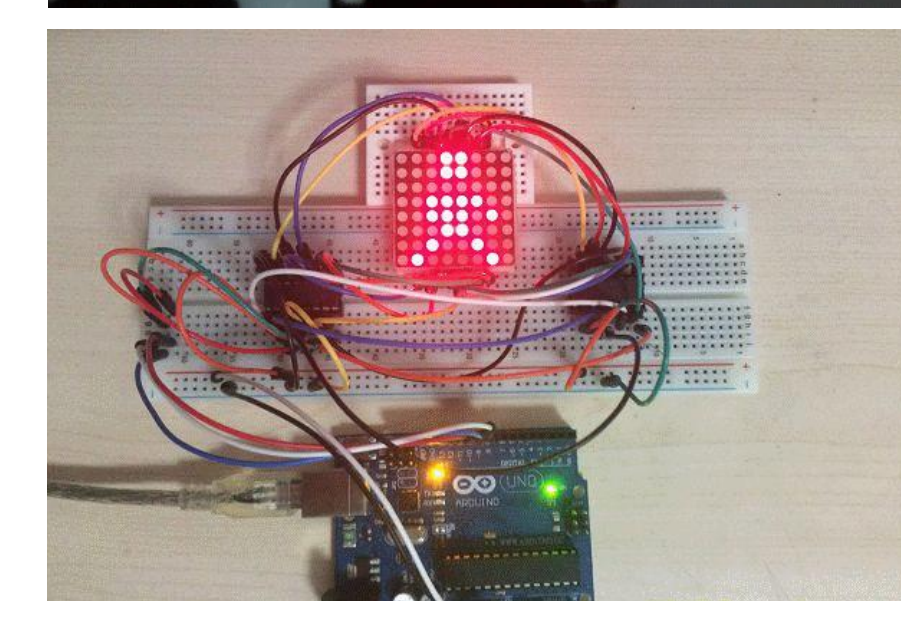

 $\bullet\bullet\bullet$ 

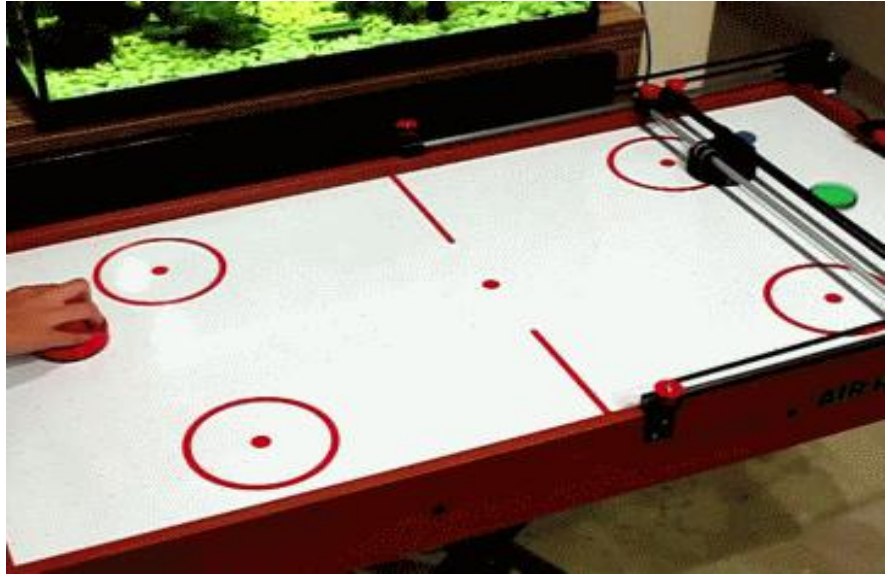

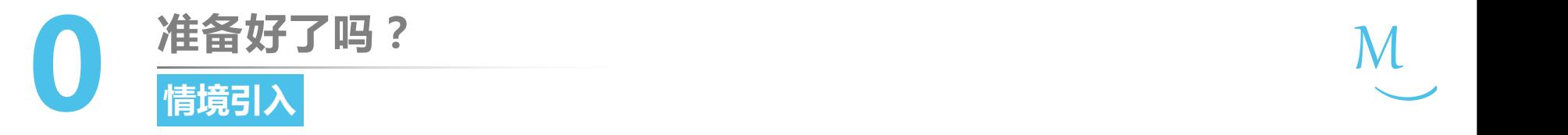

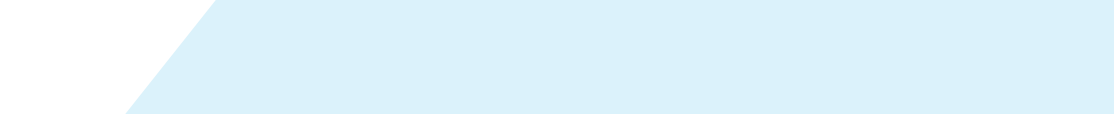

# **8+4÷2=?**

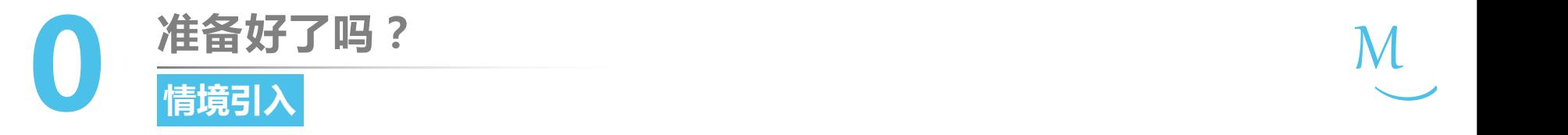

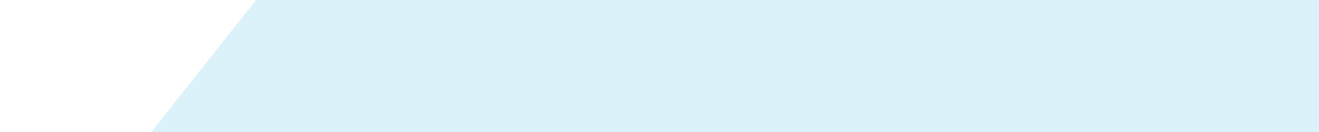

# **8+4÷2=?**

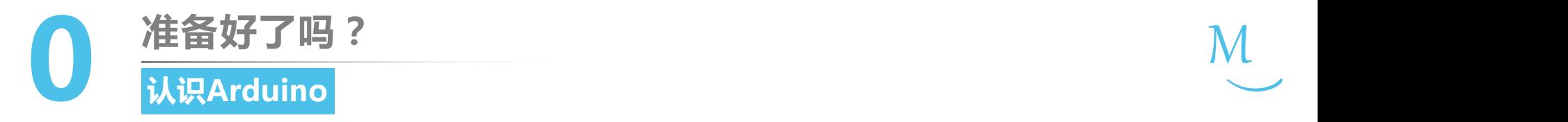

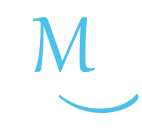

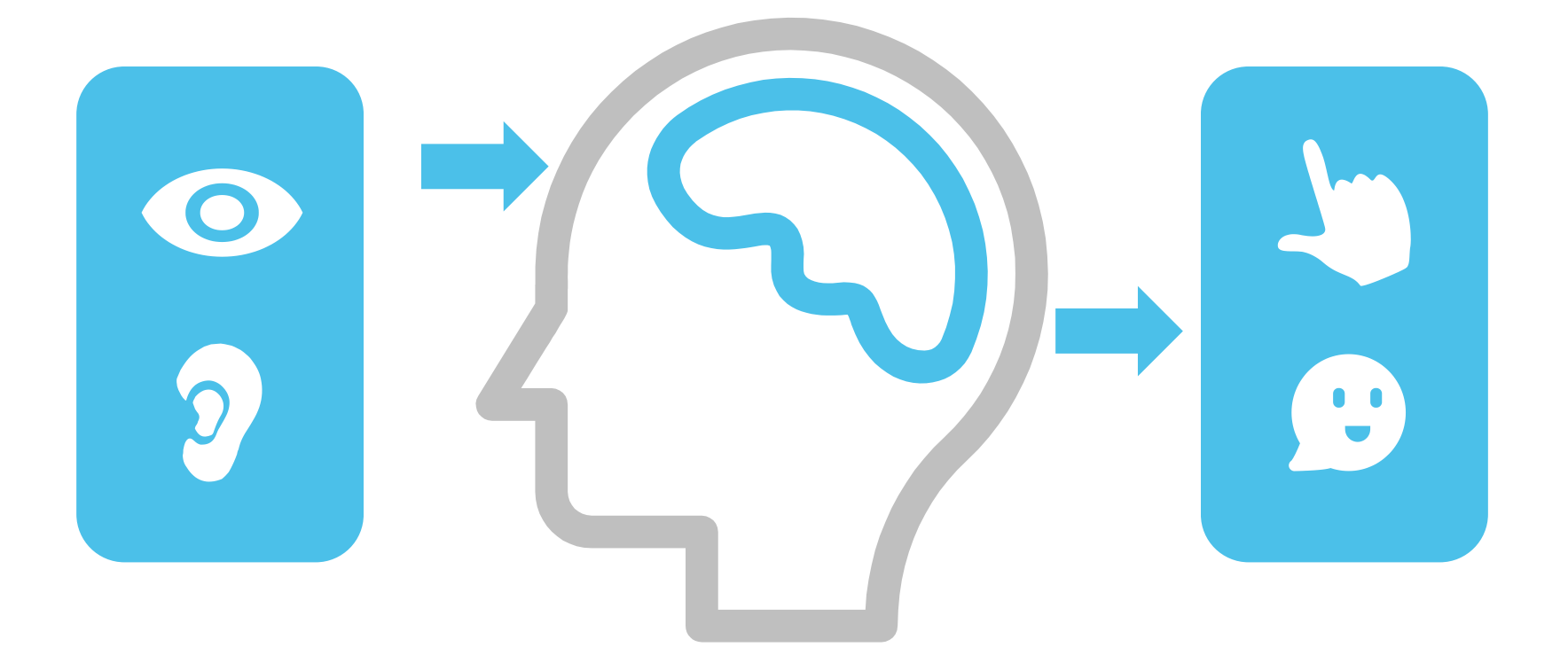

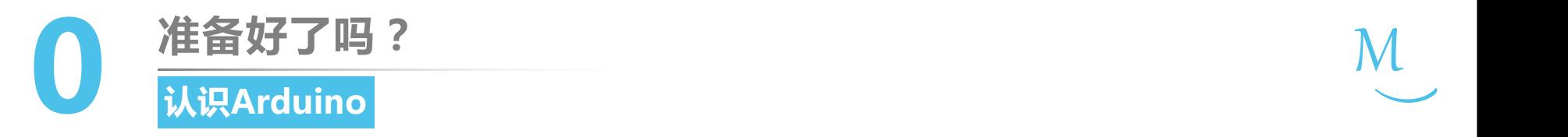

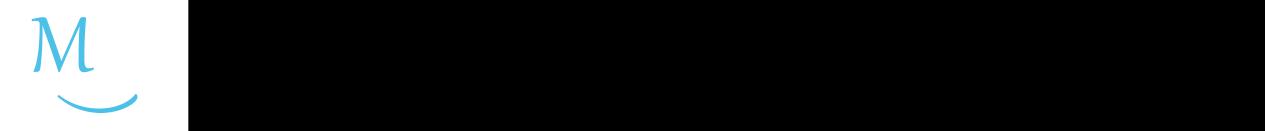

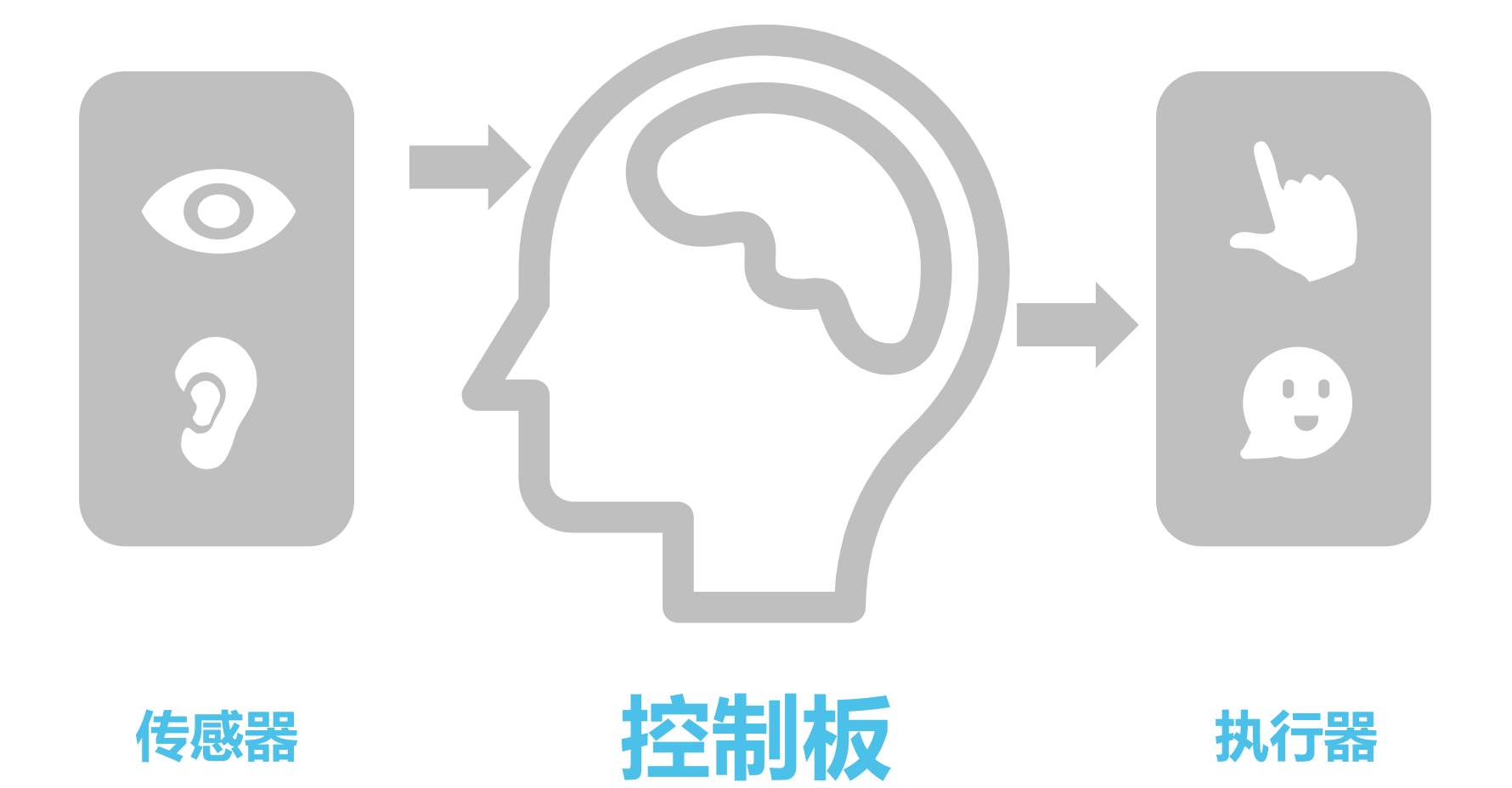

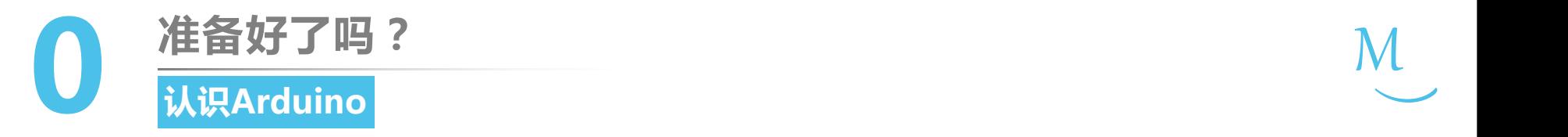

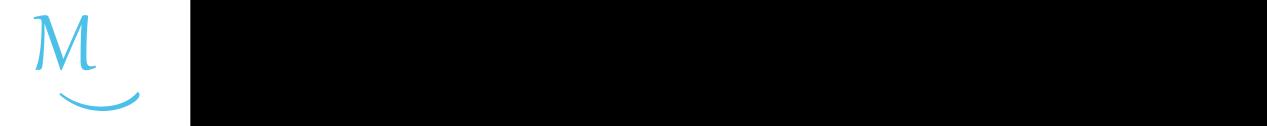

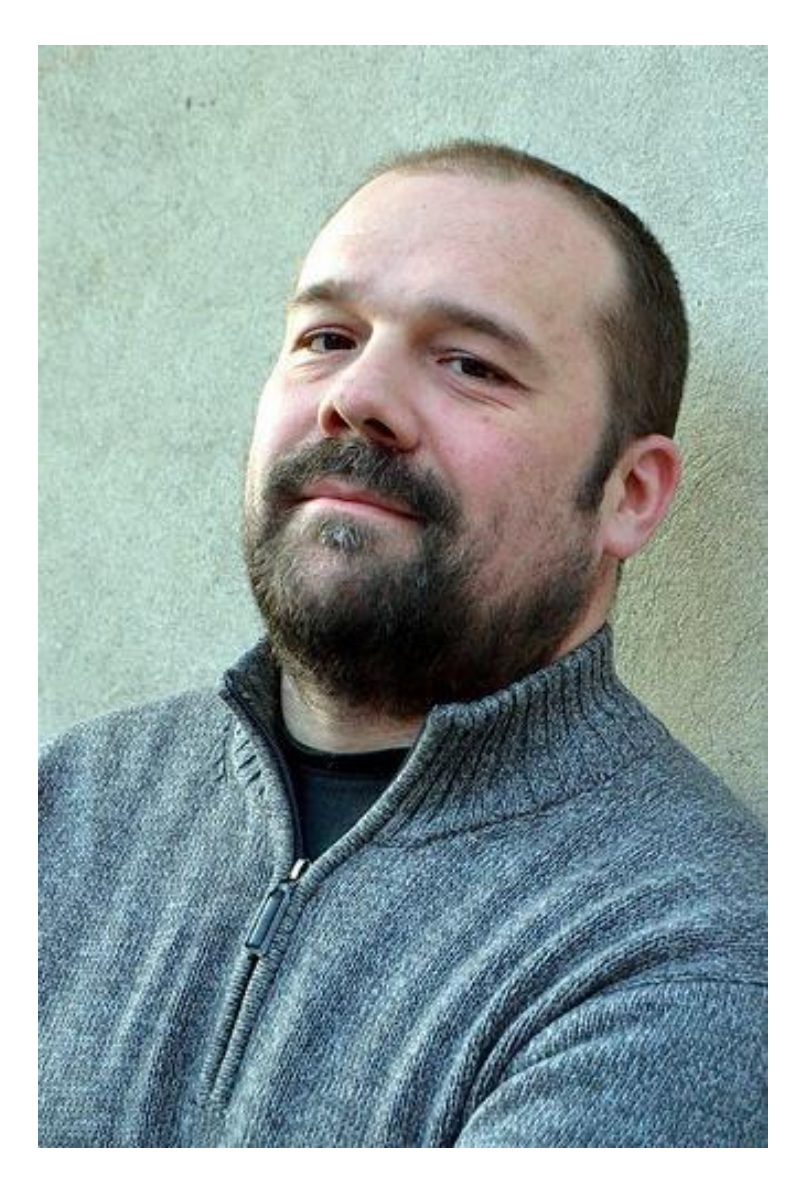

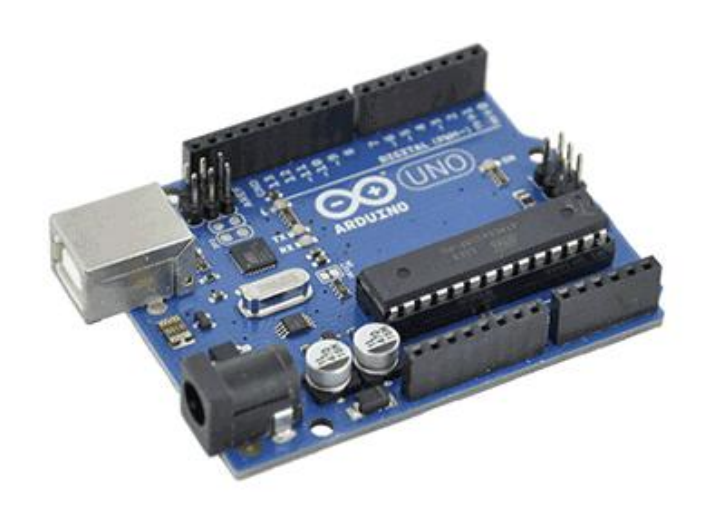

# Massimo Banzi **Arduino**

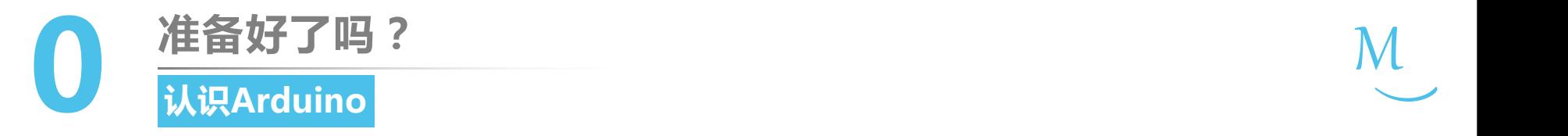

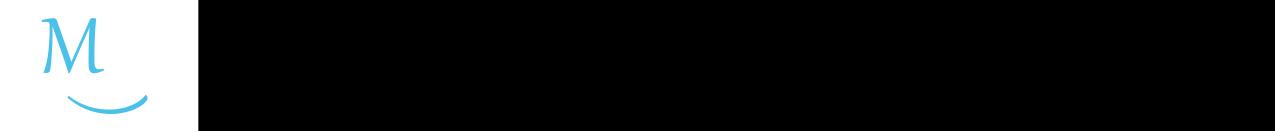

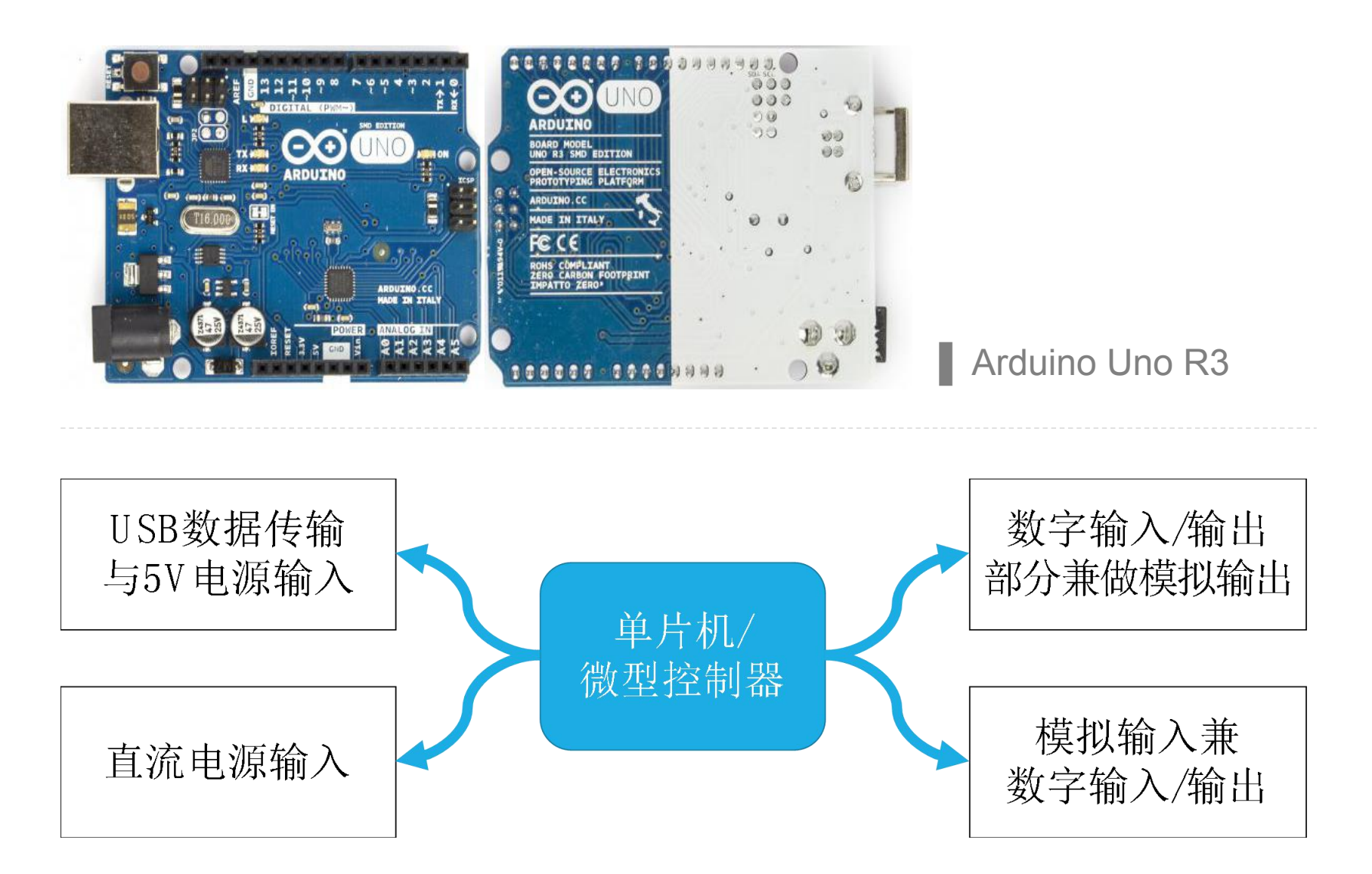

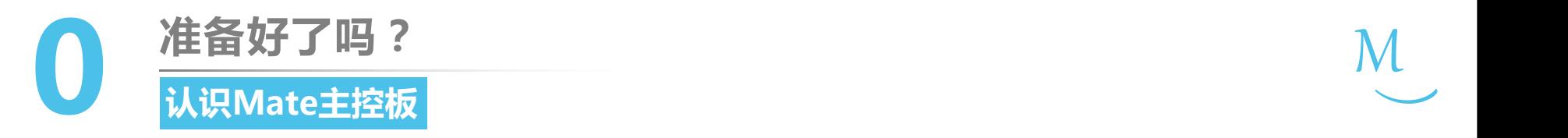

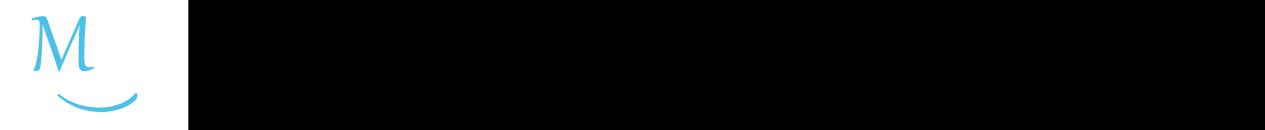

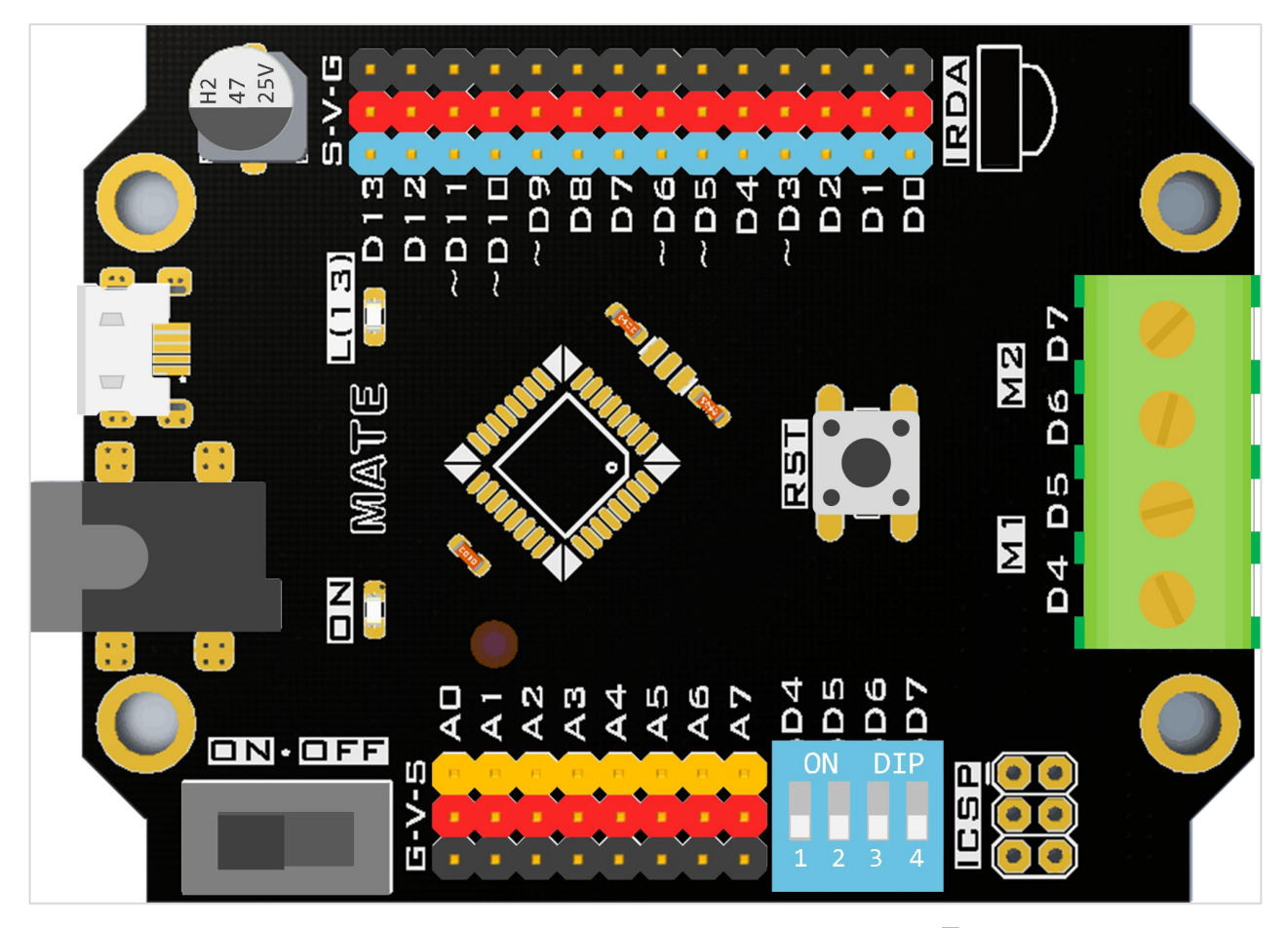

Mate 主控板

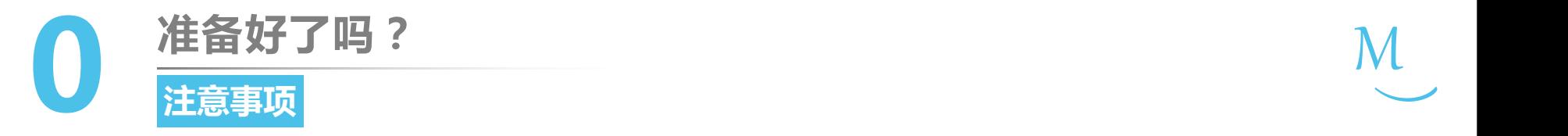

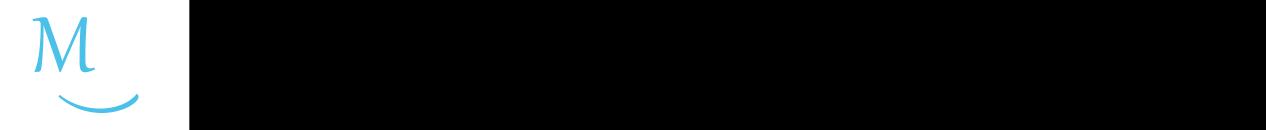

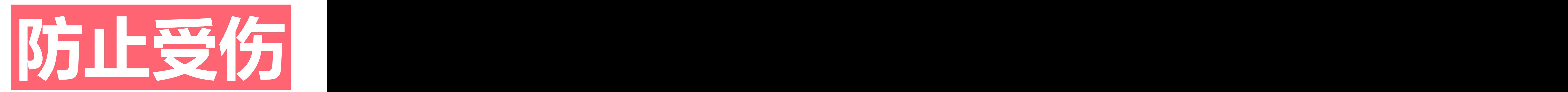

## **Mate**主控板的管脚较为锐利,使用需小心

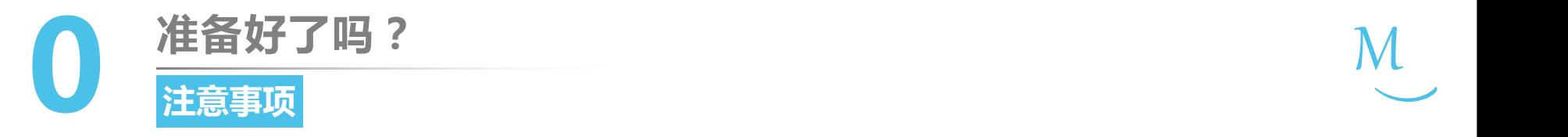

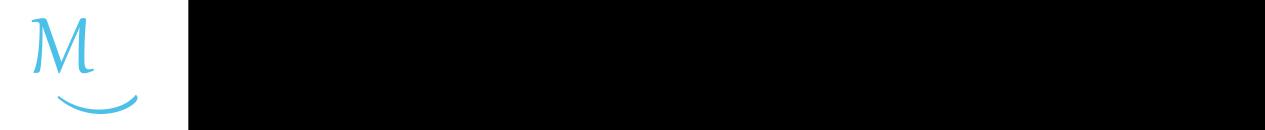

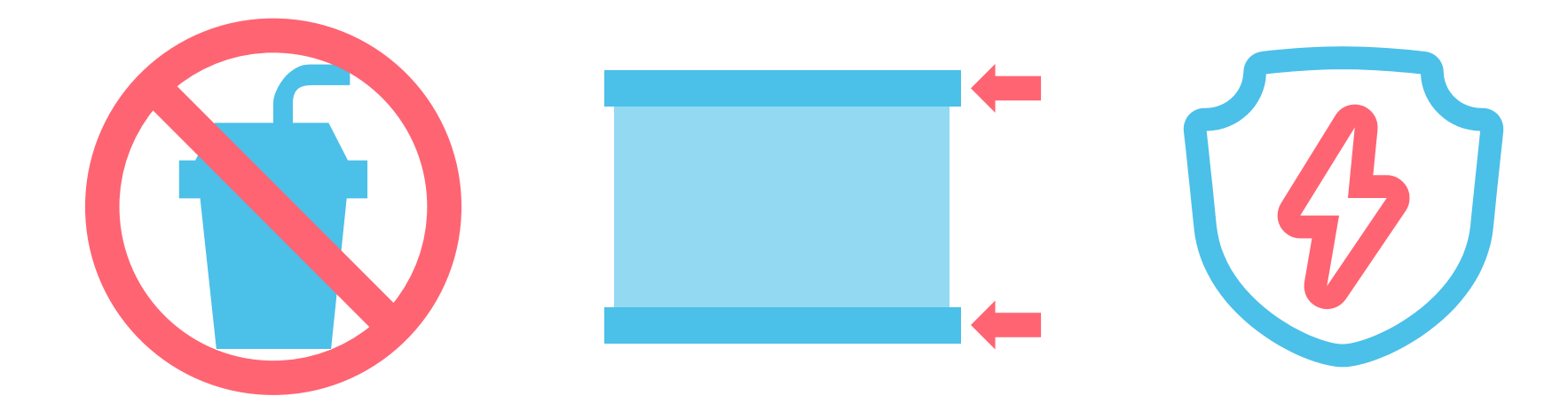

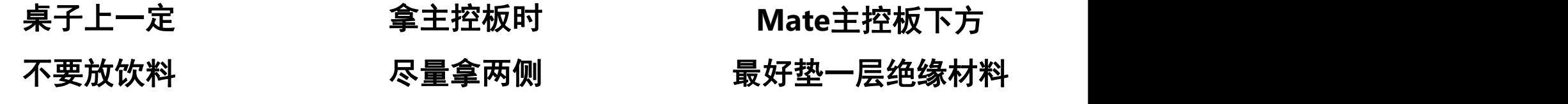

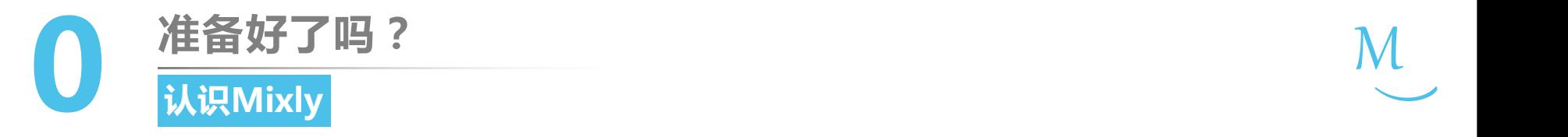

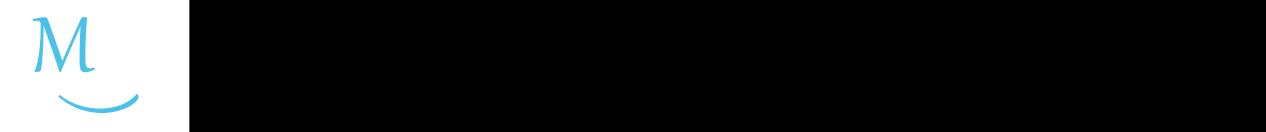

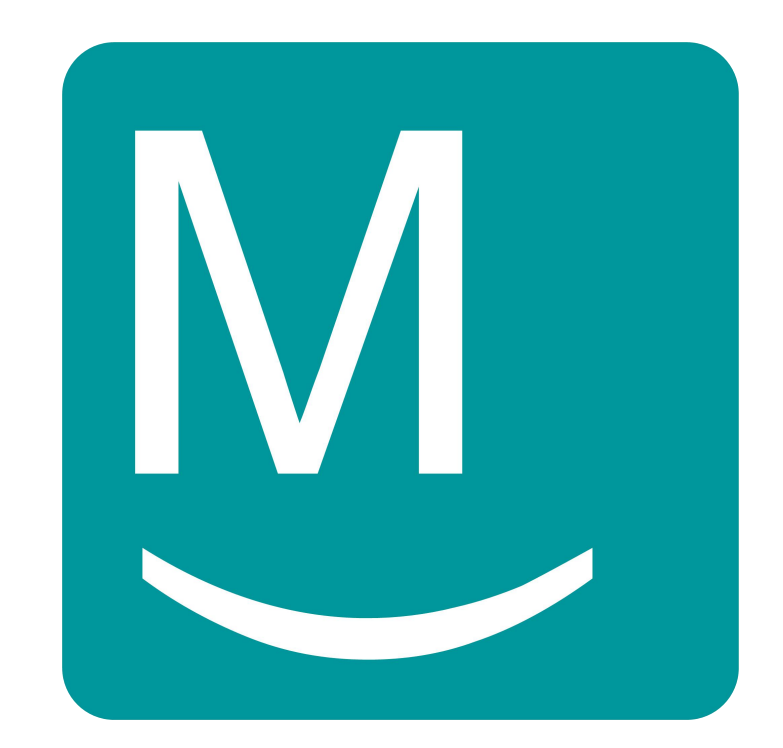

### 米思齐**(Mixly)**

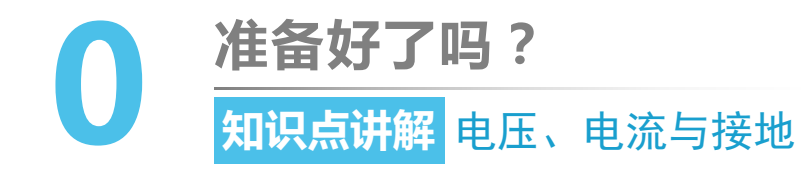

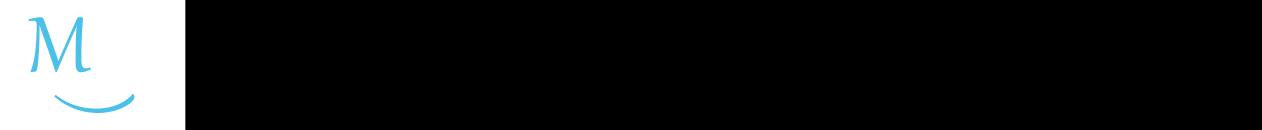

• 自由电荷在导体中的定向移动形成了**电** 流(Current), 电荷流动的前提是导体 | | | | | 两端必须有电位差,电位差(也叫电势 点压3V 差)通常称作**电压(Voltage)**。

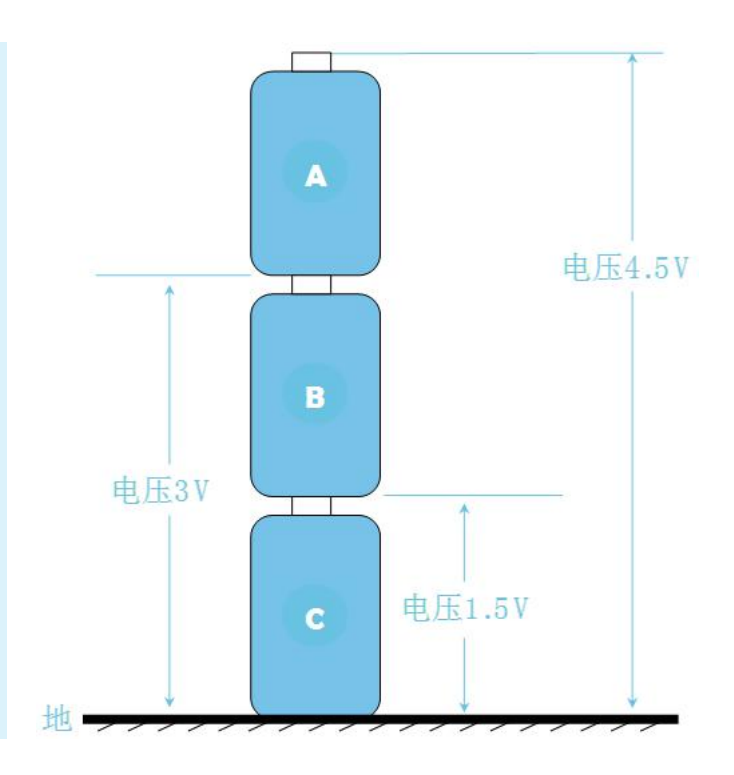

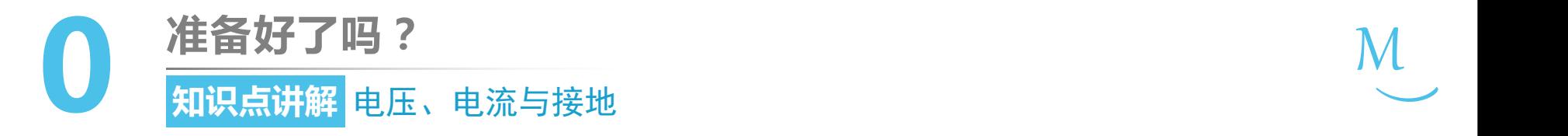

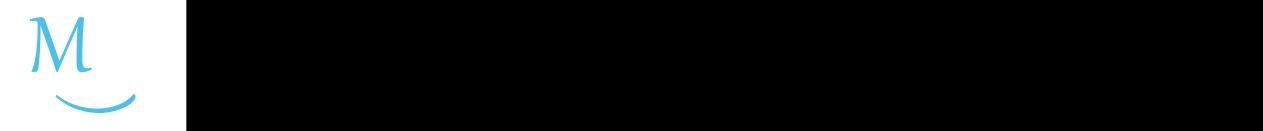

• 电压的大小可以类比水位相对于水平面 的高低:处于高电平(Arduino主控板的 | 4 最高电圧为5V)的称为正极;处于低电 1 1 1 1 1 电压4.5V 平(一般规定0~0.25V)的称为负极或接 | | | | | | | 地(Ground,简称GND),这也是 Arduino电压的基准参考点(称为"零电 | | | | 势点")。

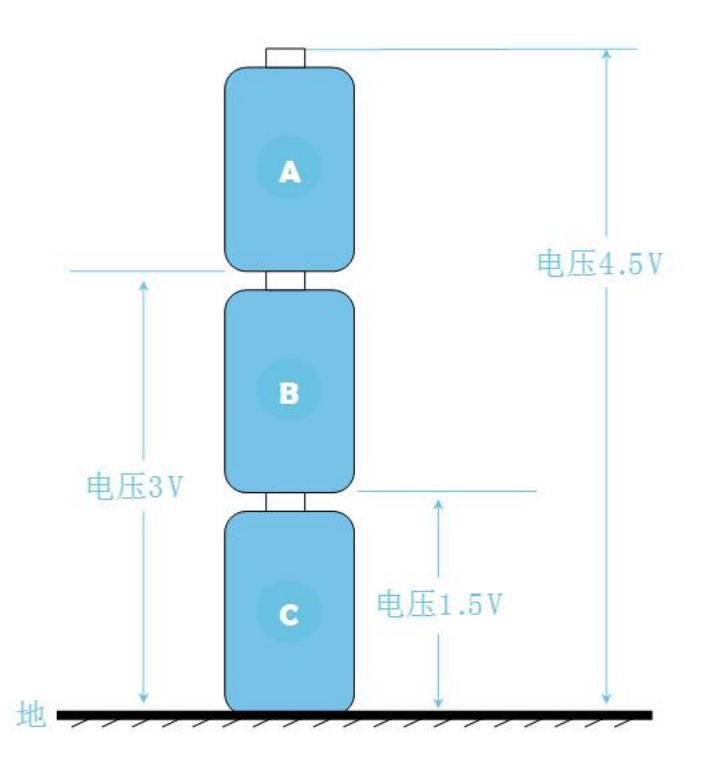

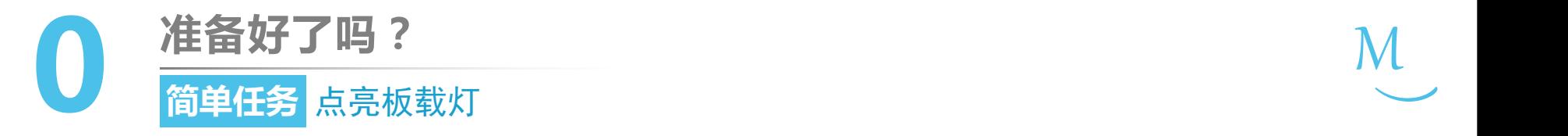

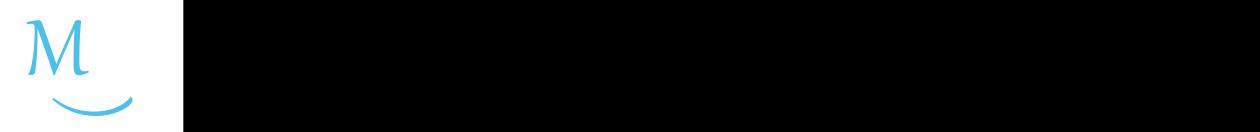

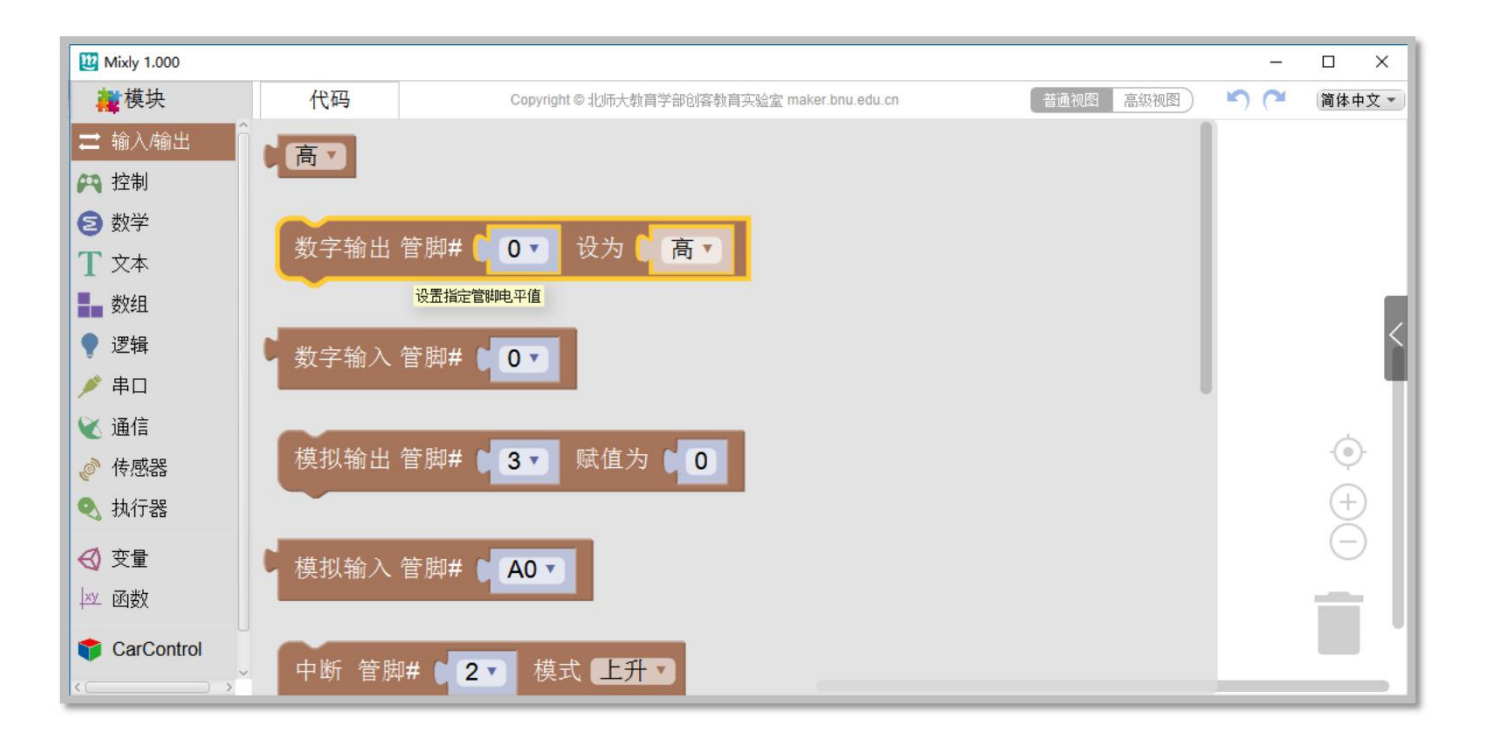

- "数字输出"代码块位于"输入/输出"模块分类中。
- 用于指定管脚电平值。
- 每个数字/模拟管脚(**A6,A7**除外)都支持数字输出。

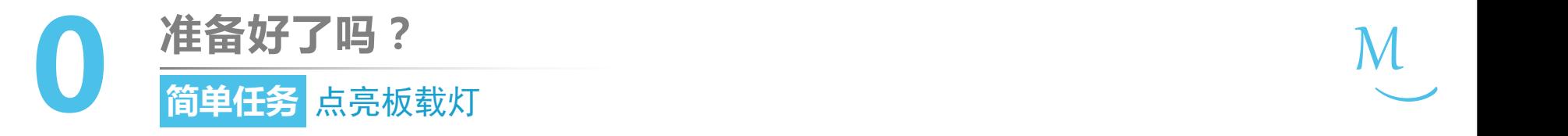

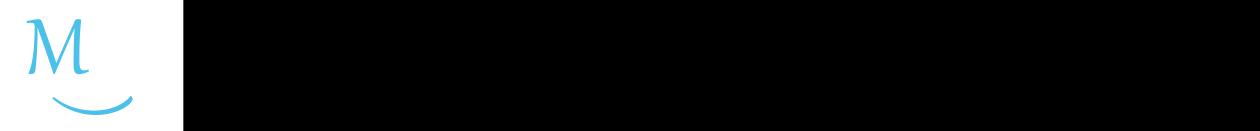

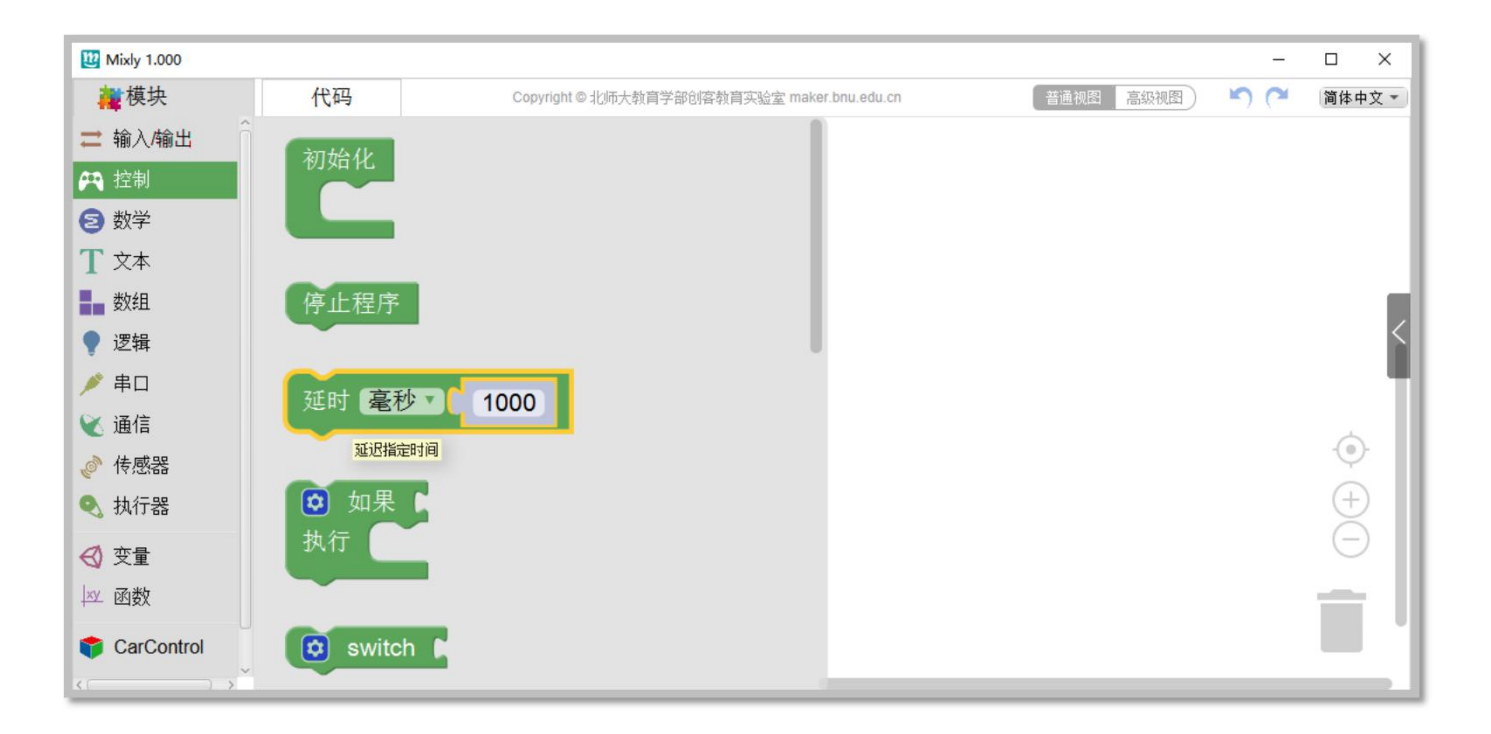

- "延时"代码块位于"控制"模块分类中。
- 在这段时间内,保持之前指令造成的状态,不做任何改变。

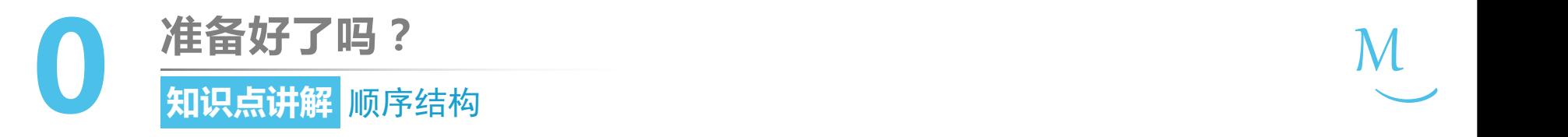

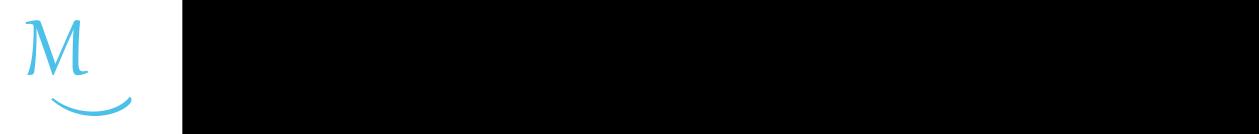

- 在程序设计中,逐条书写、从上往下依次 逐条执行的结构被称为顺序结构。
- 顺序结构程序设计是最简单的程序设计。

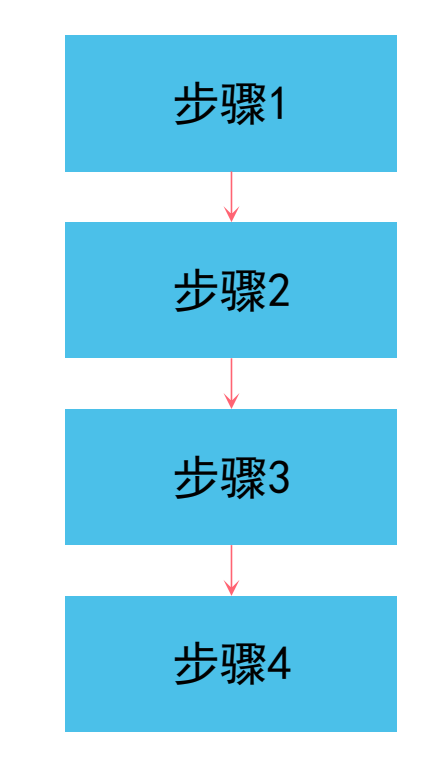

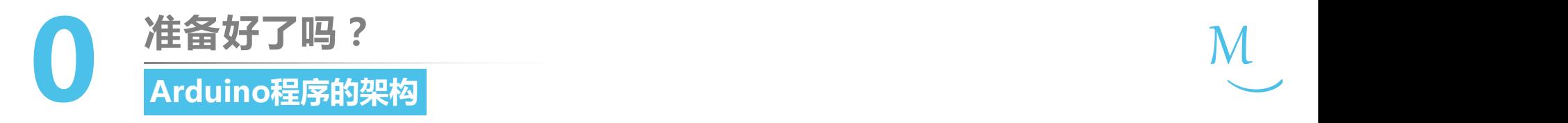

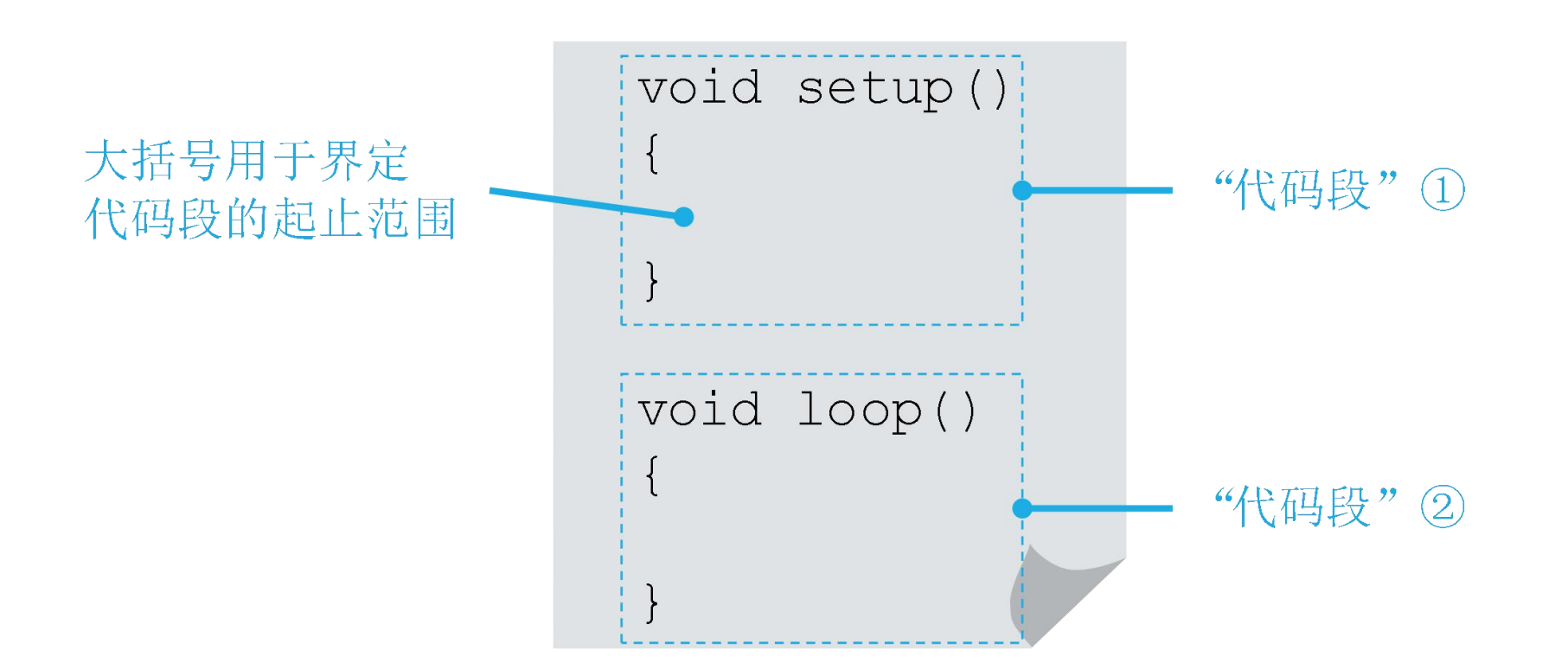

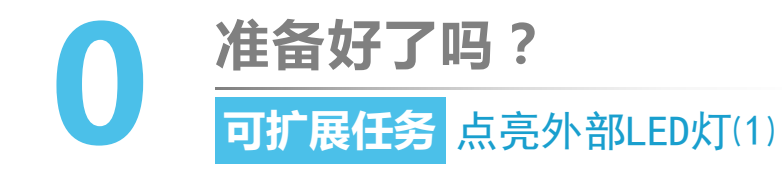

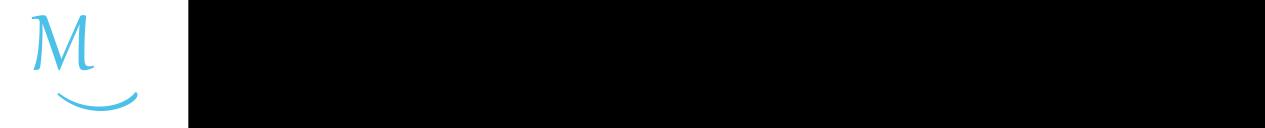

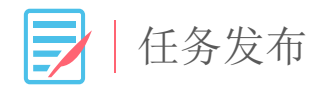

## 使用绿色LED灯, 编写程序实现如下效果: 绿色 LED灯以1秒为间隔不停闪烁。

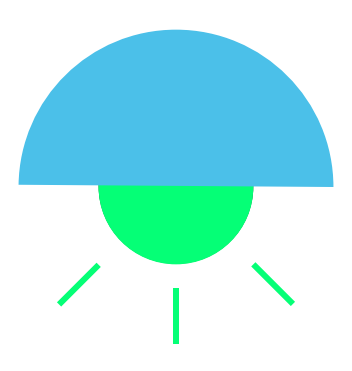

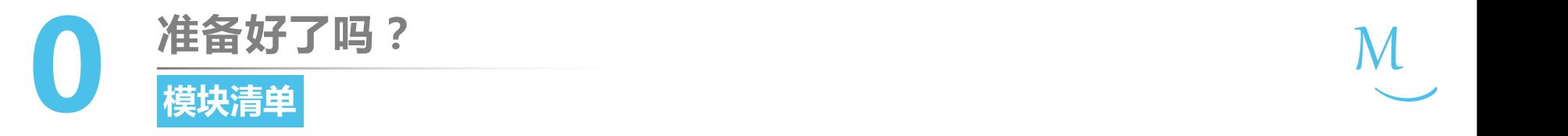

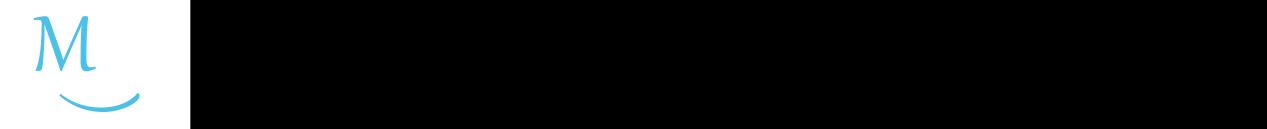

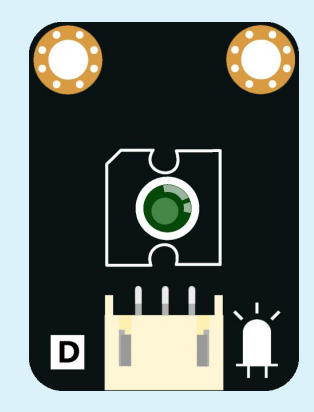

### 绿色LED×**1**

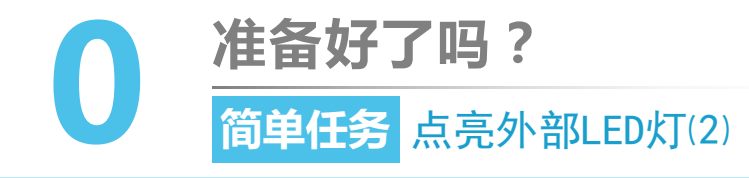

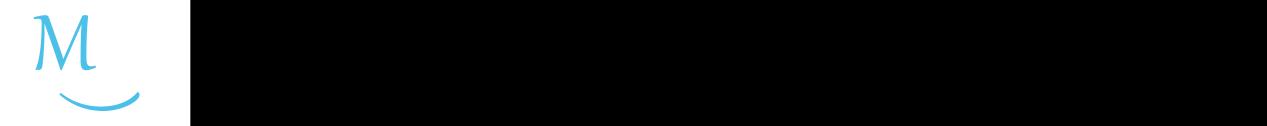

硬件连接

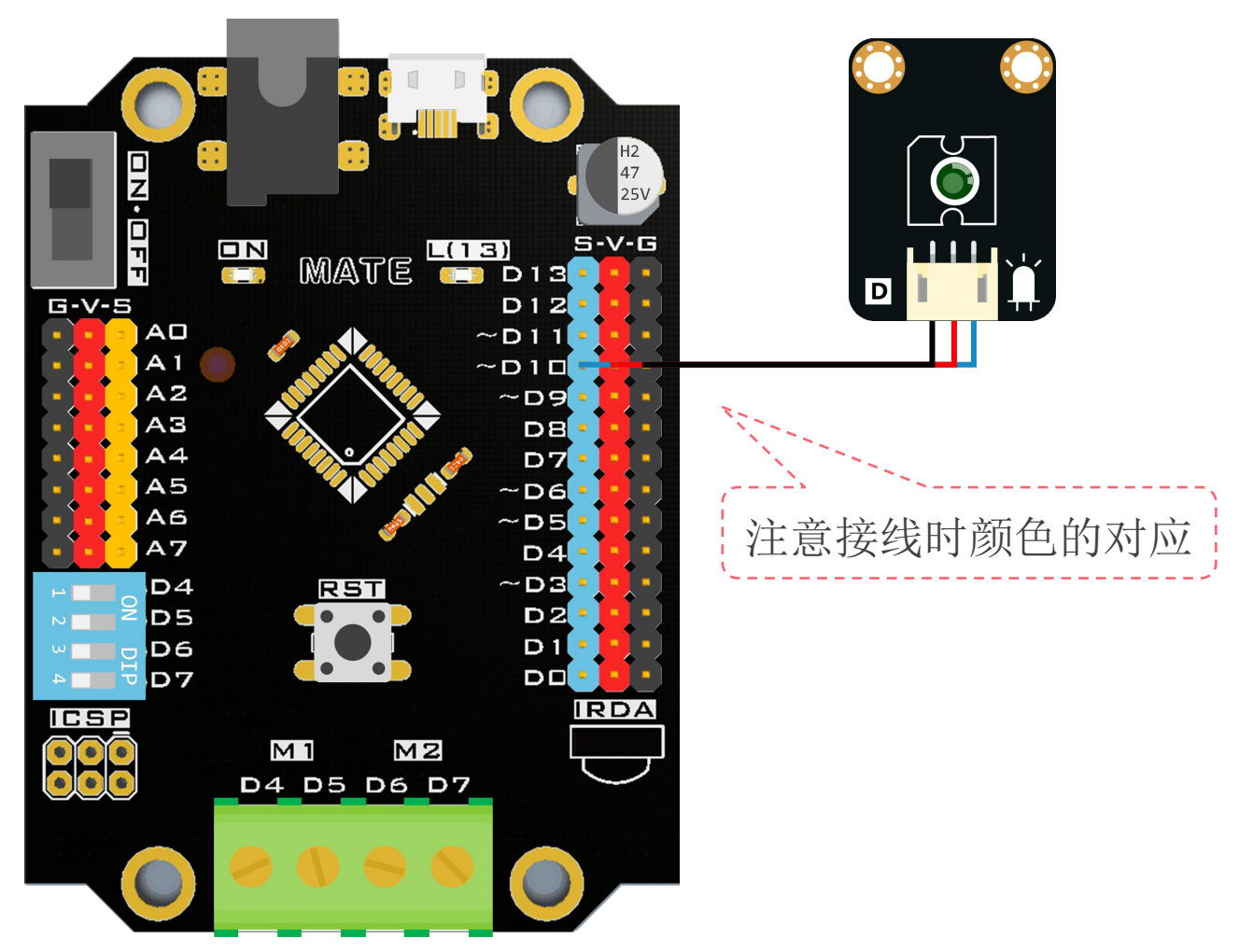

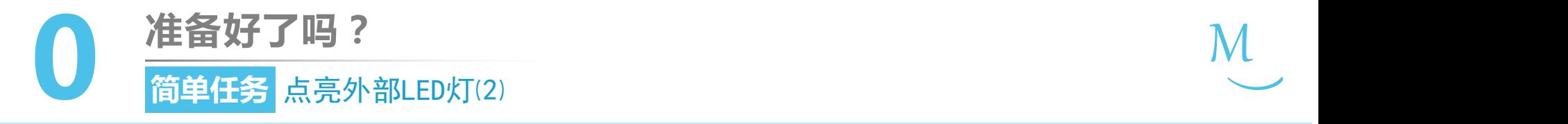

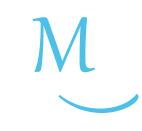

软件编写

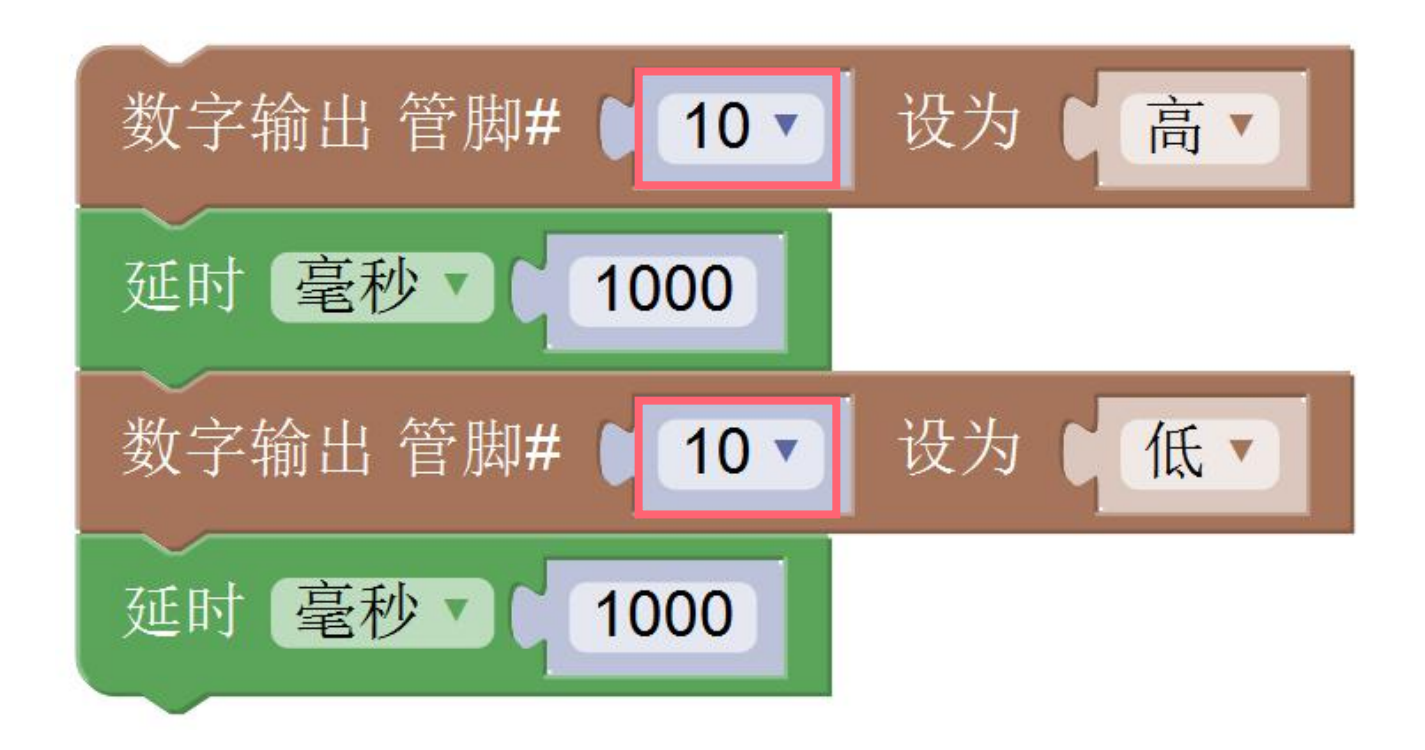

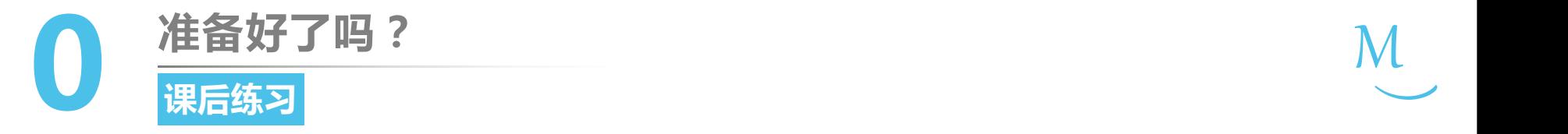

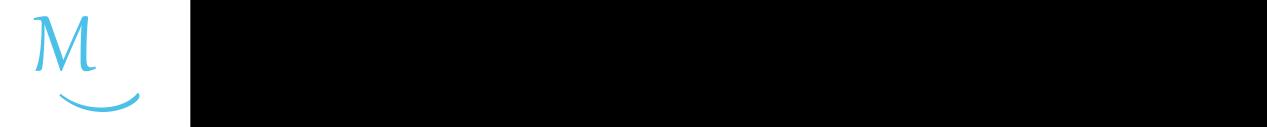

1. 请尝试同时点亮两个LED灯。

2. 请改变"延时"代码块中填写的数字,比如100、10、1,你发现 了什么?请将你的发现填入下表。

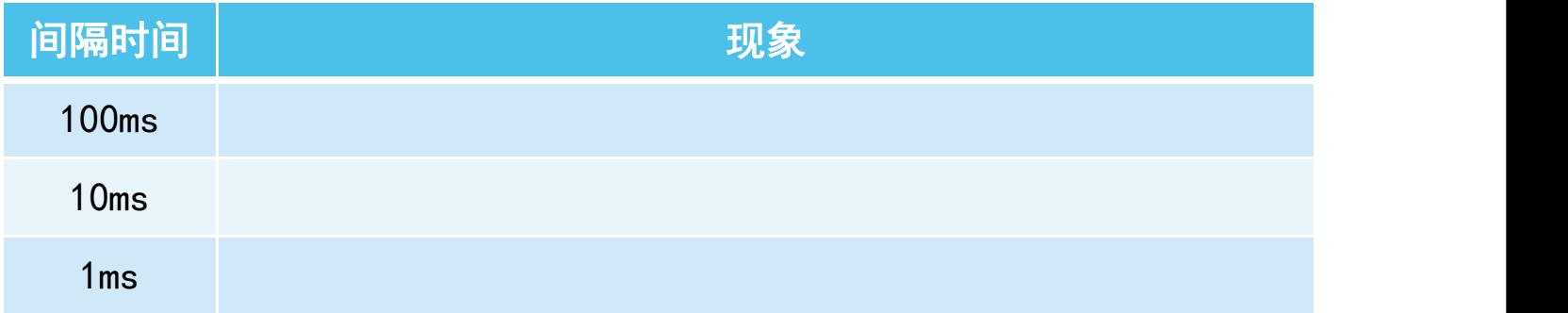

## 第一单元 点亮创客之路

## **准备好了吗? 起始课**

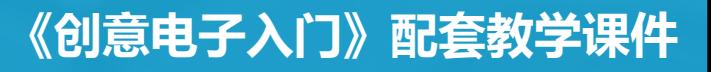

## 第一单元 点亮创客之路

# **一闪一闪亮晶晶 第1课**

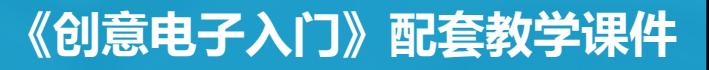

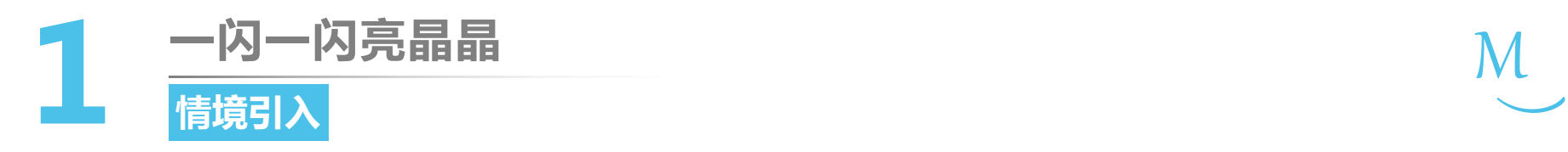

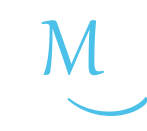

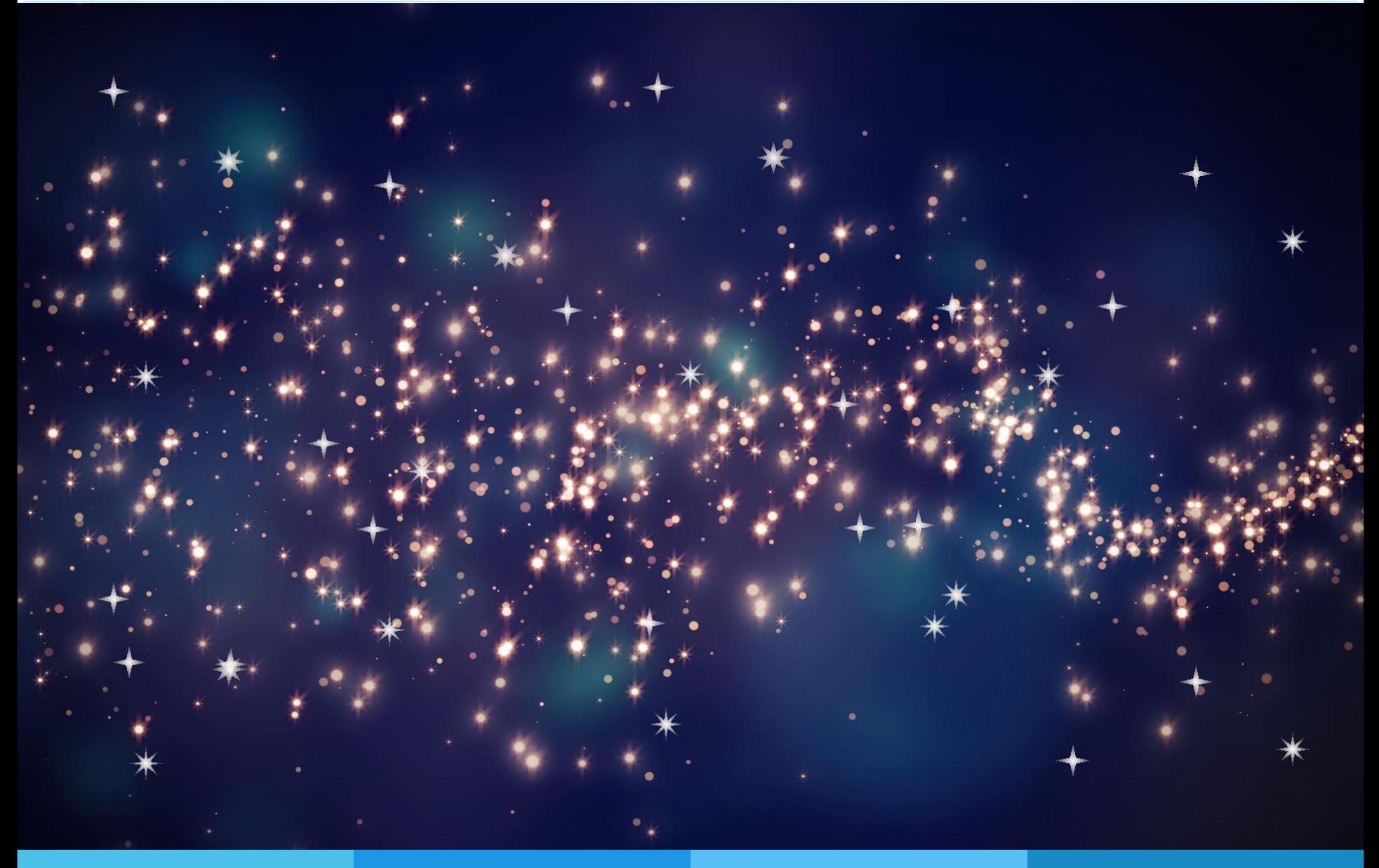

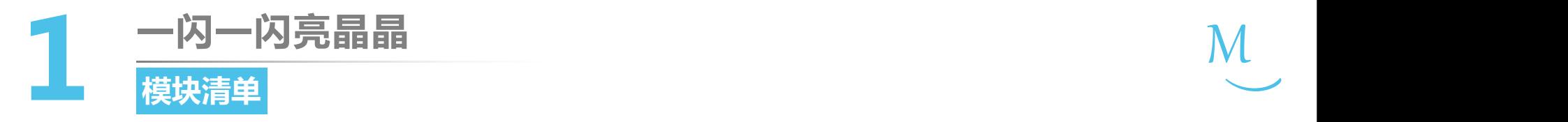

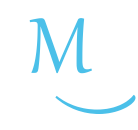

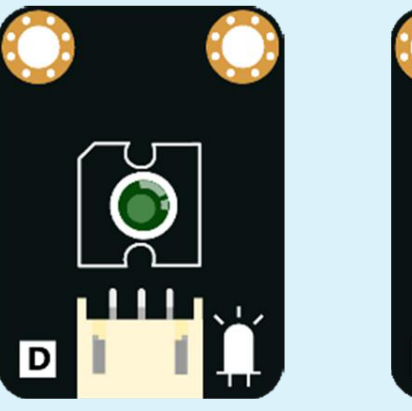

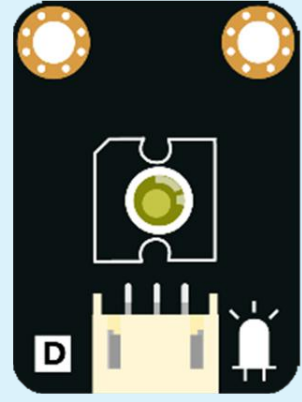

#### 绿色LED灯×1 黄色LED灯×1

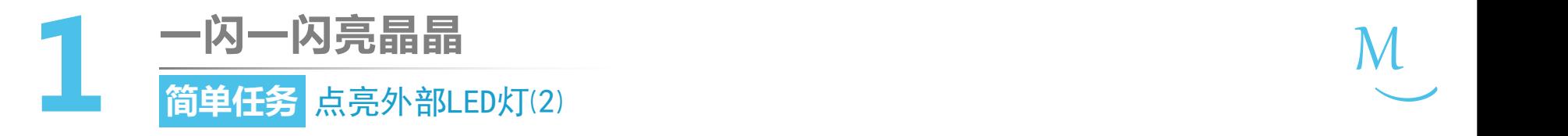

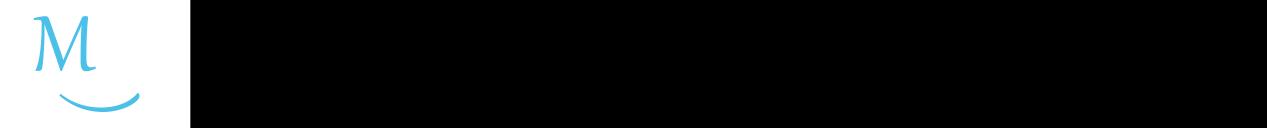

任务发布

## 使用绿色LED灯, 编写程序实现如下效果: 绿色 LED灯以1秒为间隔不停闪烁。请同学们在模仿的过 程中, 注意体会引入"变量"来优化程序的好处。

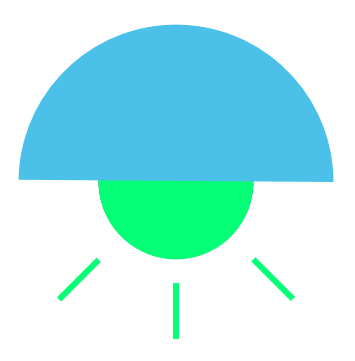

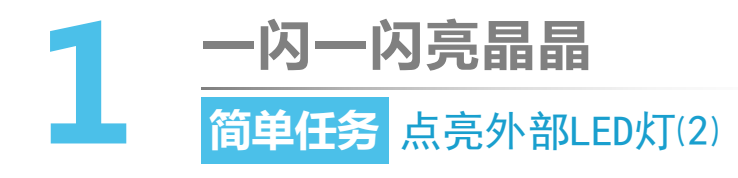

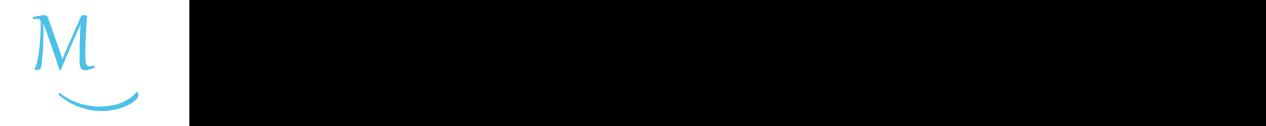

硬件连接

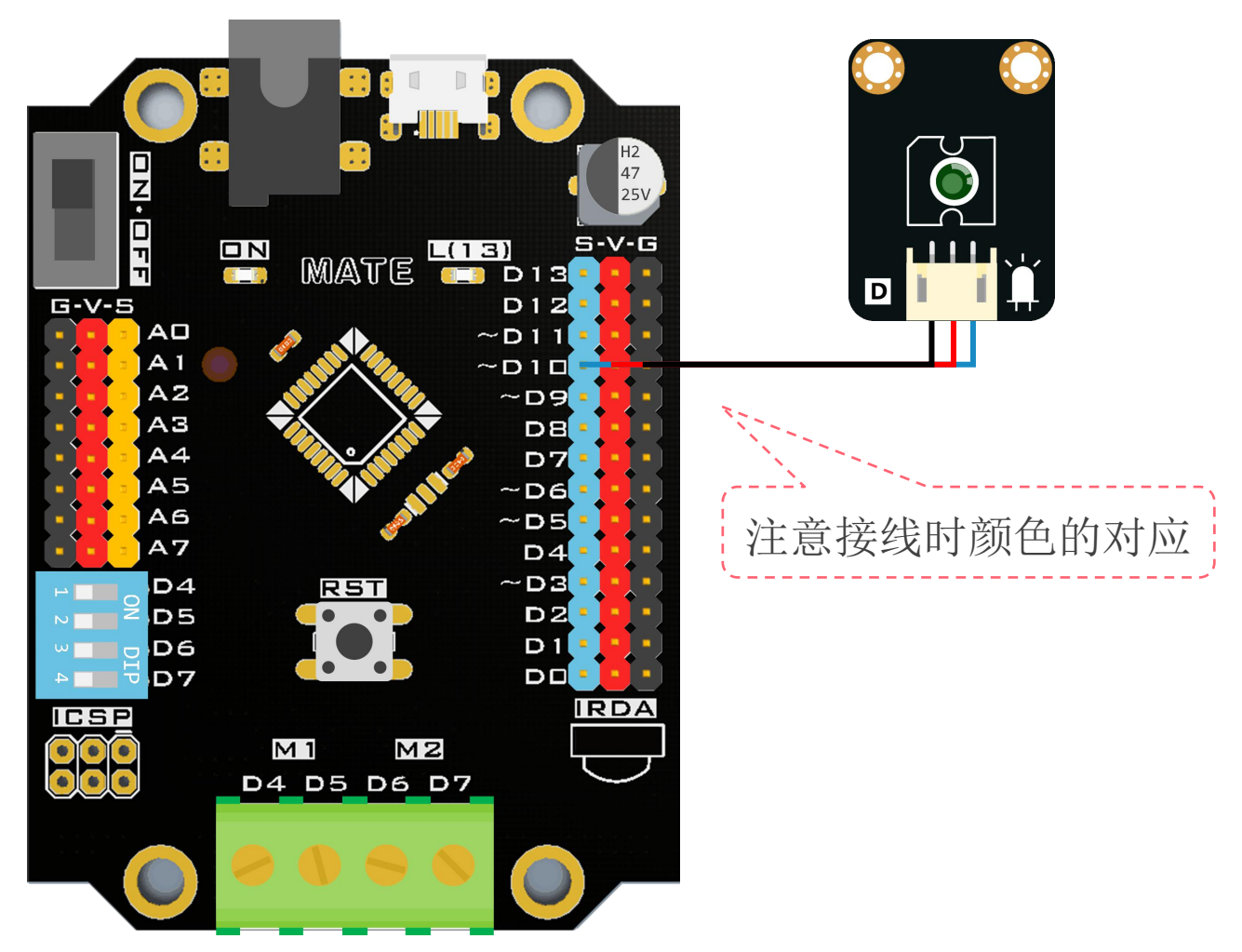

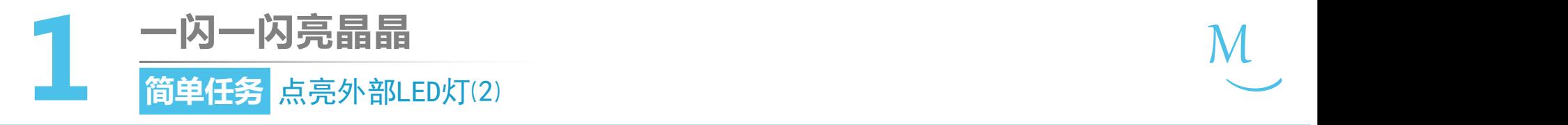

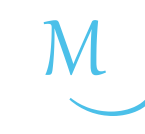

软件编写 $\sum_{\alpha}$ 

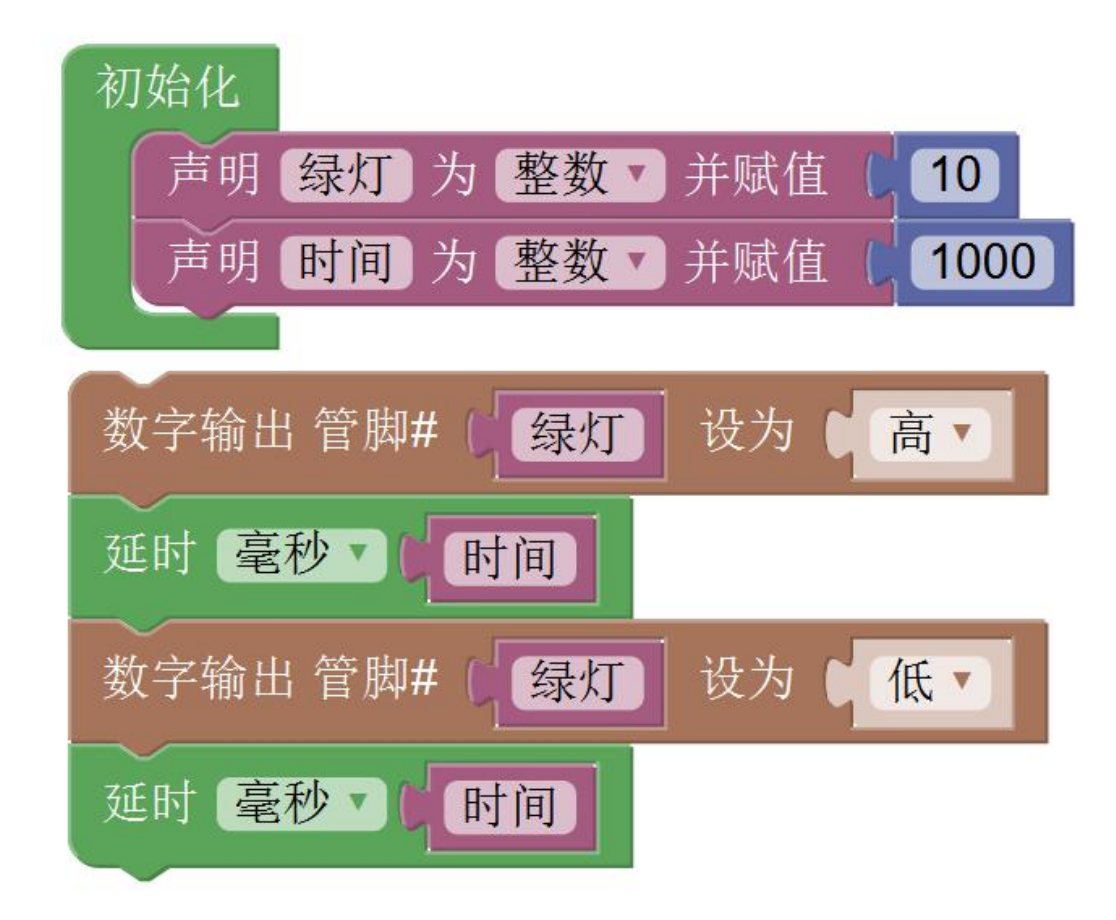

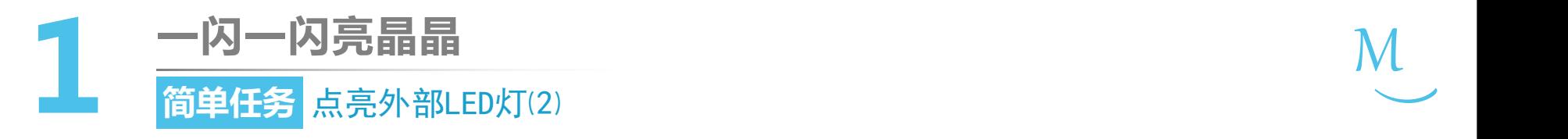

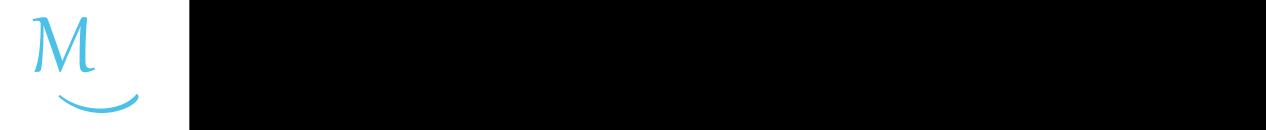

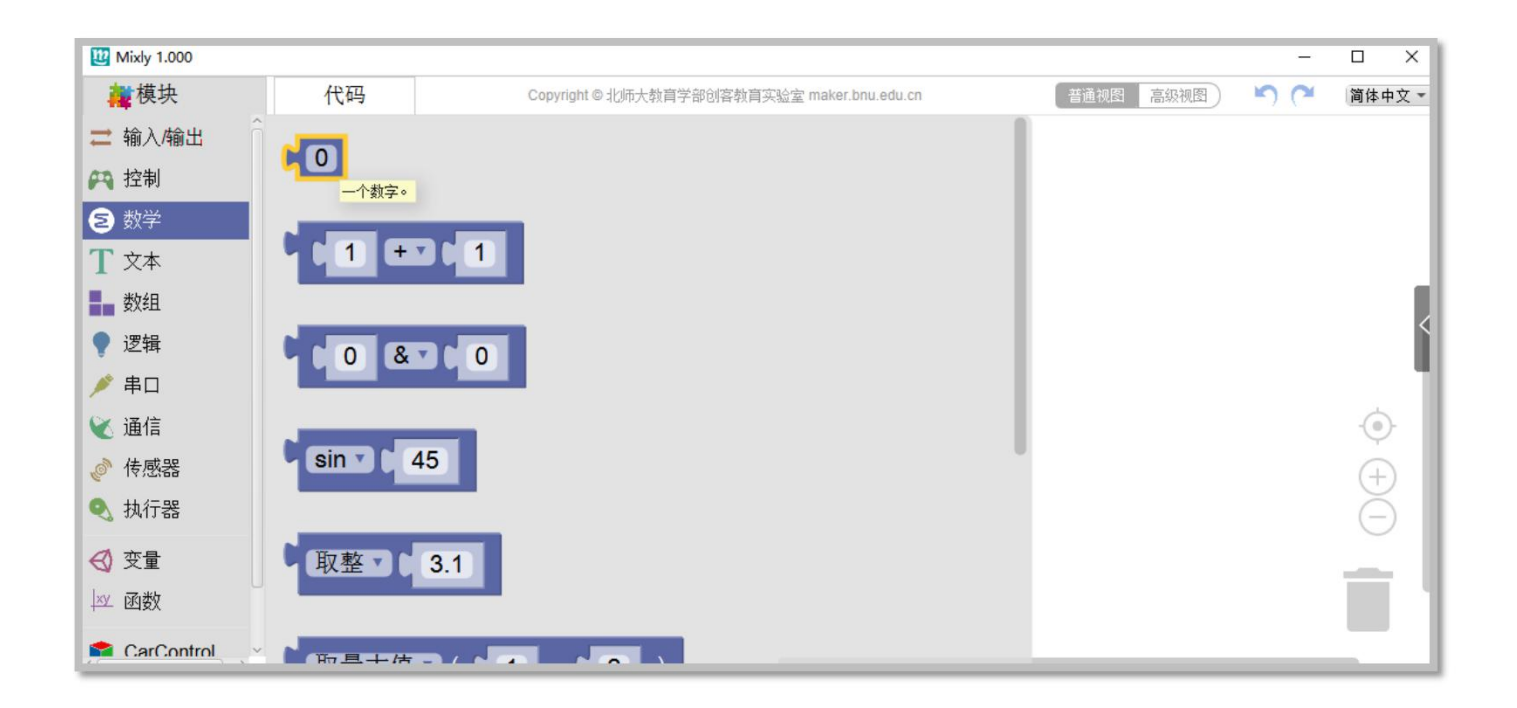

#### • "数字"代码块位于"数学"模块分类中

• 用于放置一个确定的数字

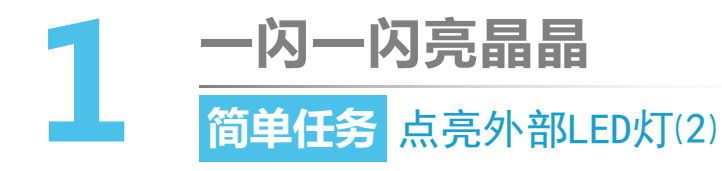

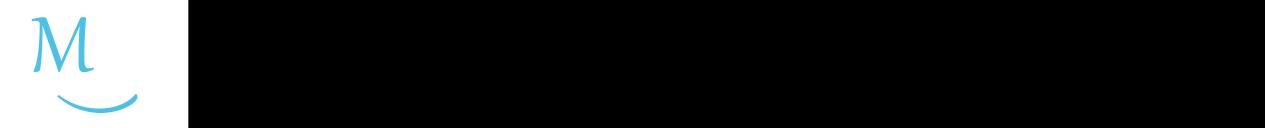

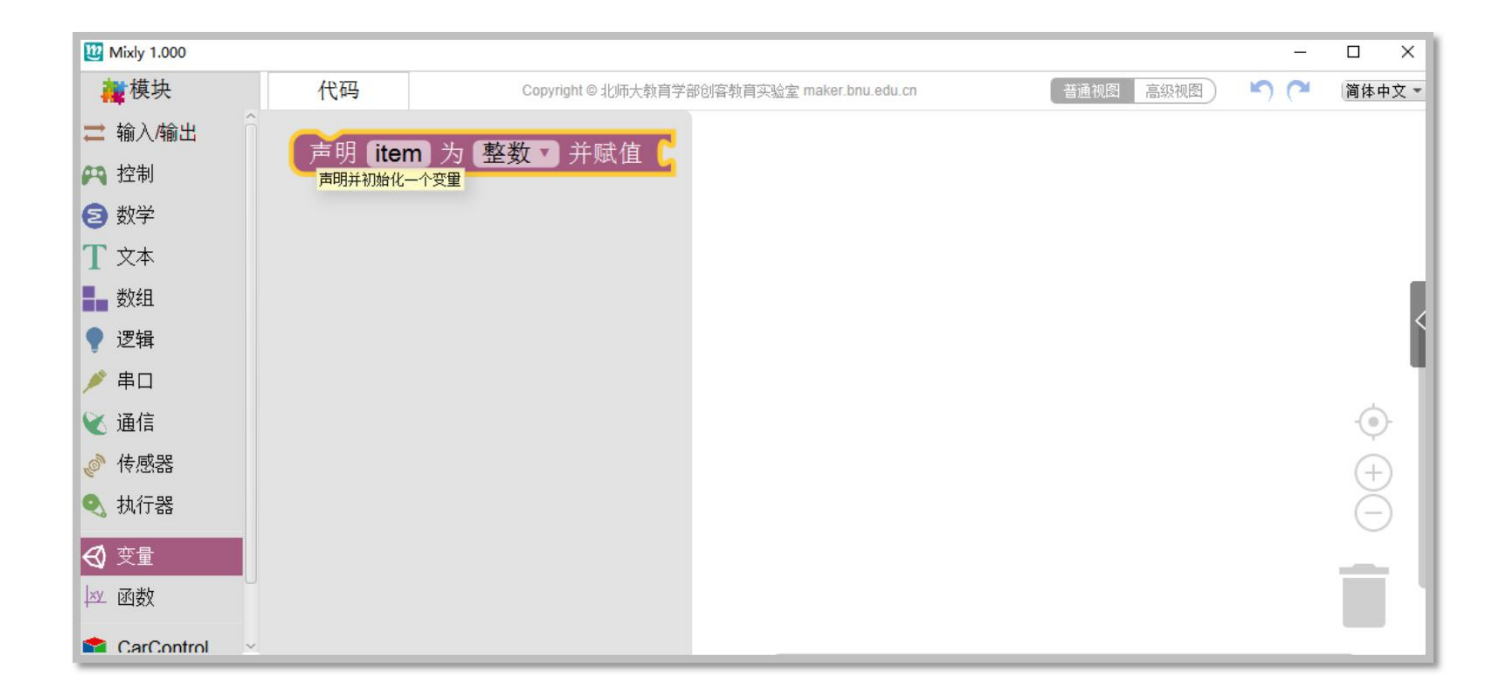

- "声明变量"代码块位于"变量"模块分类中
- 用于声明并初始化一个变量

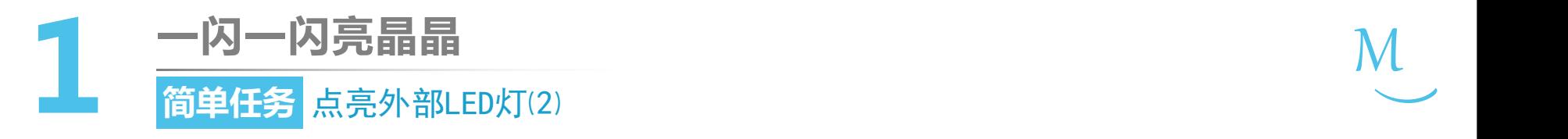

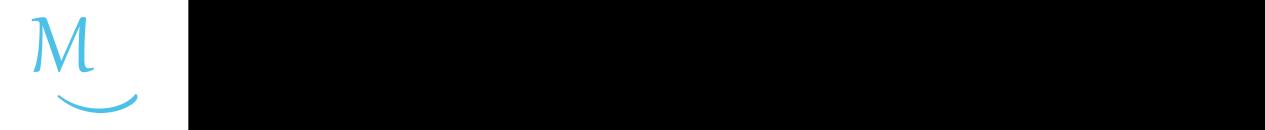

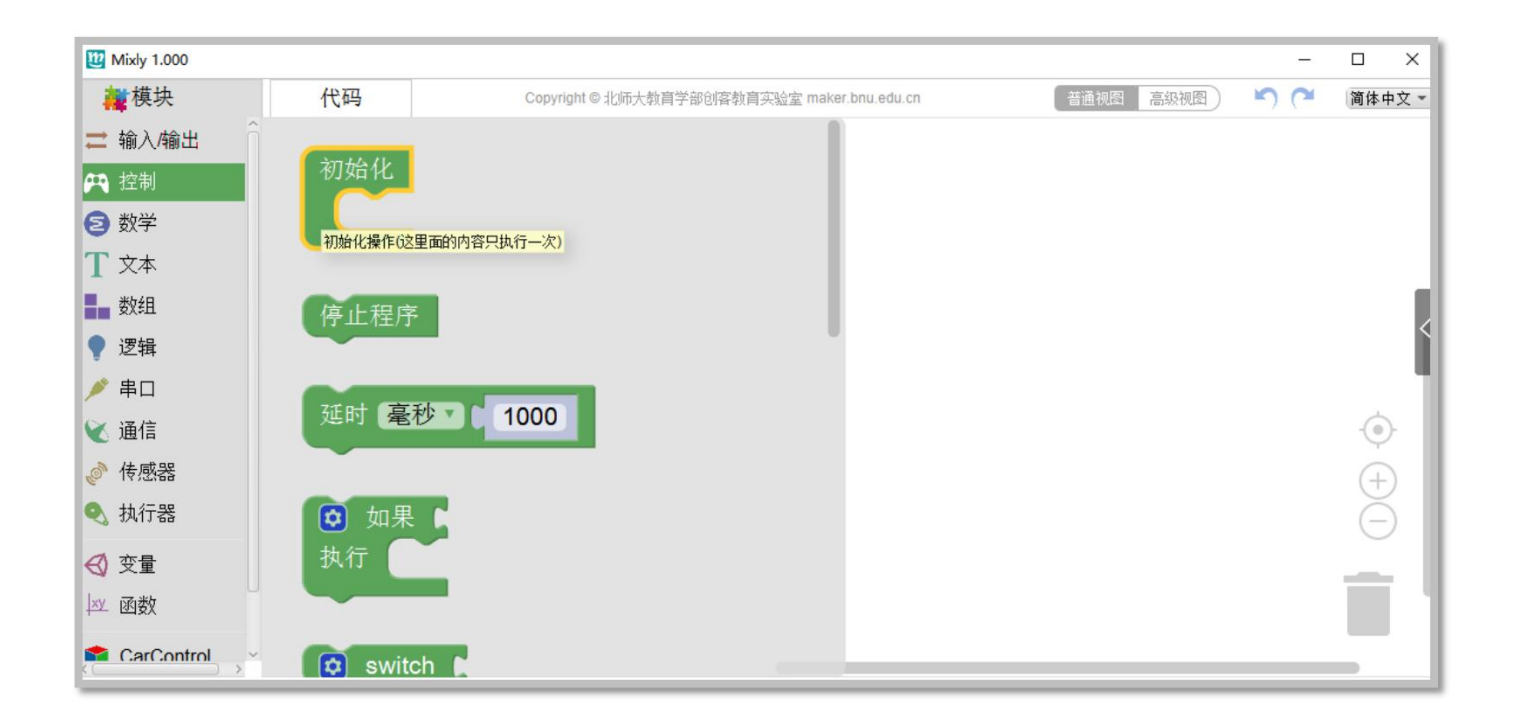

- "初始化"代码块位于"控制"模块分类中
- 用于存放只在程序开始运行时执行一次的代码块

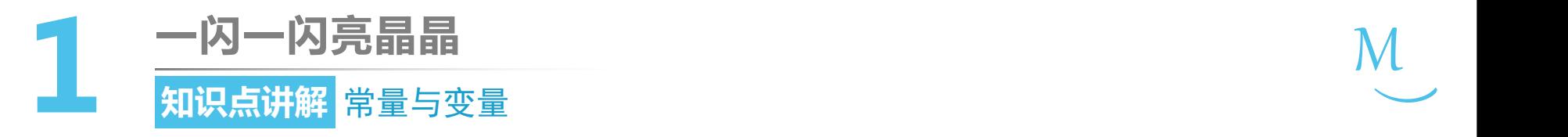

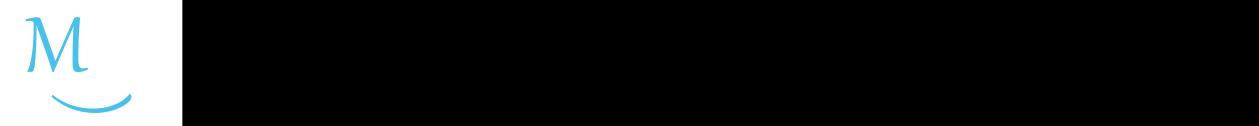

• 常量用来直接表示数据的值或者内容。

- 变量不但可以用来表示数据的值或内 容,也可以用来存放不同的数据。
- 声明变量时必须要给它起个名字(叫做 变量名)并指定它的数据类型。

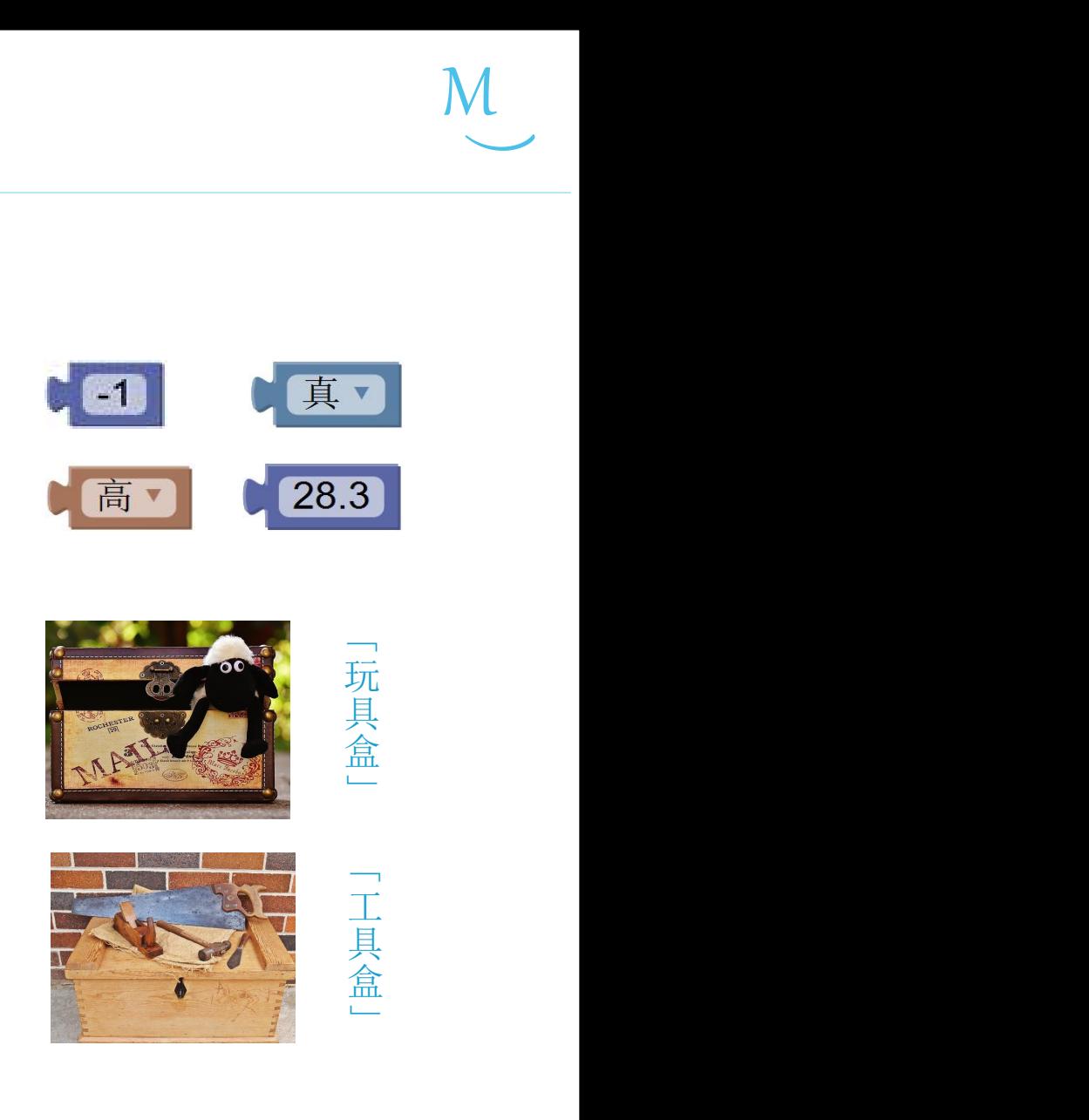

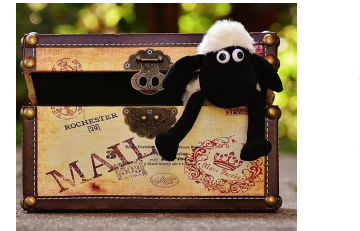

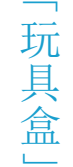

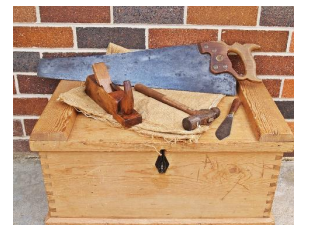

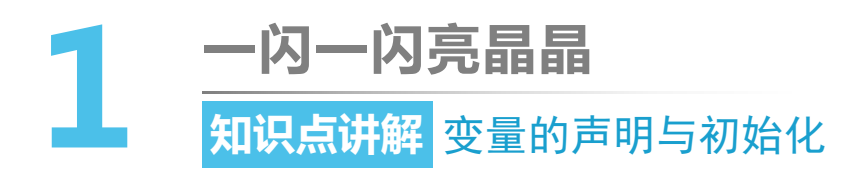

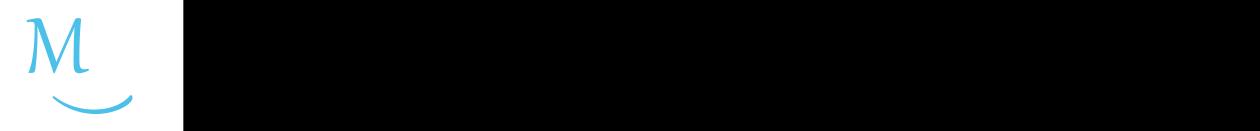

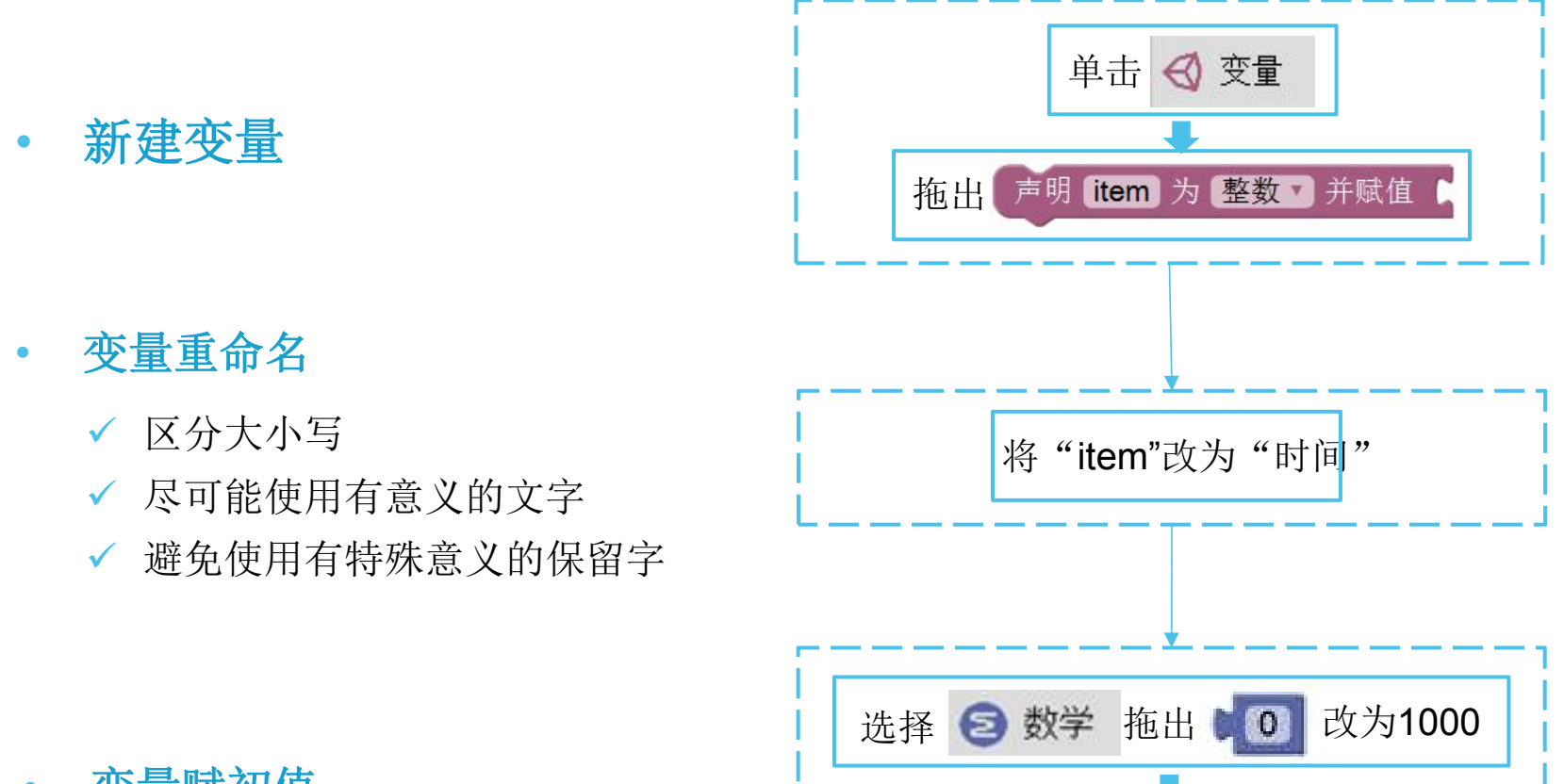

接在 声明 时间 为 整数 并赋值 6 后

• 变量赋初值

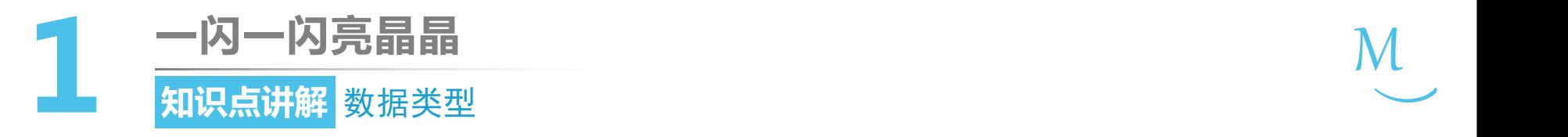

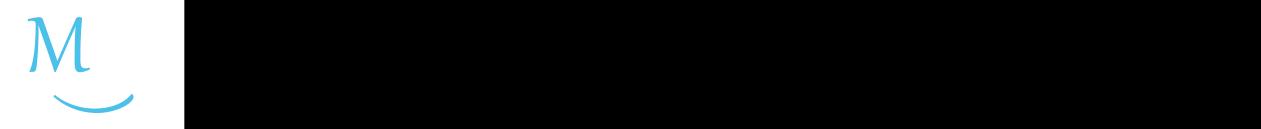

- 整数型是在Mixly的应用中最常 (声明 item 为 整数 ) 并赋值 见的数据类型。
- 单击 整数 右侧的下拉菜单按 钮,可以看到其他数据类型。

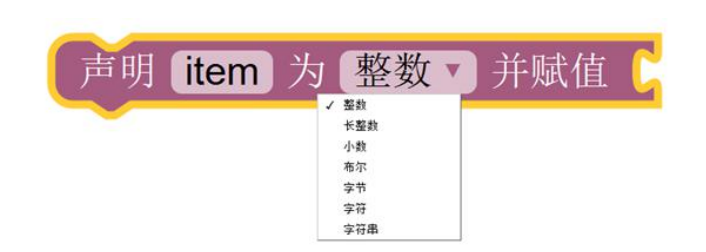
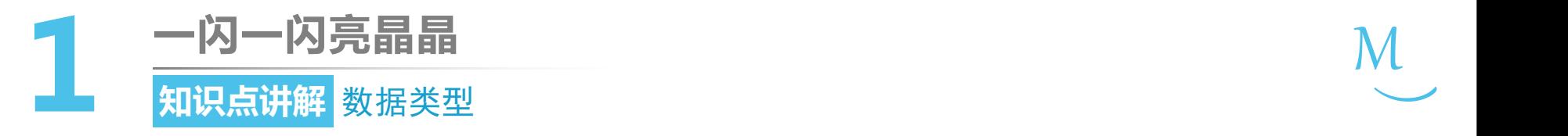

#### $M_{\odot}$  $\smile$

#### 通过下表可以确定适合我们日后编写的程序所需数值范围的数据类型:

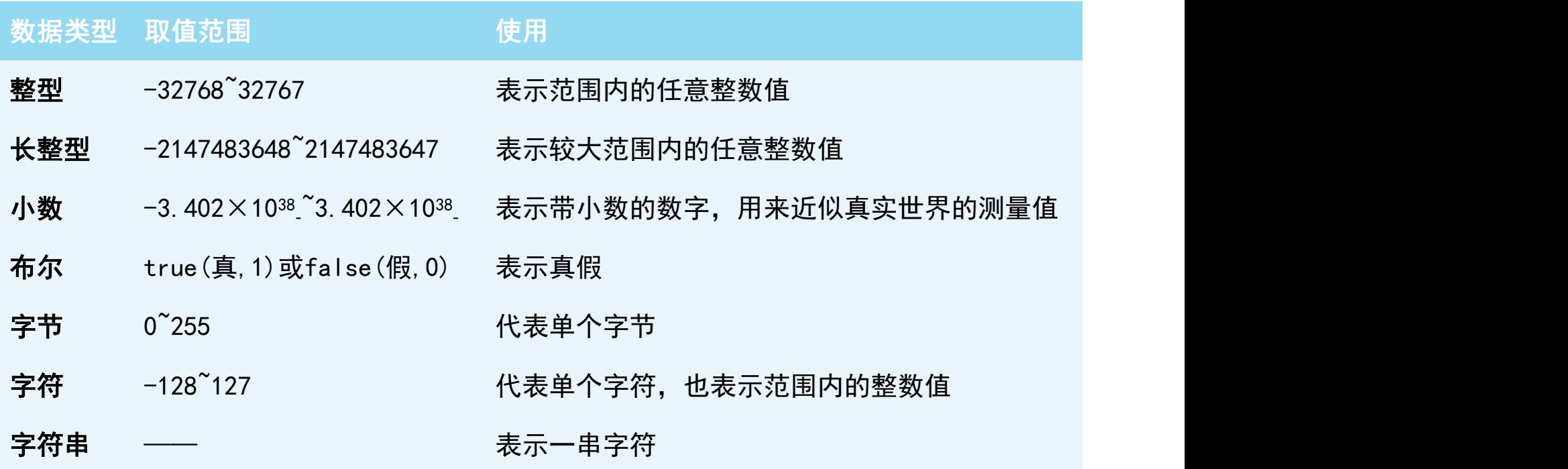

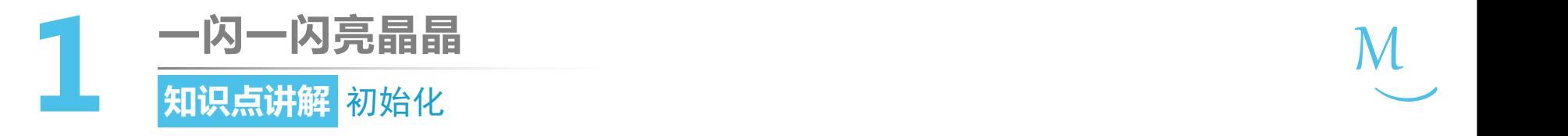

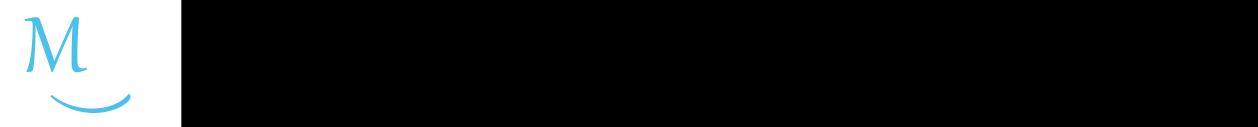

- 声明变量并赋初值的操作在程序一开始就要执行;
- 初始化只需要执行一次;
- 初始化 这类操作我们应该将其放到 【 模块中。

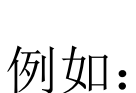

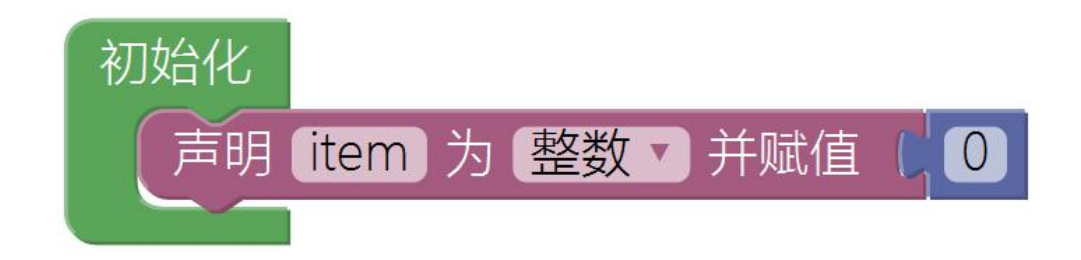

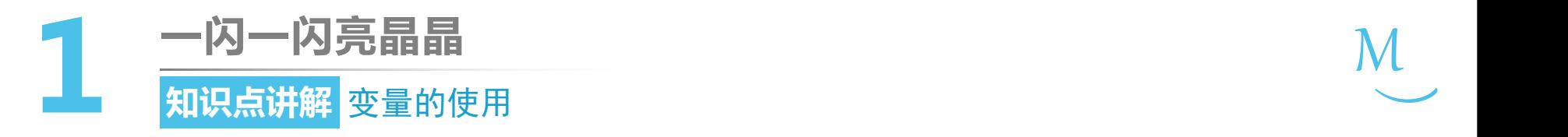

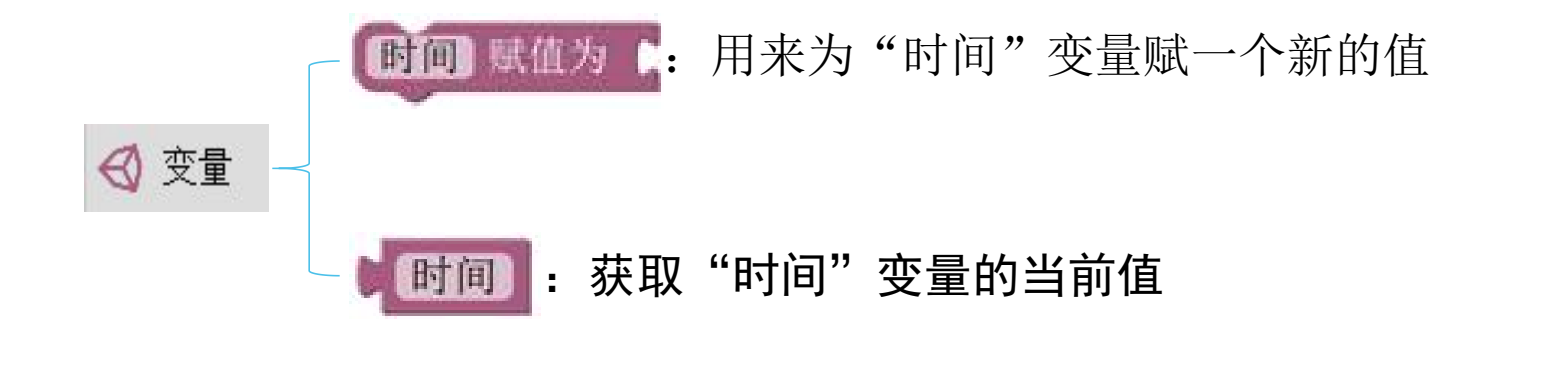

 $M_{\odot}$ 

 $\smile$ 

#### 将每盏灯亮的时间赋值成1000毫秒: 声明 时间 力 整封口 并赋值 10000

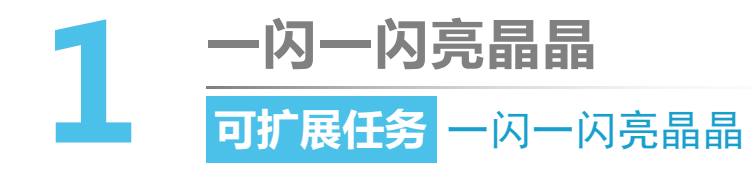

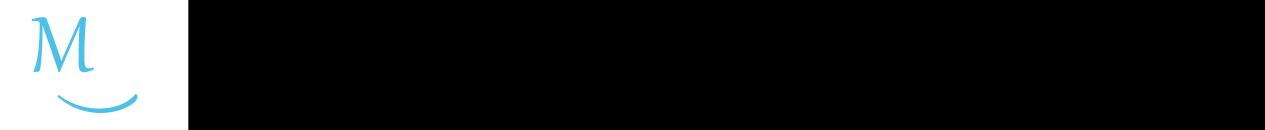

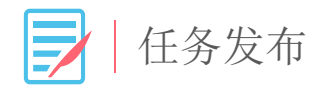

## 请使用两个LED灯,编写程序,完成如下的实验效 果:两个LED灯交替亮灭,每2秒钟完成一组交替。

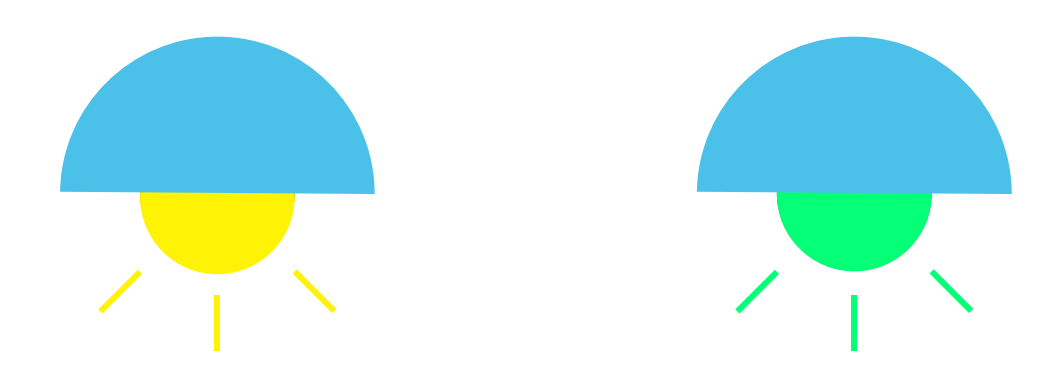

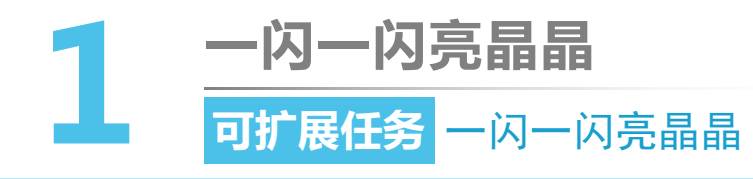

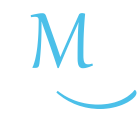

硬件连接

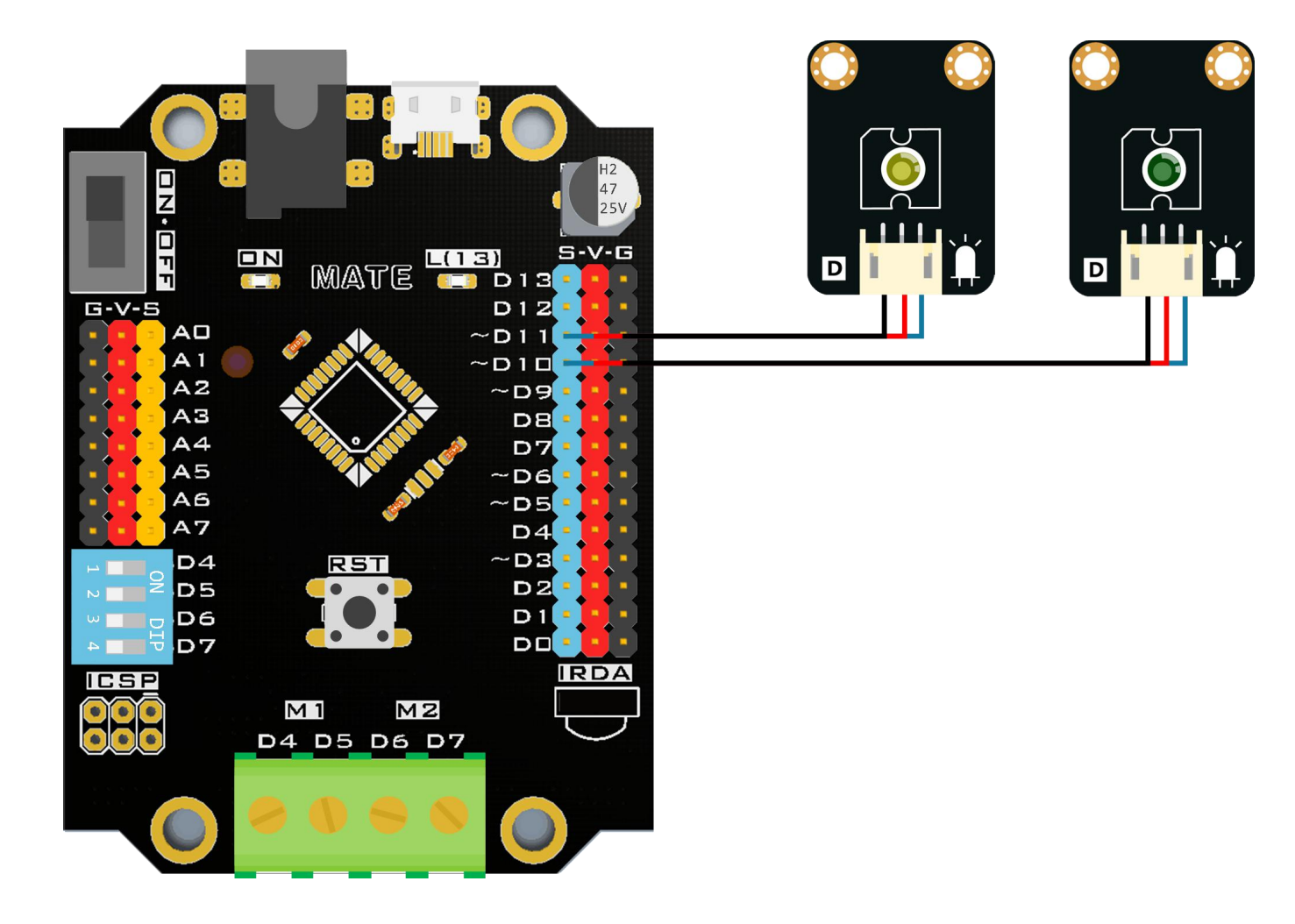

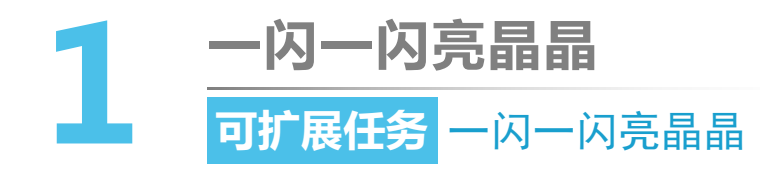

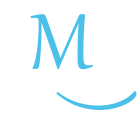

(3) 编程思路

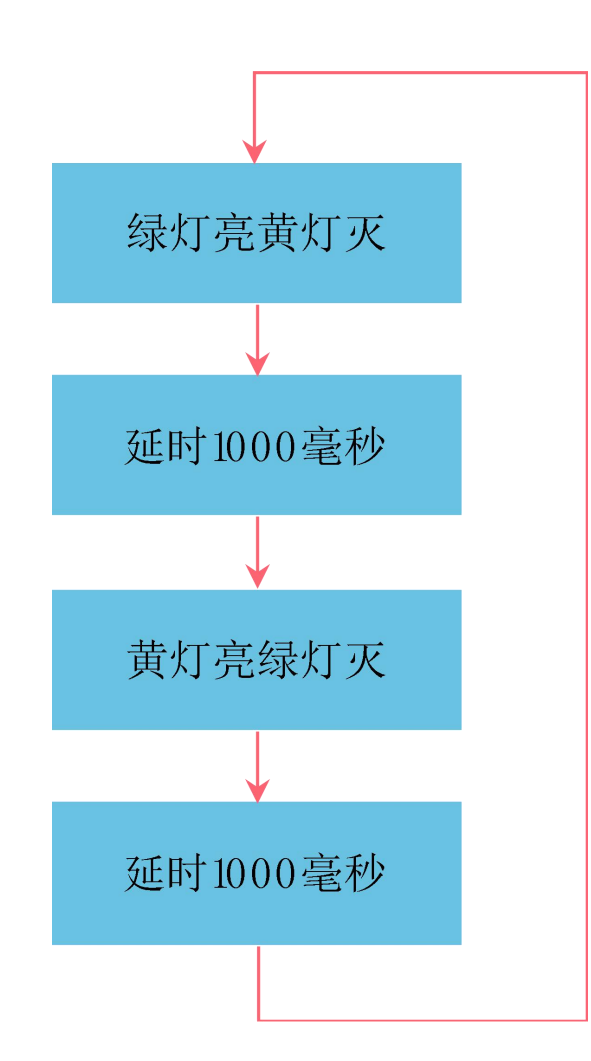

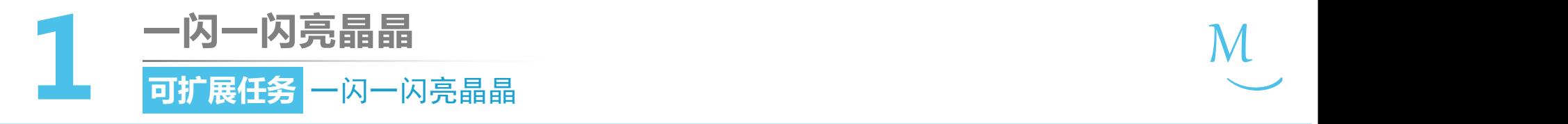

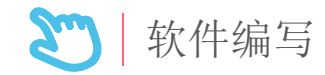

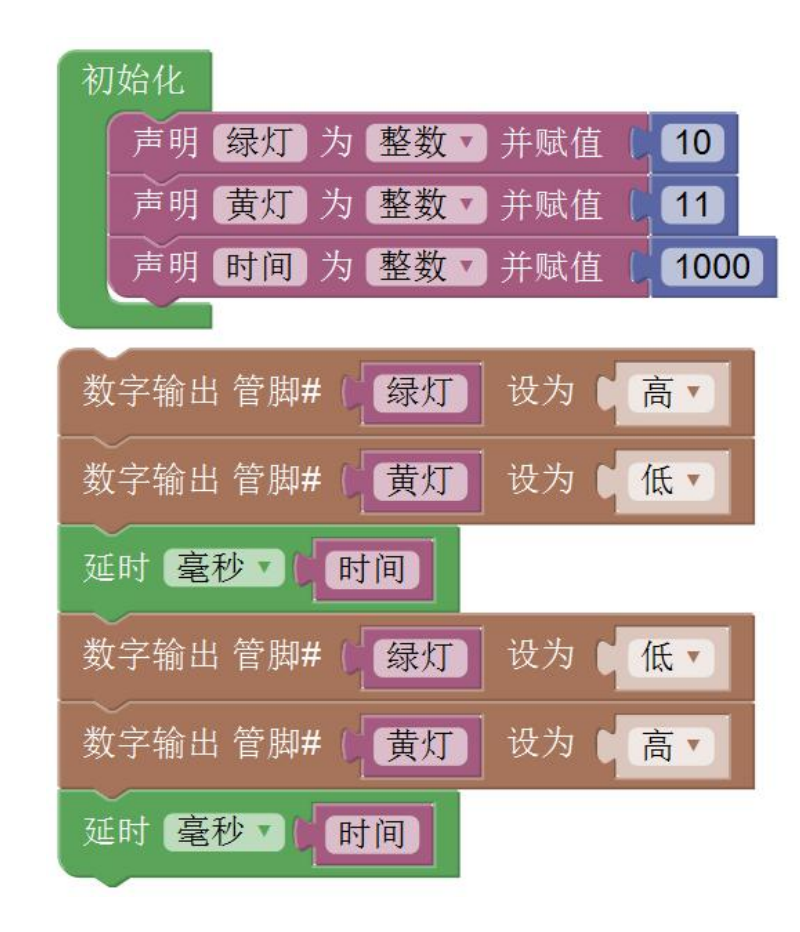

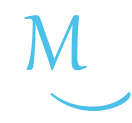

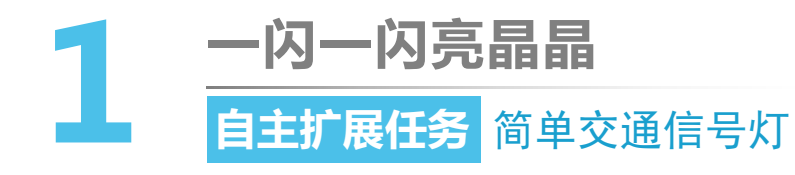

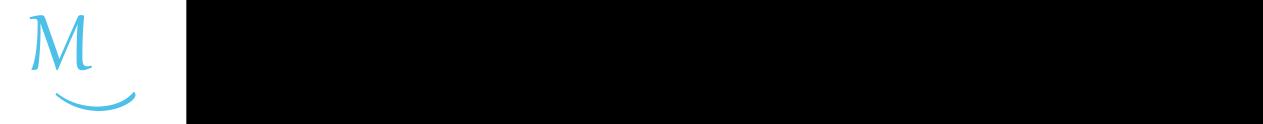

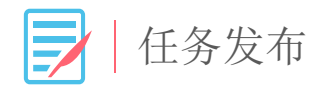

#### 请使用三个LED灯,编写程序,模拟交通信号灯的效果。

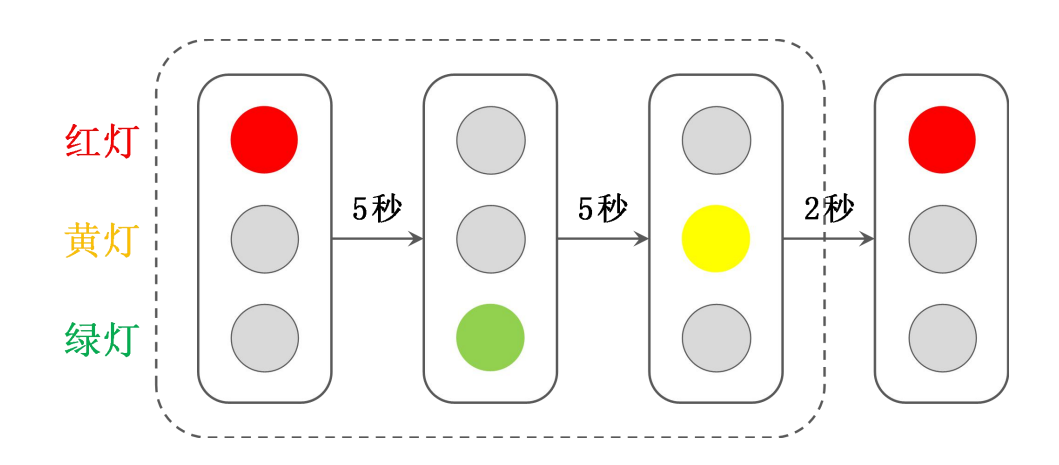

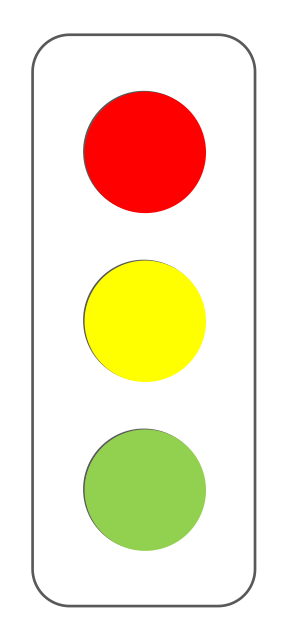

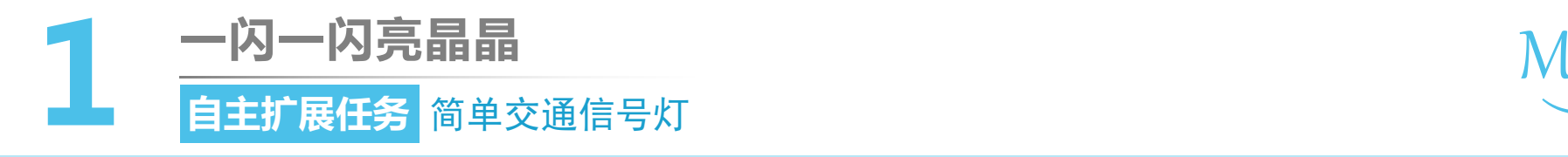

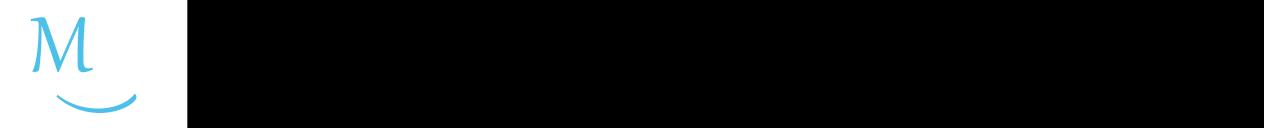

硬件连接

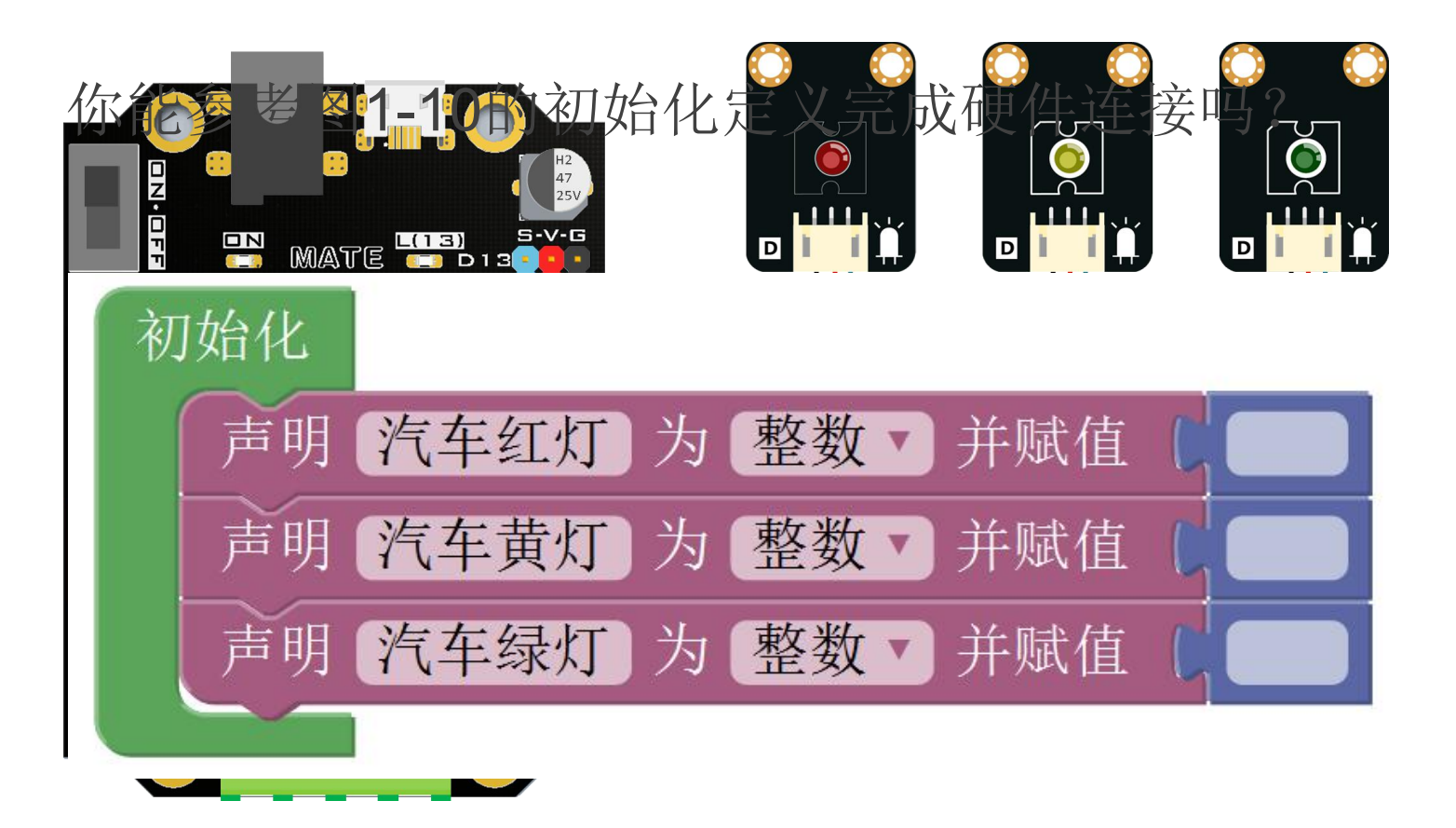

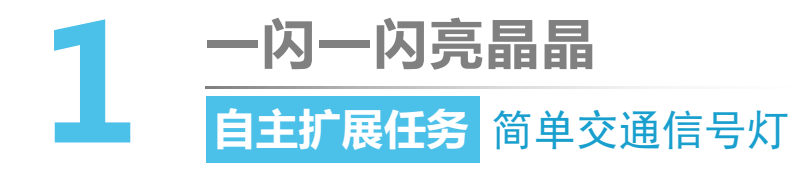

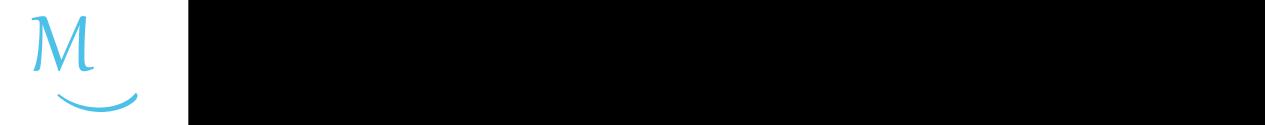

软件编写

你能否结合下面的红绿灯工作示意图,参考可 扩展任务的"编程思路"单元,将右侧的程序框 图补充完整呢?

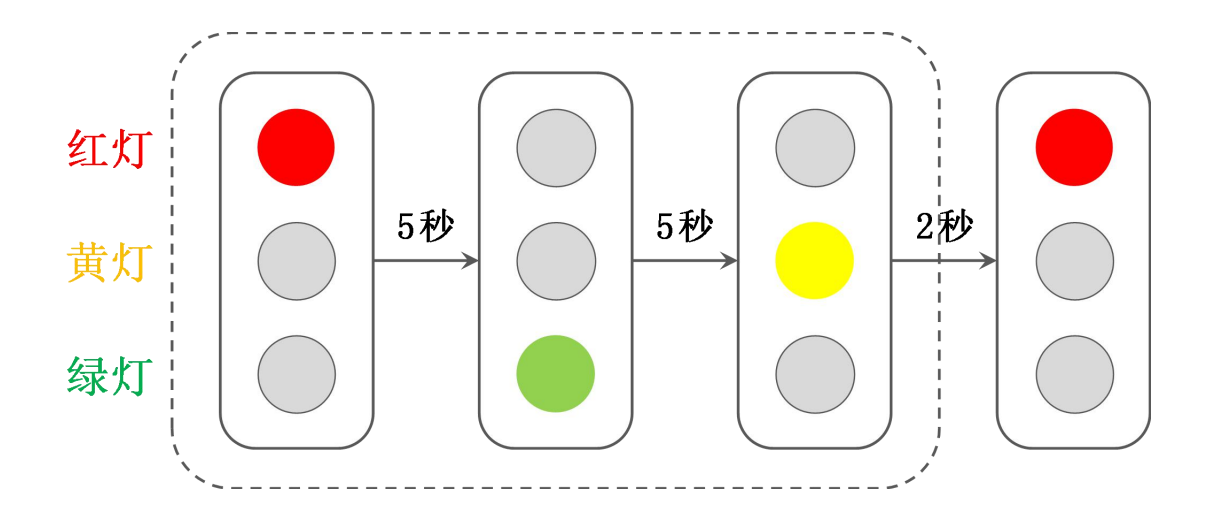

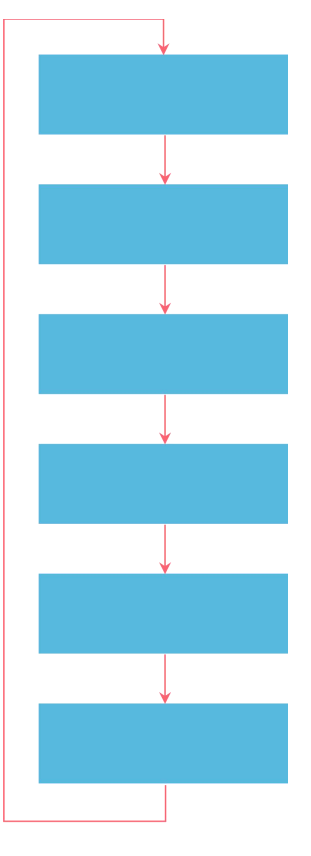

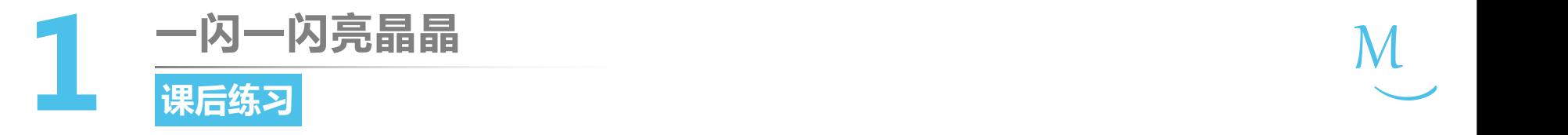

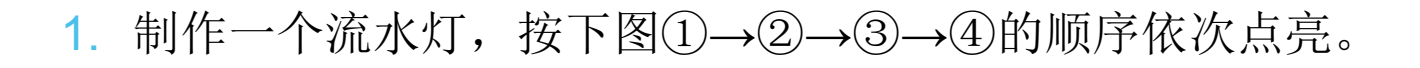

 $M_{\odot}$ 

 $\smile$ 

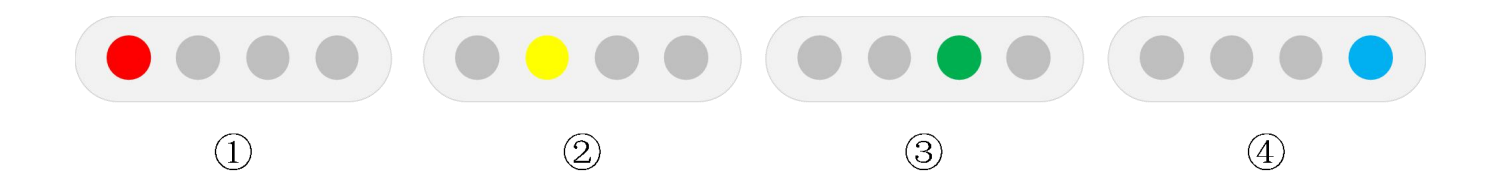

2. 在上个任务的基础上,按上图①→②→③→④→③→②的顺序依 次点亮。

## 第一单元 点亮创客之路

# **延时灯 第2课**

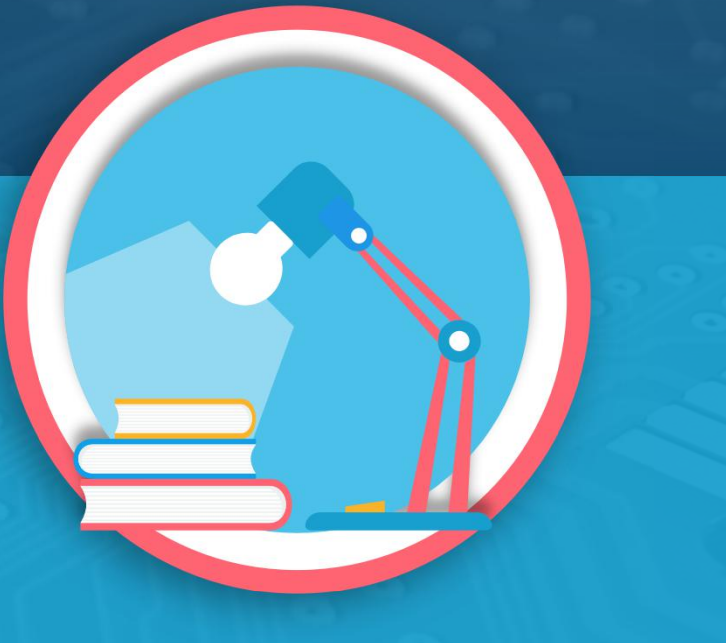

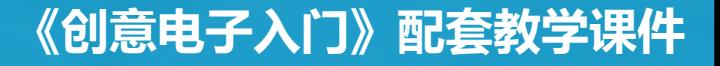

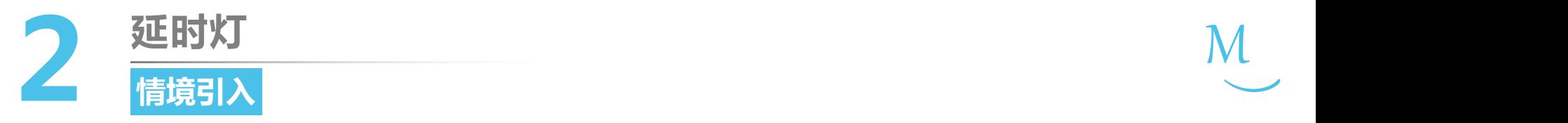

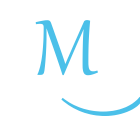

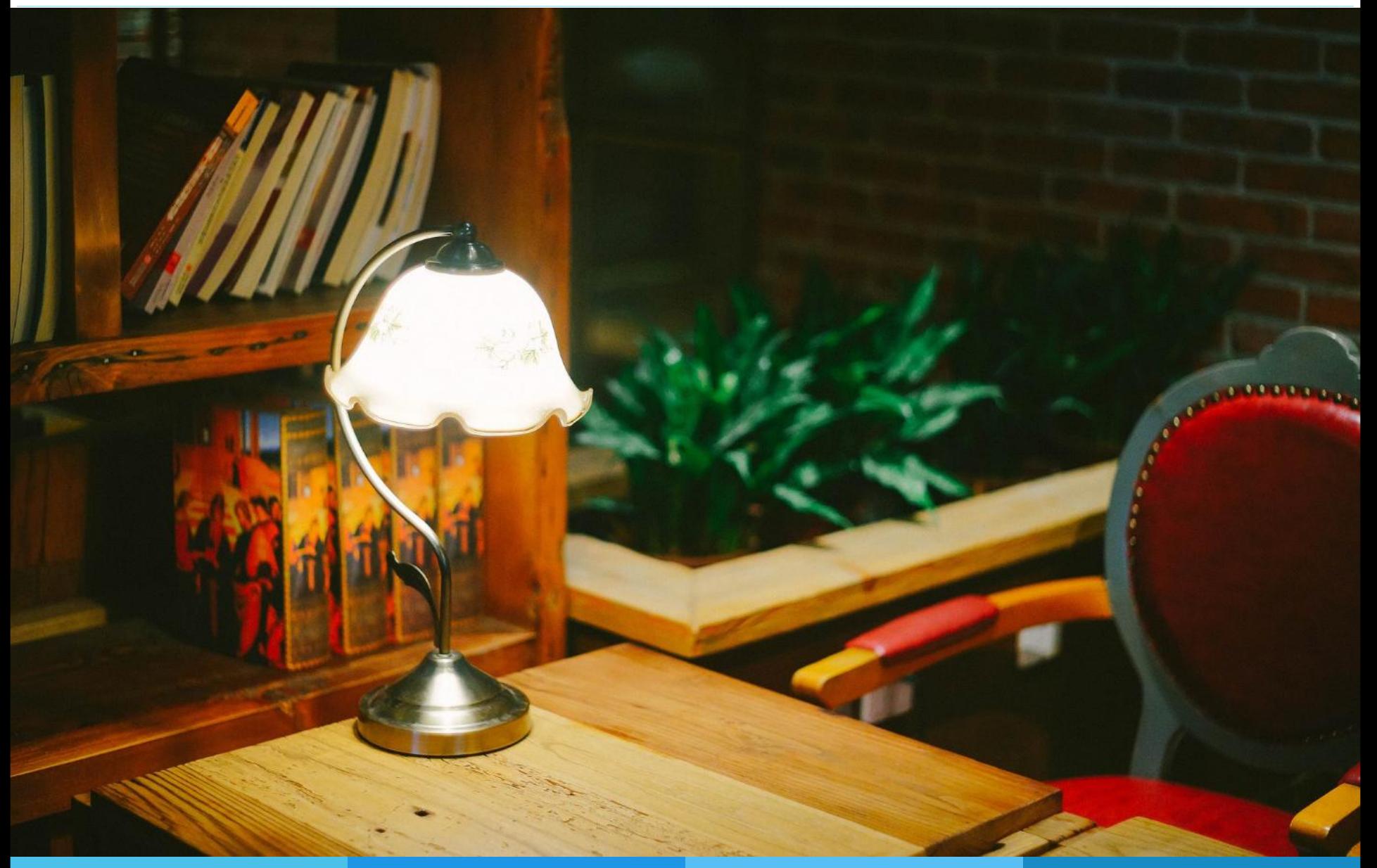

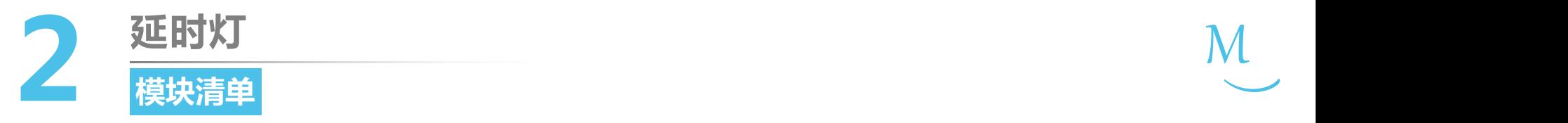

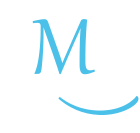

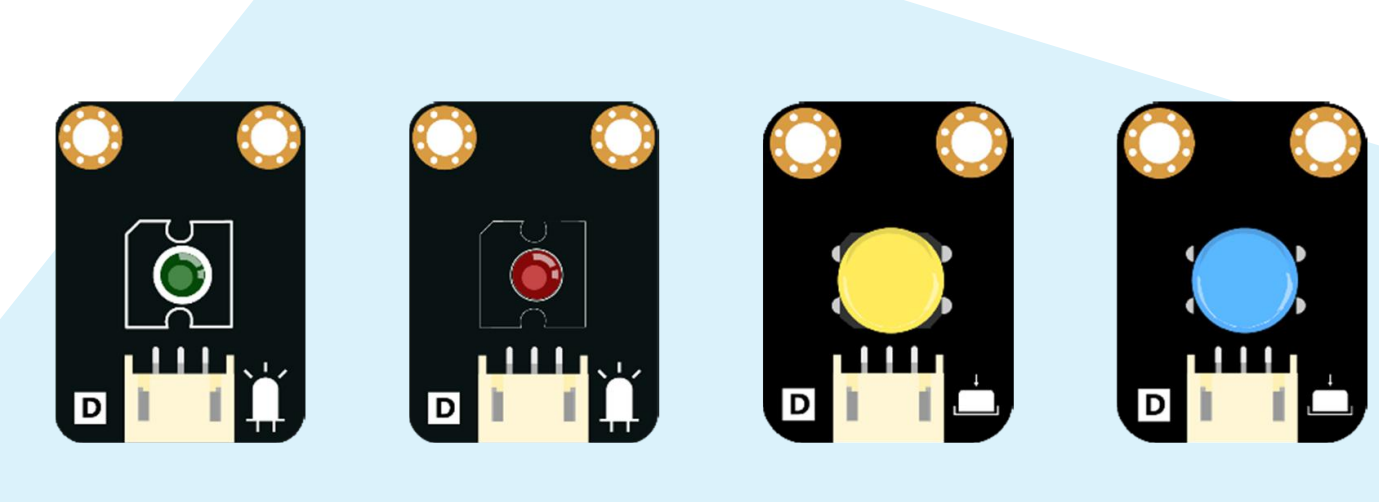

绿色LED灯×1 红色LED灯×1

黄色按钮×1

蓝色按钮×1

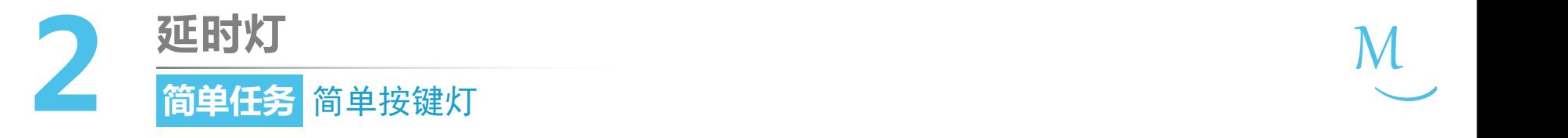

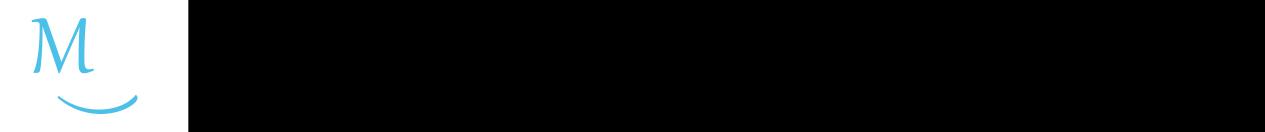

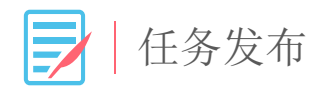

## 使用按钮和LED灯,编写程序实现以下实验效果: 程序上传后, 按下按钮时, LED灯点亮; 松开按钮 时,LED灯熄灭。

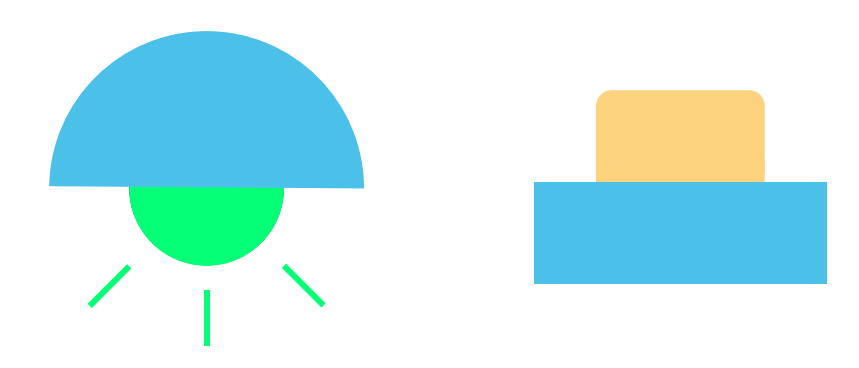

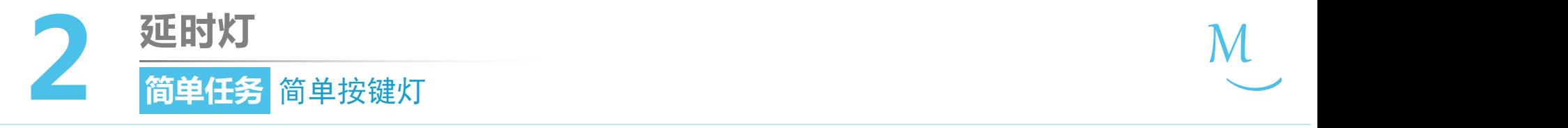

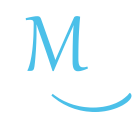

硬件连接

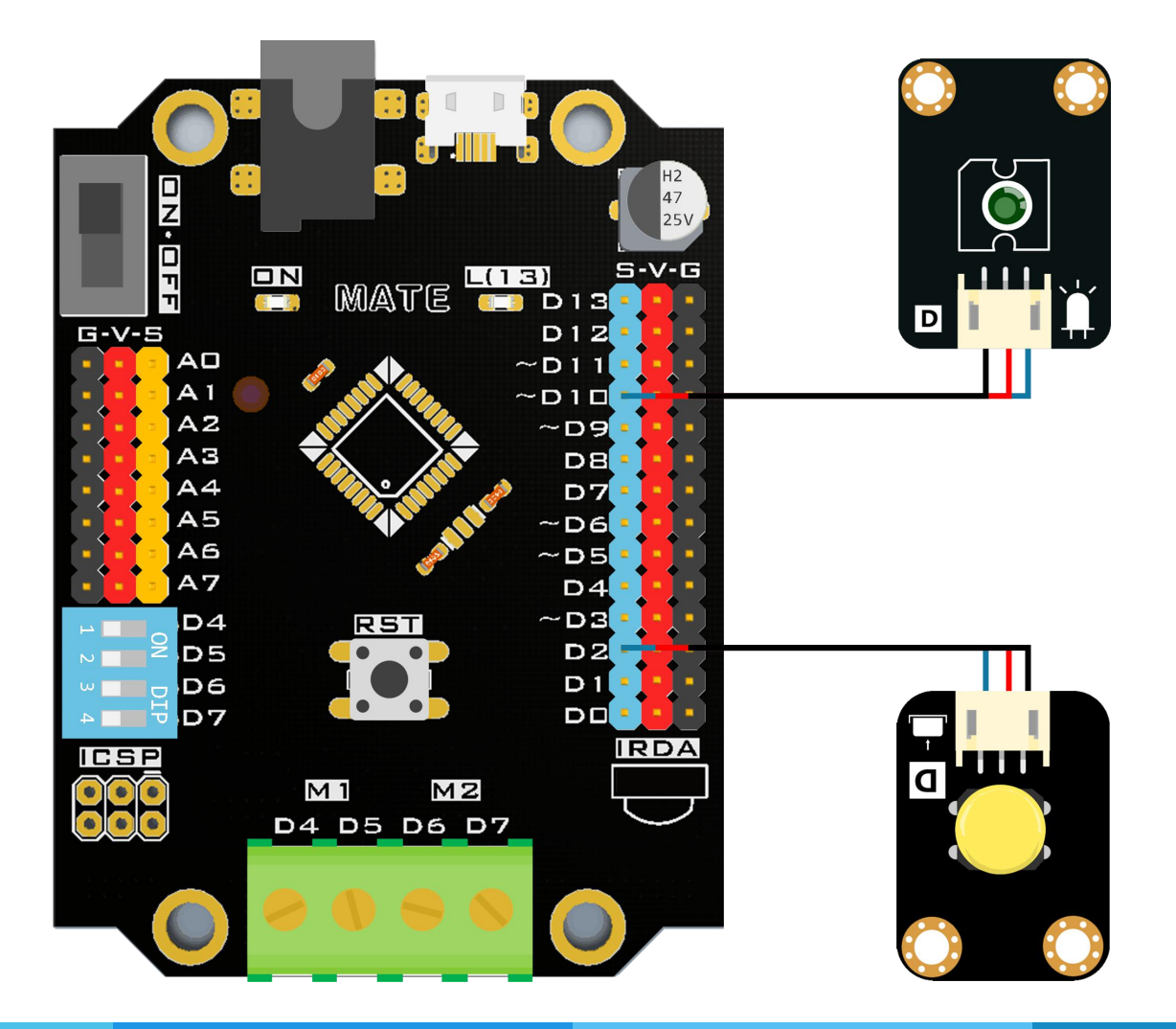

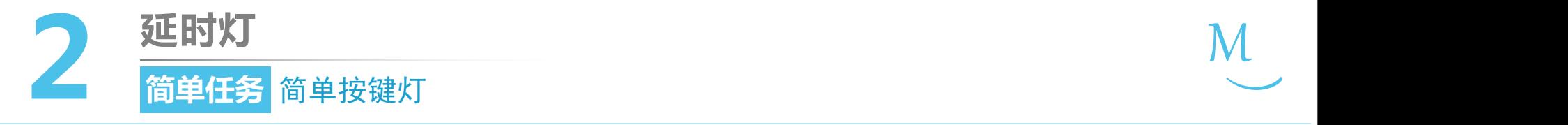

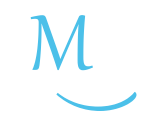

 $\zeta_{\circ}^{3}$ 编程思路

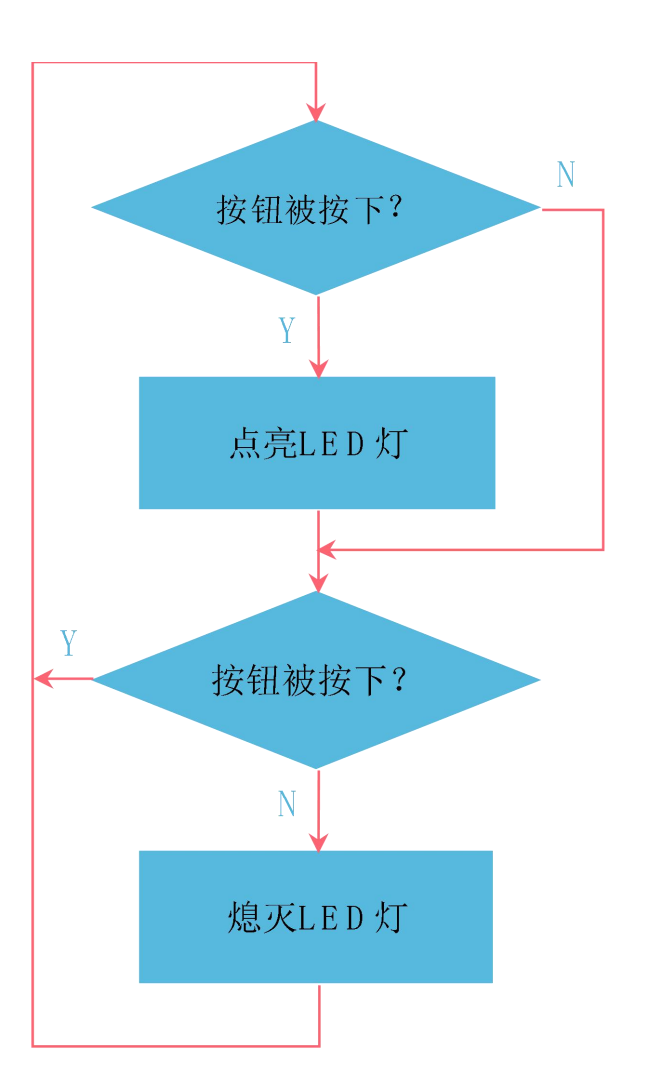

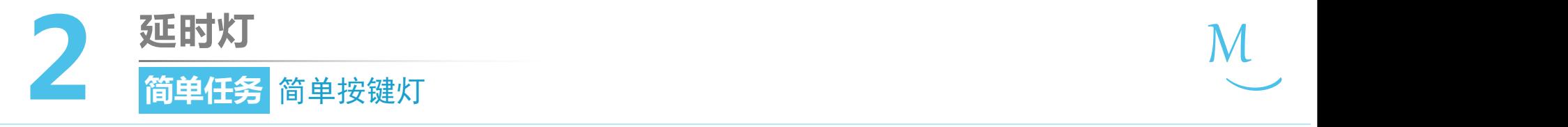

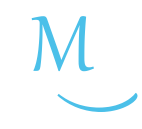

软件编写 $\sum_{\alpha}$ 

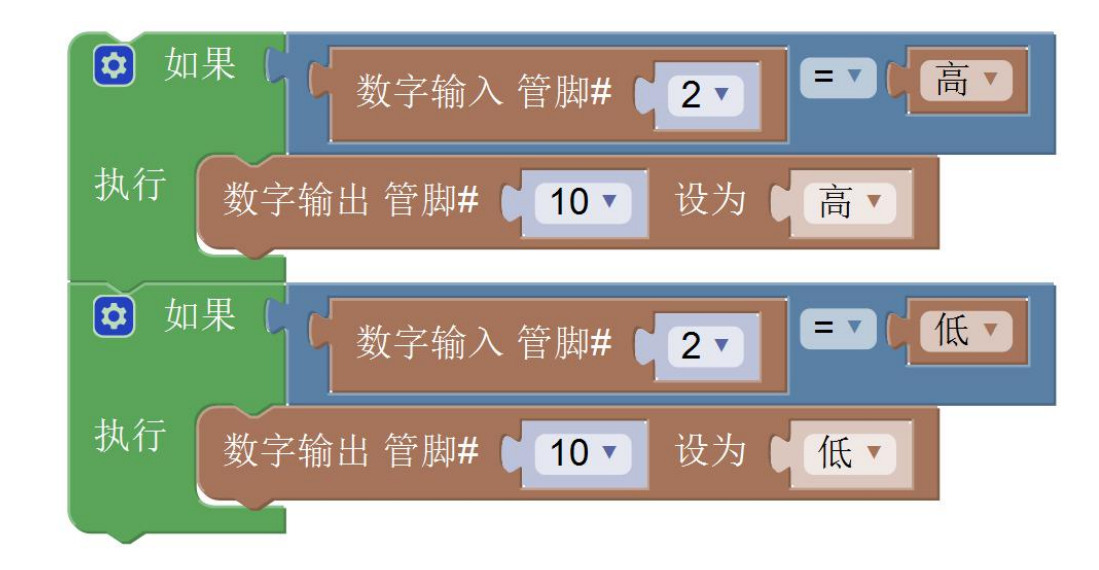

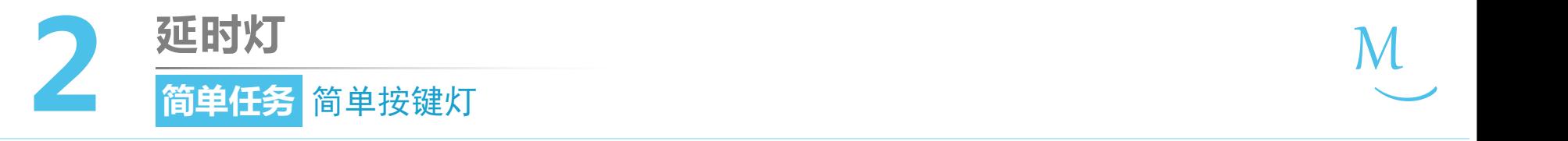

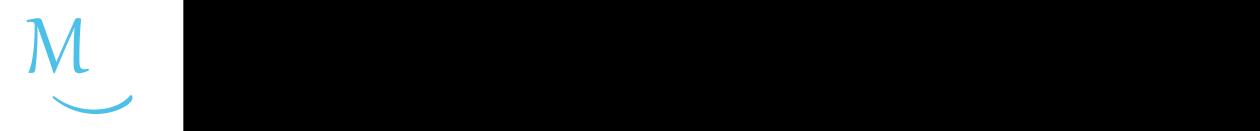

#### ● 认识新代码块

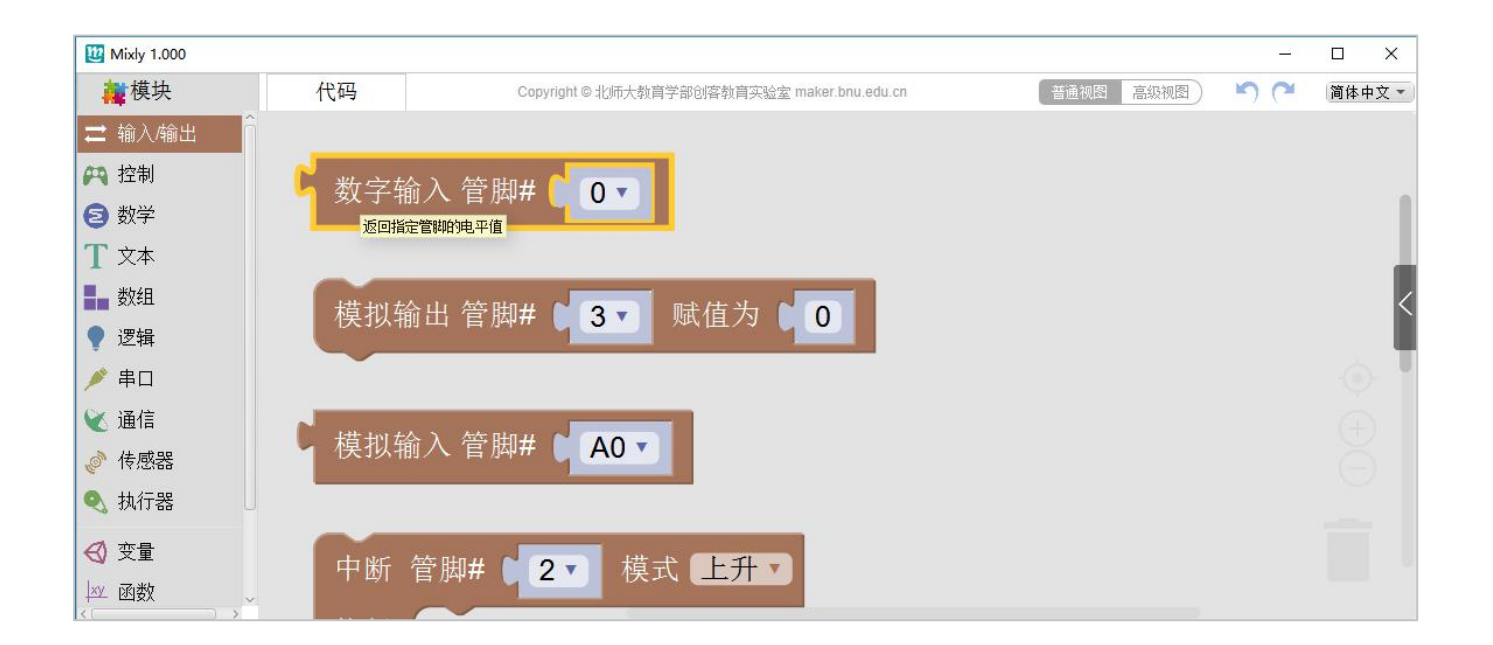

- "数字输入"代码块位于"输入/输出"模块分类中
- 用于获取指定管脚的电平值,有"高"和"低"两种状态。

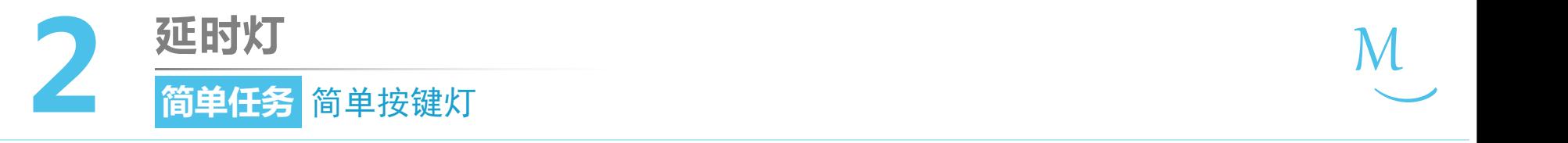

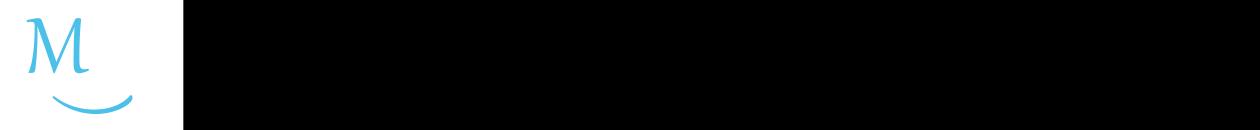

认识新代码块

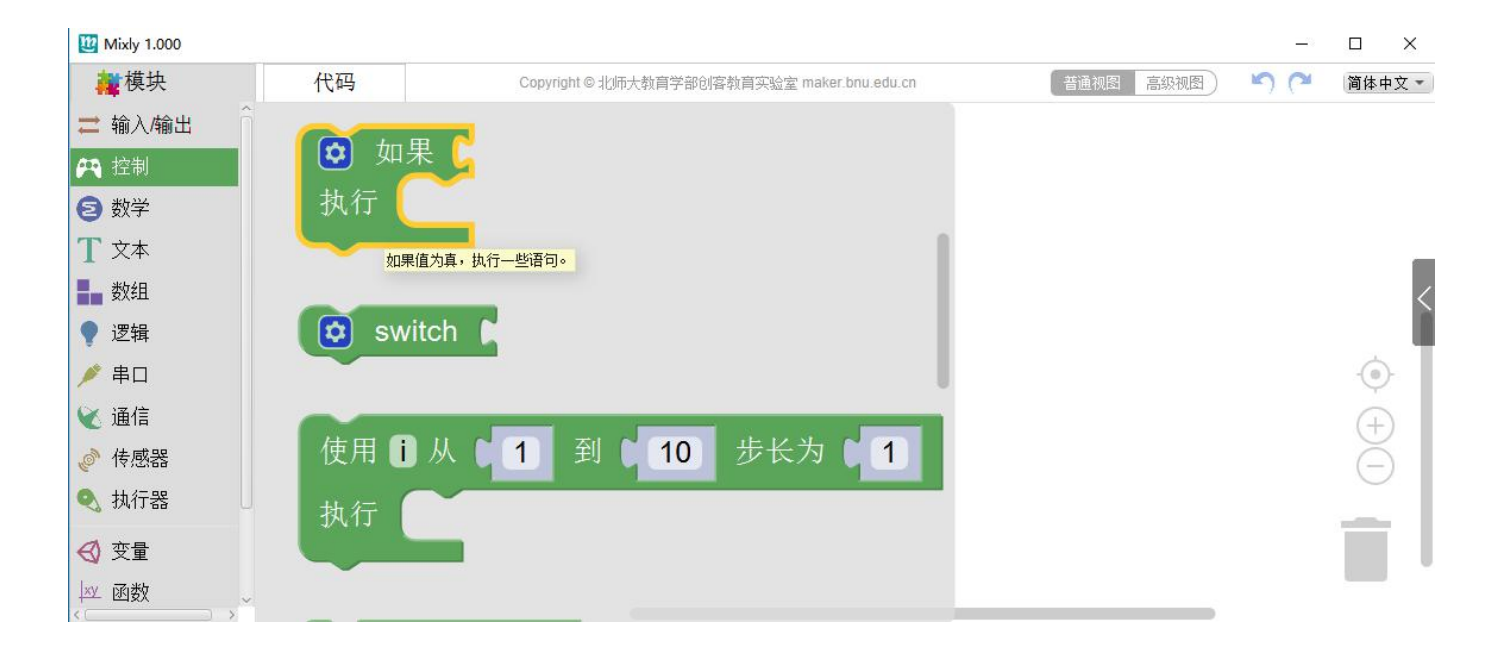

- "如果"代码块位于"控制"模块分类中。
- "执行"右侧的口插入当判断条件为"真"时执行的代码; | 当判断条件的结果为"假"时,则不执行这段代码。

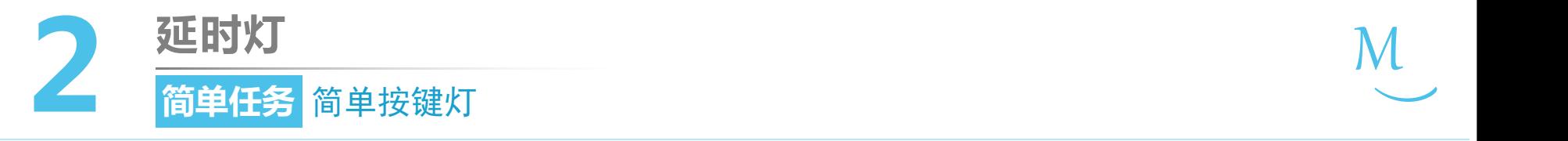

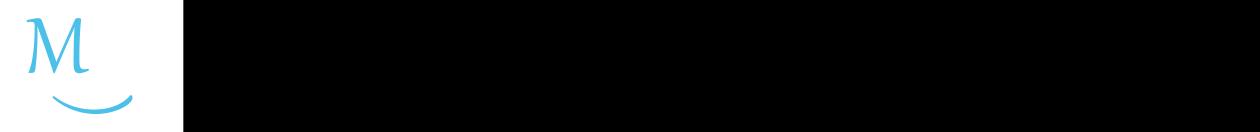

#### ● 认识新代码块

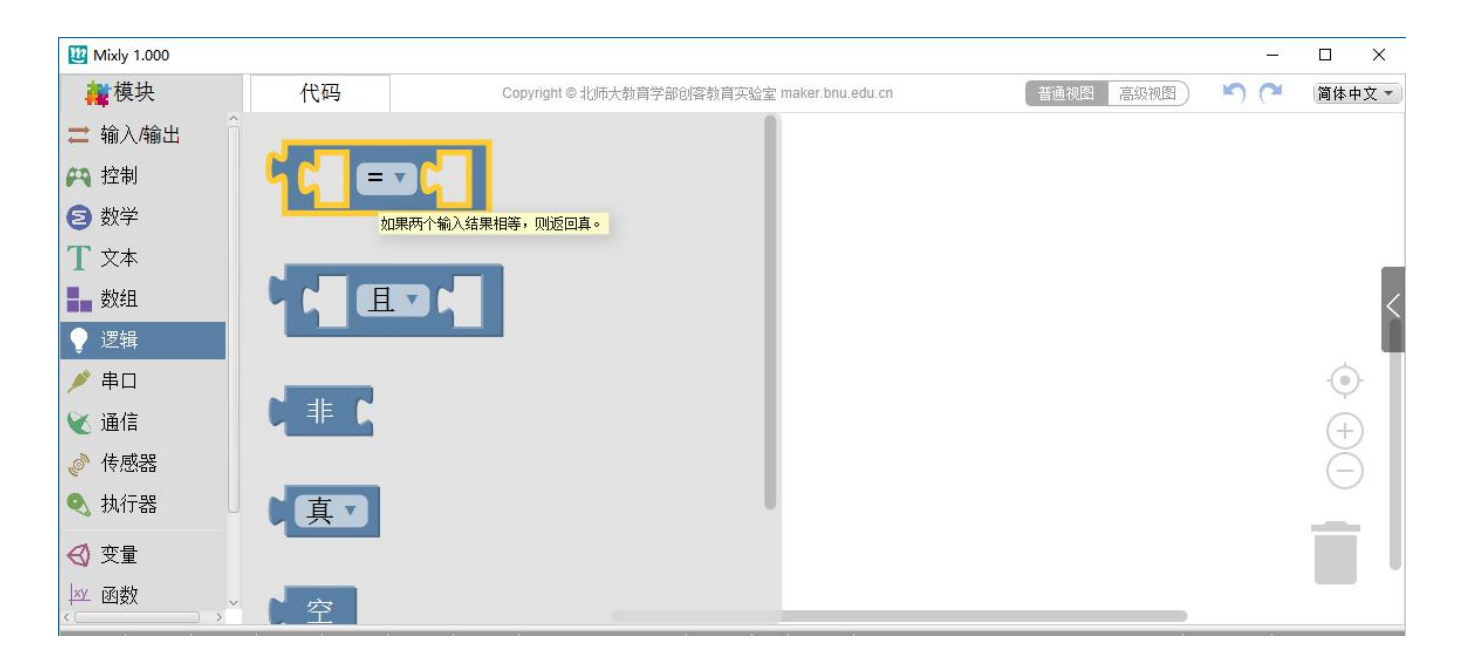

- "比较运算"代码块位于"逻辑"模块分类中。
- 包括大于、等于、小于、小于等于、不等于、大于等于等多 种逻辑判断运算。

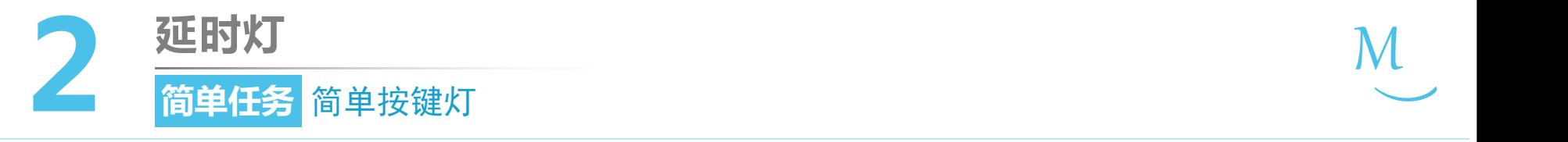

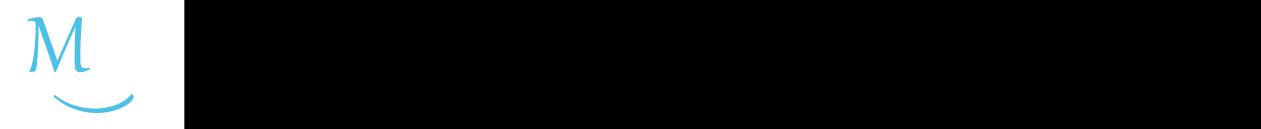

● 认识新代码块

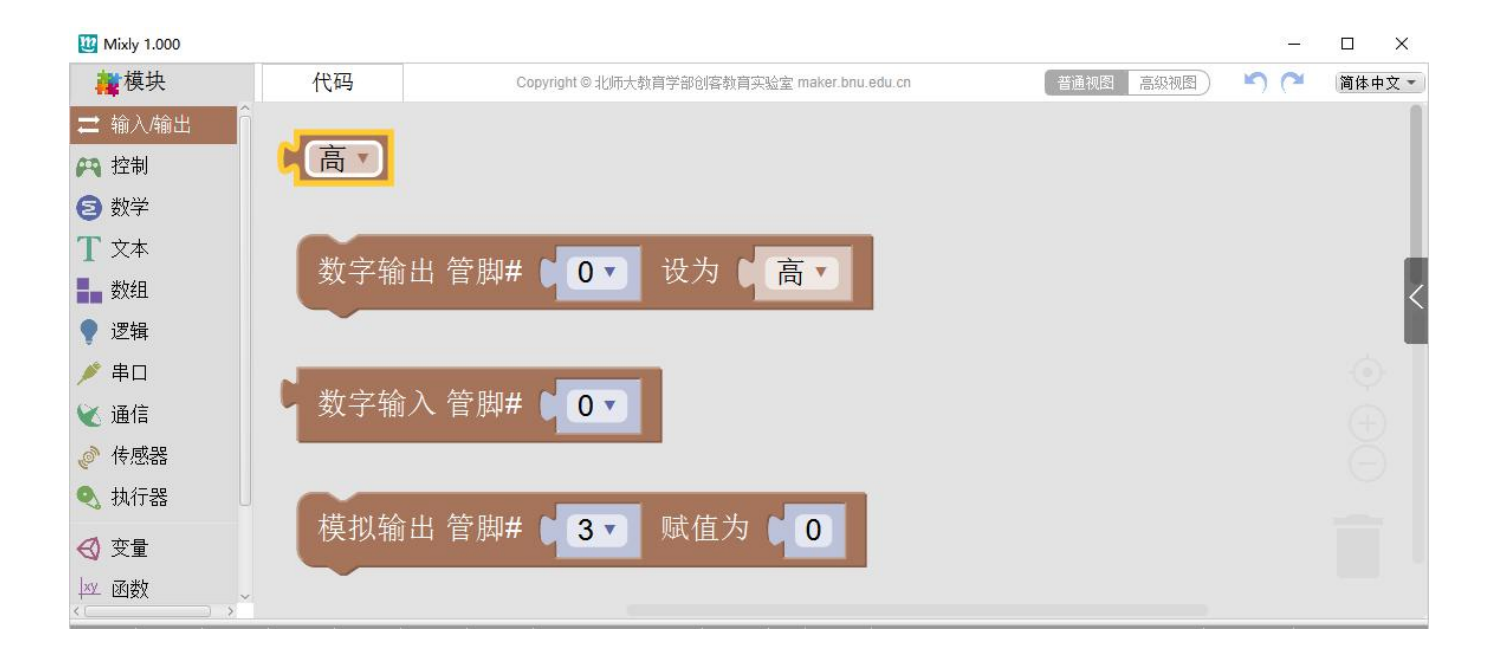

- "高/低"代码块位于"输入/输出"模块分类中。
- 默认值为高。

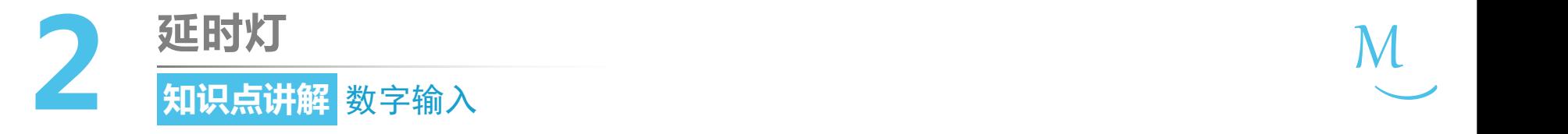

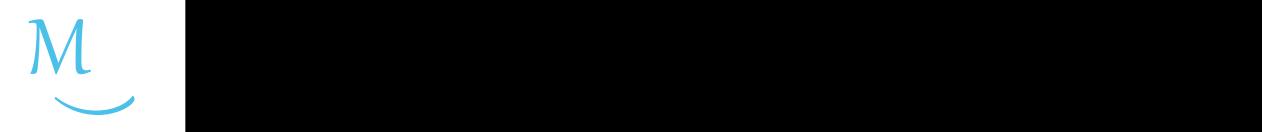

- Arduino的所有数字和模拟管脚都能读取/<br> 给山京上低中平 输出高与低电平。
- 用来读取管脚电平值的块叫做数字输入。
- 输入值超过电源电压(5V)的一半,就得到 高电平,否则得到低电平。

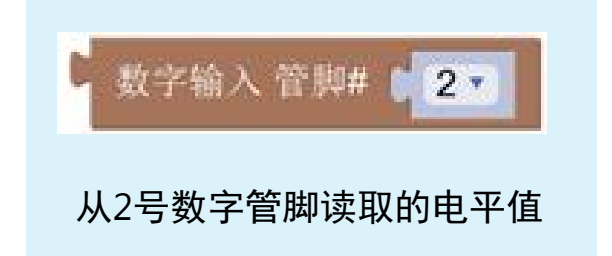

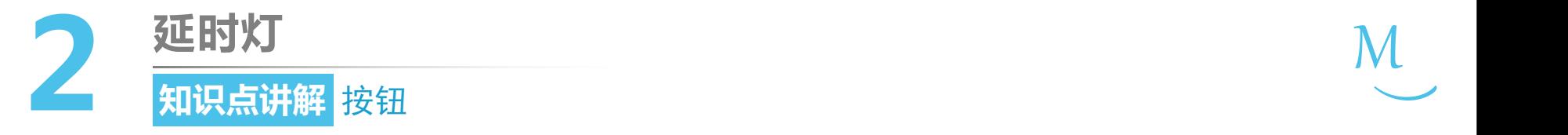

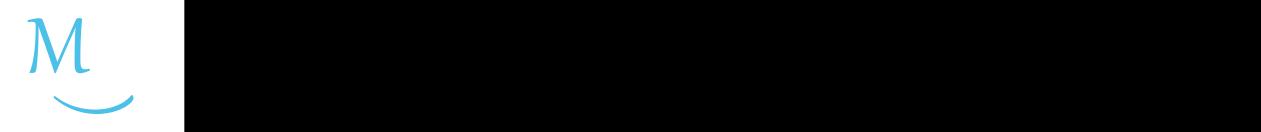

- 按钮是一种常用的控制电器元件,常用<br>- 本培通武监工"按制中欧"(其中中溶组 来接通或断开"控制电路"(其中电流很 小)。
- 按钮可以连接在主控板的除了0、1之外 【低电平】 【高电平】 的任何一个管脚上。

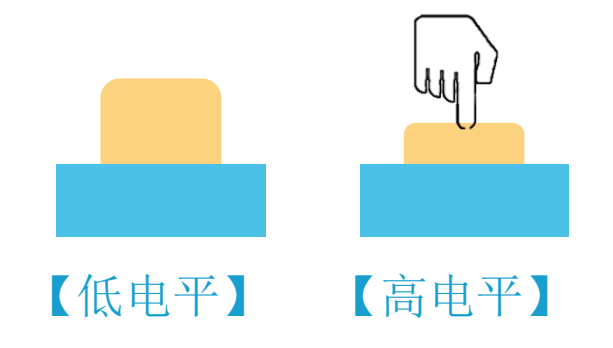

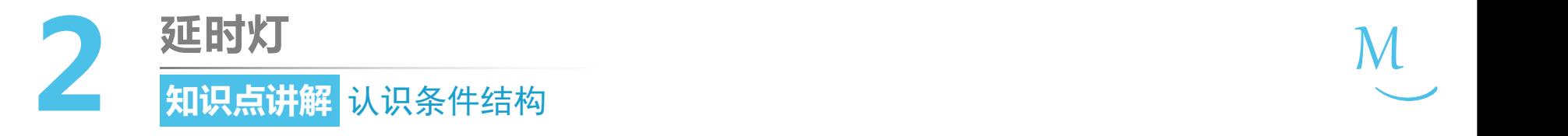

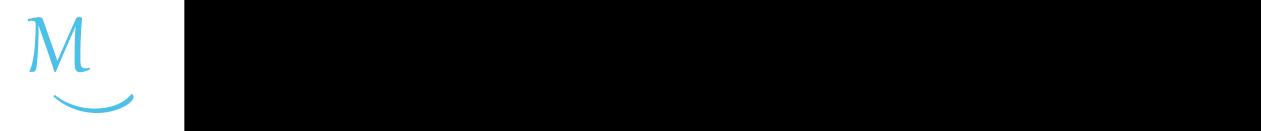

• 程序中,依照是否满足条件来决定是否执行特定指令的控制结构叫做 "条件结构"。即: "如果……就……", 其对应的代 <sub>执行</sub>

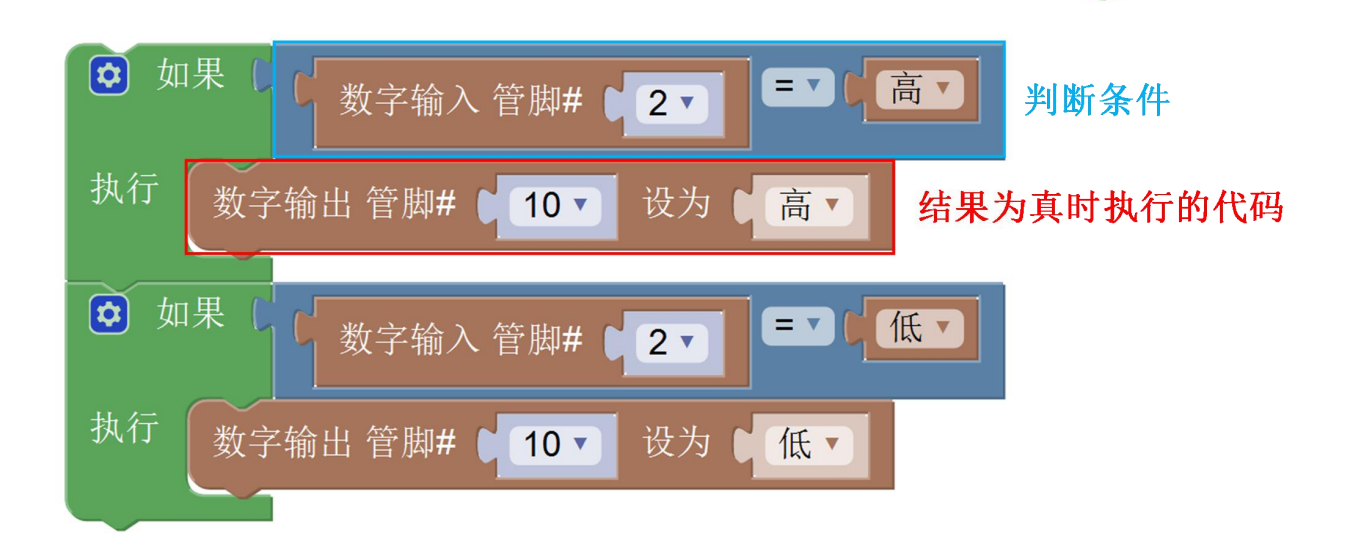

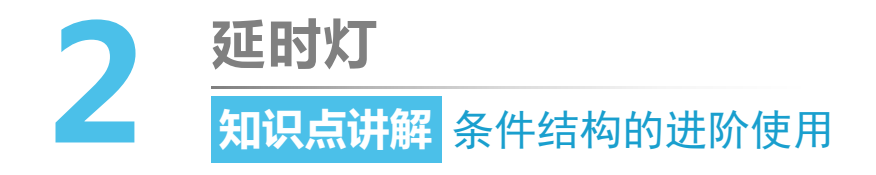

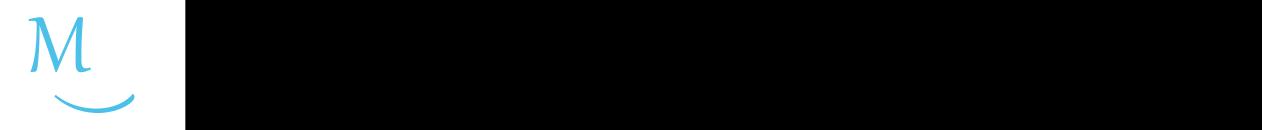

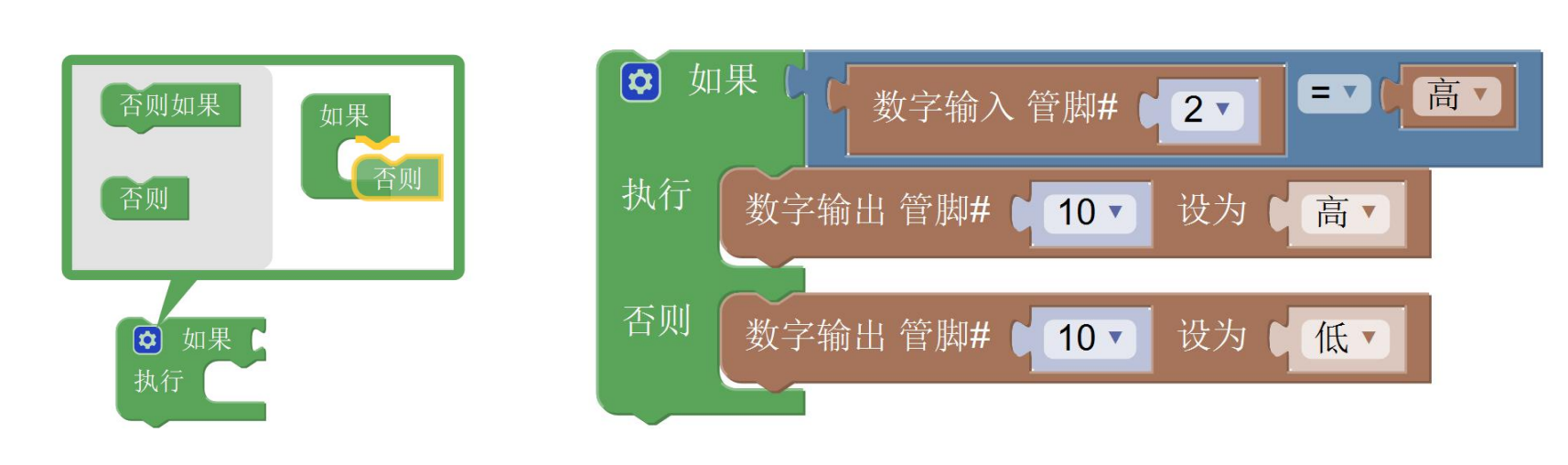

【在"如果-执行"中拖出"否则"】 【使用"如果-否则"改写程序】

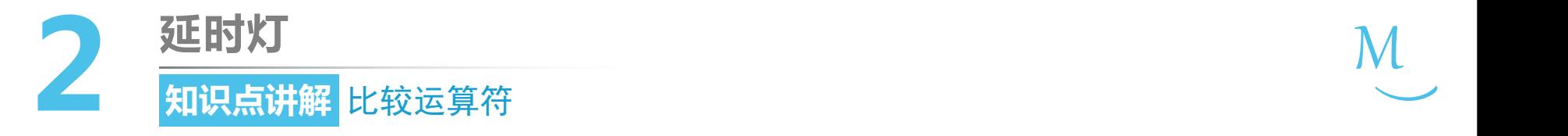

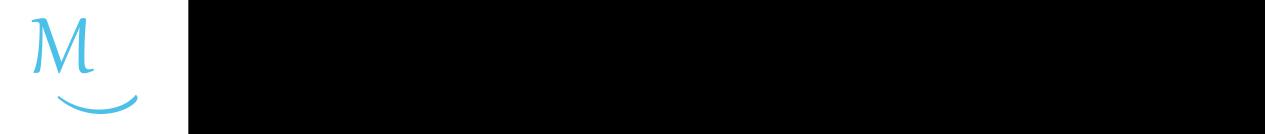

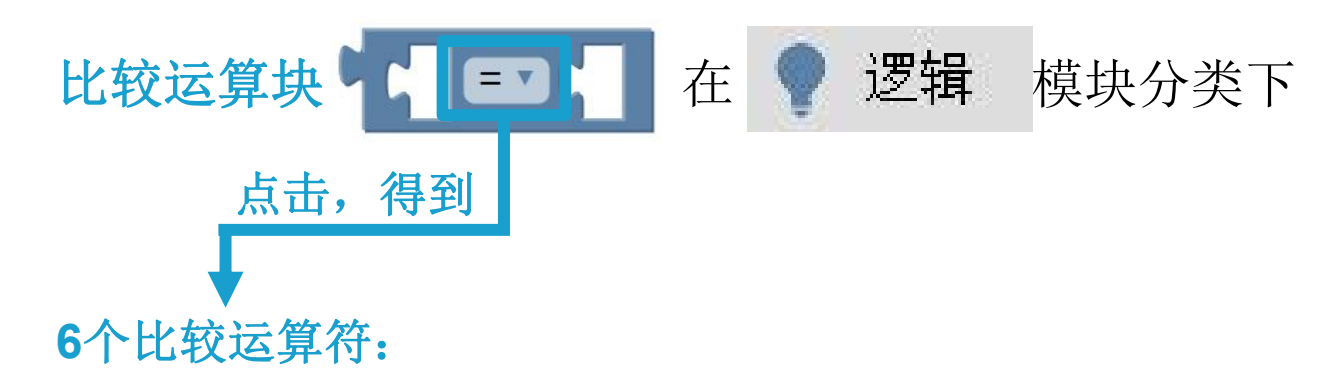

- √ 用来比较块左右两侧的值的大小关系。
- ü 条件判断中,经常会用到比较运算符。
- ✓ 比较之后的结果会返回真(代表条件成立)或假(代表条件不成立)

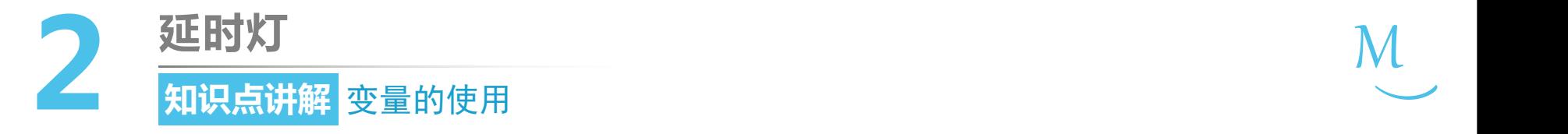

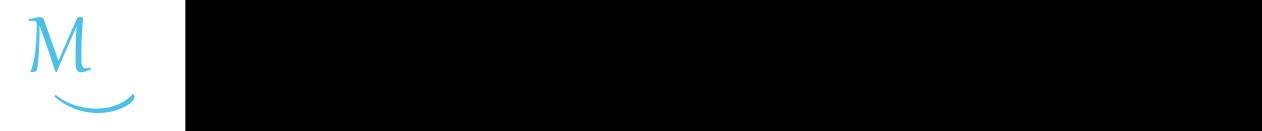

• Mixly中涉及到的比较运算符和说明请参见下表:

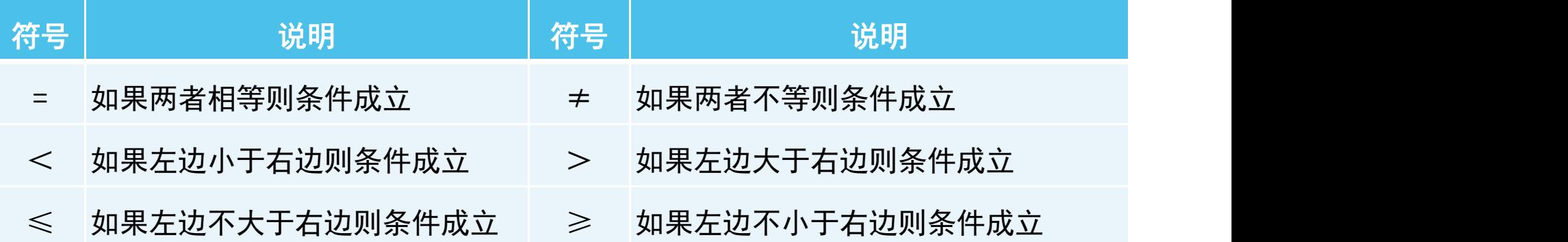

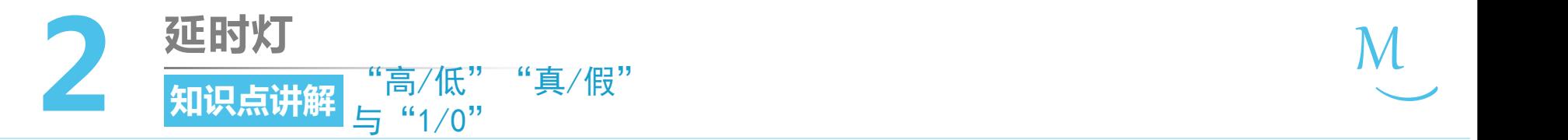

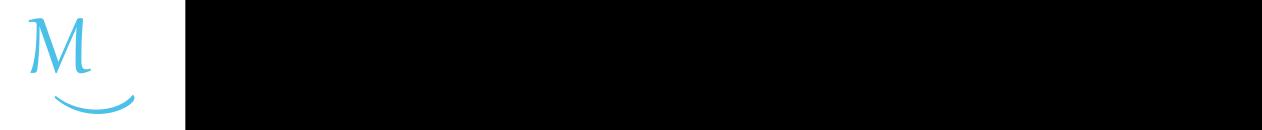

- 返回值为"高" 时 • 在Mixly中, "高""真""1" | 这 三 个 概 念 是 一 致 的; "低""假""0"这三个概念 | 回 如果「数字输入管脚#127 ■也是一致的。<br><sup>数字输入管脚#</sup>↓23
	- "高""真""1" · 将简单按键台灯的程序简化: |

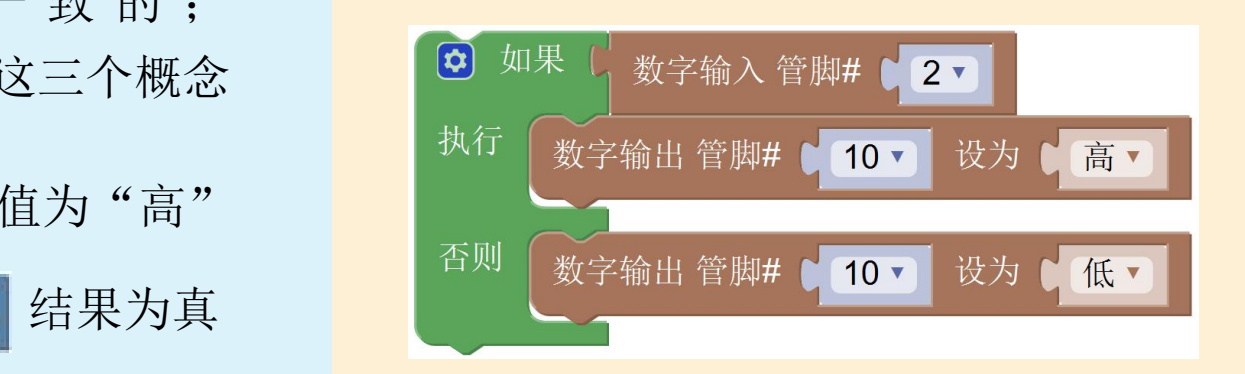

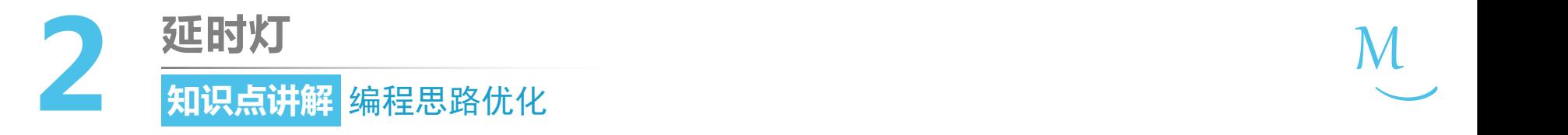

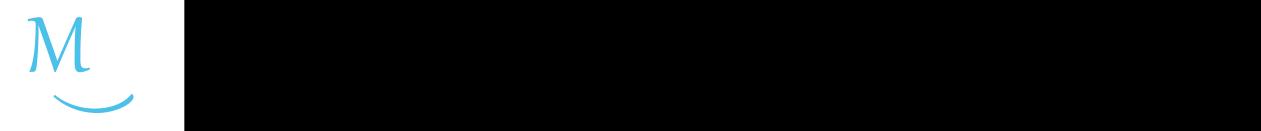

**猜童新审视图2- 11**的代码并思考下面的问题: The most of the most of the most of the most of the most of

1. V按**規2劳管脚读管 脚<sup>于</sup>敏到10号管脚应输 出的电0号管脚际**的出

✓ 语句之所以能够工作是因为它在不断地被重复执行。

2. 按钮抬起时, 2号管脚读取到\_\_\_\_\_\_电平, 此时10号管脚应输出 简单按键台<u>灯</u>体化后程序:<br>————————————————————

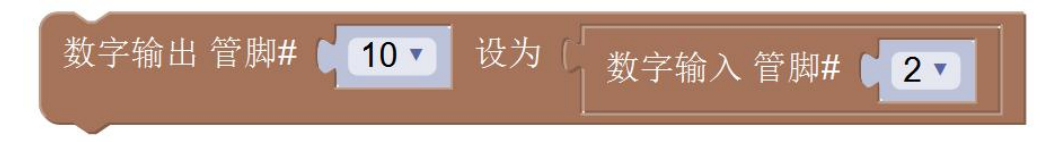

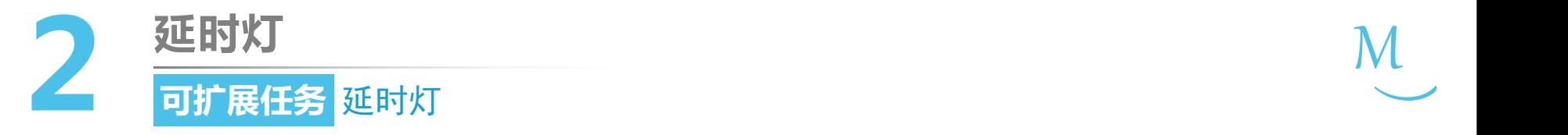

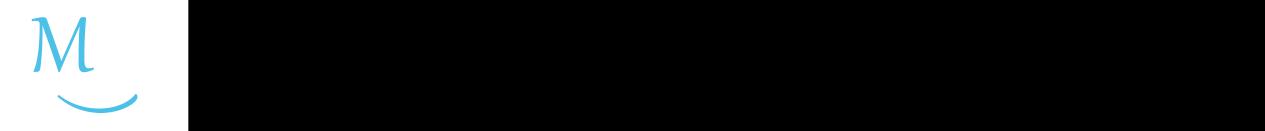

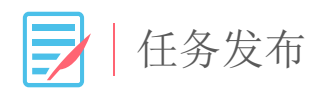

## 请使用按钮和LED灯,编写程序,完成如下的实验 效果: 按下按钮, LED灯立刻被点亮; 松开按钮3秒 后,LED灯熄灭。

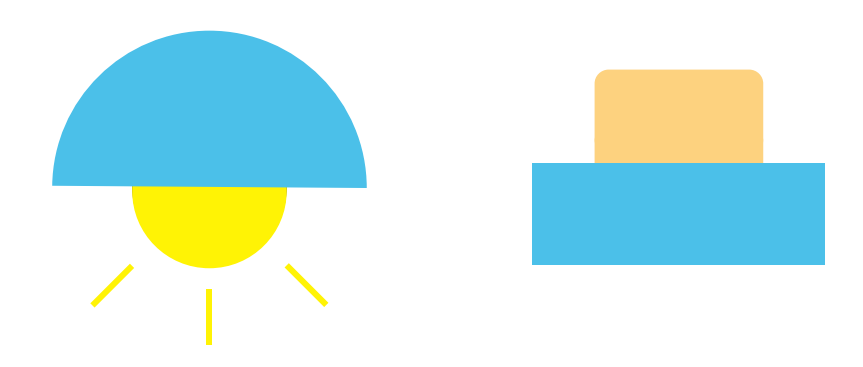

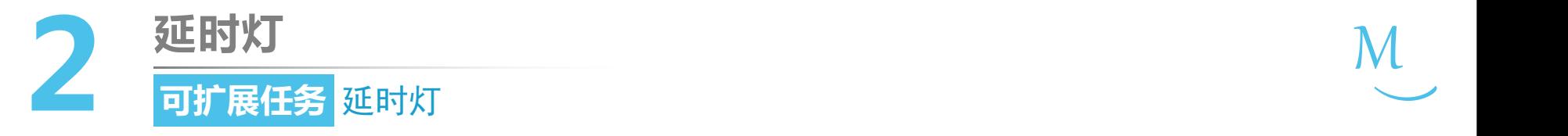

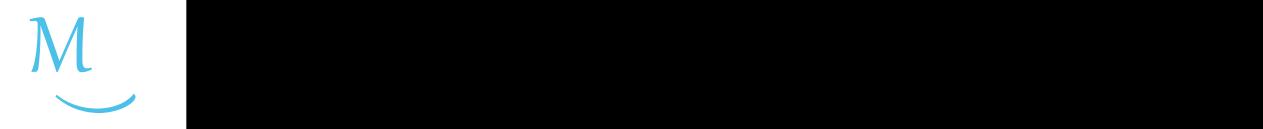

 $C_{\odot}^{\odot}$ 编程思路

• 下面的程序是否可以达到实验效果?

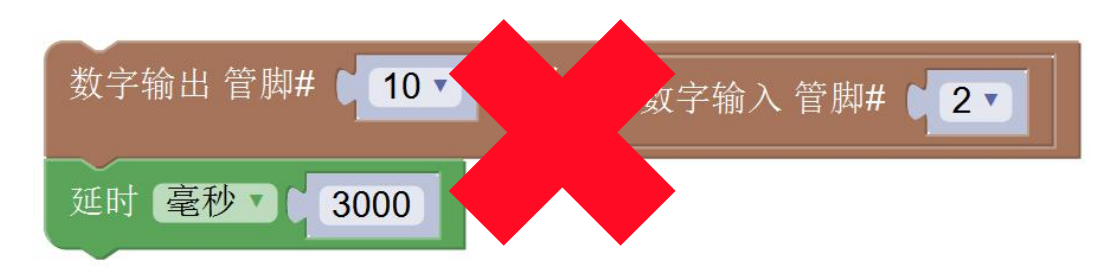

• 在Arduino中,程序会被循环执行。除了数字输出语句执行的那一刻外,其余 的时间程序都被延时语句"锁住"了。

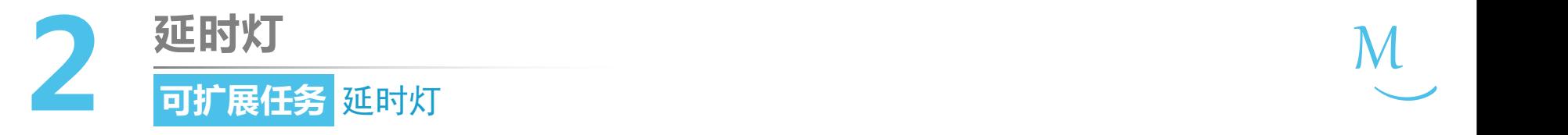

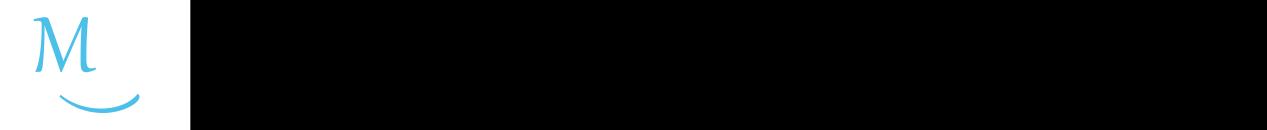

 $C^{\text{SD}}$ 编程思路

• 在Arduino中,程序会被循环执行。除了数字输出语句执行的那一刻外,其余 的时间程序都被延时语句"锁住"了。

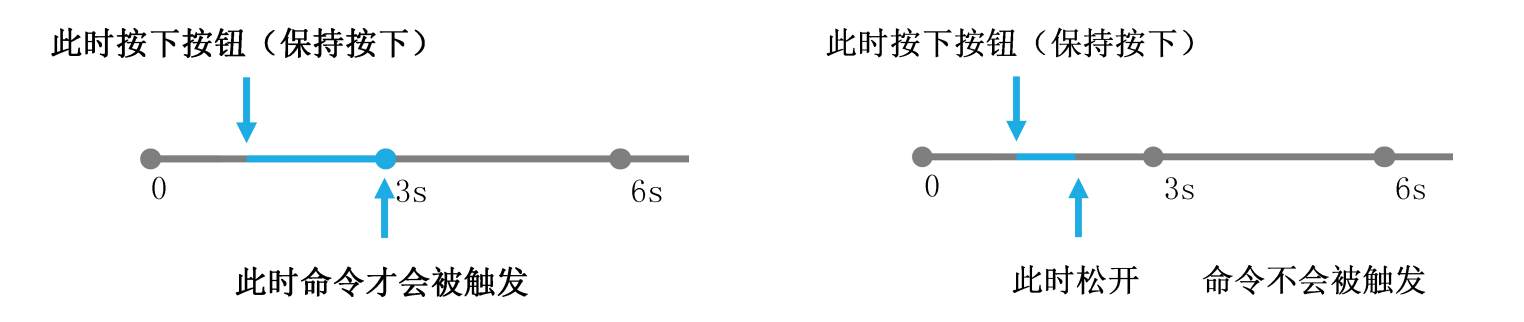

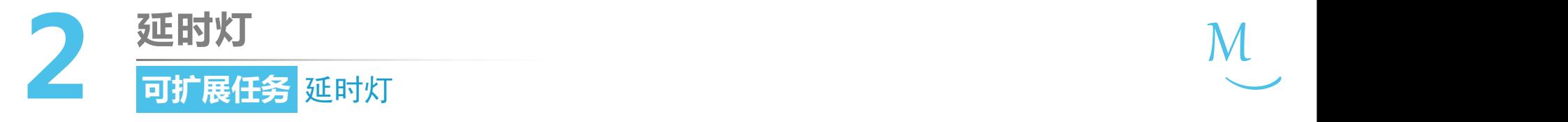

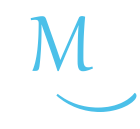

G<sup>2</sup> 编程思路

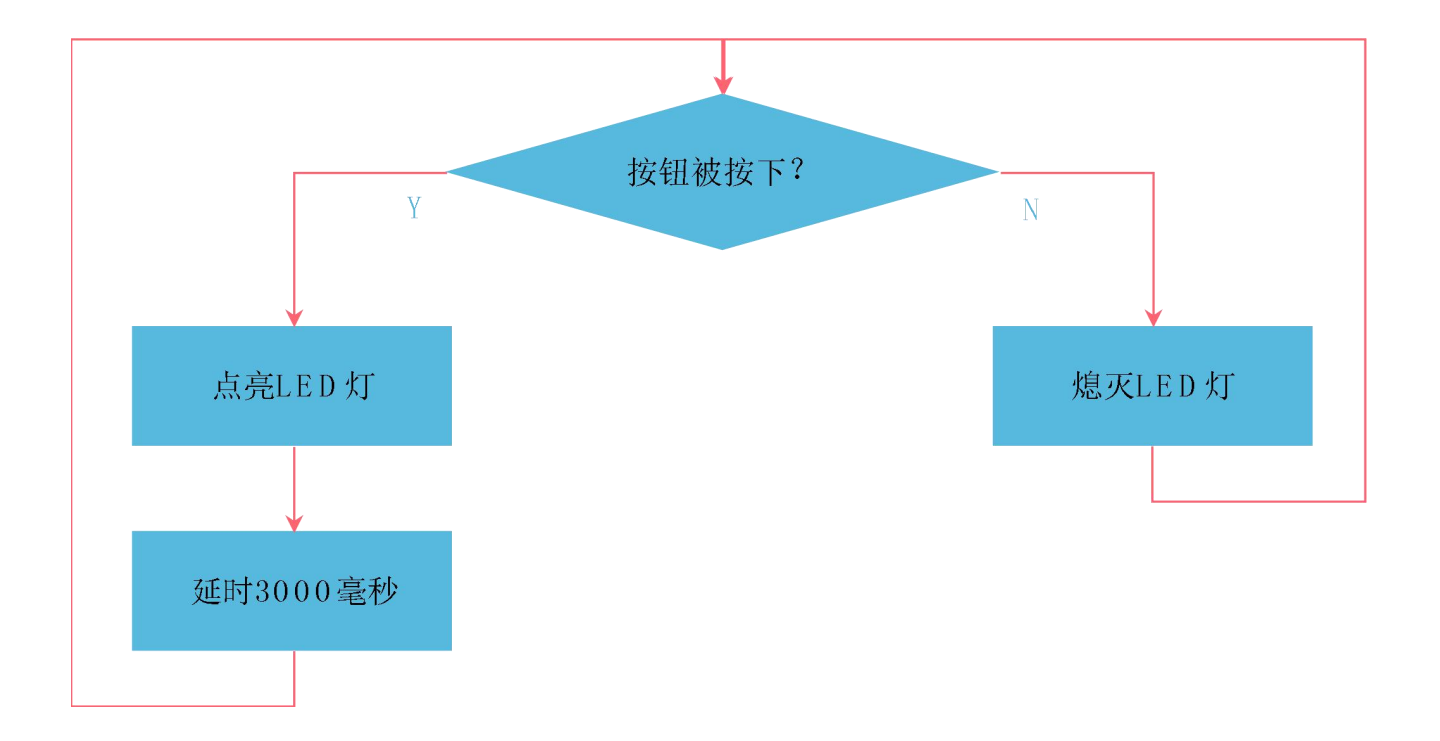

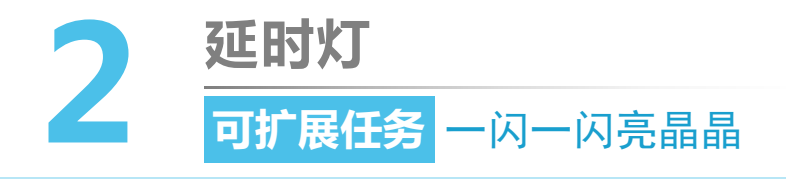

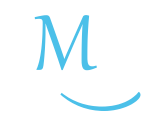

软件编写

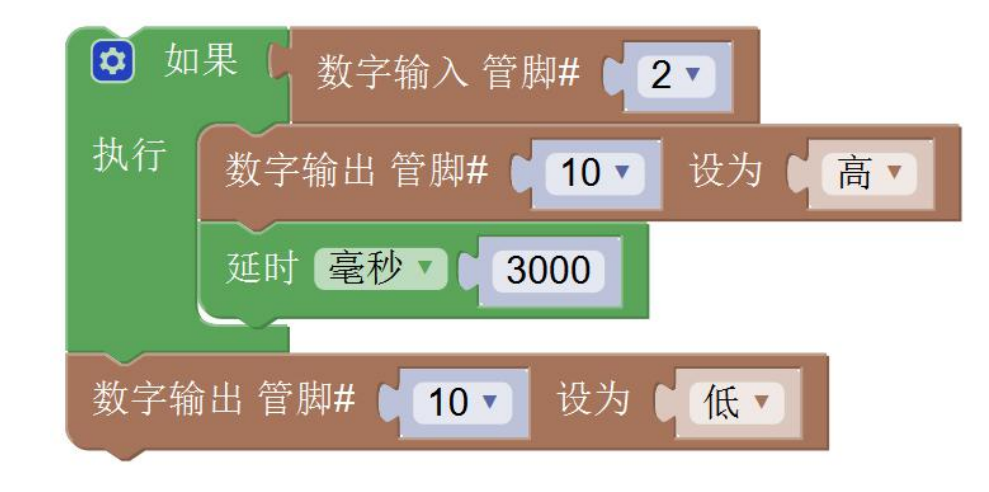

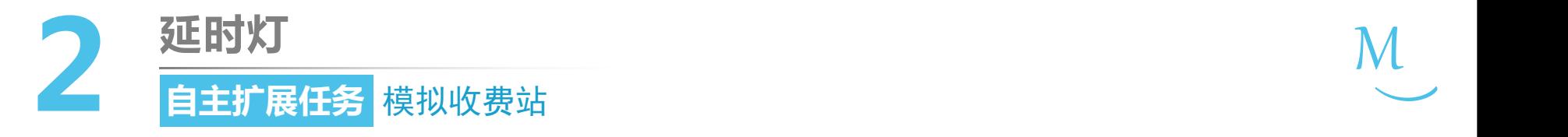

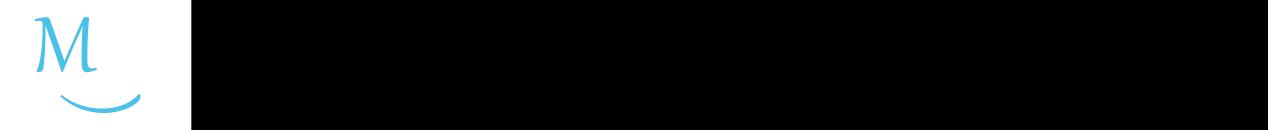

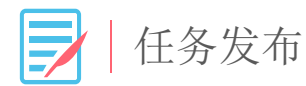

### 请使用多个按钮,编写程序,实现第一个按钮按下红灯 亮绿灯灭,第二个按钮按下红灯灭绿灯亮的效果。

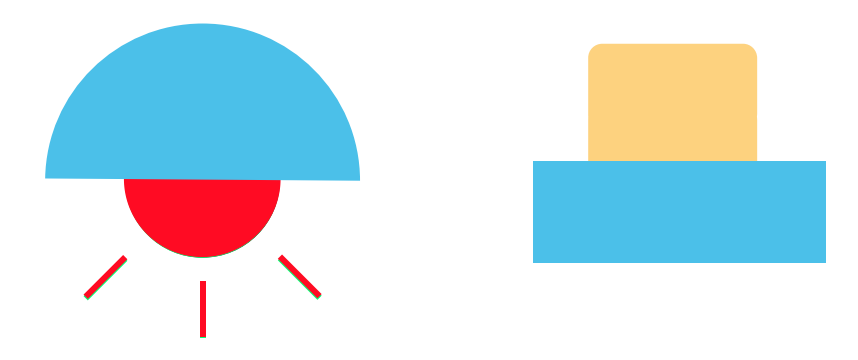
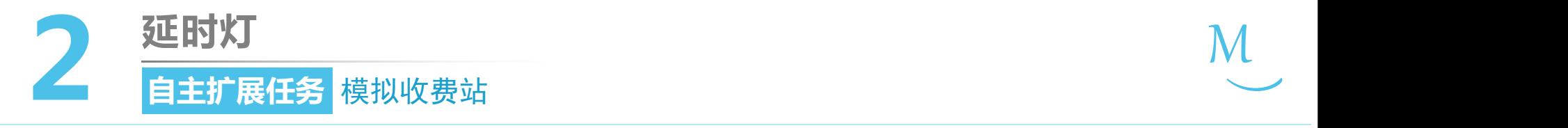

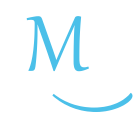

硬件连接

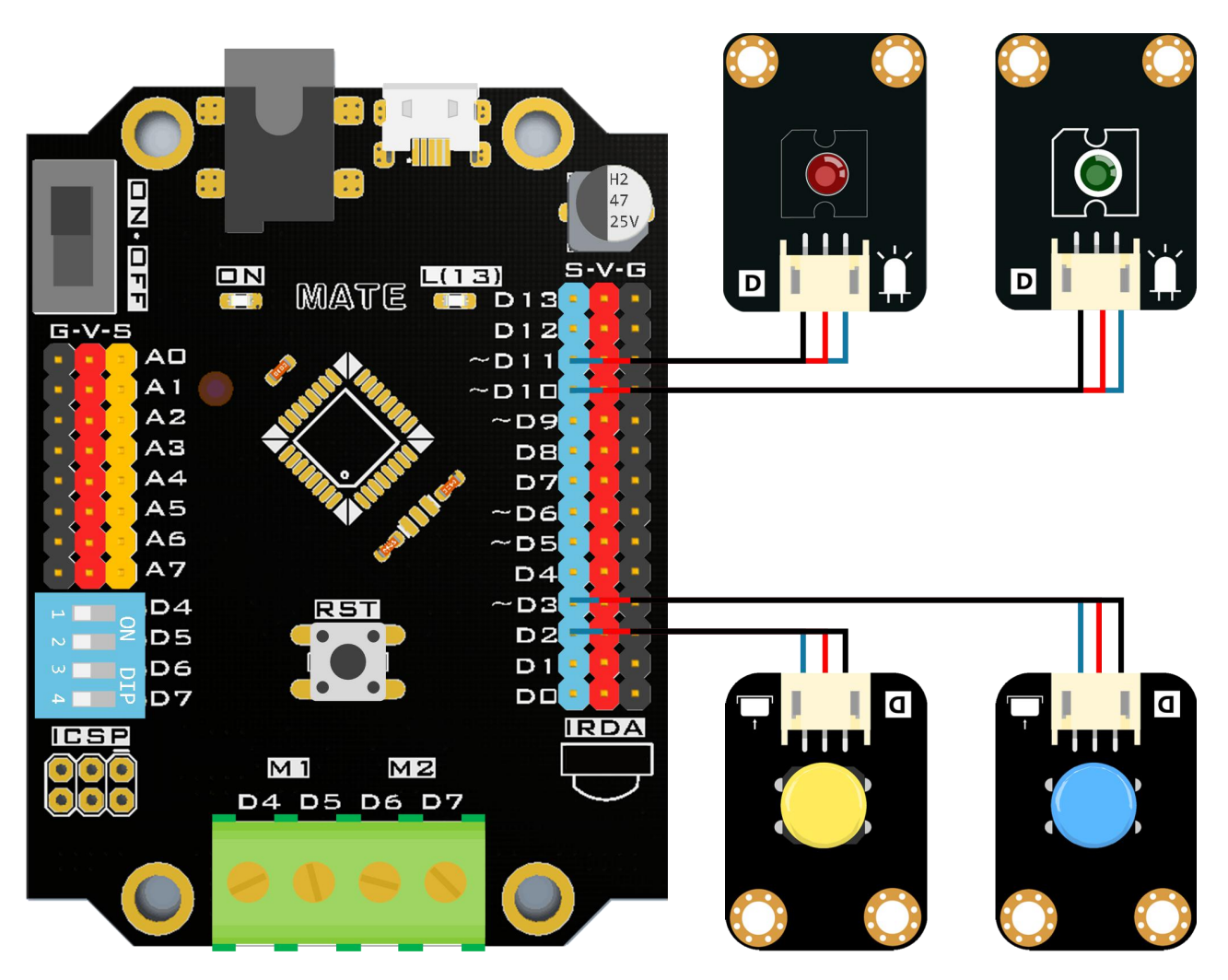

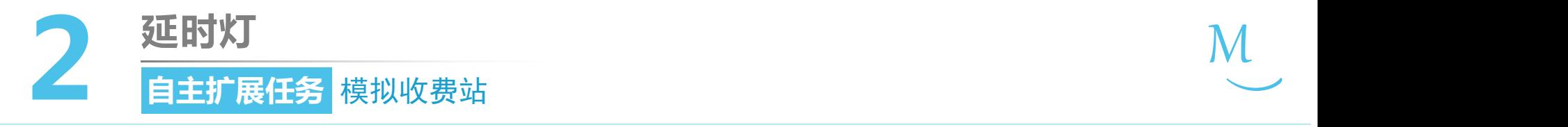

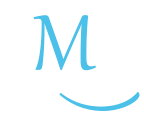

软件编写

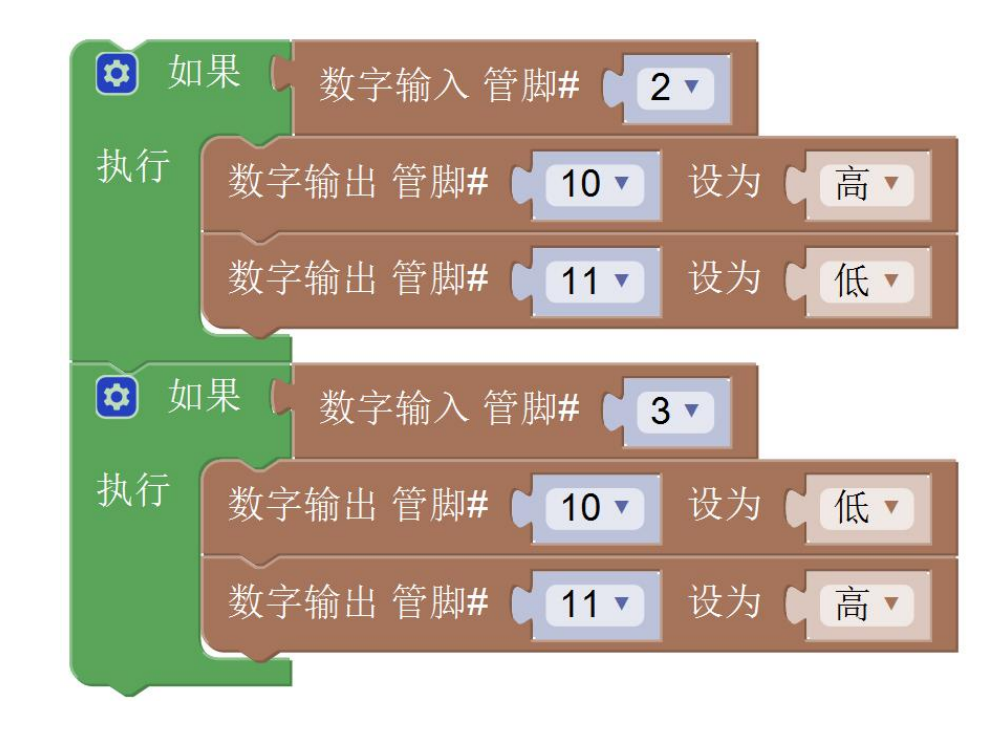

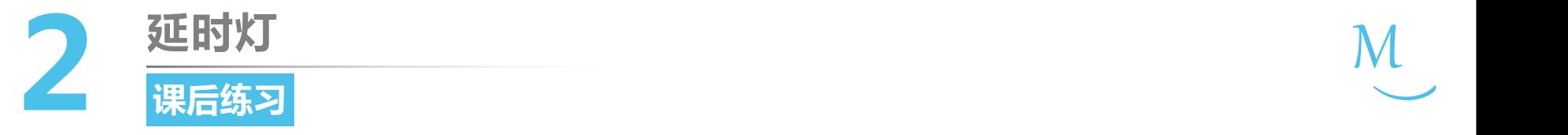

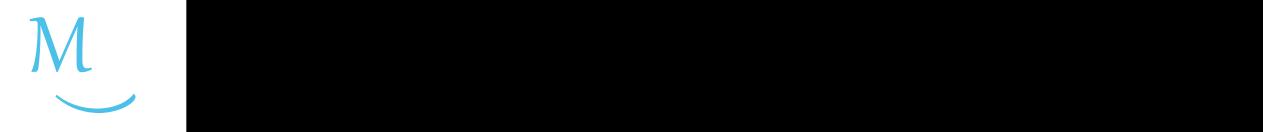

1. 请使用多个按键,实现一个按钮控制灯亮,另一个按钮控制灯灭。

2. 在练习1的基础上,让控制灯灭的按钮按下后3秒钟灯再熄灭。

# 第一单元 点亮创客之路

# **流光沙漏 第3课**

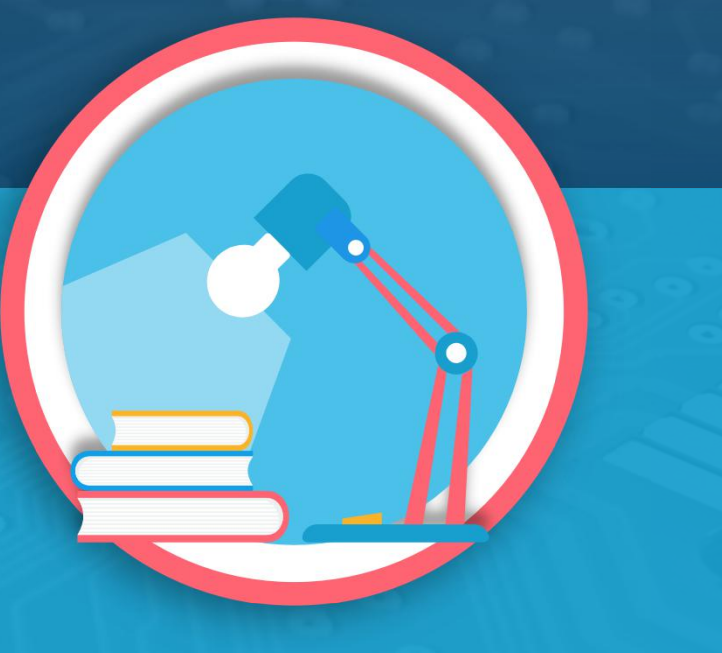

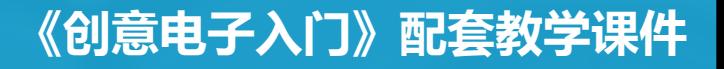

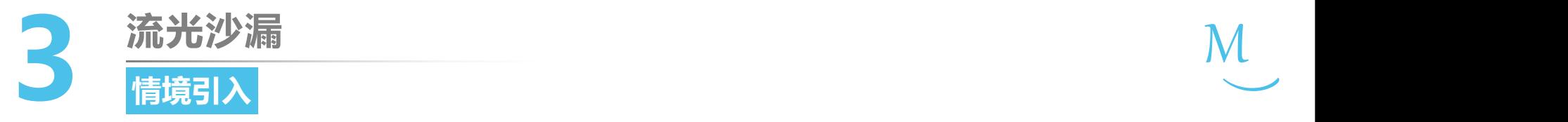

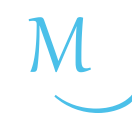

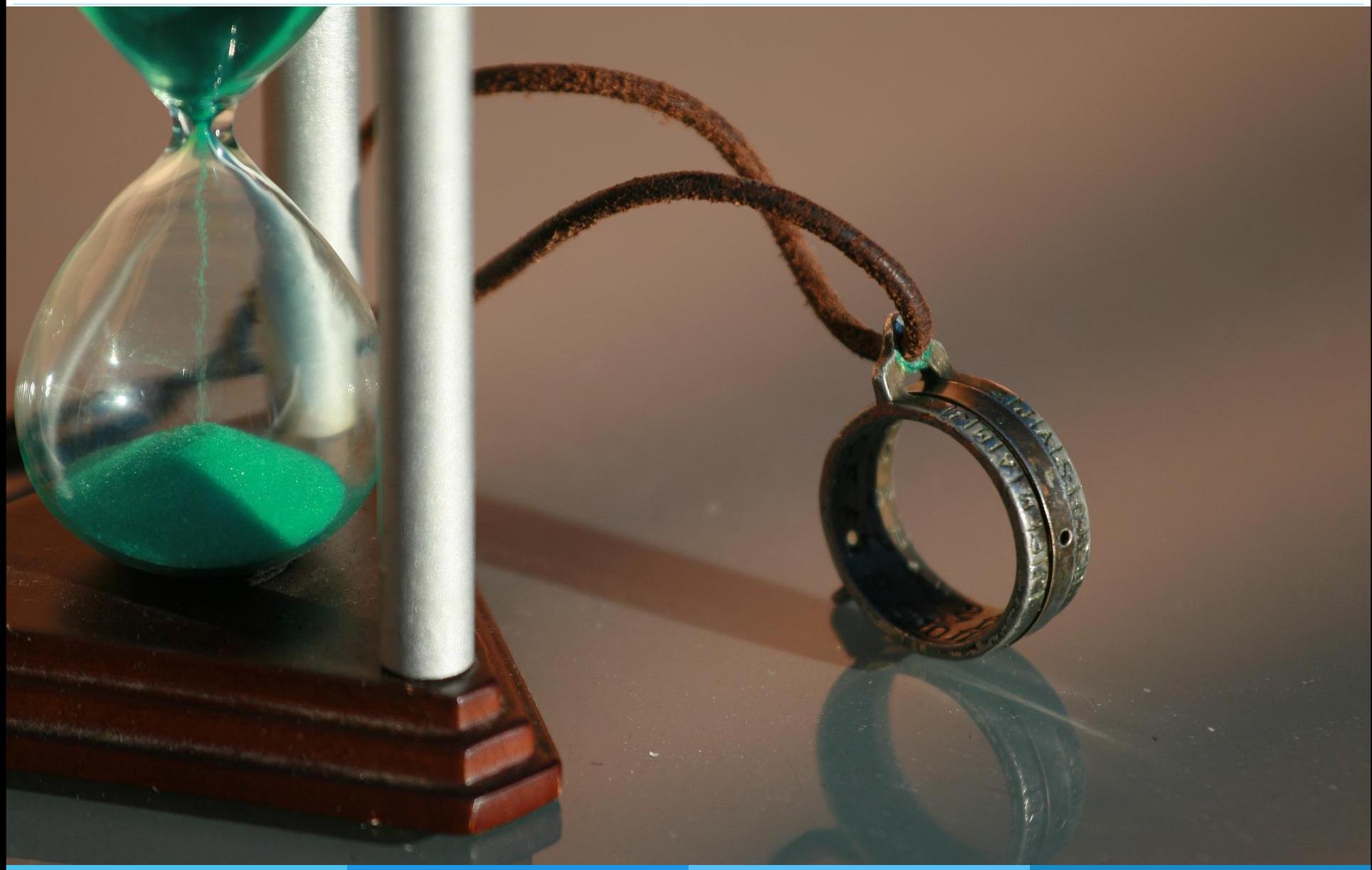

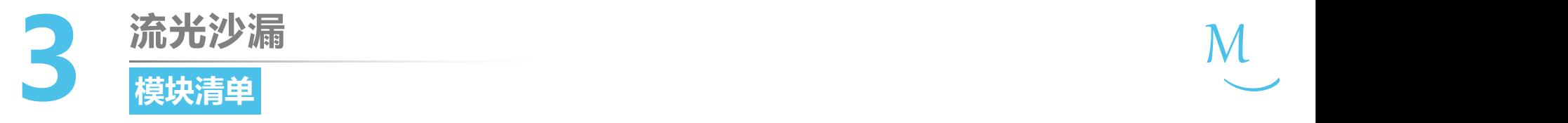

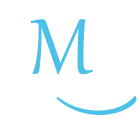

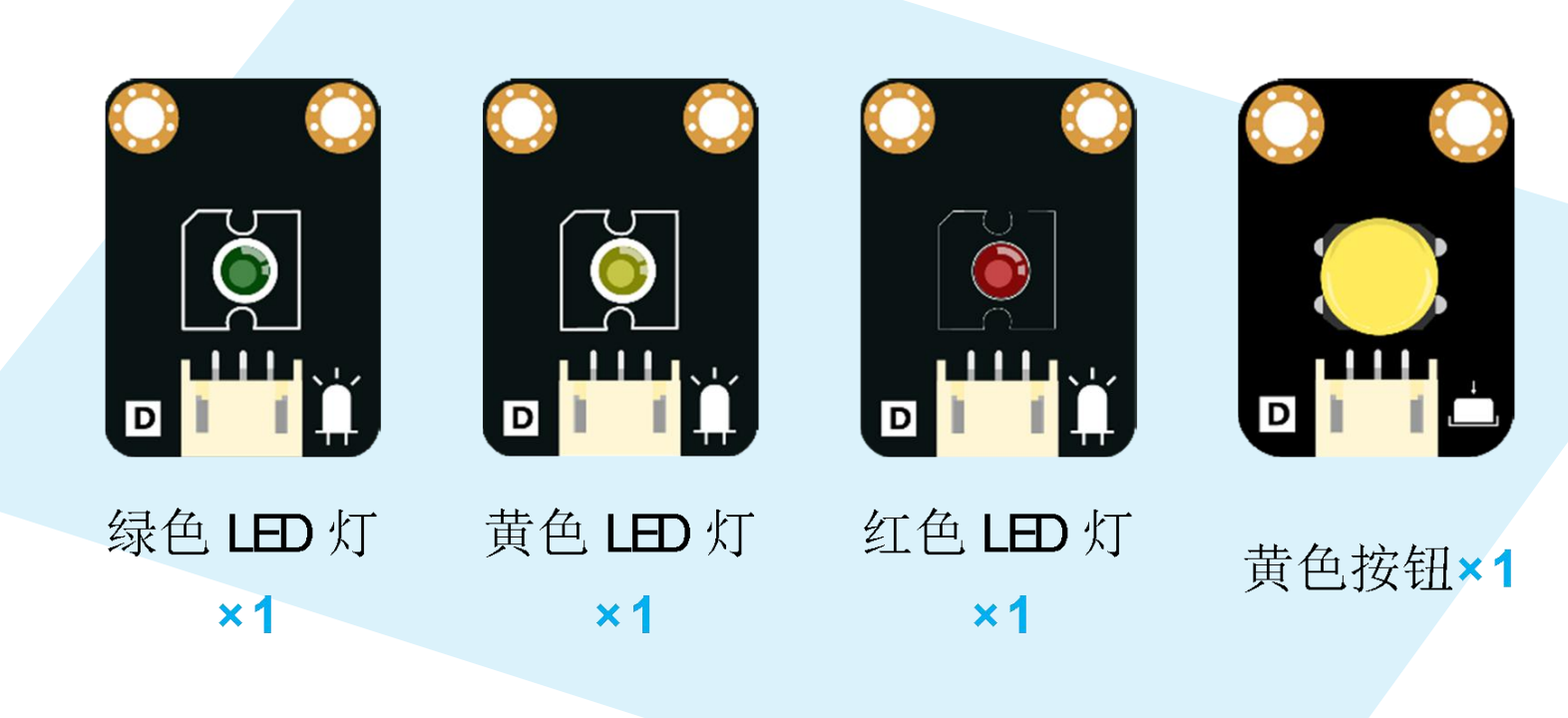

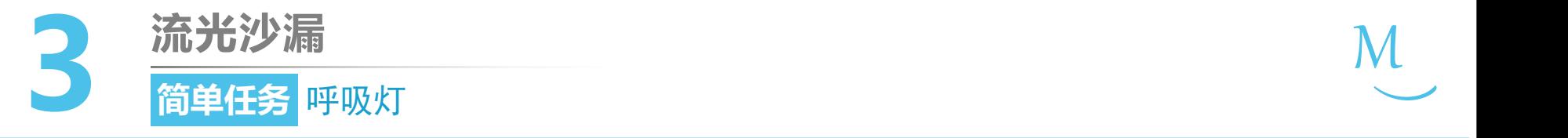

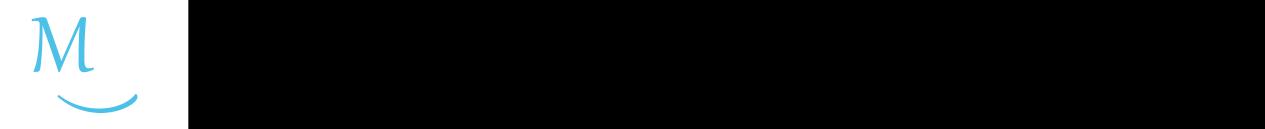

任务发布

呼吸灯的灯光在微电脑的控制下,可以完成由暗到 亮再由亮到暗的逐渐变化的过程, 感觉像是在呼吸。 请同学们使用LED灯,编写程序完成如下的实验效 果: 程序上传后, LED灯慢慢变亮。

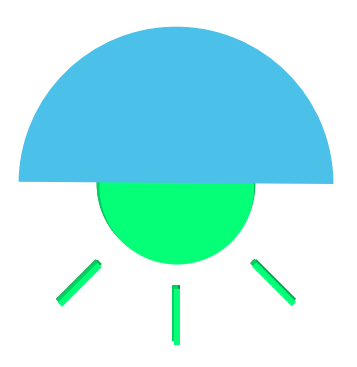

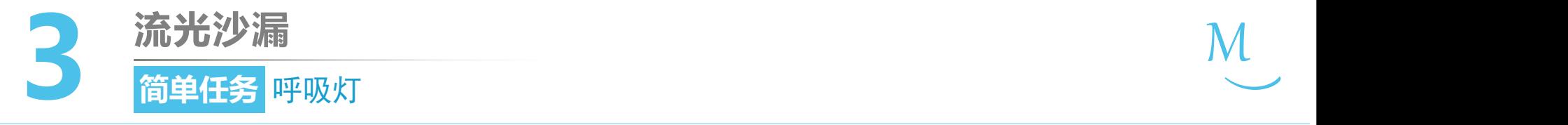

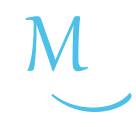

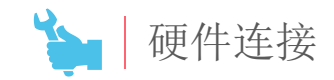

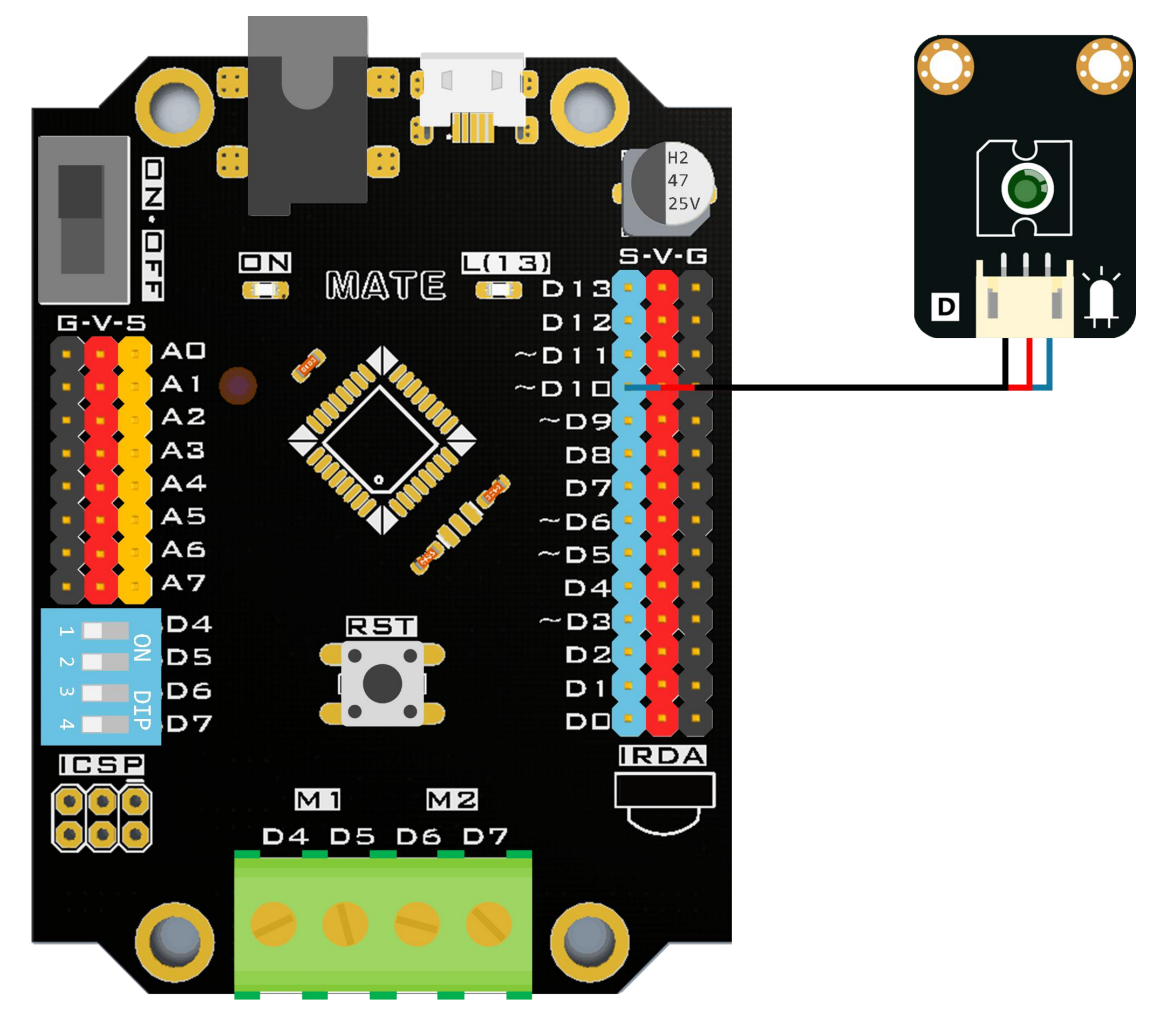

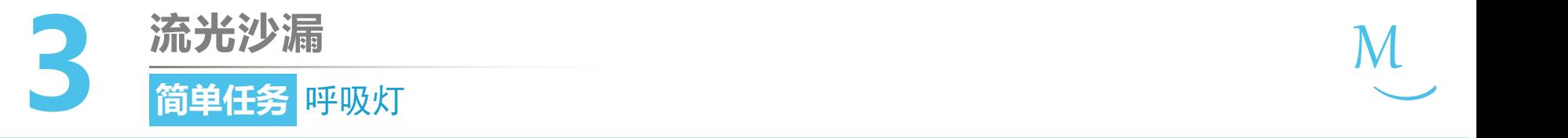

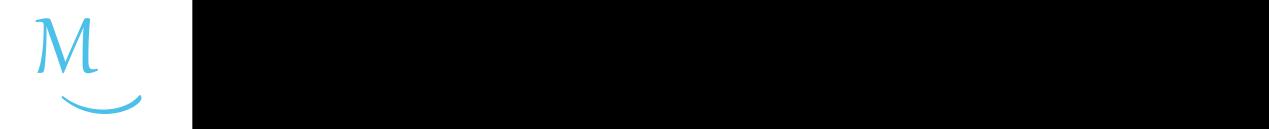

● 认识新代码块

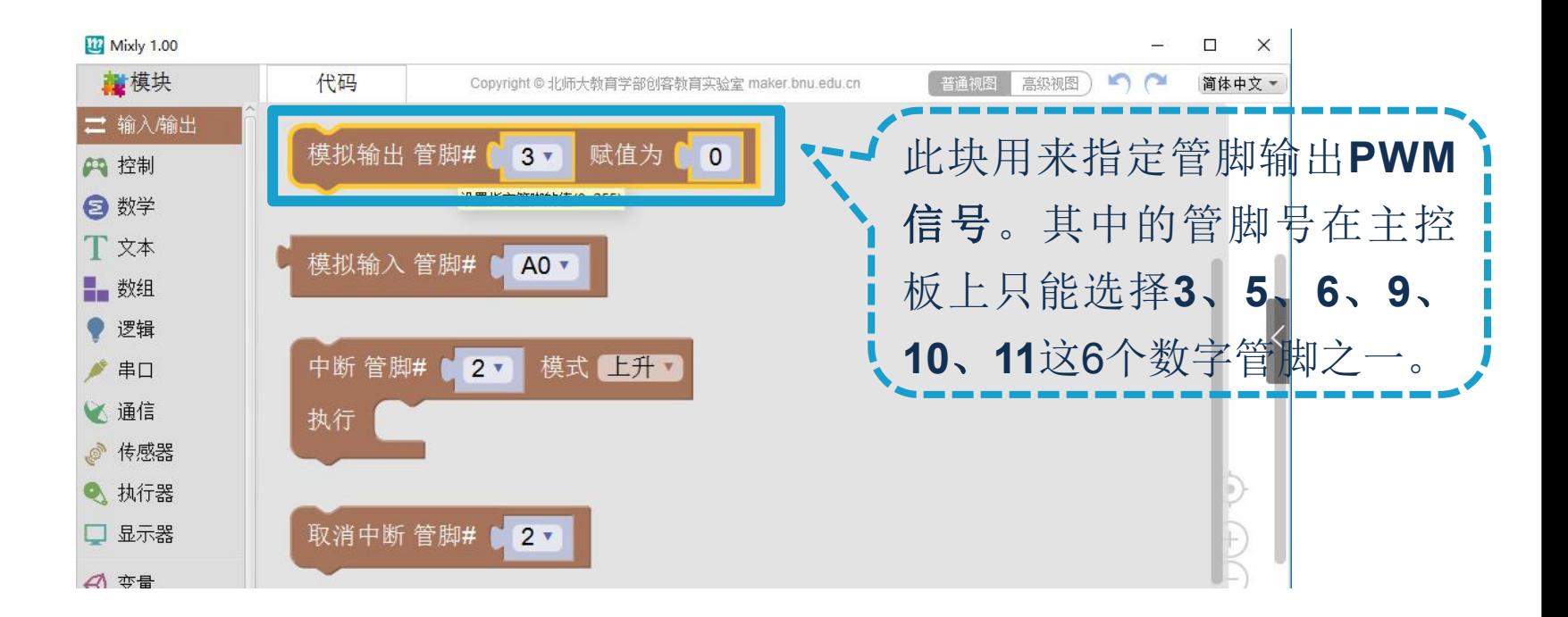

• 模拟数值介于**0~255**之间,对应输出0~5V之间的仿真模拟电 压值。

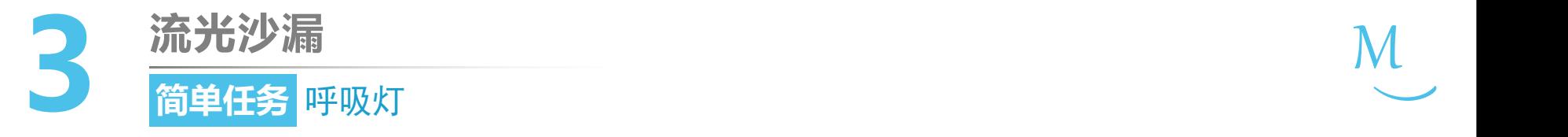

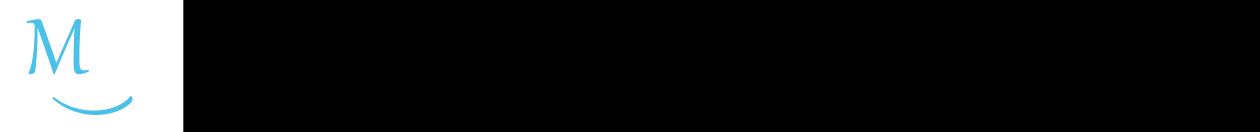

### 认识新代码块

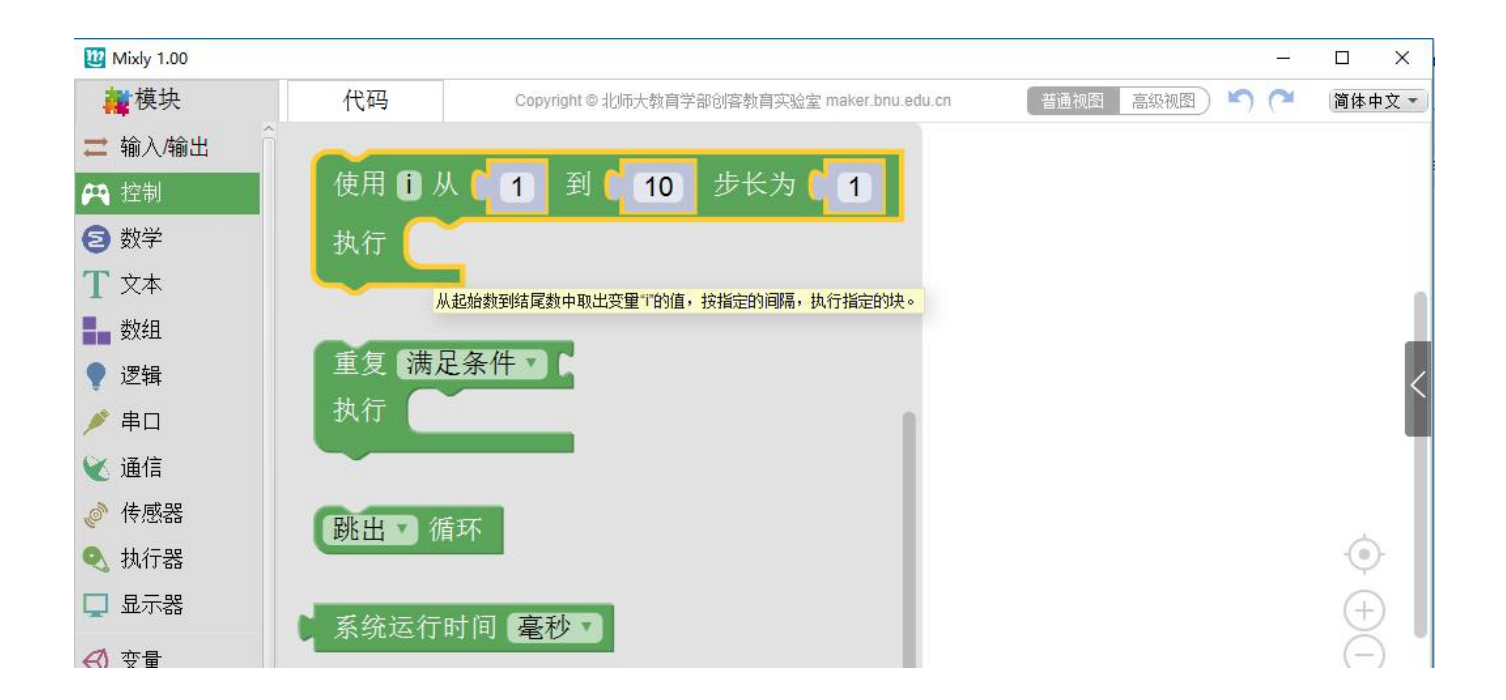

- "使用i从1到10步长为1"代码块位于"控制"模块分类中。
- 其作用是:为变量(如i)从起始数(如1)到结尾数(如10)按指定 的步长(间隔,如1)赋值,并执行指定的模块。

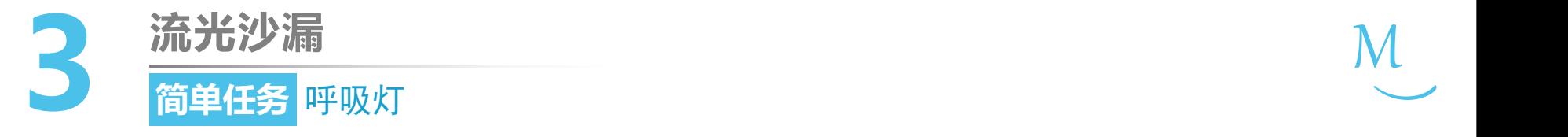

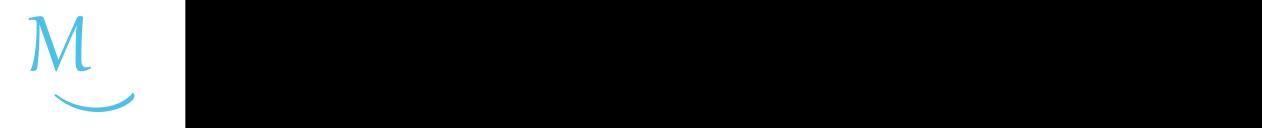

 $\zeta_{\circ}^{\circ}$ 编程思路

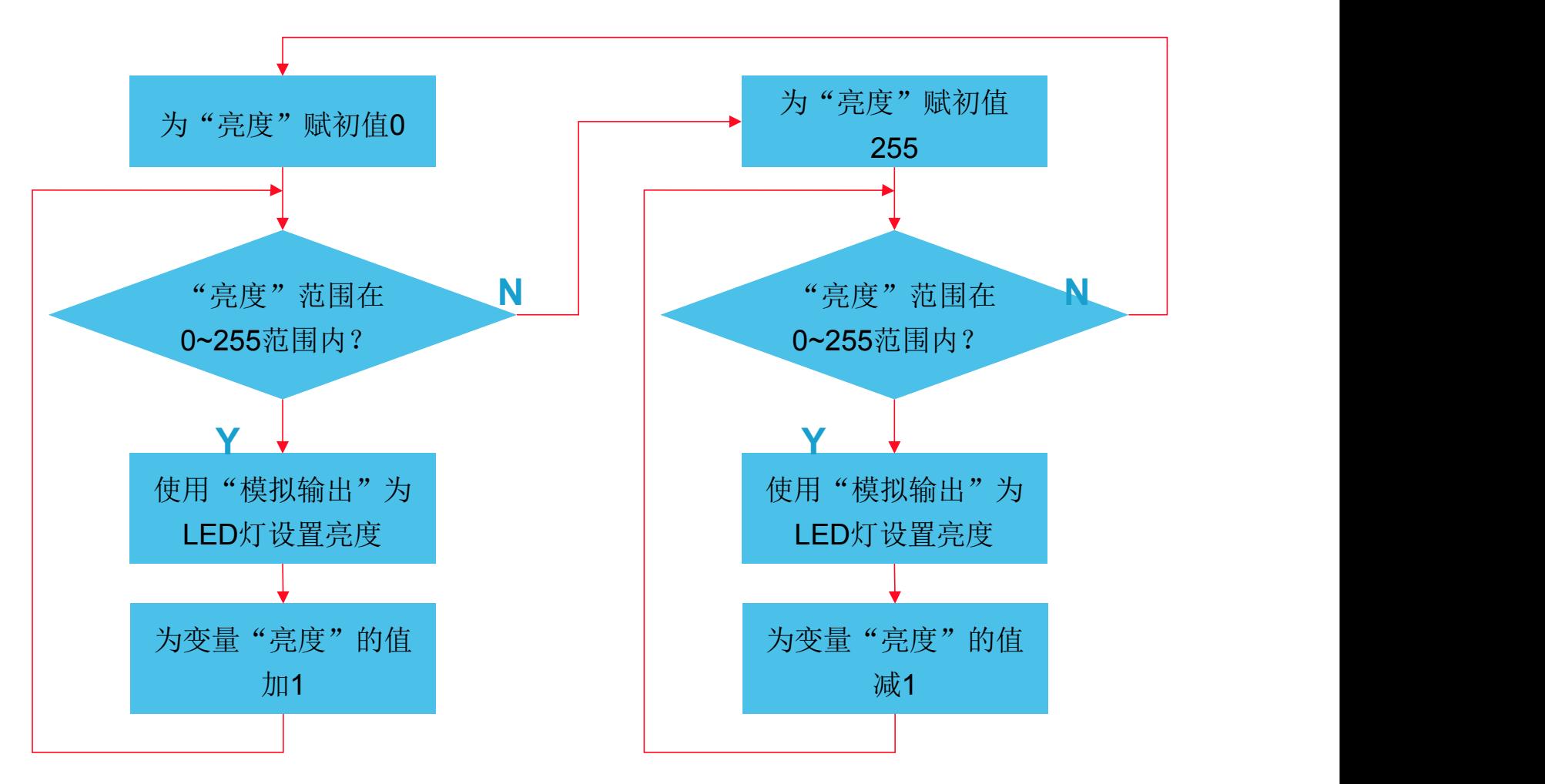

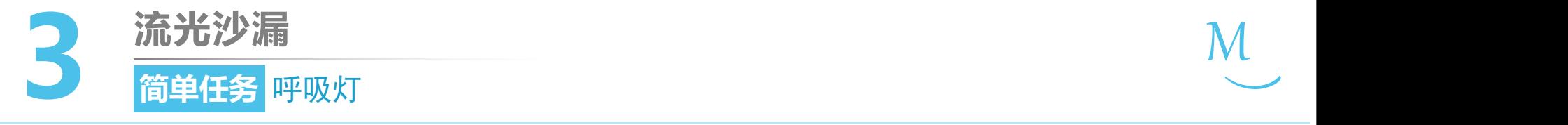

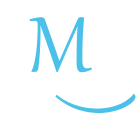

软件编写

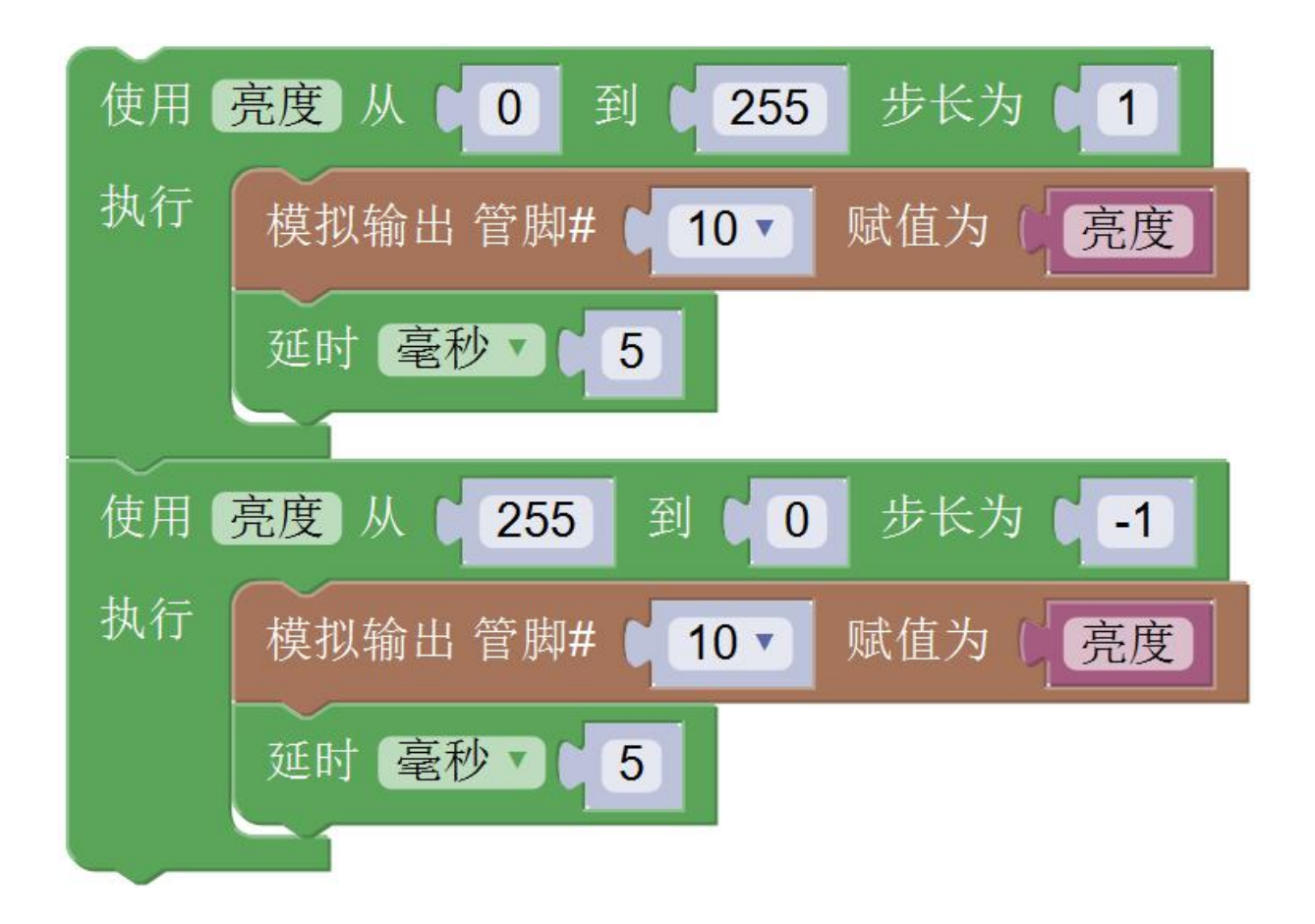

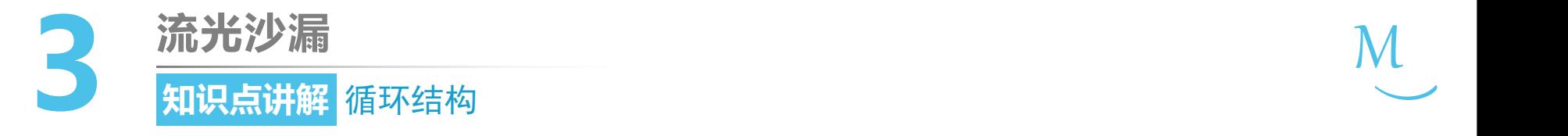

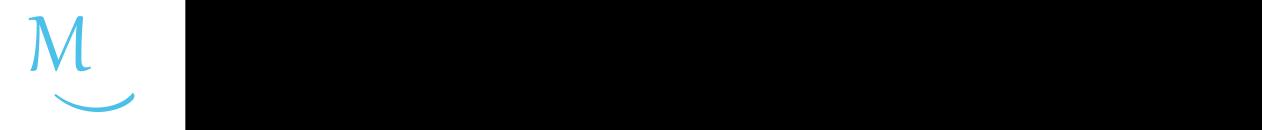

• 很多情况下,程序需要重复执行一个程序段。这种结构被称为循环 结构,这个被重复执行的程序段被称为循环体。

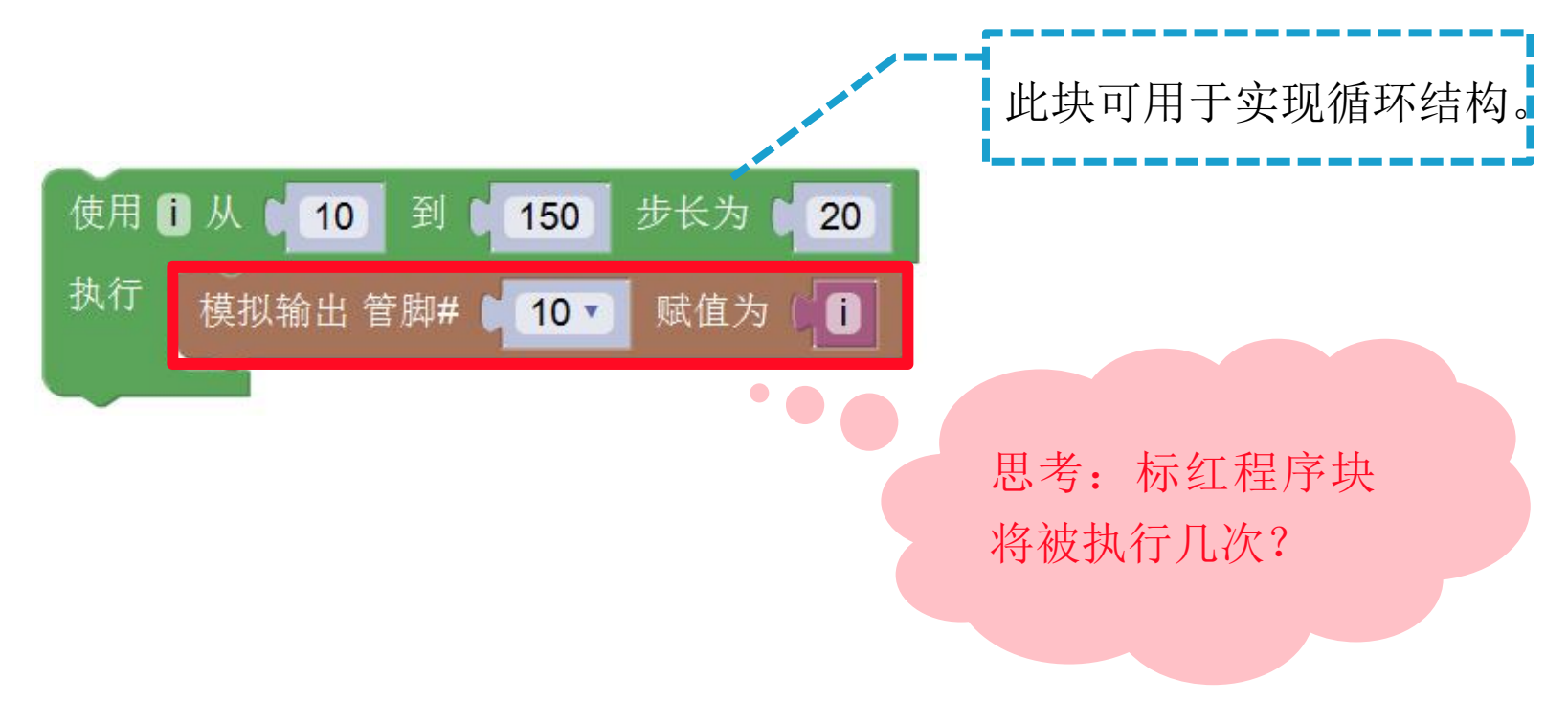

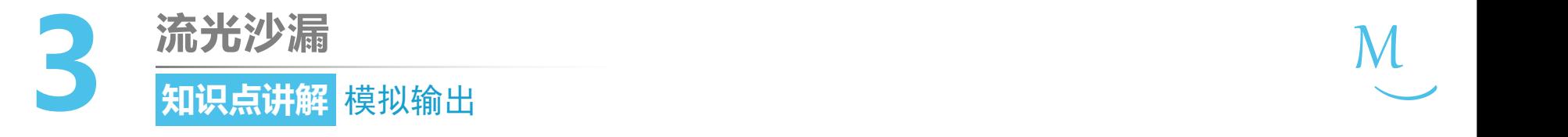

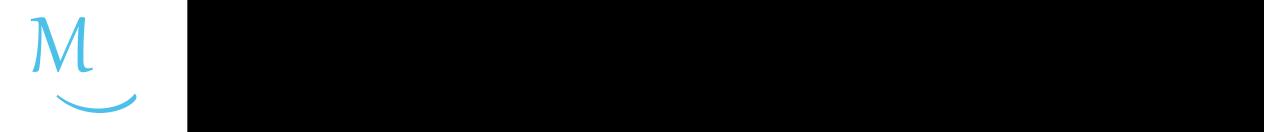

• 请尝试分别将下列代码上传到主控板上,观察效果:

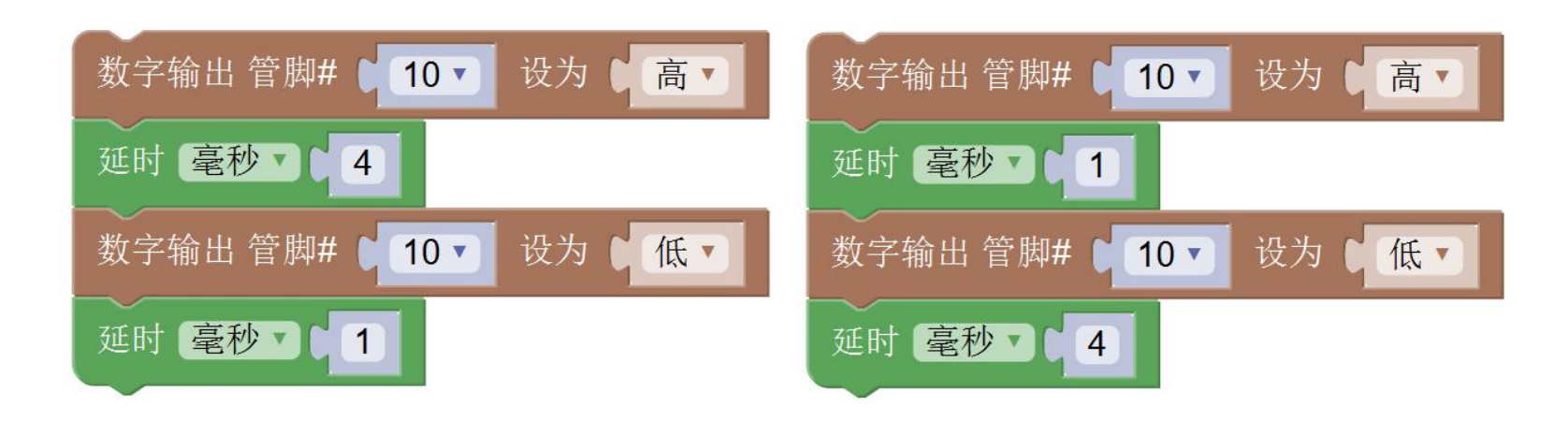

• 左侧**LED**灯亮度 **>** 右侧**LED**灯亮度

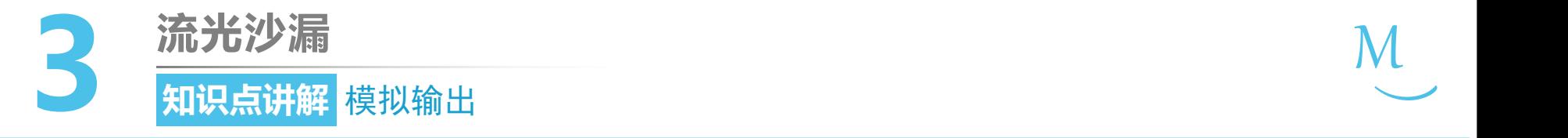

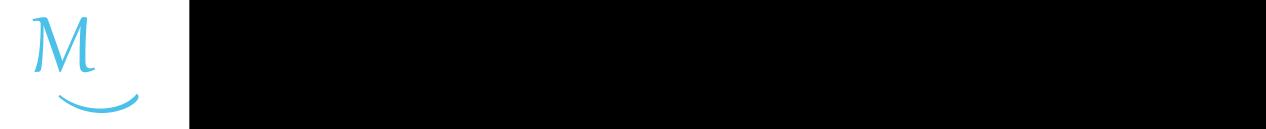

- Arduino可以通过脉宽调制技术**(PWM)**来控制LED灯的明亮度。
- 在Mate主控板上,有六个数字管脚标有"~" ,这些管脚都具有PWM功能。

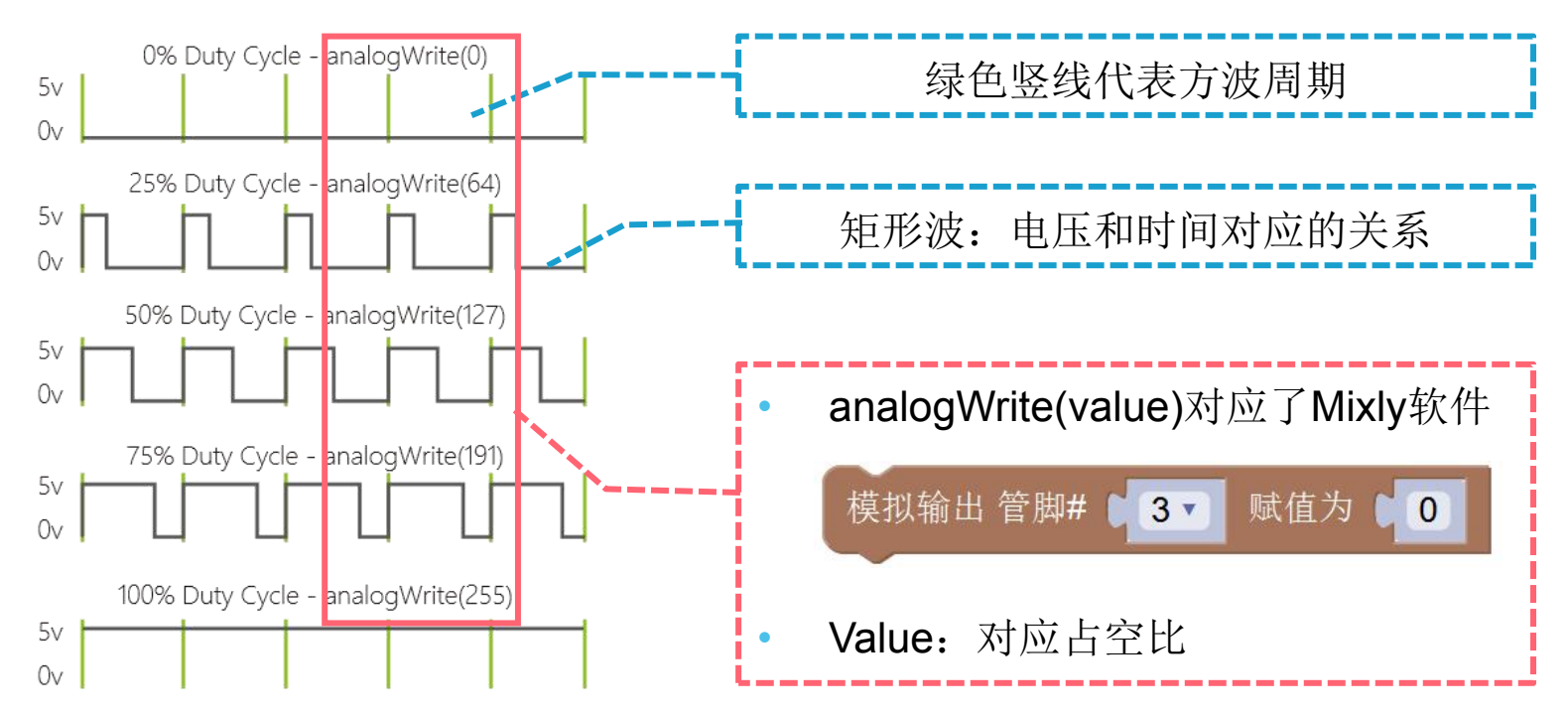

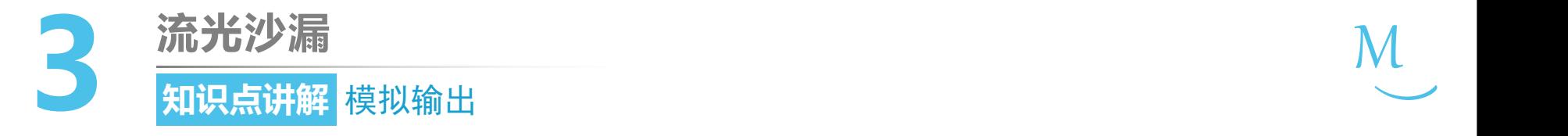

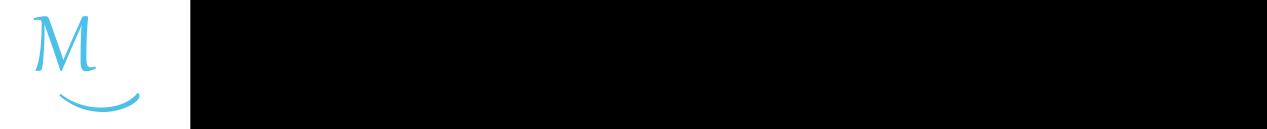

## • 下图示例中占空比为50%:

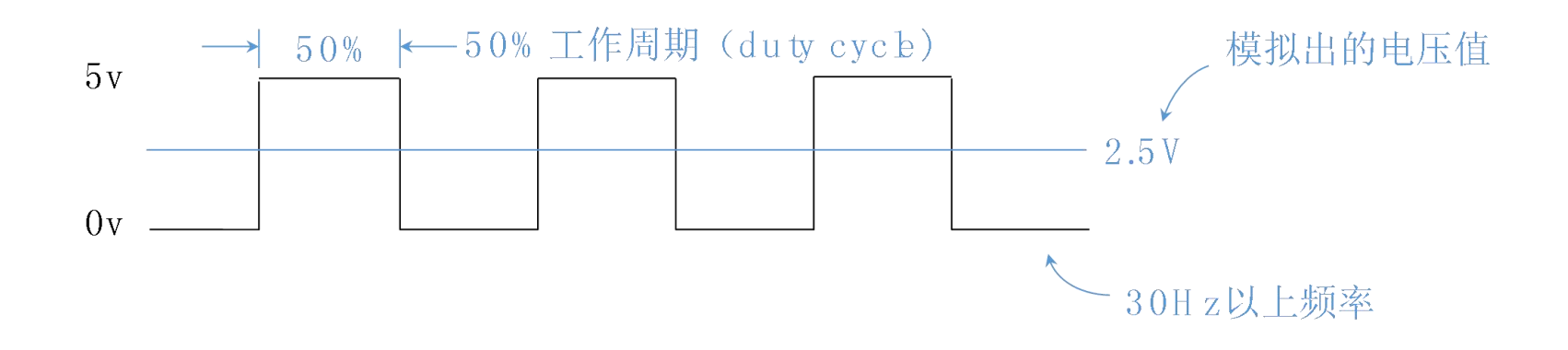

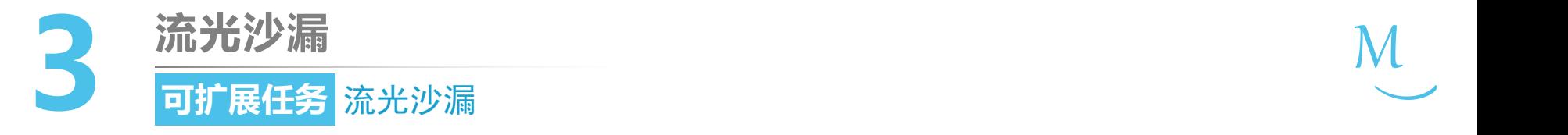

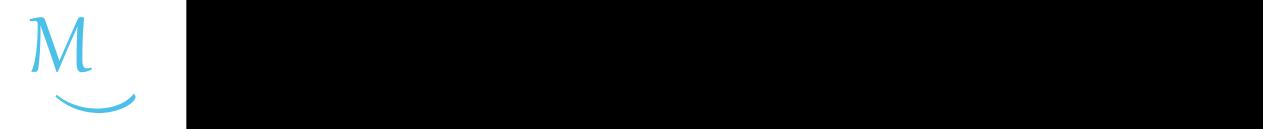

任务发布

流光沙漏的两个LED灯的灯光互补,即当一个逐渐变暗 时,另一个逐渐变亮。请同学们使用两个LED灯,编写 程序,用LED灯的亮度模拟沙漏中的沙子。LED灯越亮 表示沙子越多。

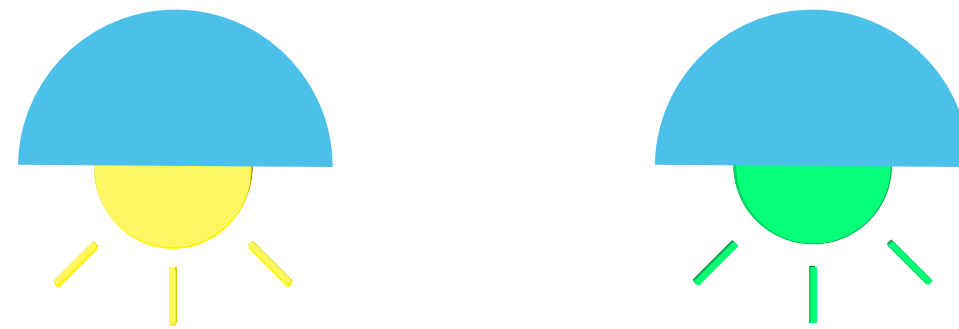

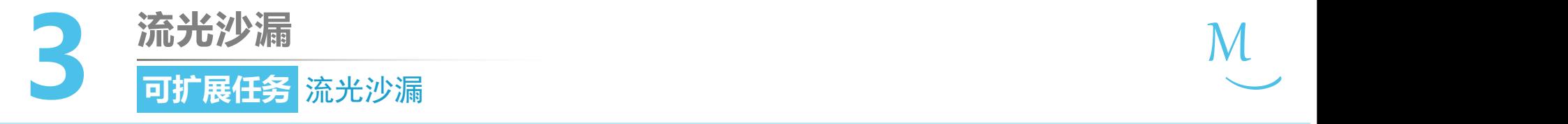

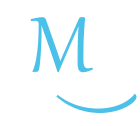

硬件连接

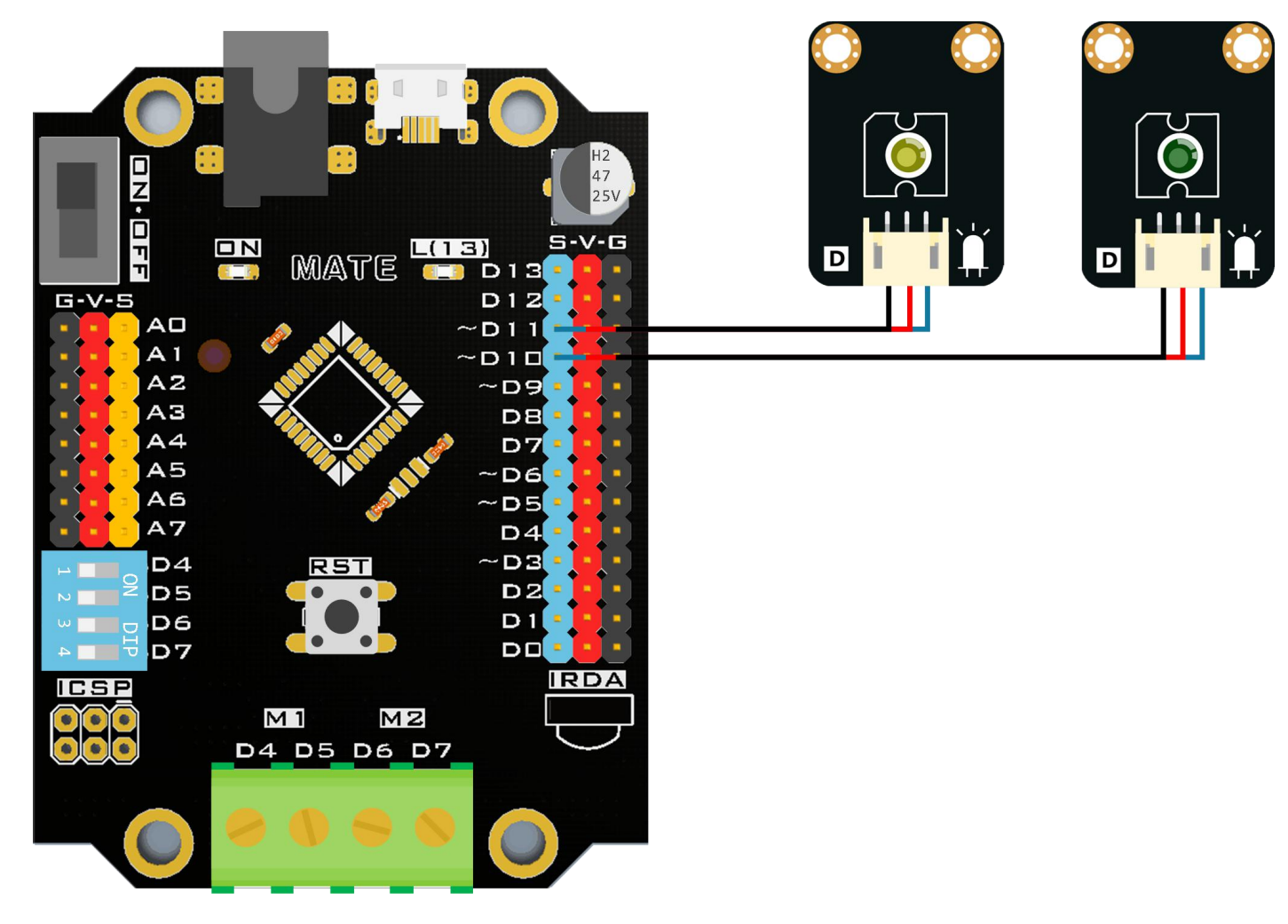

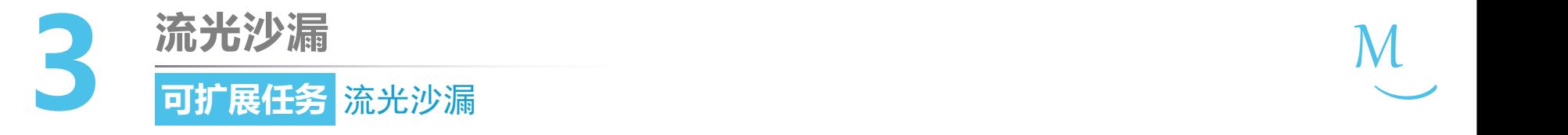

 $\zeta_{\circ}^{\circ}$ 编程思路

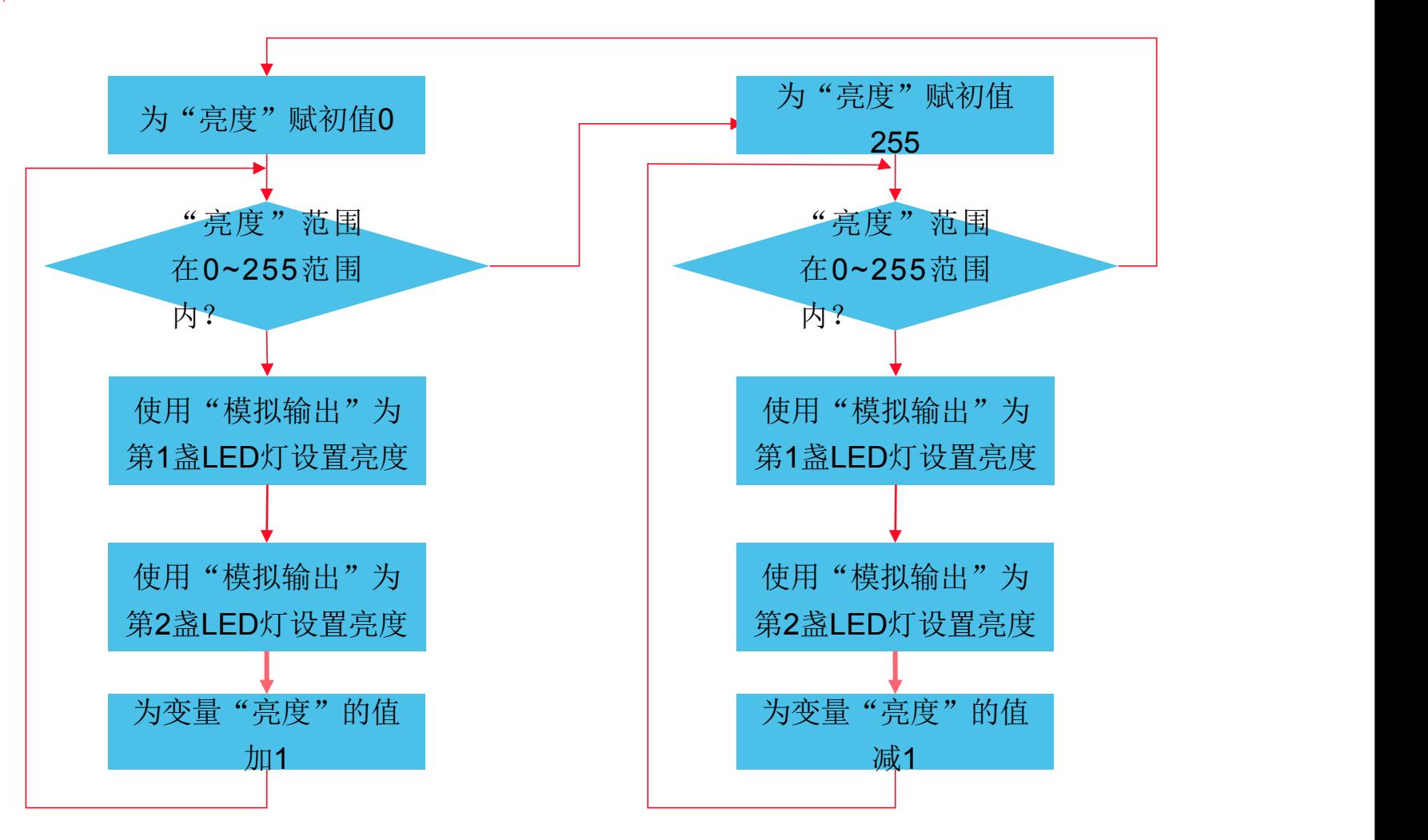

 $M_{\odot}$ 

 $\smile$ 

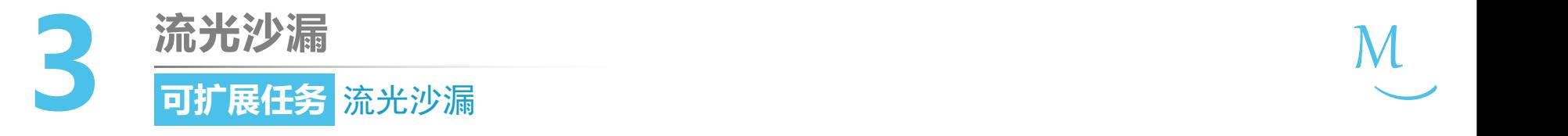

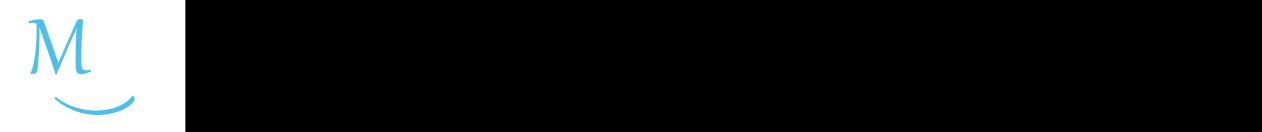

### ● 认识新代码块

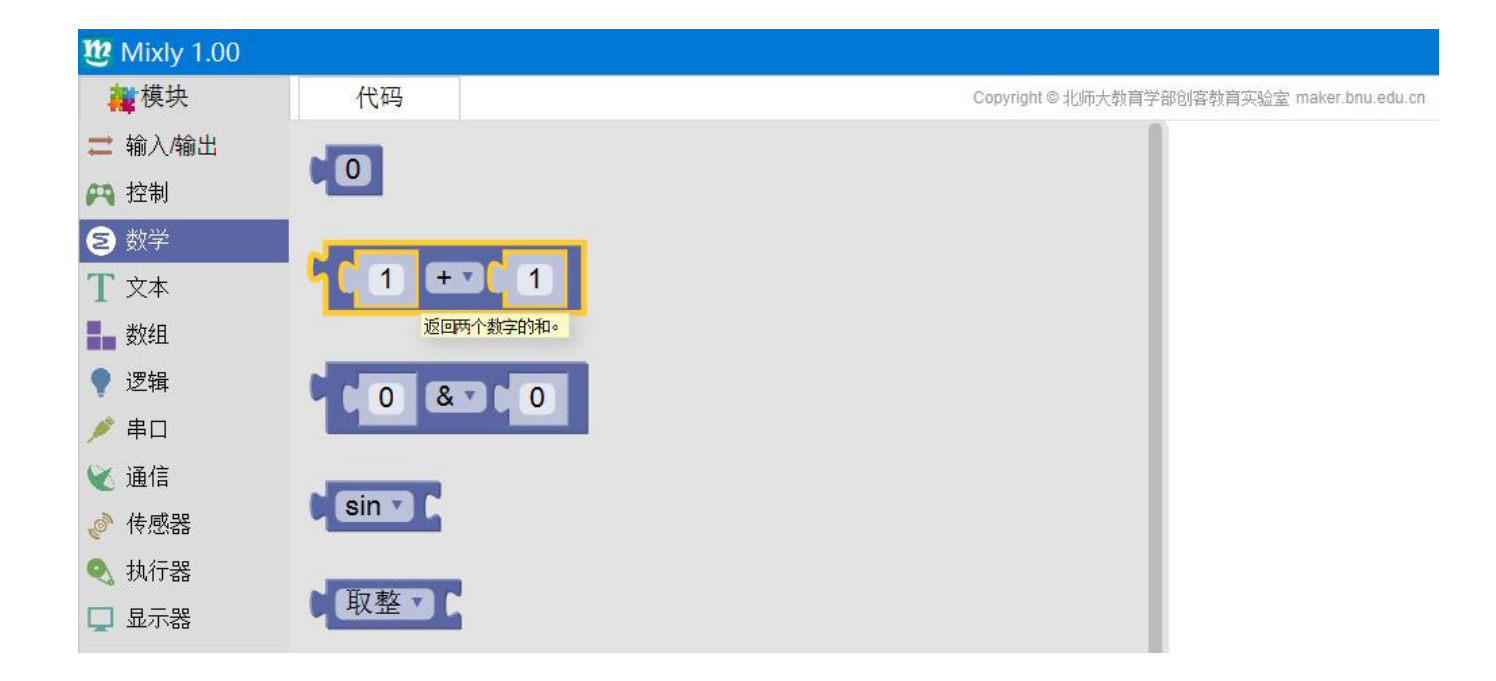

• "运算"代码块位于"数学"模块分类中。运算代码块支持6种 运算:加(+)、减(-)、乘(×)、除(÷)、取余数(%)和幂运算(^)。

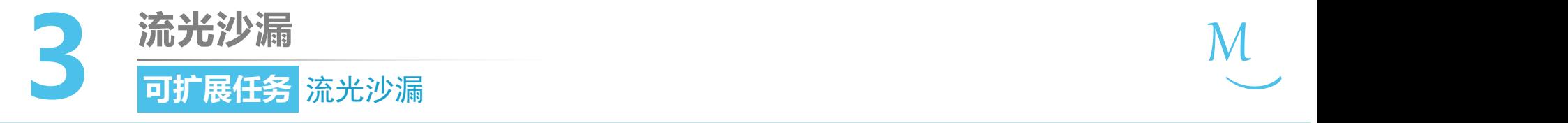

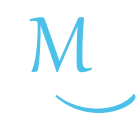

软件编写

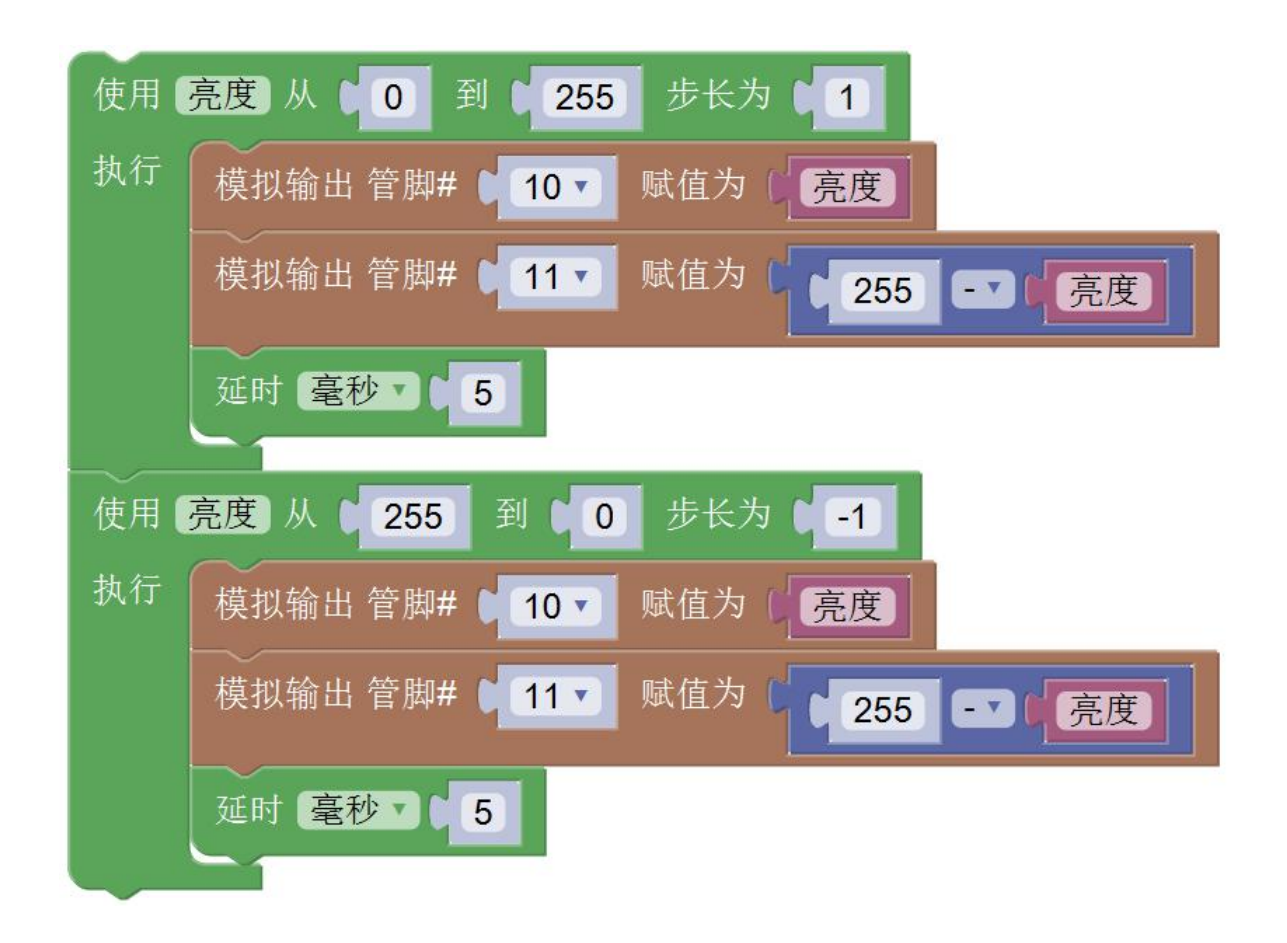

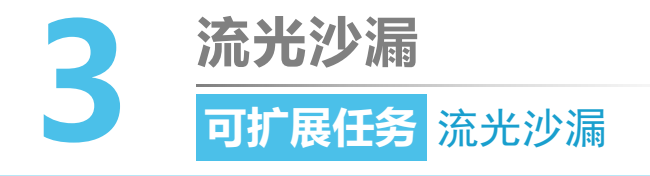

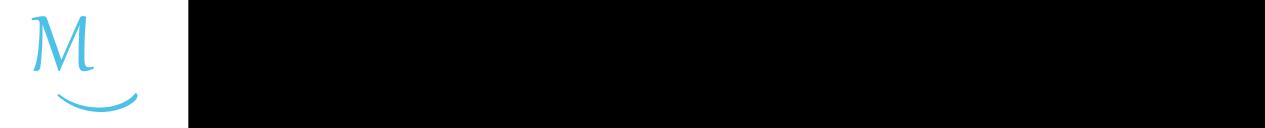

学 拓展思考

## • 沙漏运动的方向和速度各是由什么变量控制的?

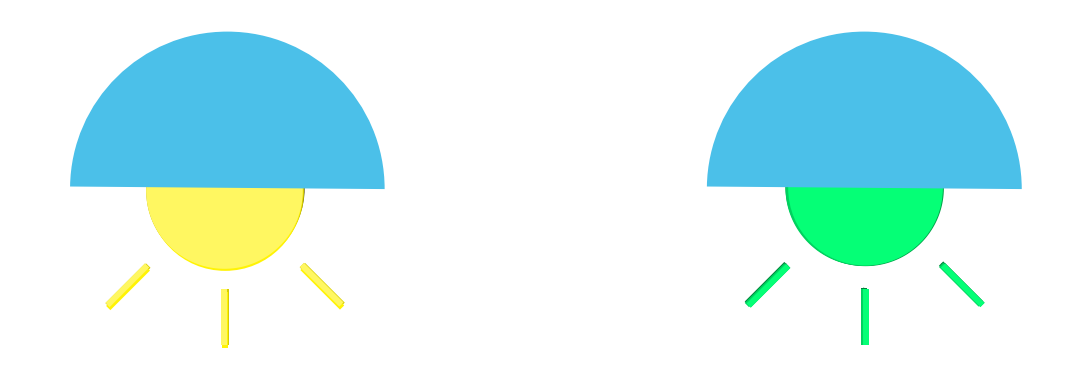

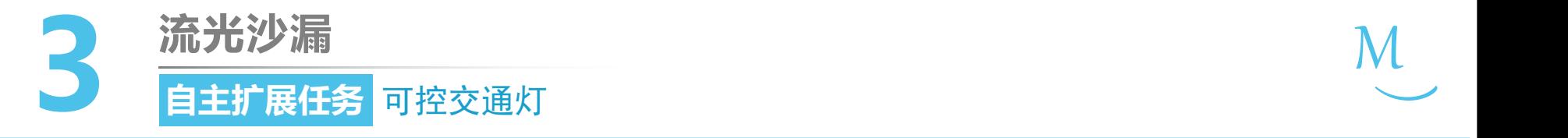

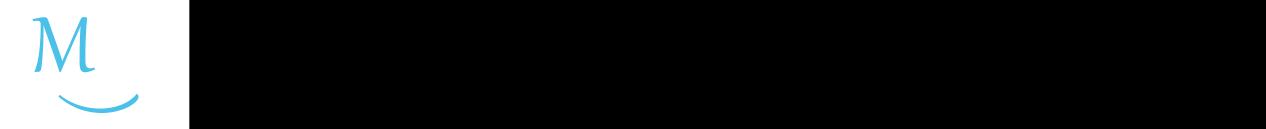

任务发布

- 使用五个LED灯。其中三个(红、黄、绿)代表汽车灯,另外两个(红、绿) 代表对向的行人灯,例如:东西向为汽车灯,则南北向为行人灯。
- ①请参考第2课自主扩展任务的思路, 完 成两组红绿灯程序的编写。
- ②加入行人干预:只有当按下按钮(接在2 号管脚)时,行人灯才会由红变绿。

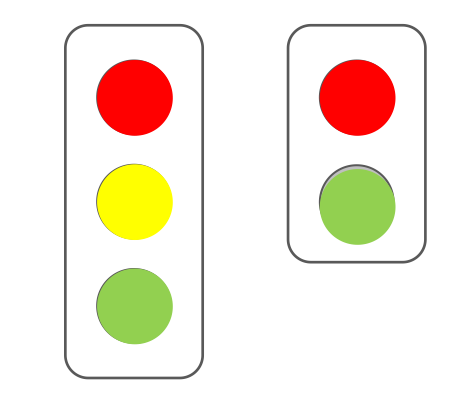

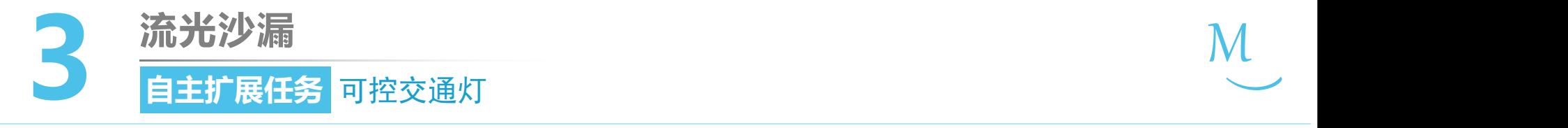

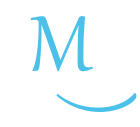

硬件连接

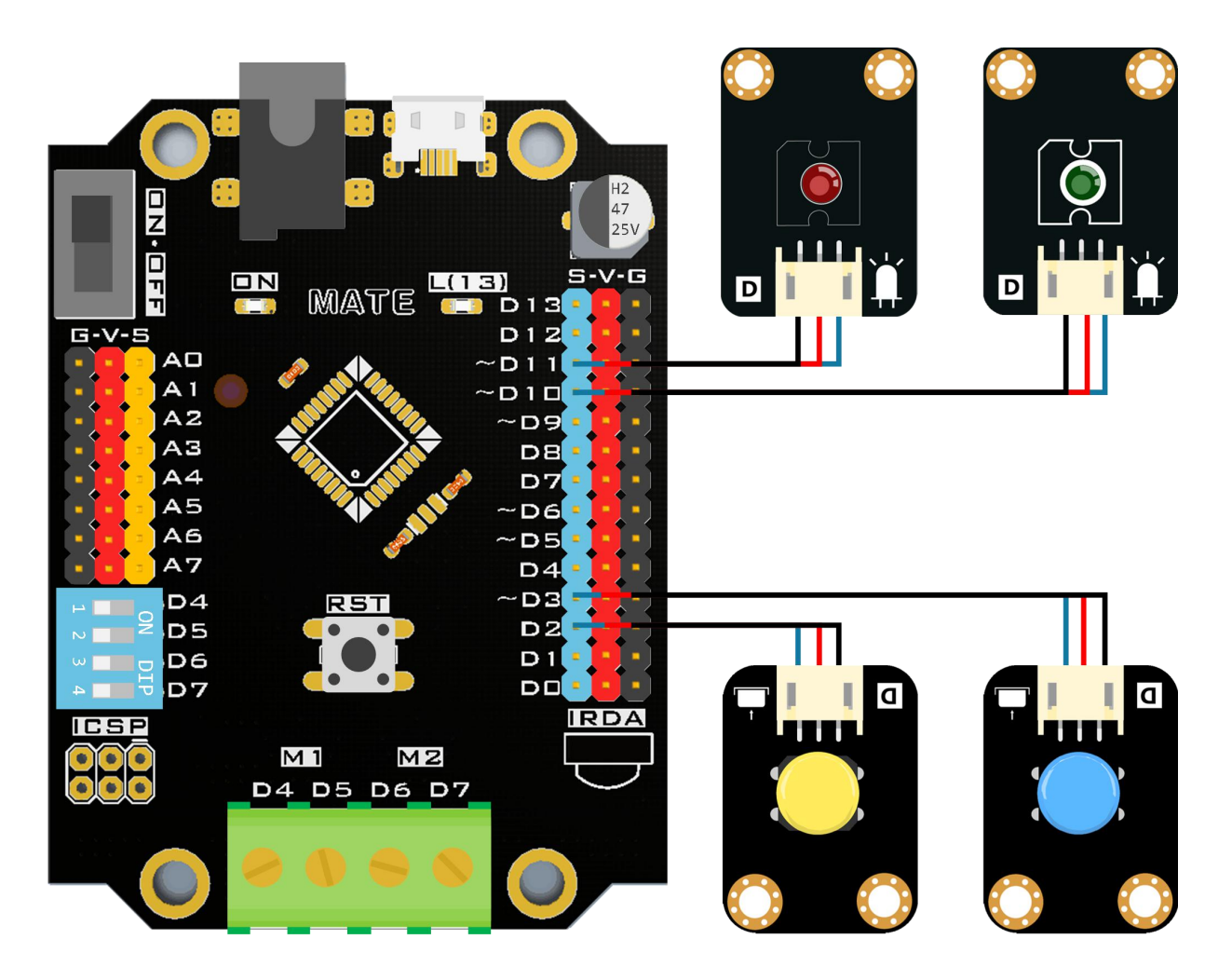

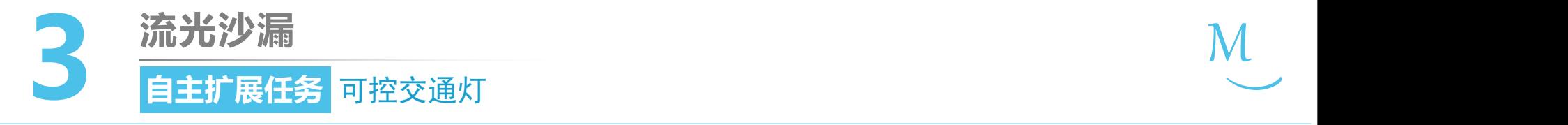

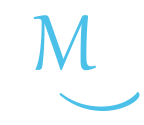

 $\zeta_{\circ}^{3}$ 编程思路

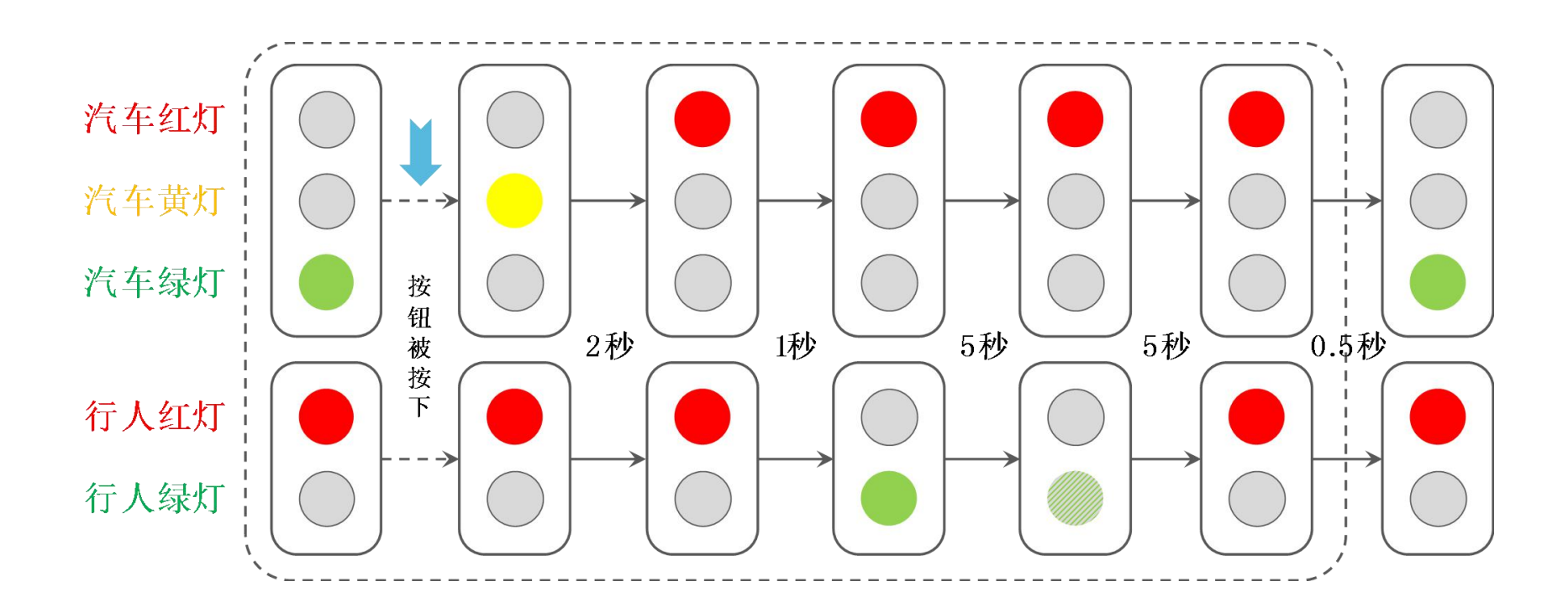

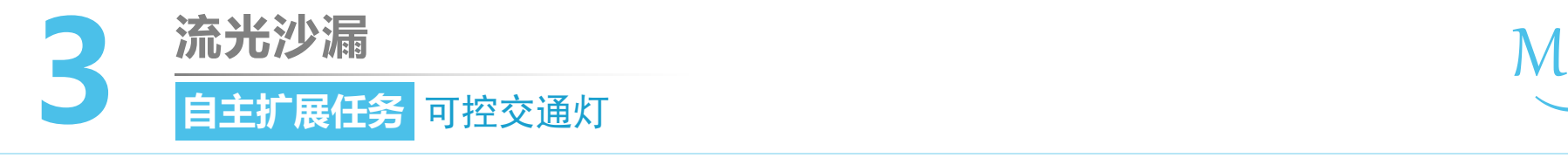

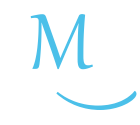

3 | 软件编写

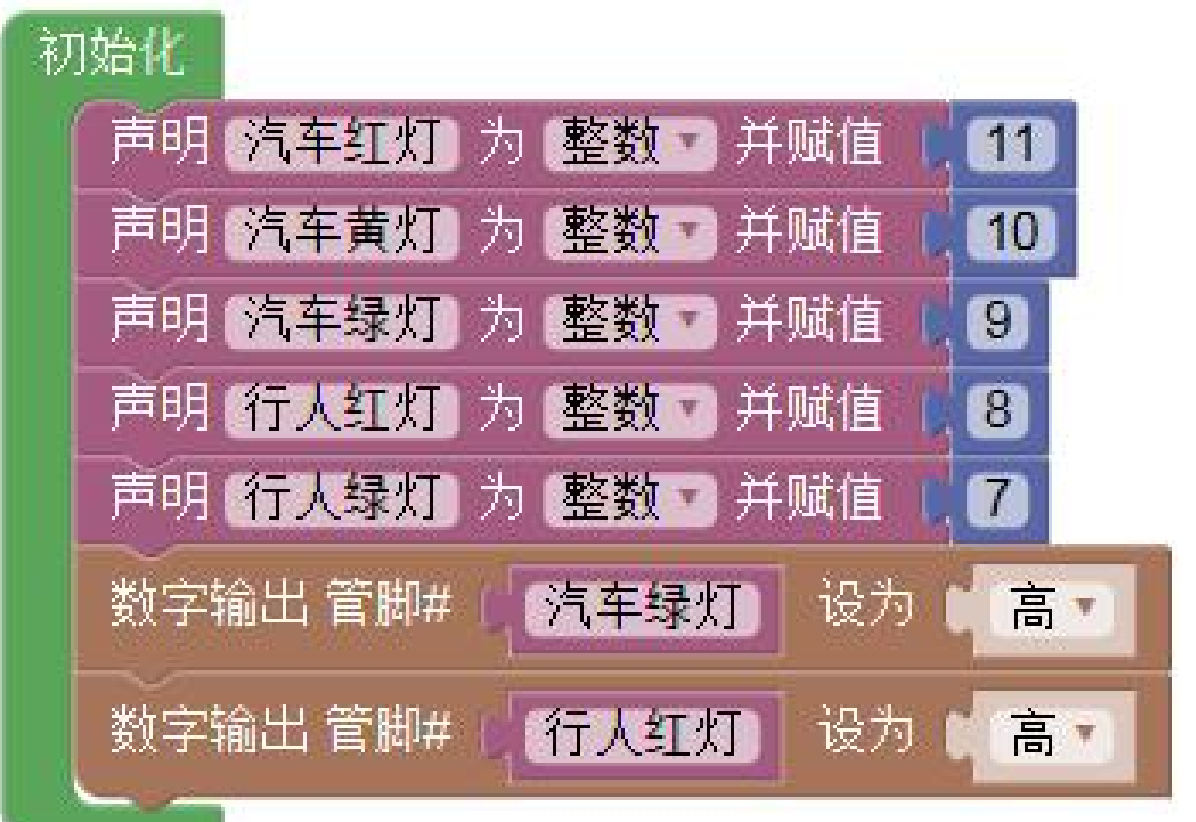

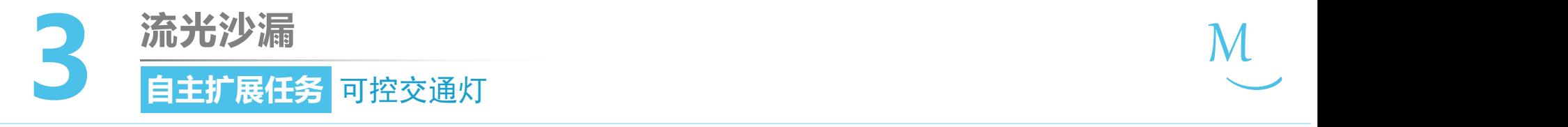

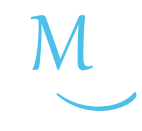

软件编写

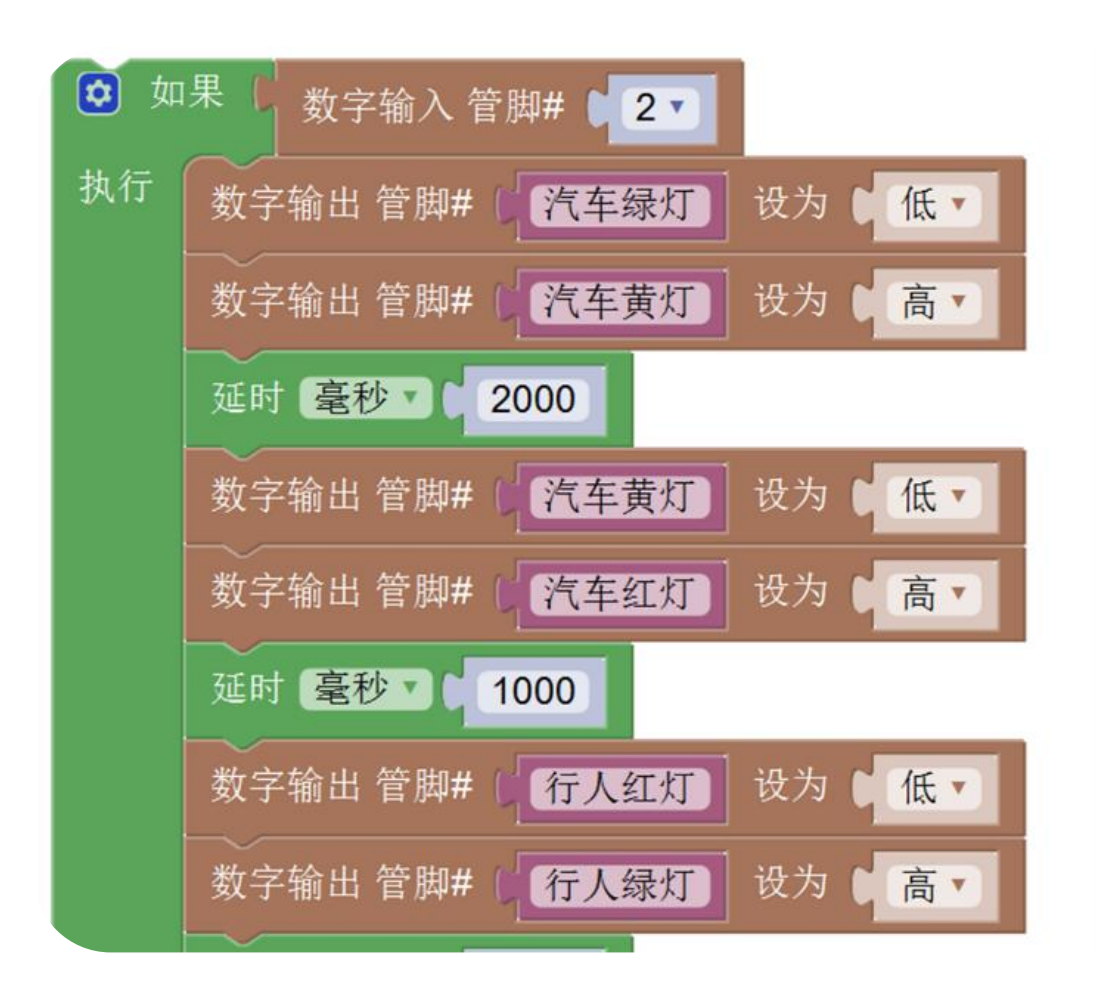

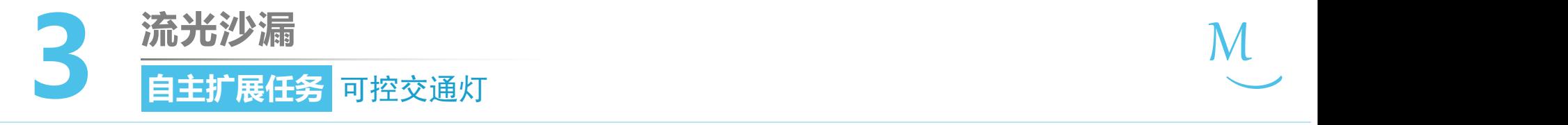

软件编写

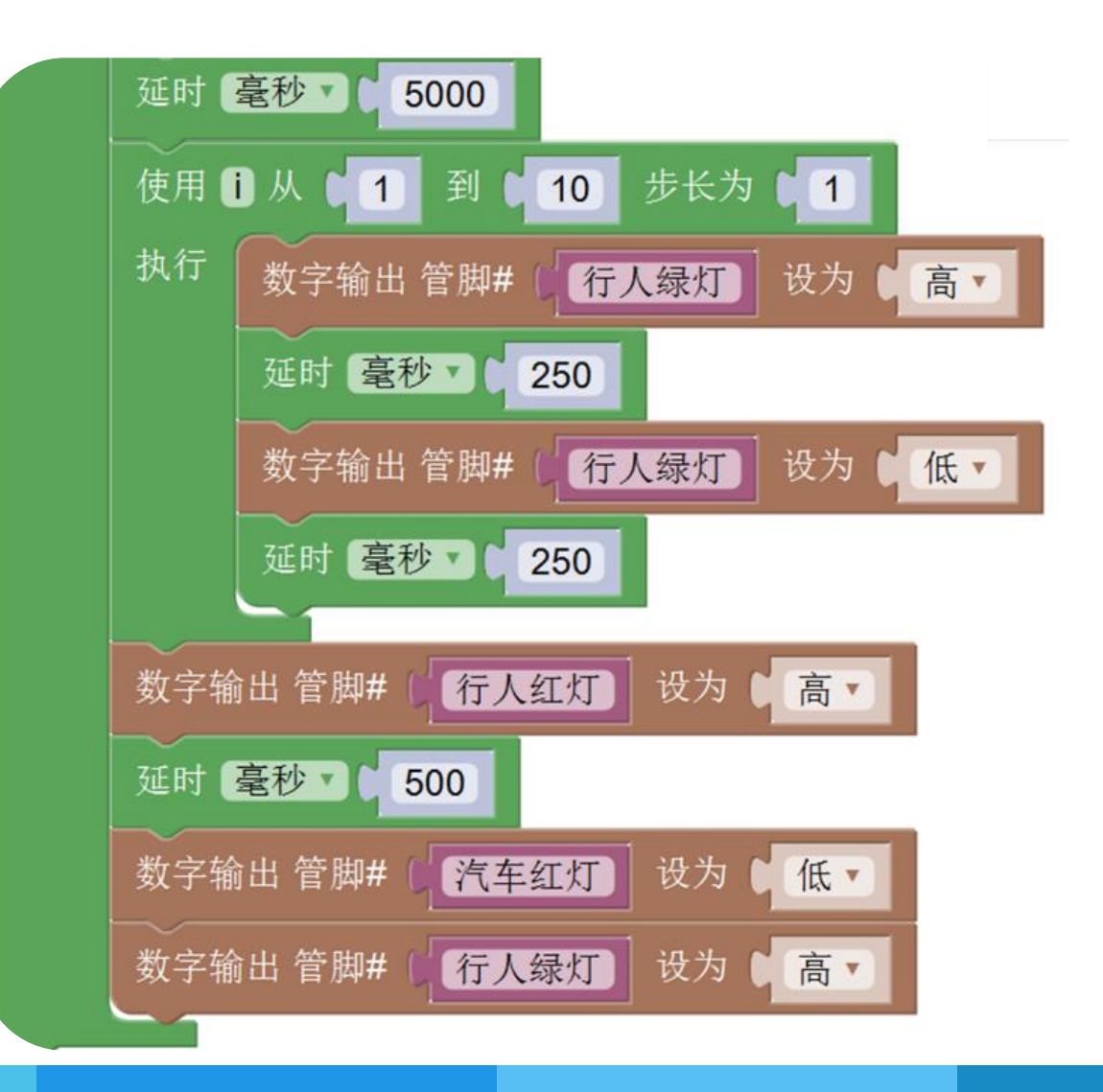

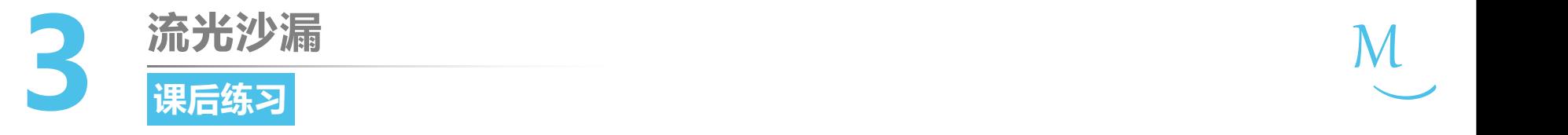

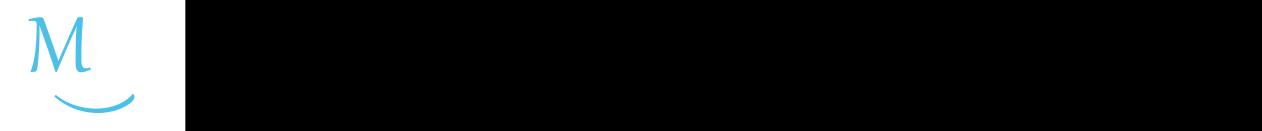

1. 请使用按钮控制灯的亮度:按下按钮时灯的亮度不断变化,松开按钮时灯将 维持在此时的亮度状态。

2. 请在1的基础上加入一个按钮,用来控制灯的关闭。

# 第一单元 点亮创客之路

# **可调灯 第4课**

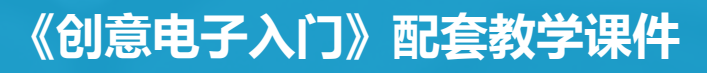

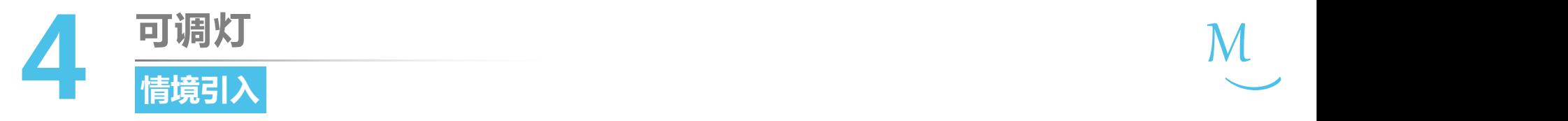

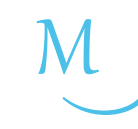

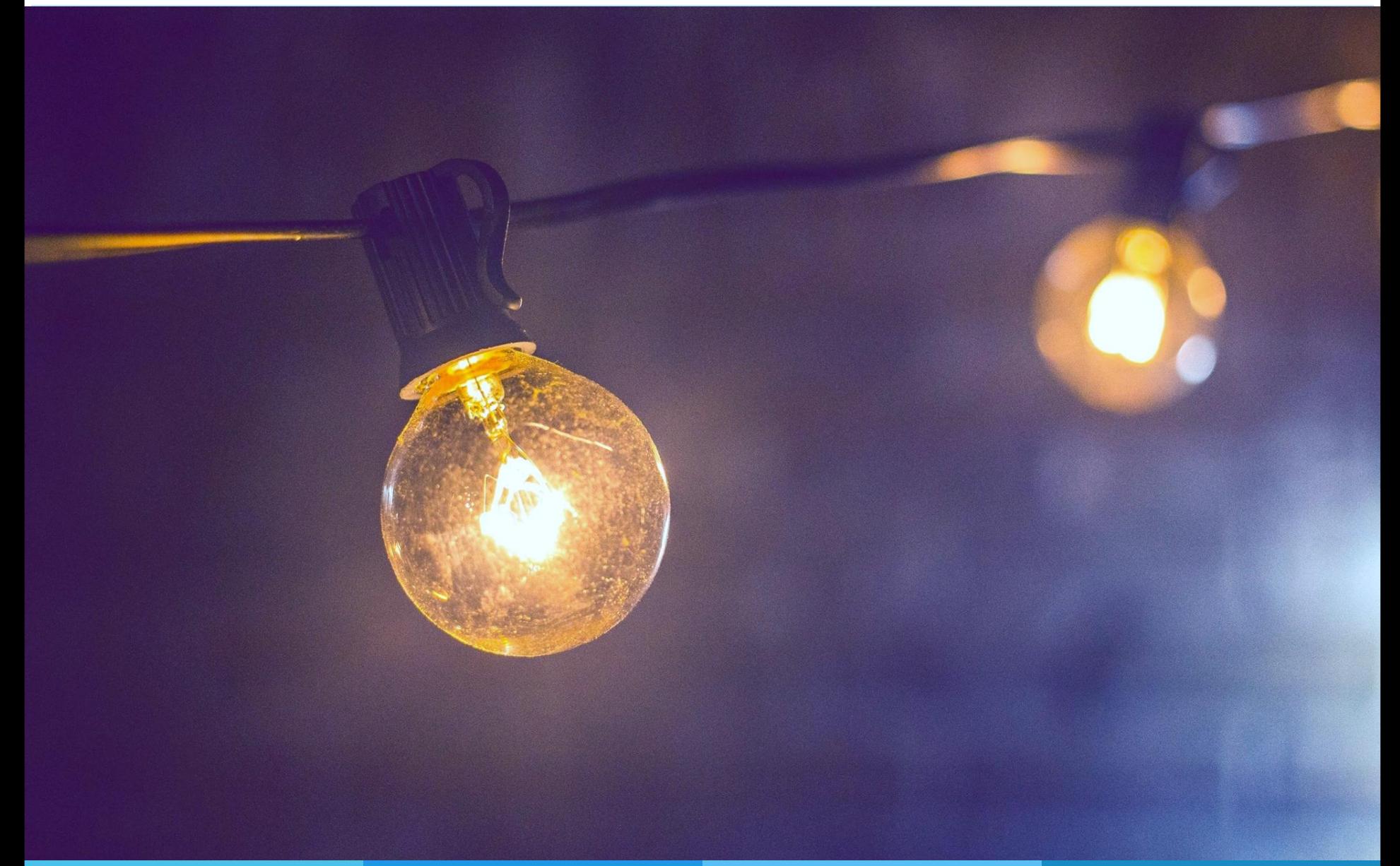

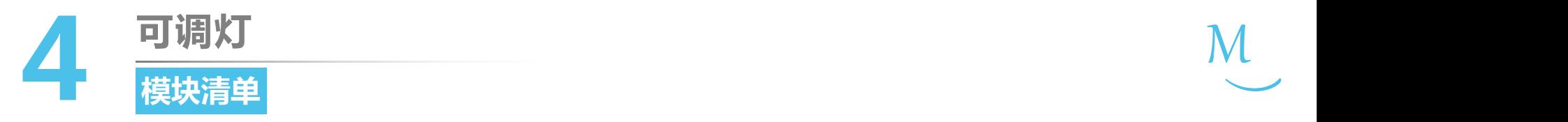

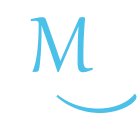

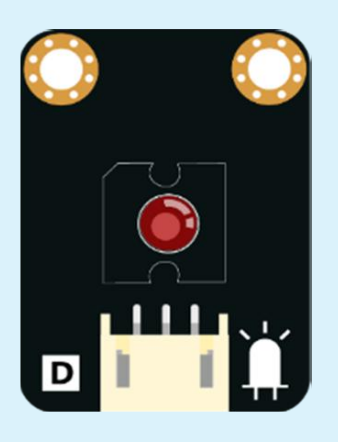

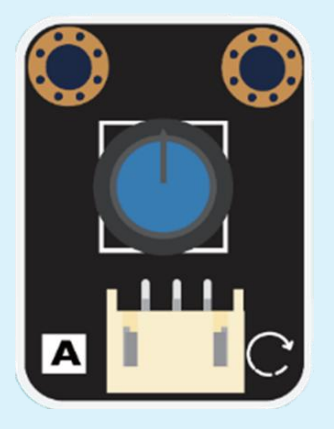

# 红色 LED 灯×1

## 电位器×1

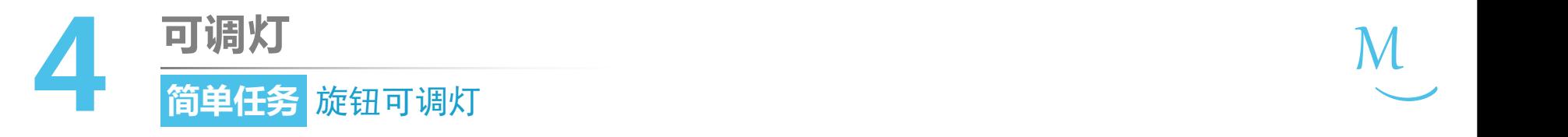

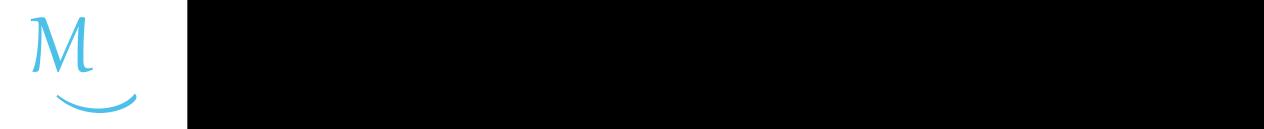

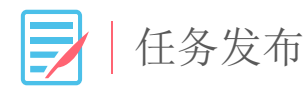

# 使用电位器和LED灯,制作一个可调灯,编写程序 实现效果:程序上传后,通过旋转电位器的旋钮, 改变LED灯的亮度。

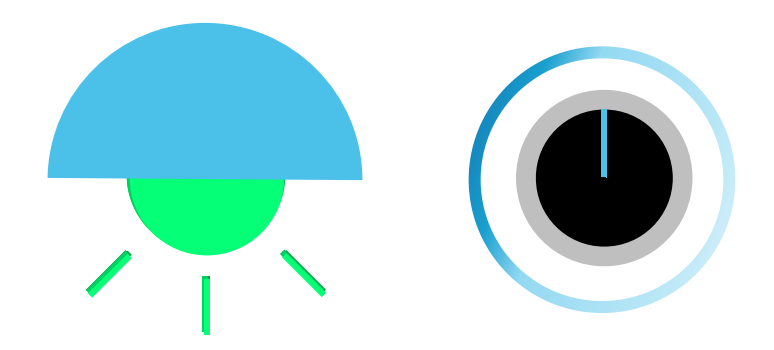

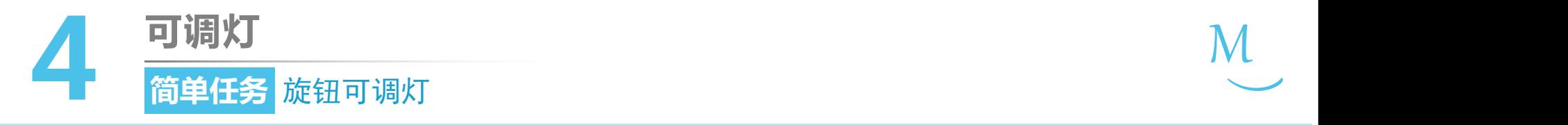

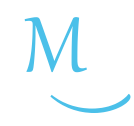

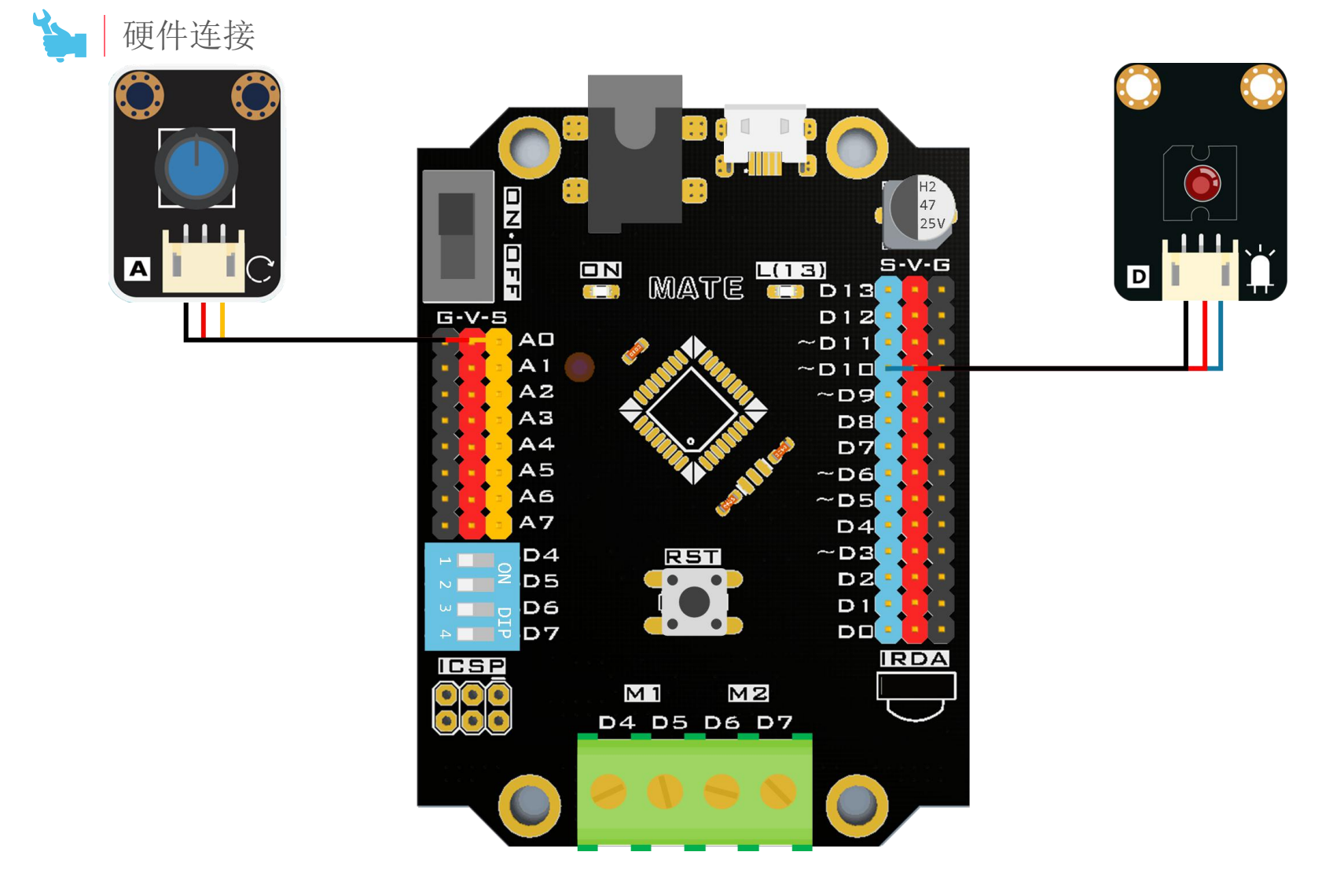

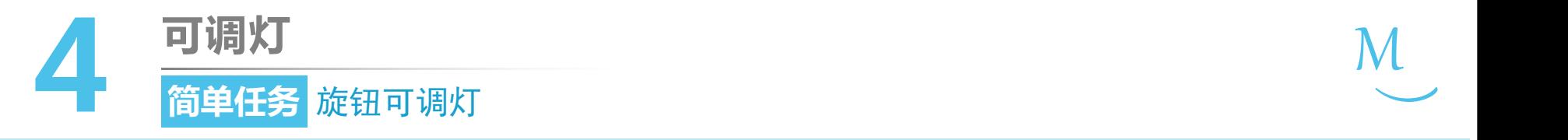

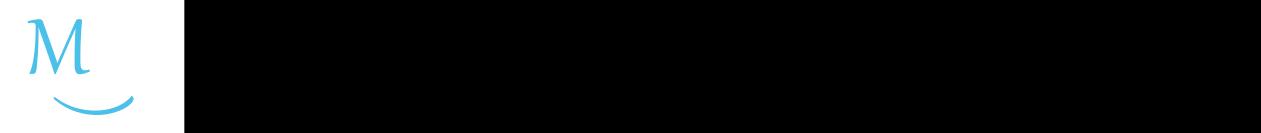

#### ● 认识新代码块

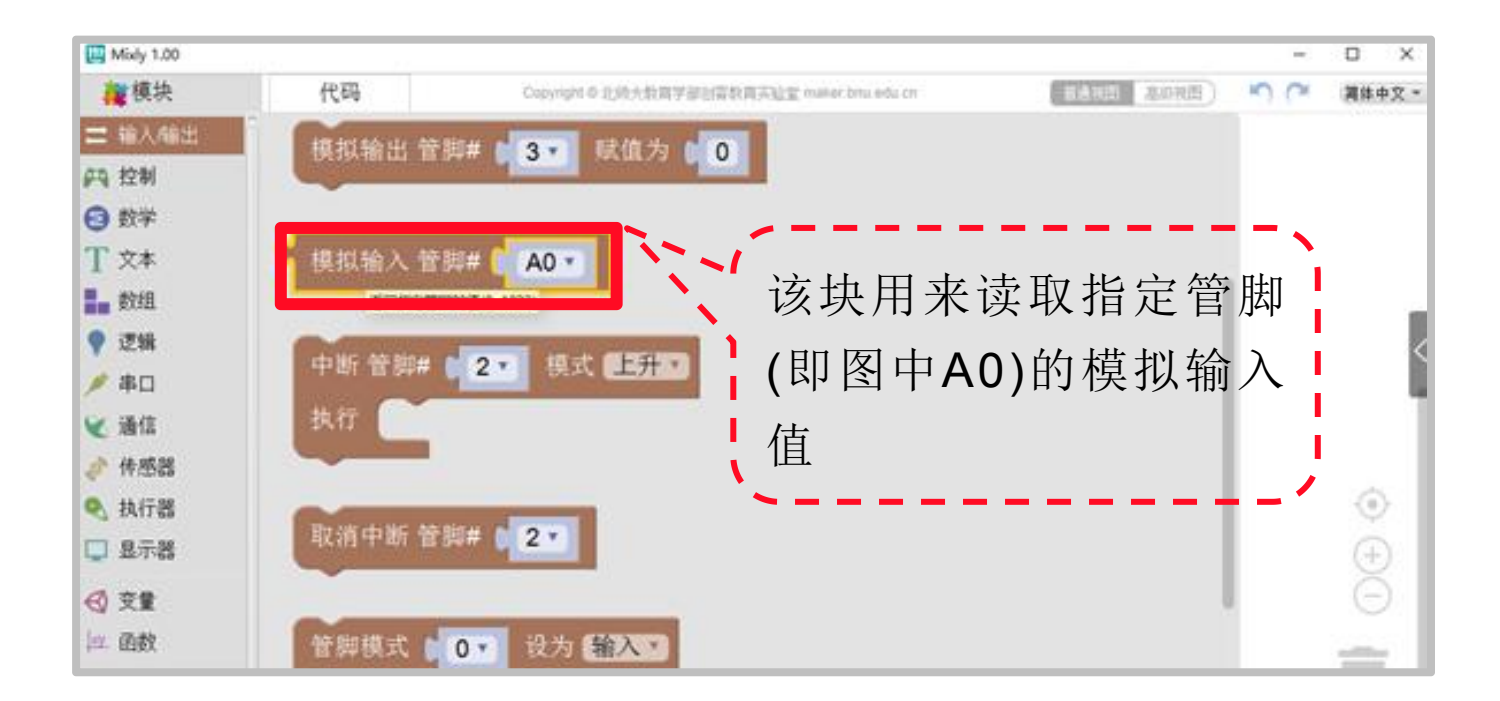

- "模拟输出"代码块位于"输入/输出"模块分类中
- "模拟输出的"管脚号在主控板上只能选择A0~A7,模拟输 入的数值介于0~1023之间

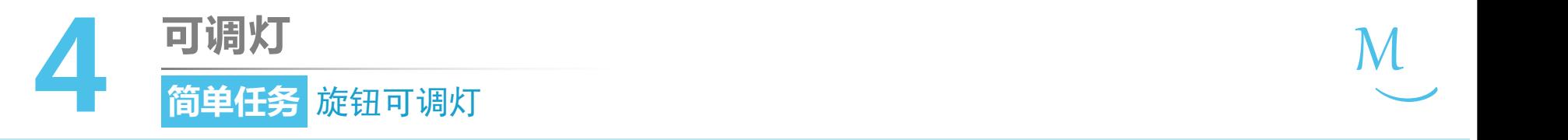

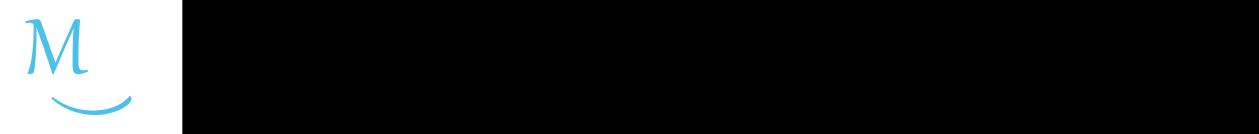

### ● 认识新代码块

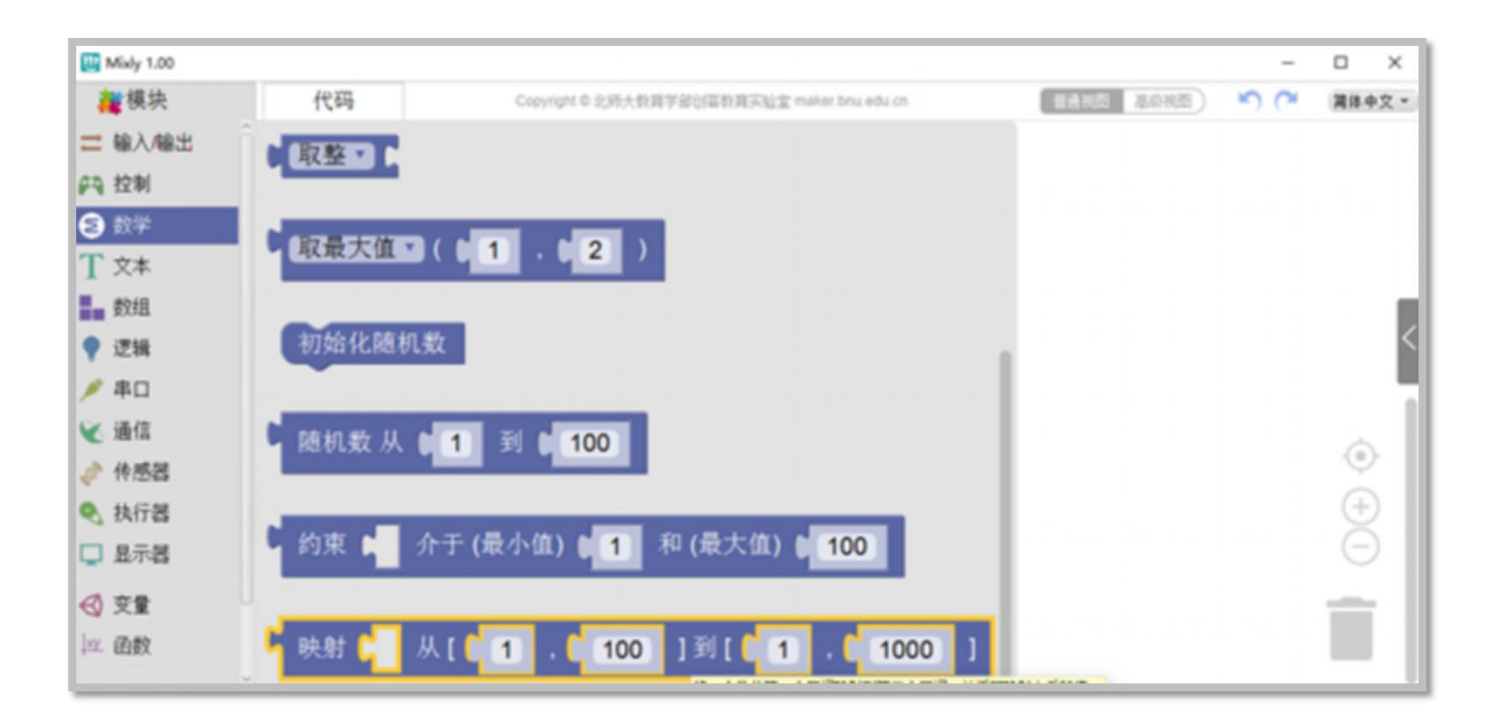

### • "映射"代码块位于"数学"模块分类中

• 表示数字从一个范围到另一个范围之间的互相对应关系
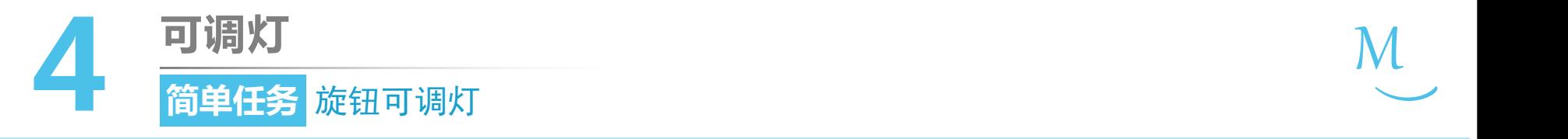

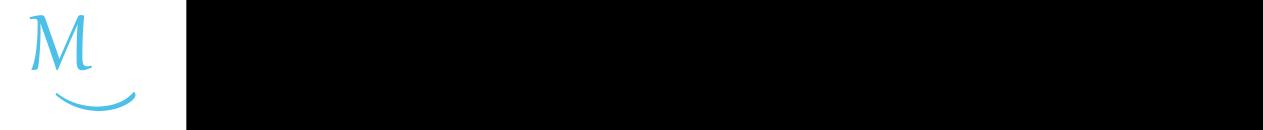

(SP 编程思路

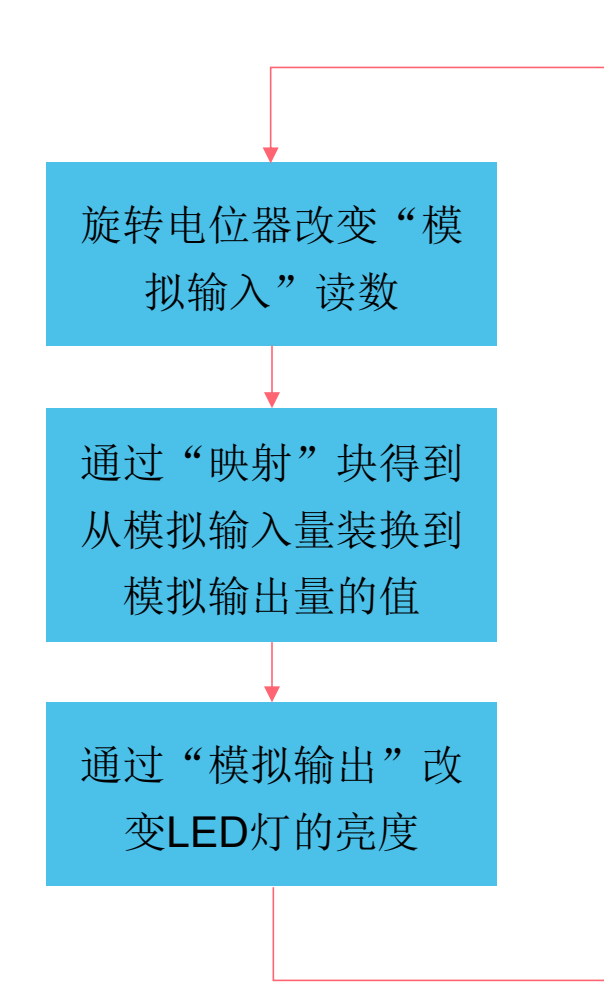

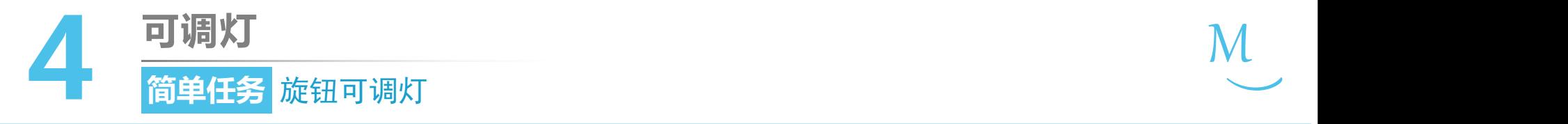

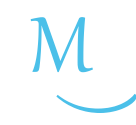

软件编写

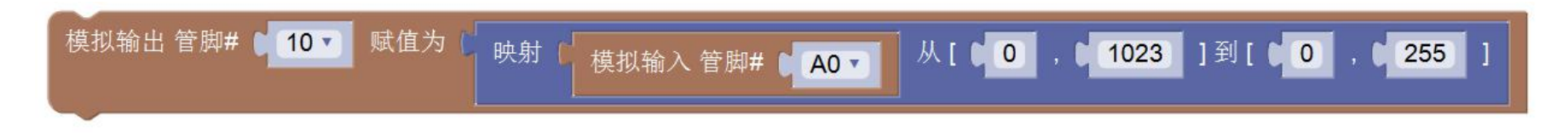

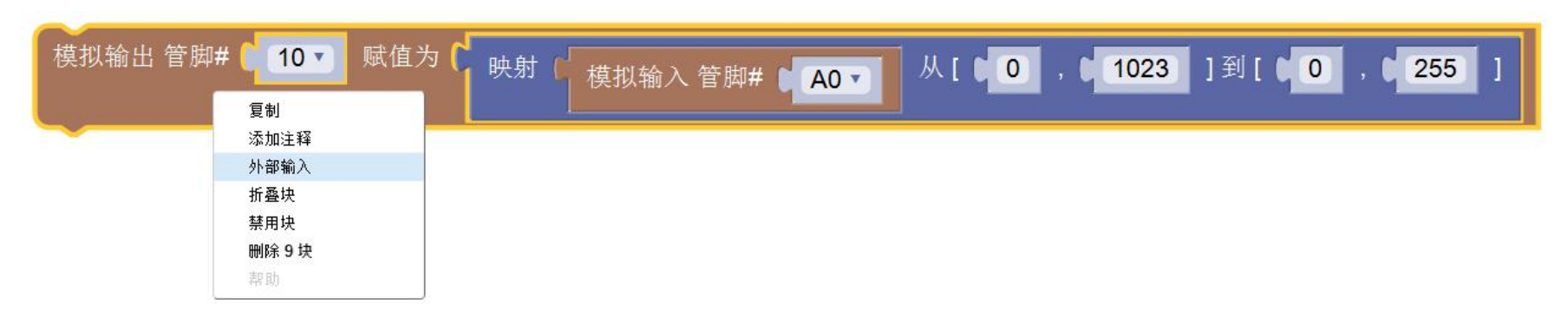

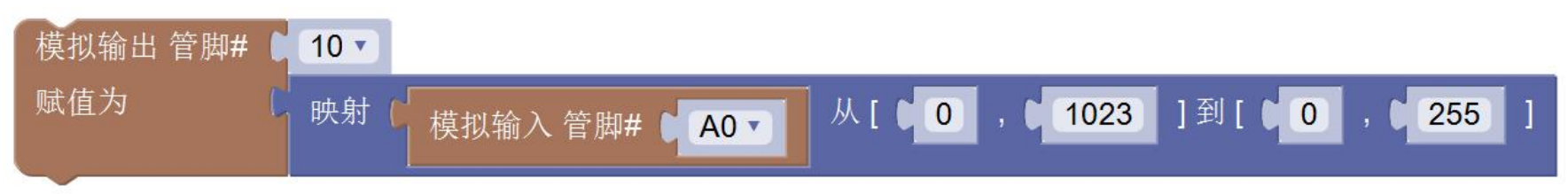

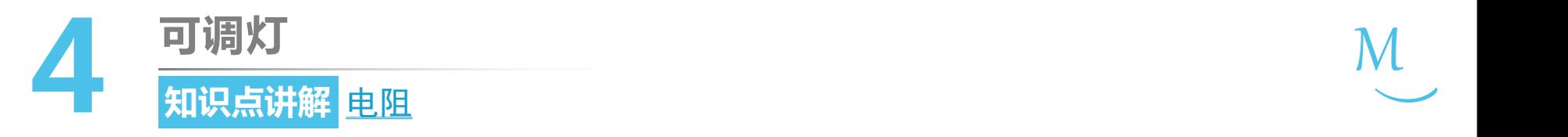

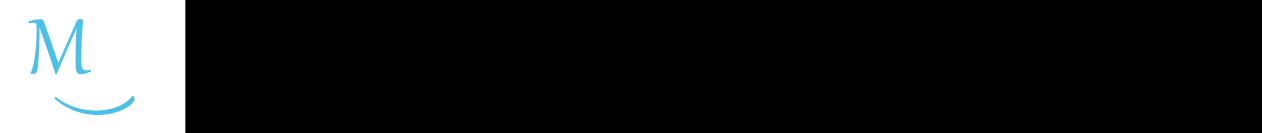

- 电阻表示导体对电流的阻碍作用,阻碍作 用的大小成为电阻的阻值。
- 定值电阻一般是两个引脚,可以限制通过 它的电流大小;常见的可变电阻包括滑动 变阻器、电位器等。

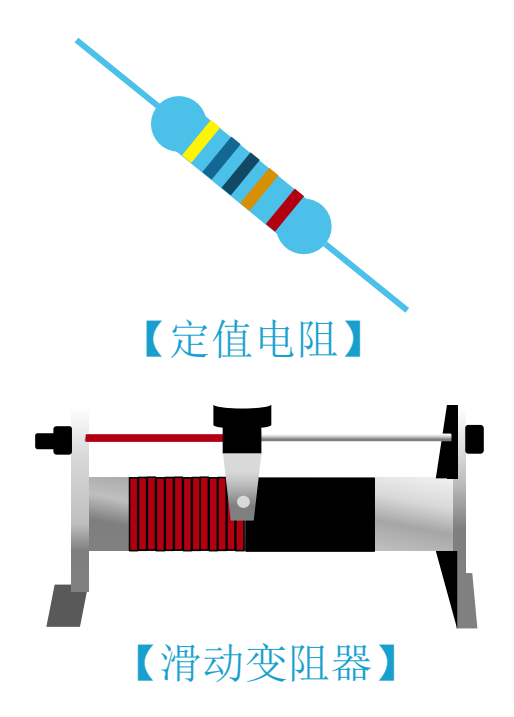

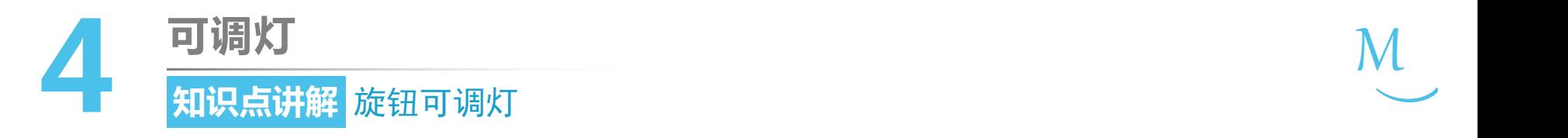

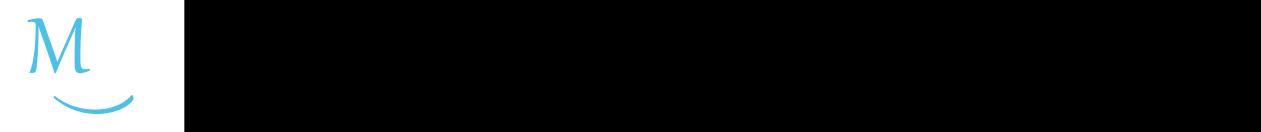

- 电位器是具有三个引出端、阻值可以按 照某种变化规律调节的电阻元件。
- 电位器通常由碳膜电阻和可移动的滑动 片组成,当滑动片沿碳膜电阻移动时, 在输出端即可获得与位移量成一定关系 的电阻值或电压。

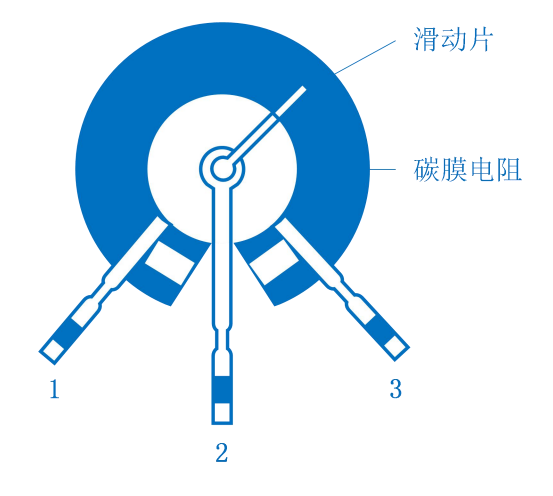

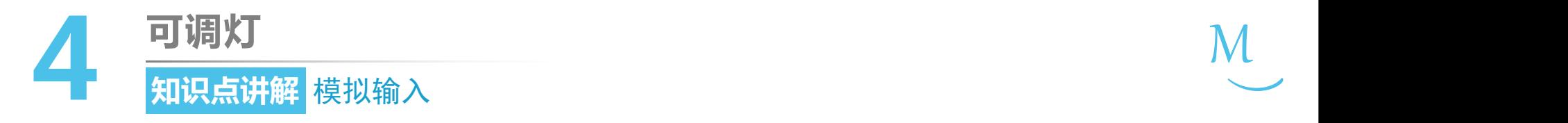

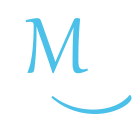

- 使用传感器采集的物理 4 量需要使用"模拟输入" 1027 功能。
- 计算机只能处理数字信 512 号,需要进行模拟信号 256 到数字信号的转换(A/D  $^{128}$ 转换)。

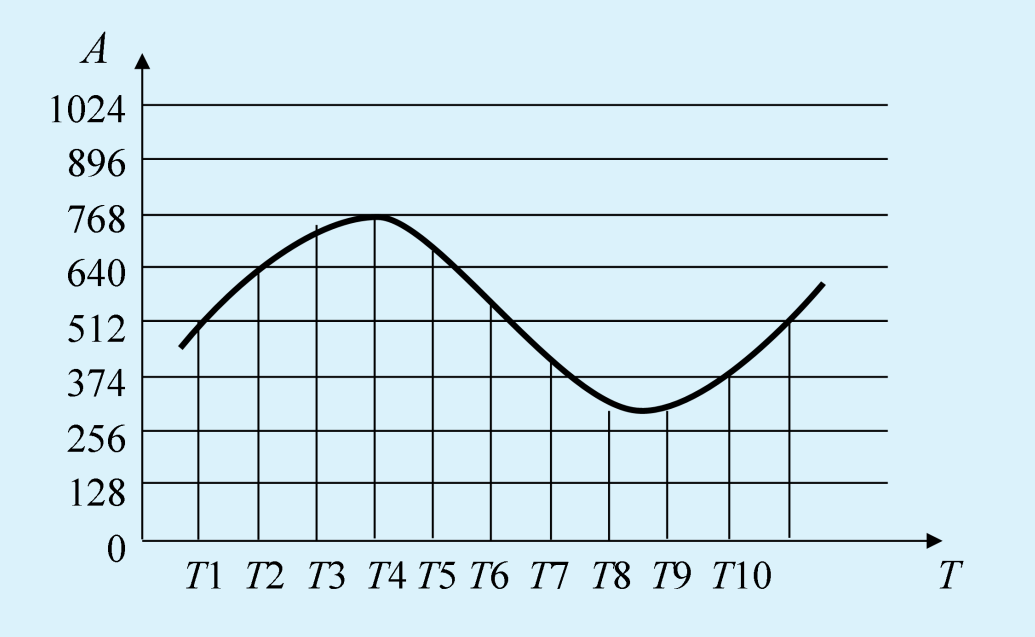

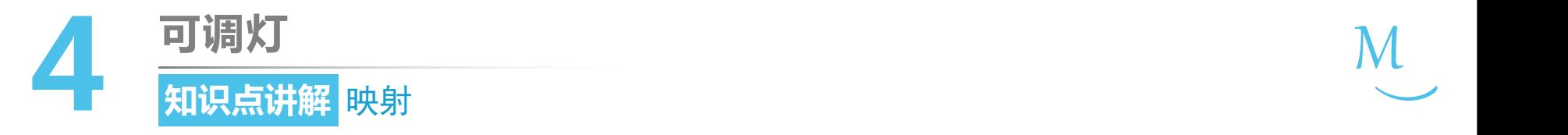

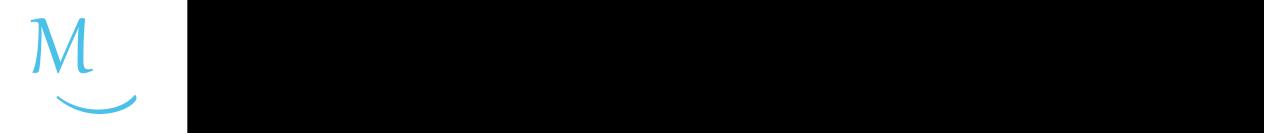

• Mixly的映射块用来建立一种数学关系

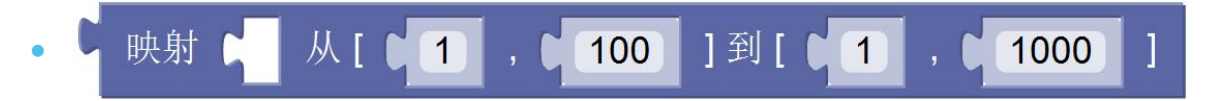

读作: "把一个从1到1000的数通过一定运算映射到一个从1到100的数" |

• "映射"运算将通过简单的运算,将模拟输入管脚采集到的介于 0~1023的数字转化为0~255之间的数字

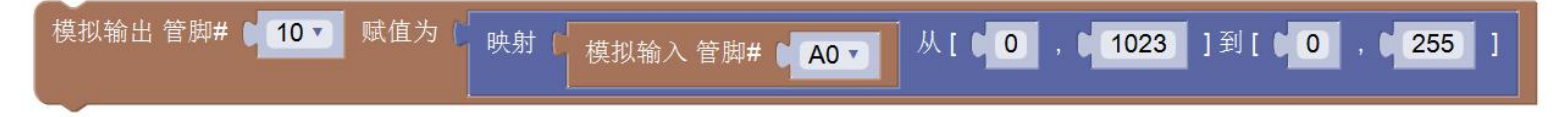

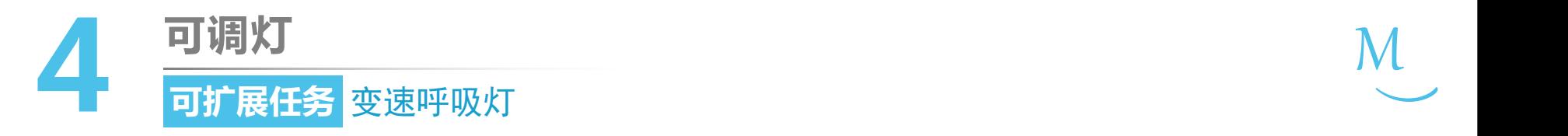

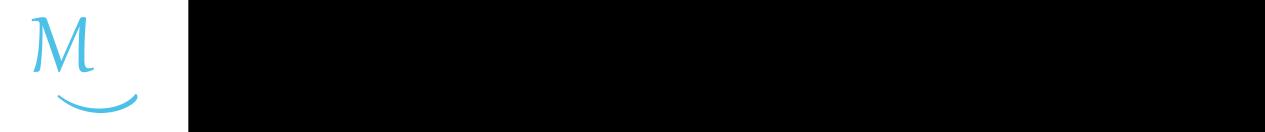

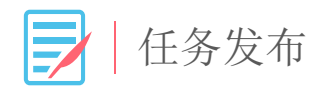

### 请使用电位器和LED灯, 制作一个变速呼吸灯, 编 写程序,使程序上传后,当旋转电位器的旋钮时, LED灯的呼吸速度随之改变。

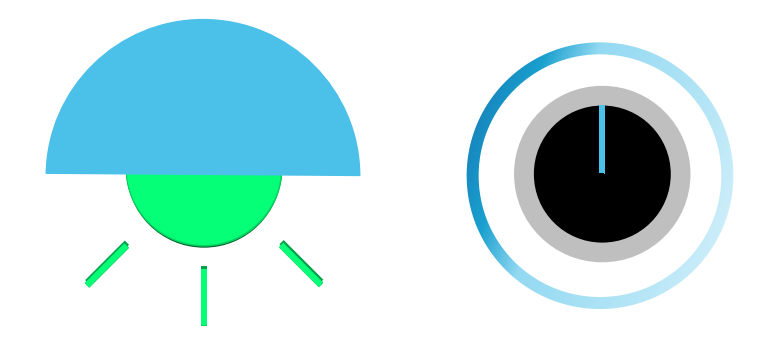

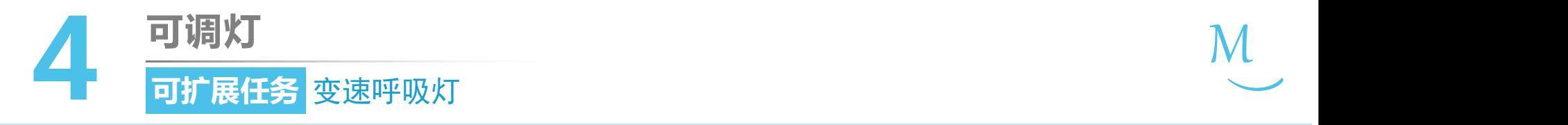

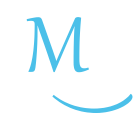

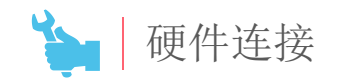

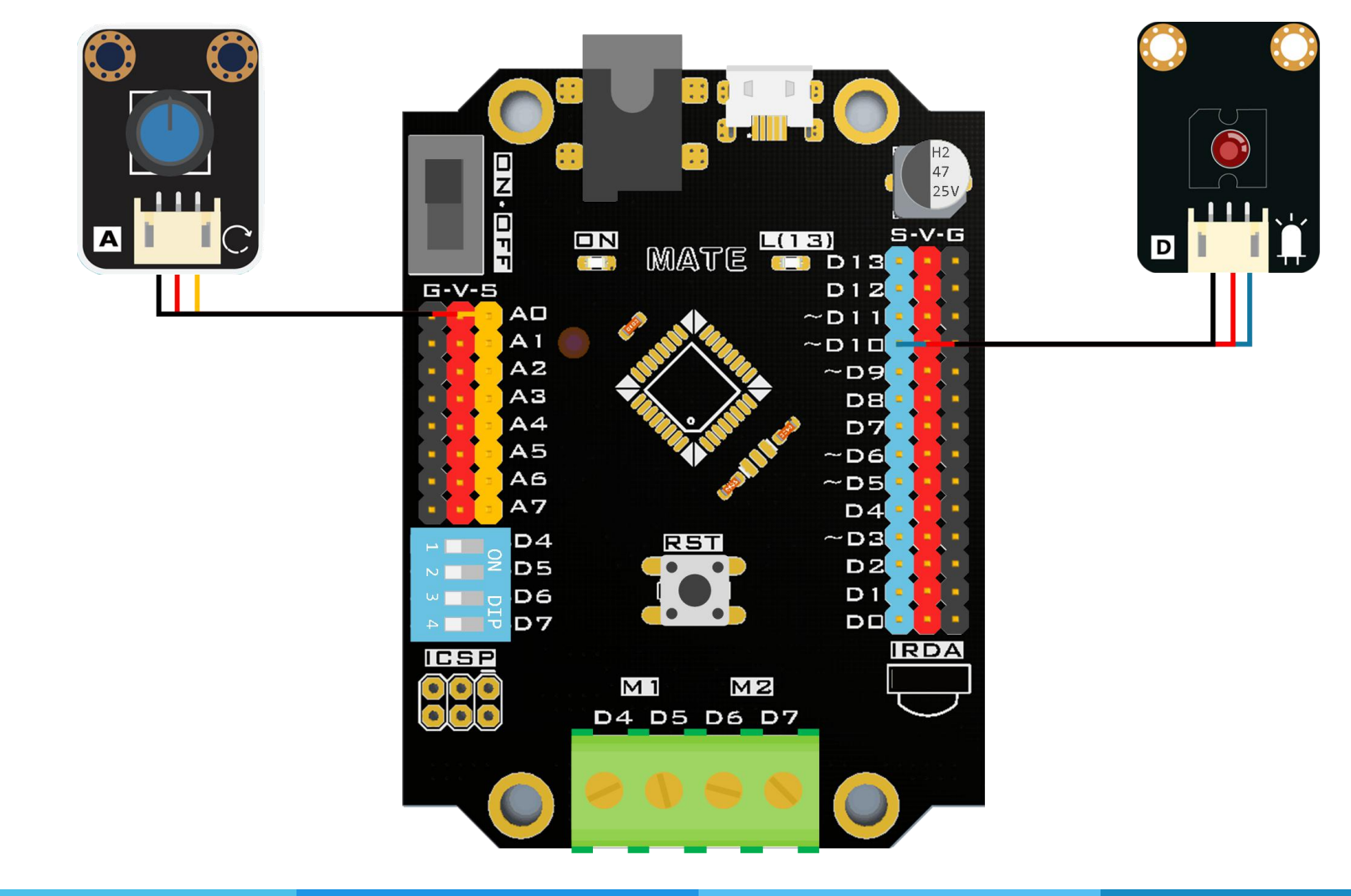

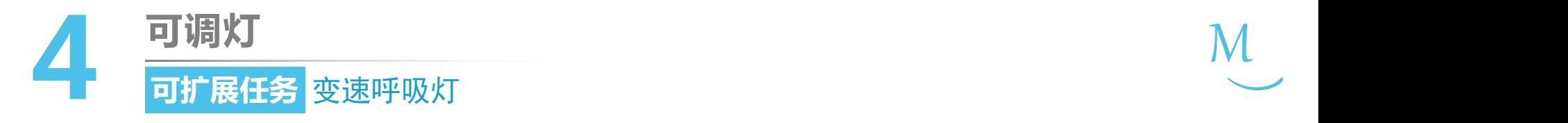

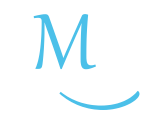

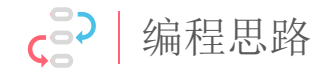

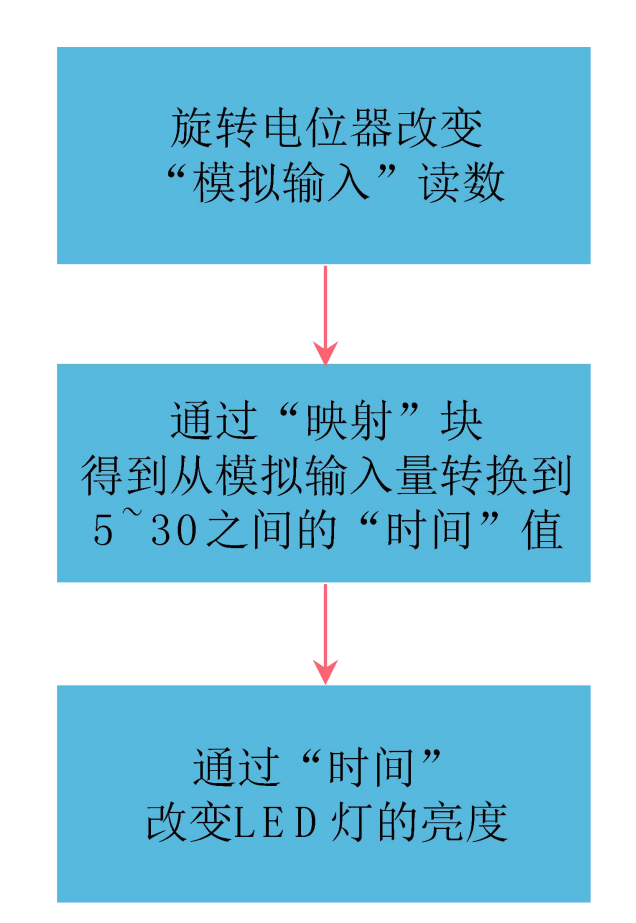

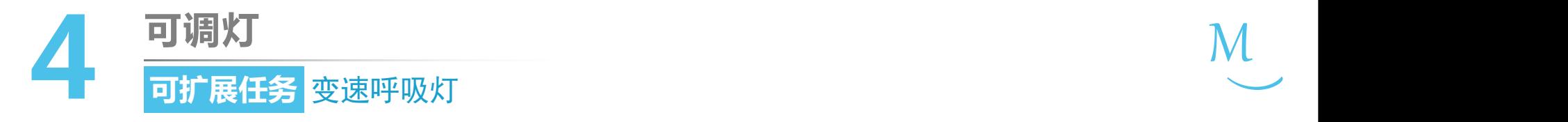

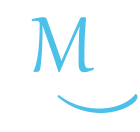

软件编写

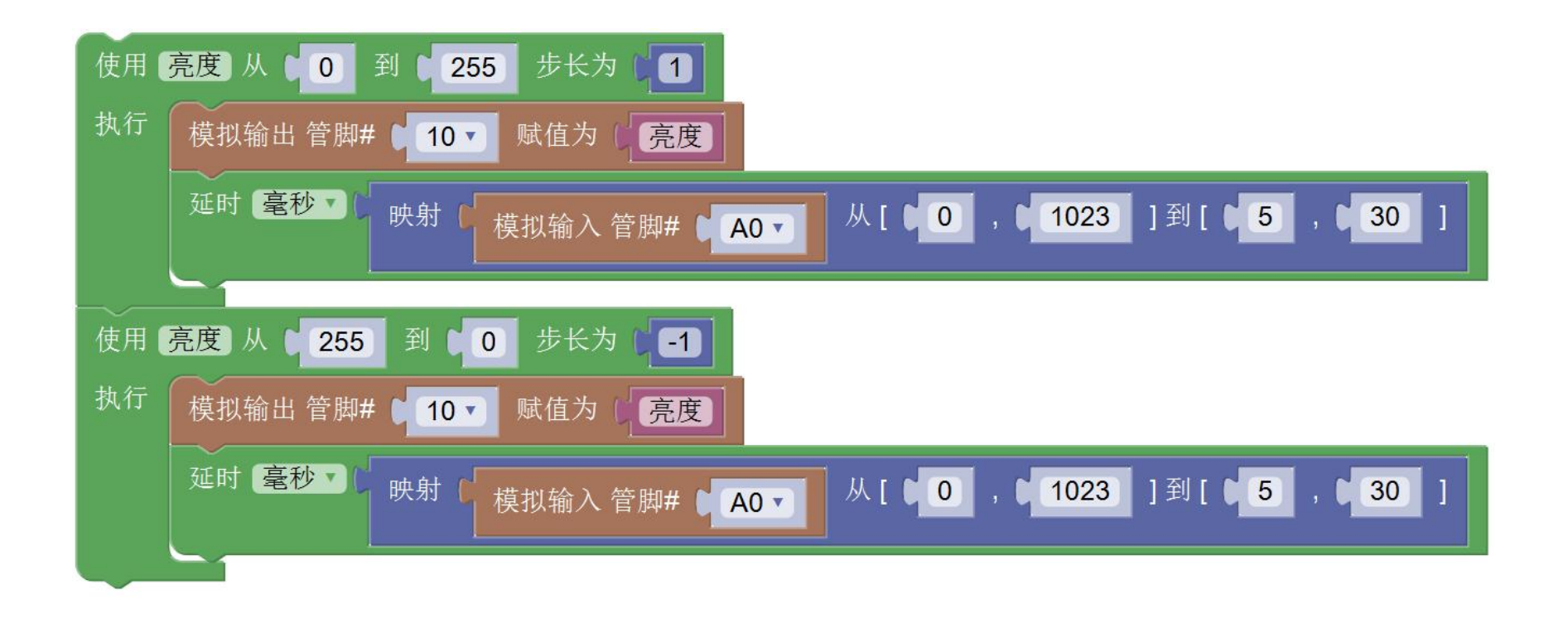

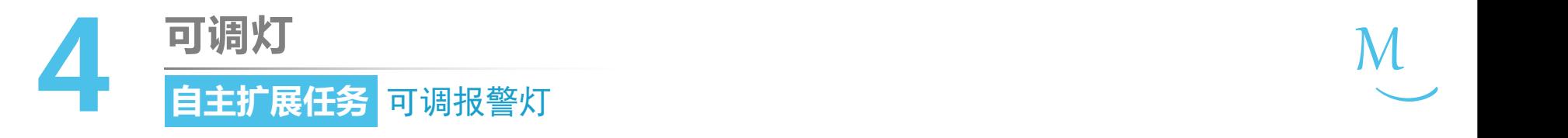

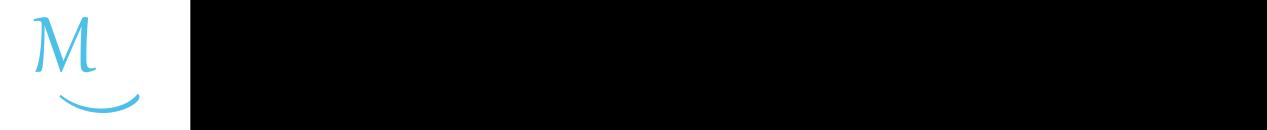

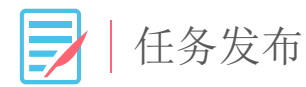

#### 请使用电位器、红色LED灯和蓝色LED灯,编写程序, 通过旋转电位器的旋钮,切换两种不同的报警效果。

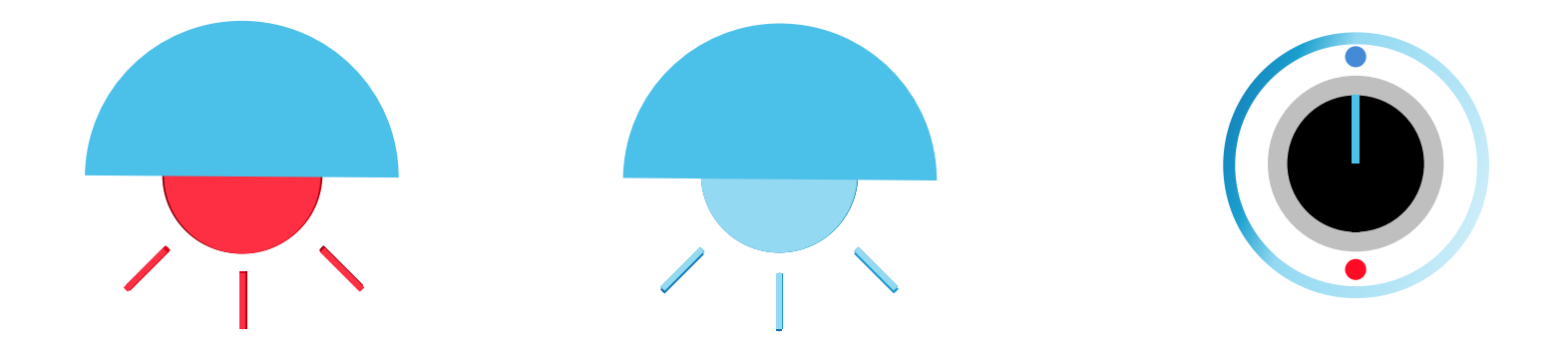

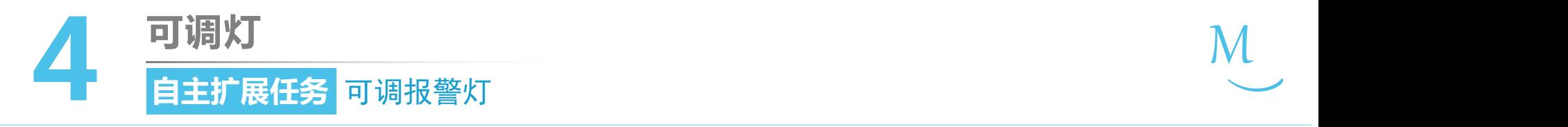

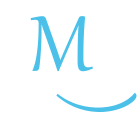

硬件连接

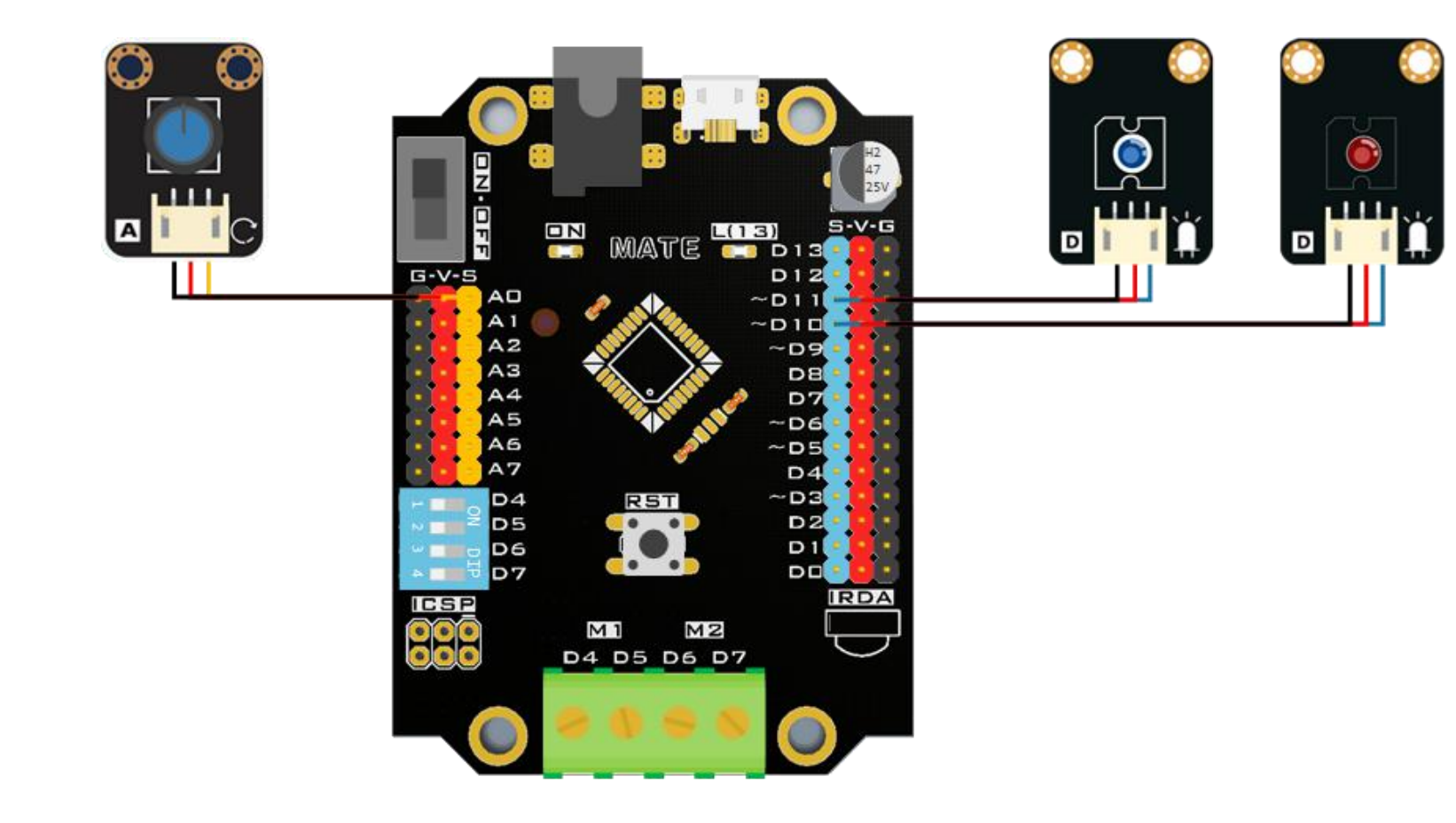

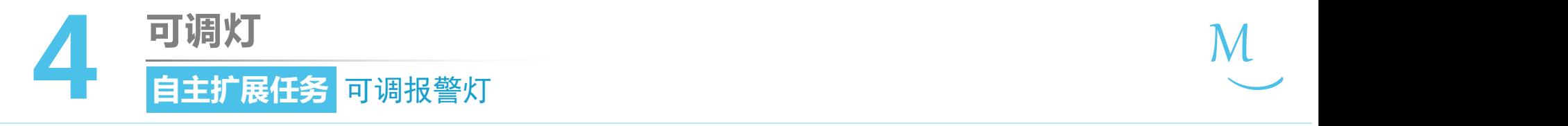

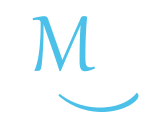

软件编写

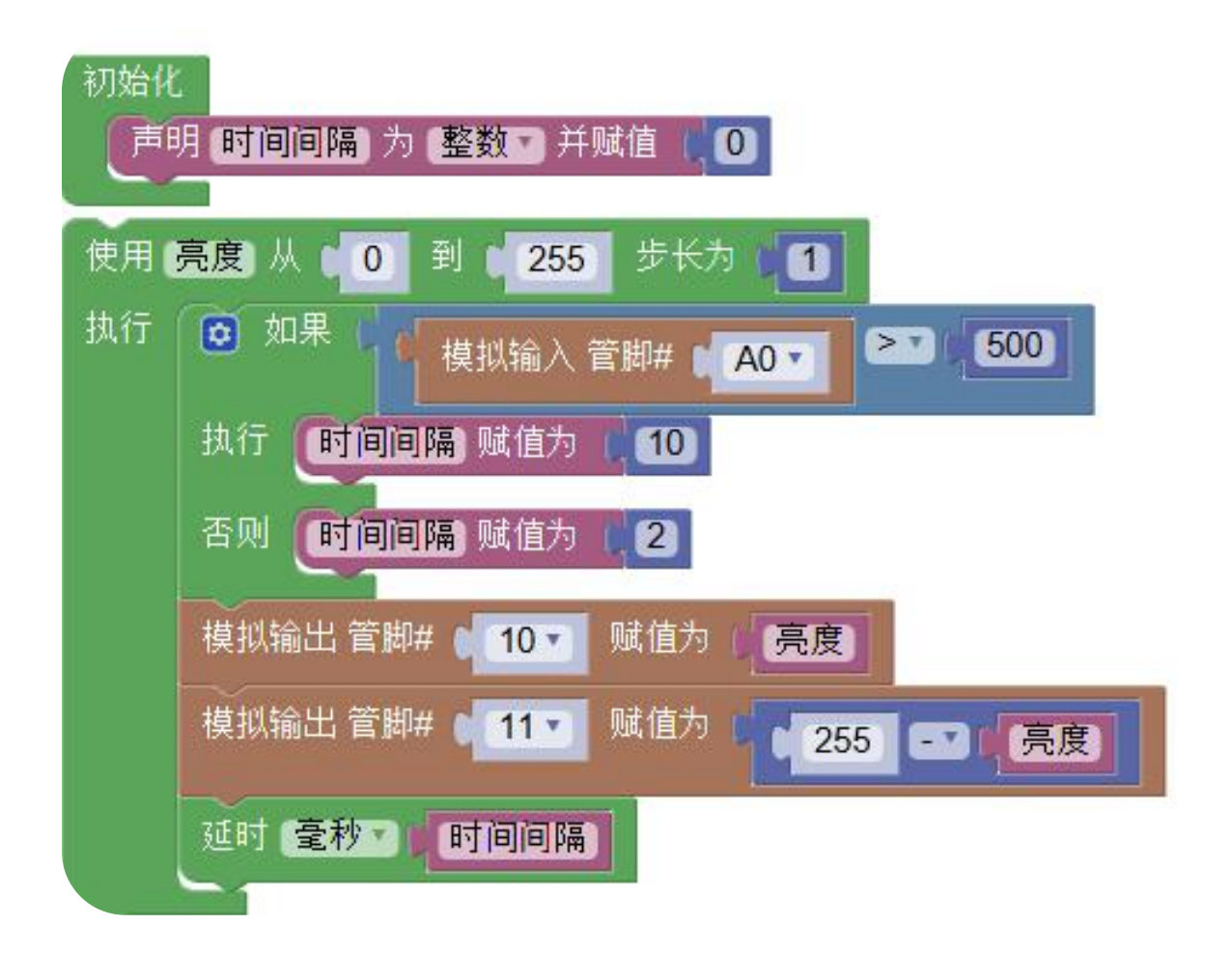

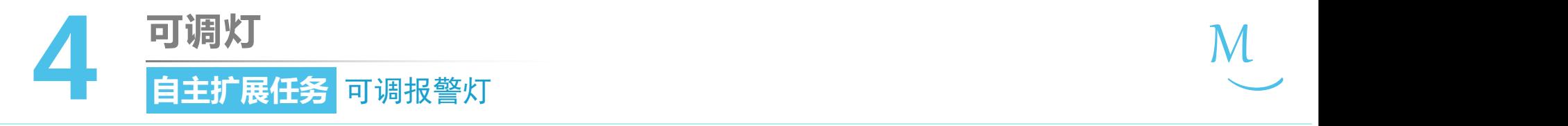

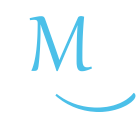

软件编写

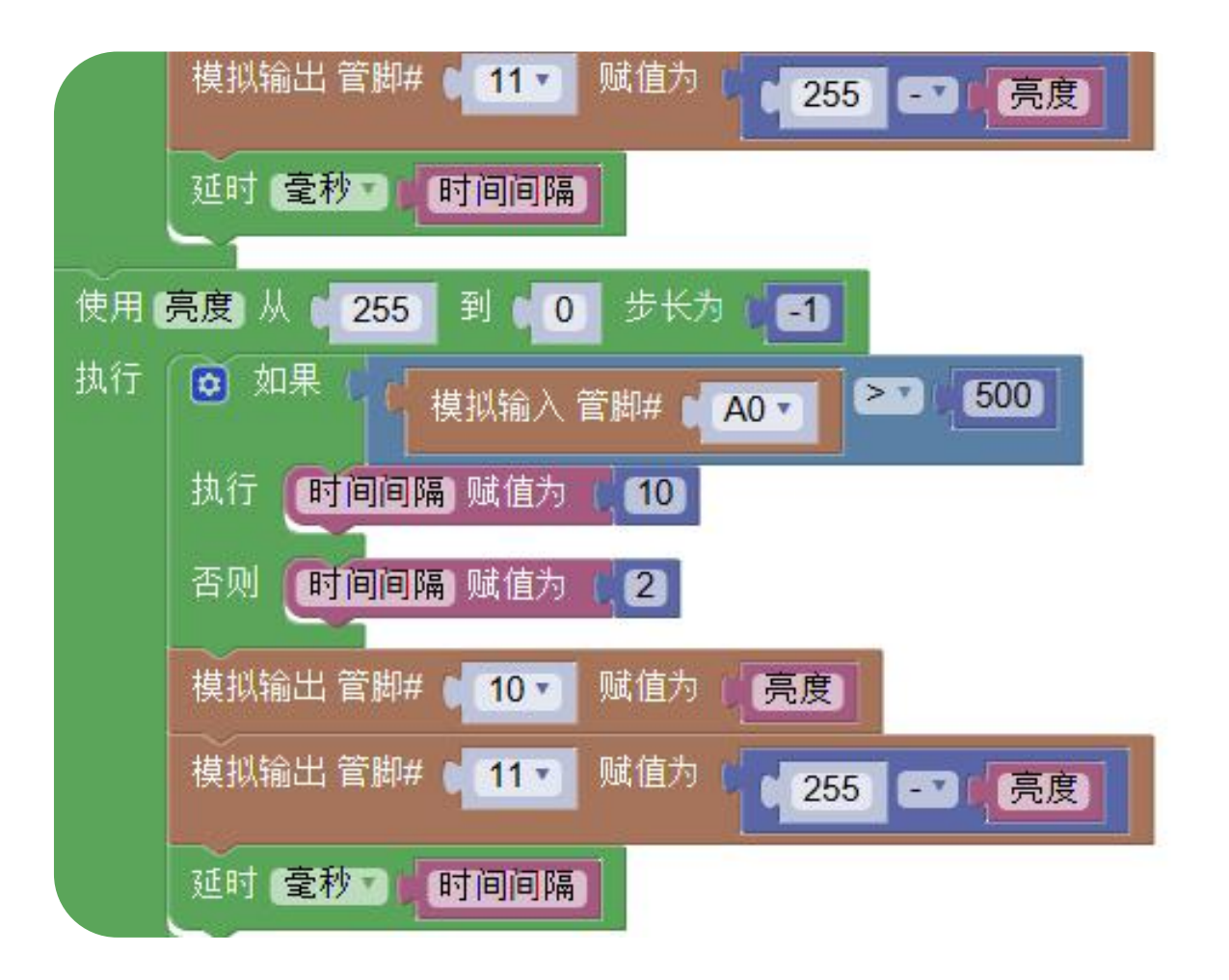

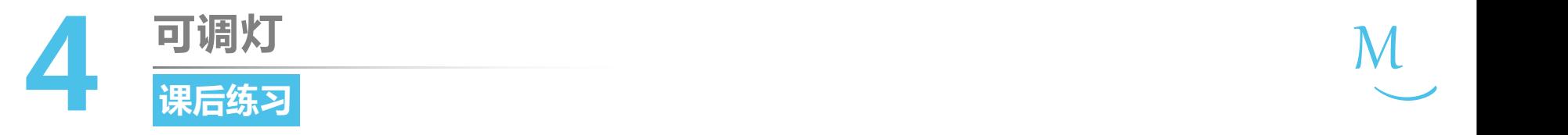

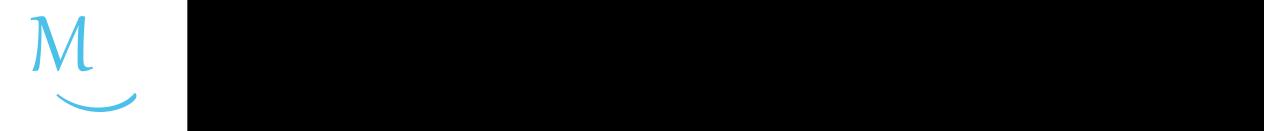

1. 判断下列说法是否正确:

#### a) 只有数字管脚0~13可以用于数字输出和数字输入  $($  )

b) 只有模拟管脚A0~A7可以用于模拟输入  $($  )

c) 模拟管脚A0~A7可以用于模拟输出  $($  )

d) 部分数字管脚可以用于模拟输出

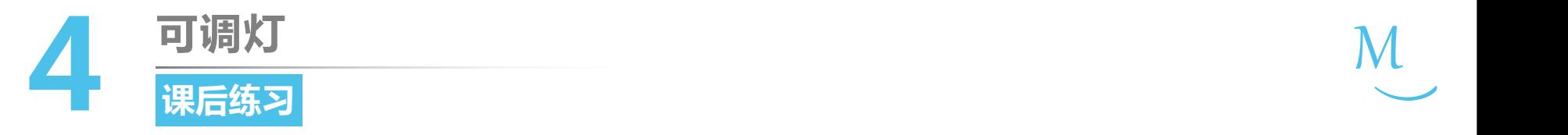

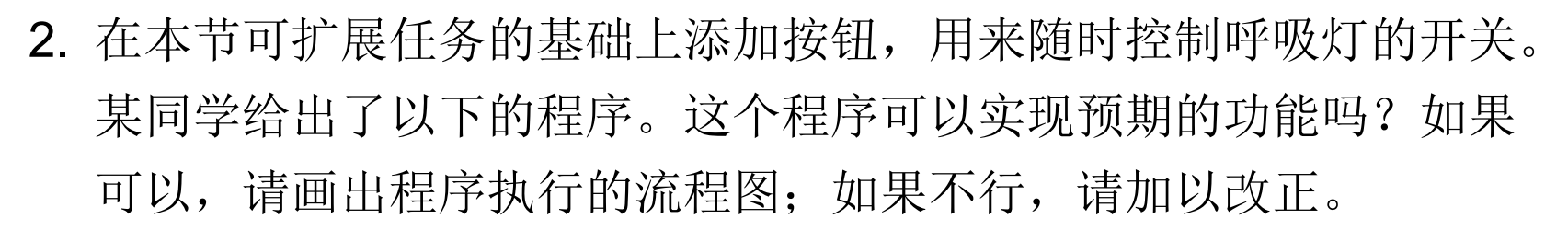

 $M_{\odot}$ 

 $\smile$ 

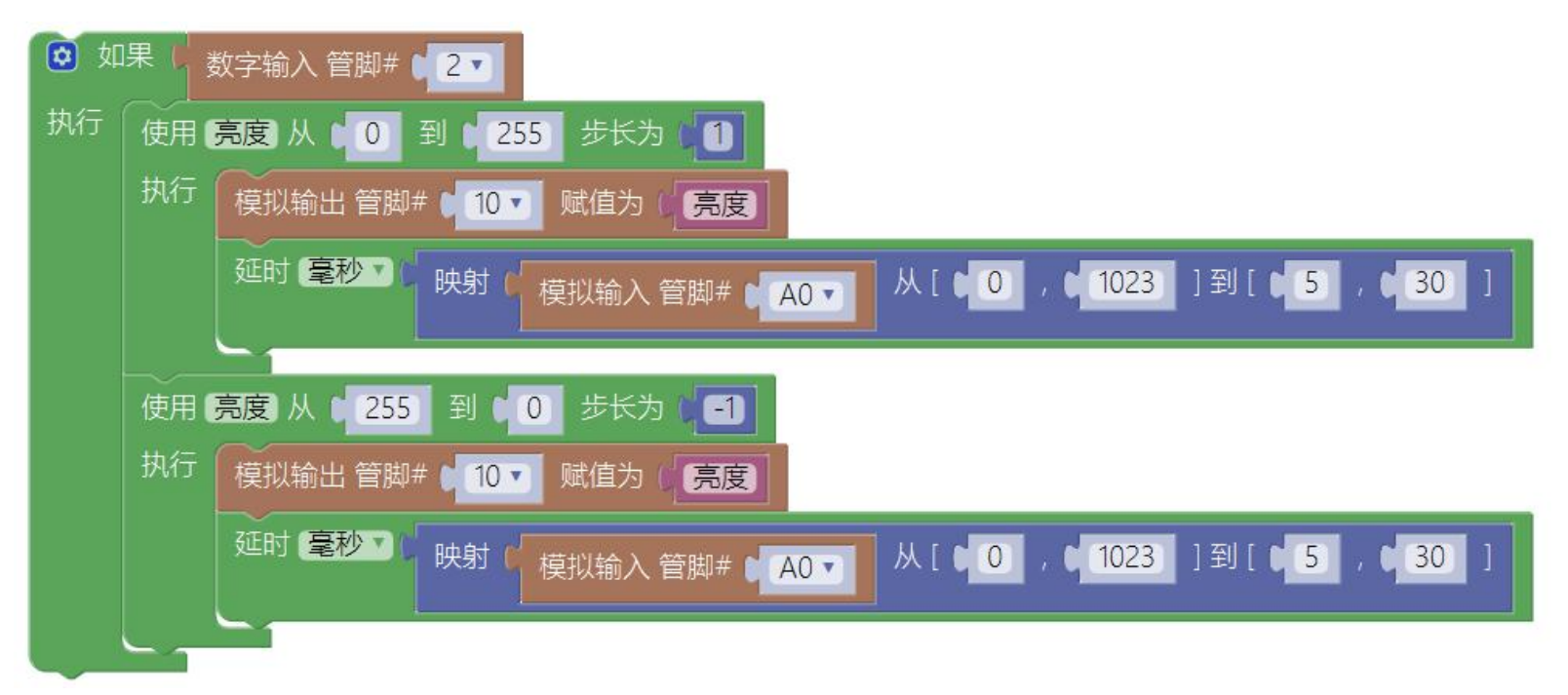

# 第一单元 点亮创客之路

# **调光台灯 第5课**

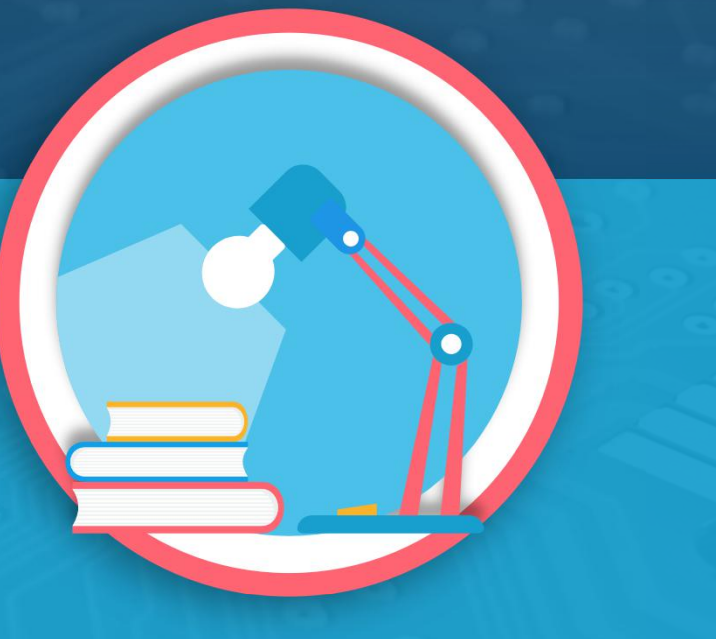

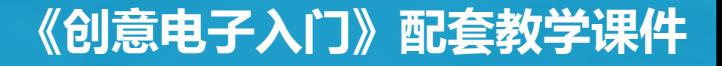

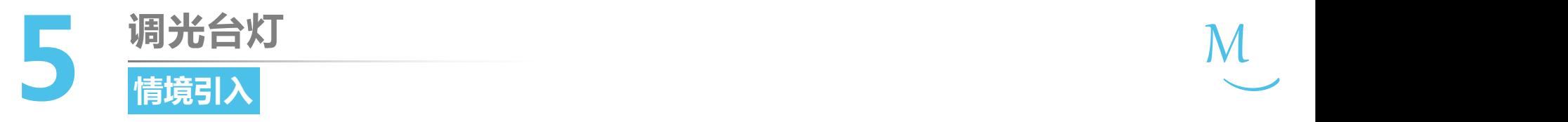

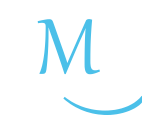

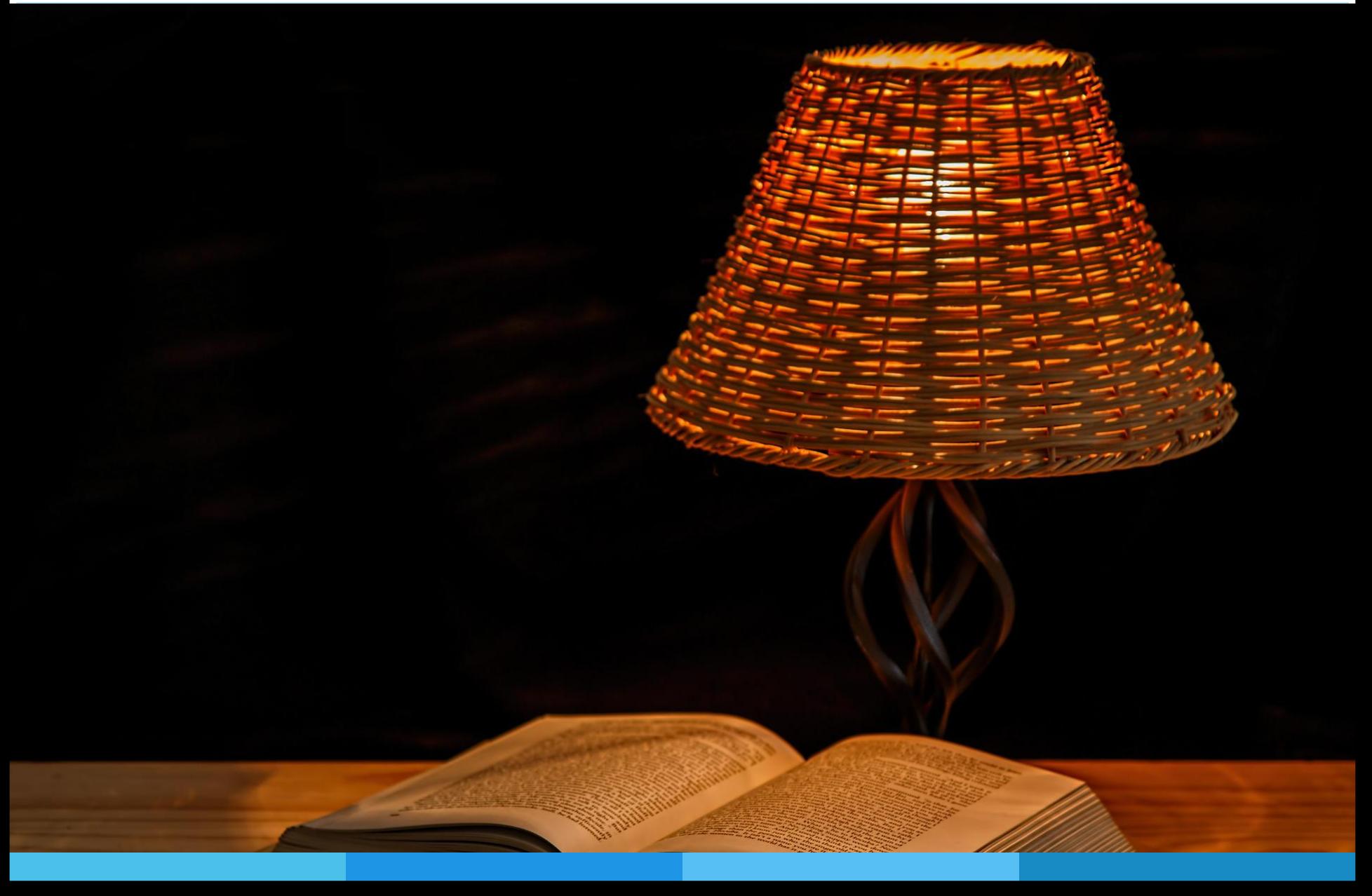

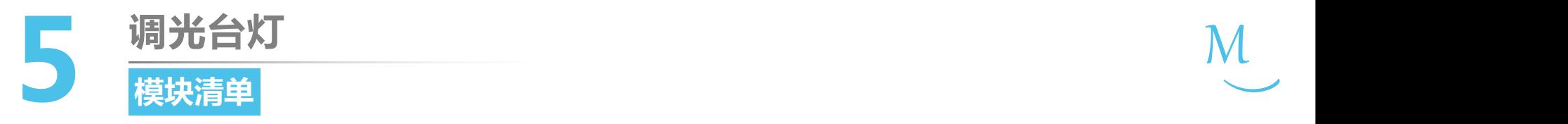

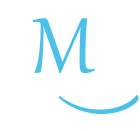

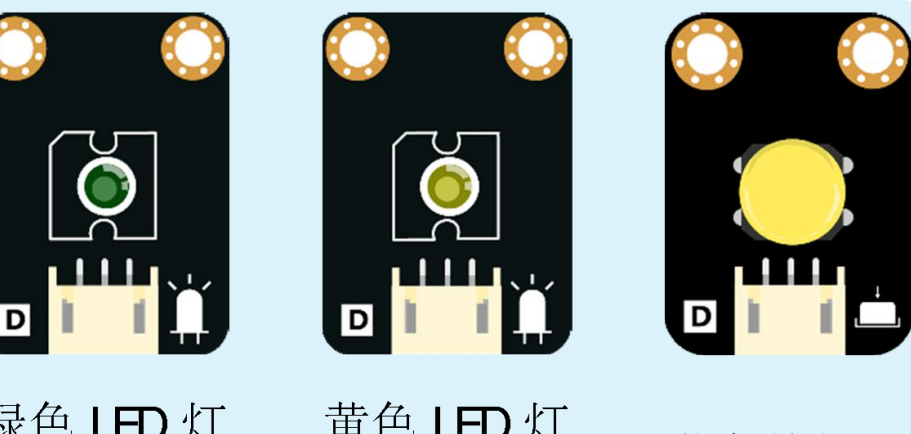

黄色按钮×1

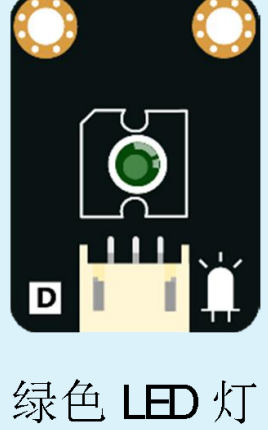

 $\times 1$ 

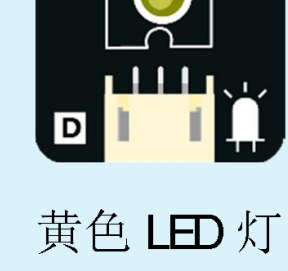

 $\times 1$ 

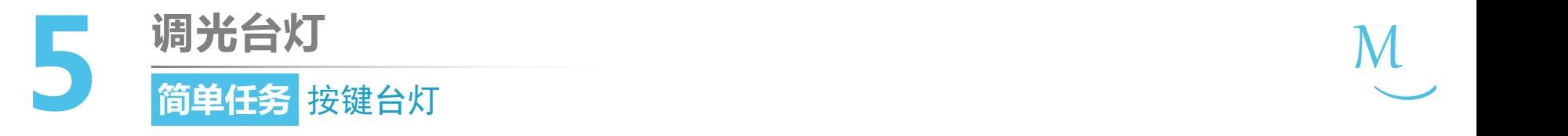

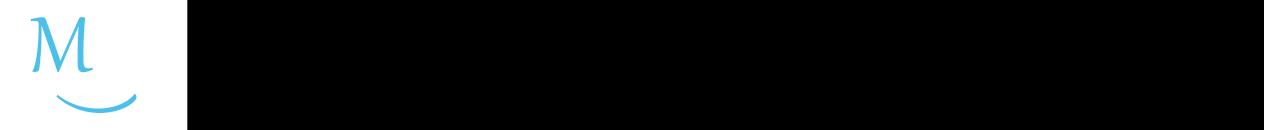

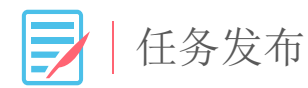

#### 请使用一个LED灯和一个按钮实现以下效果:每按 一次按钮,LED灯切换亮灭。

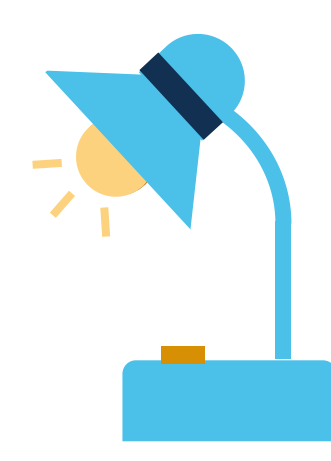

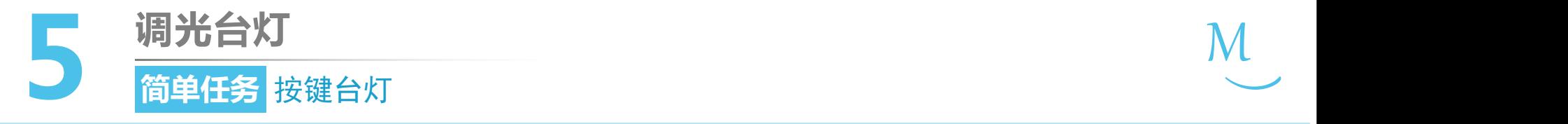

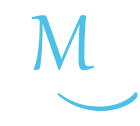

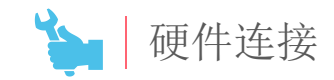

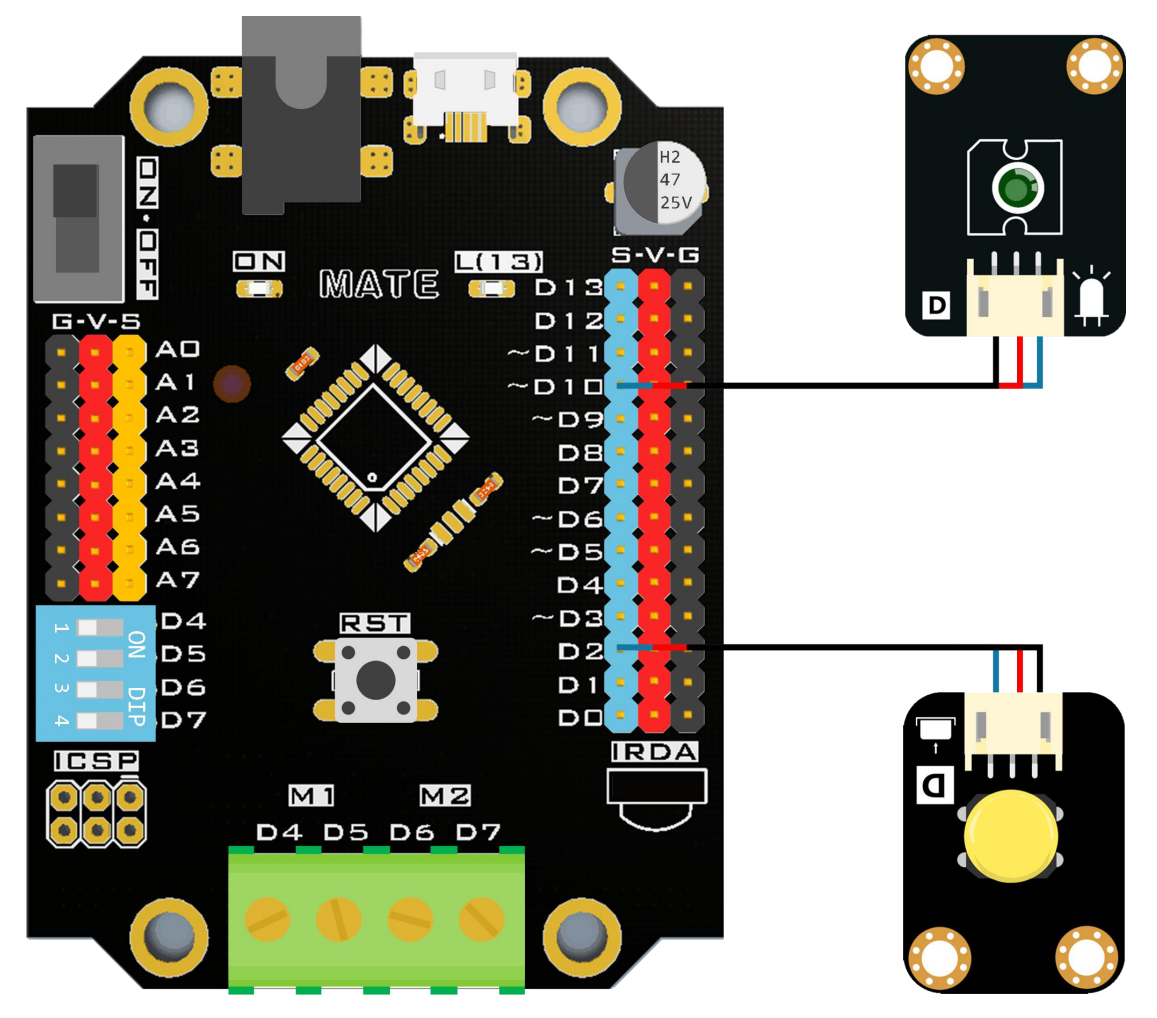

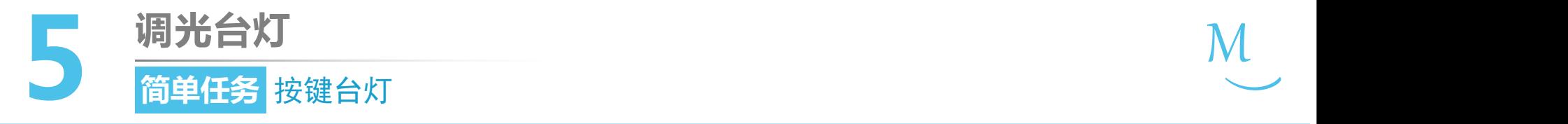

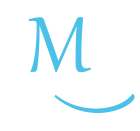

 $\zeta$   $\overset{\circ}{\circ}$   $\overset{\circ}{\circ}$ 编程思路

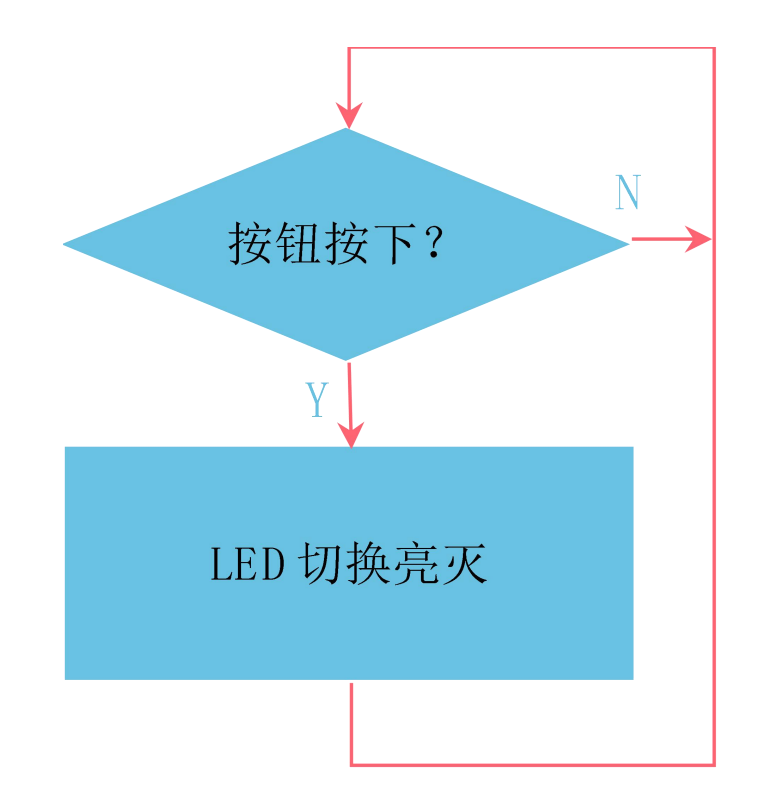

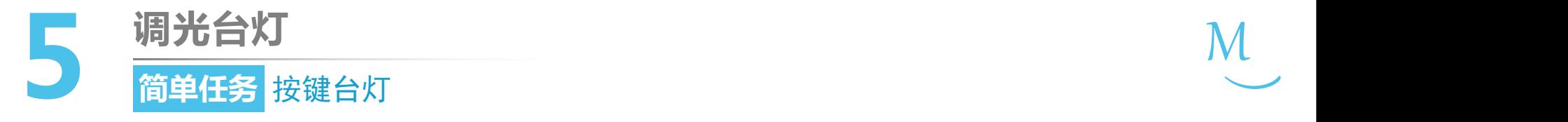

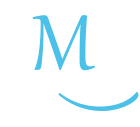

软件编写 $\sum_{\alpha}$ 

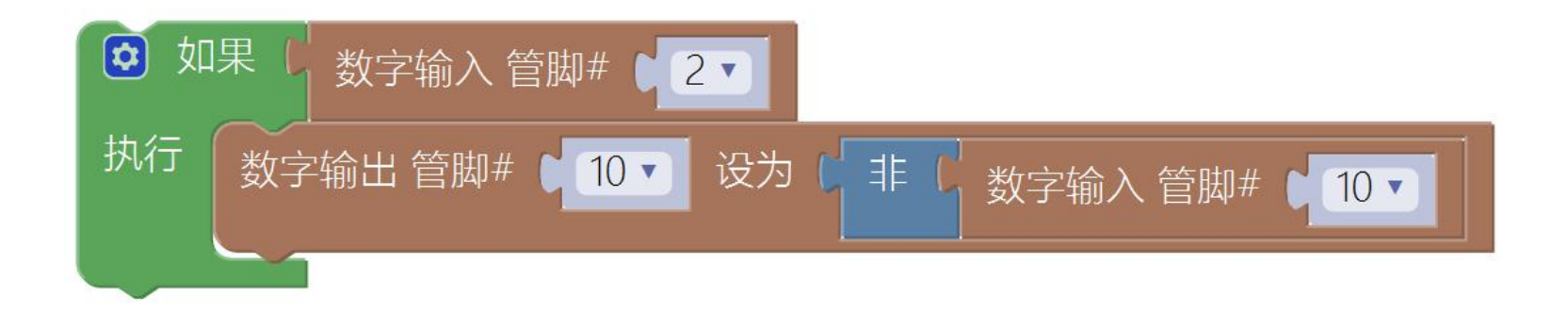

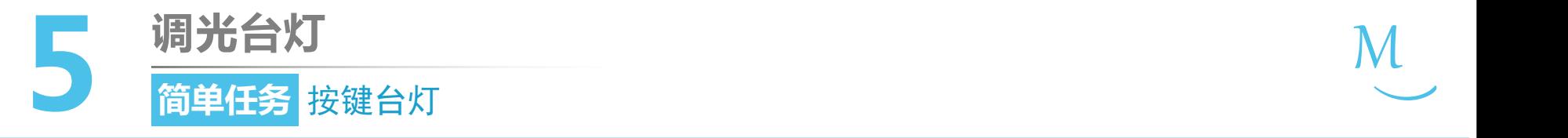

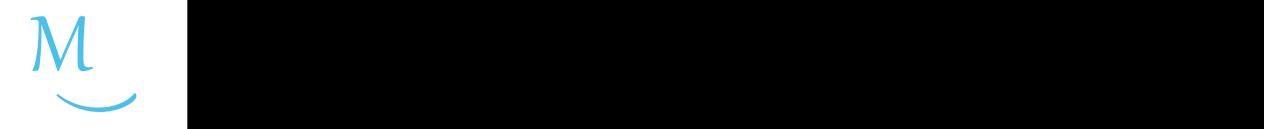

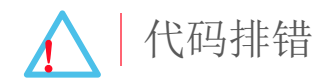

## 上述代码运行后存在什么问题?

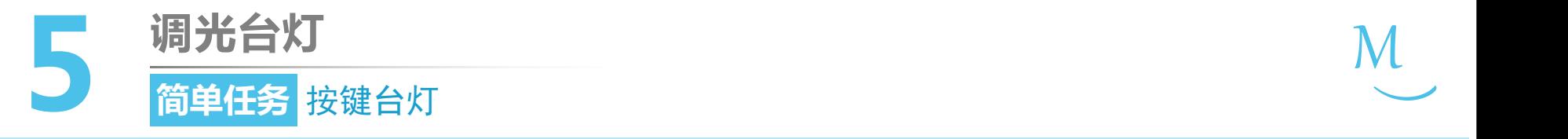

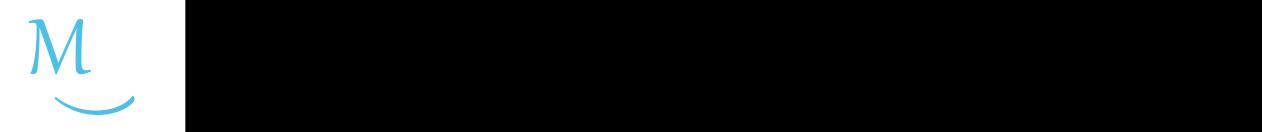

● 认识新代码块

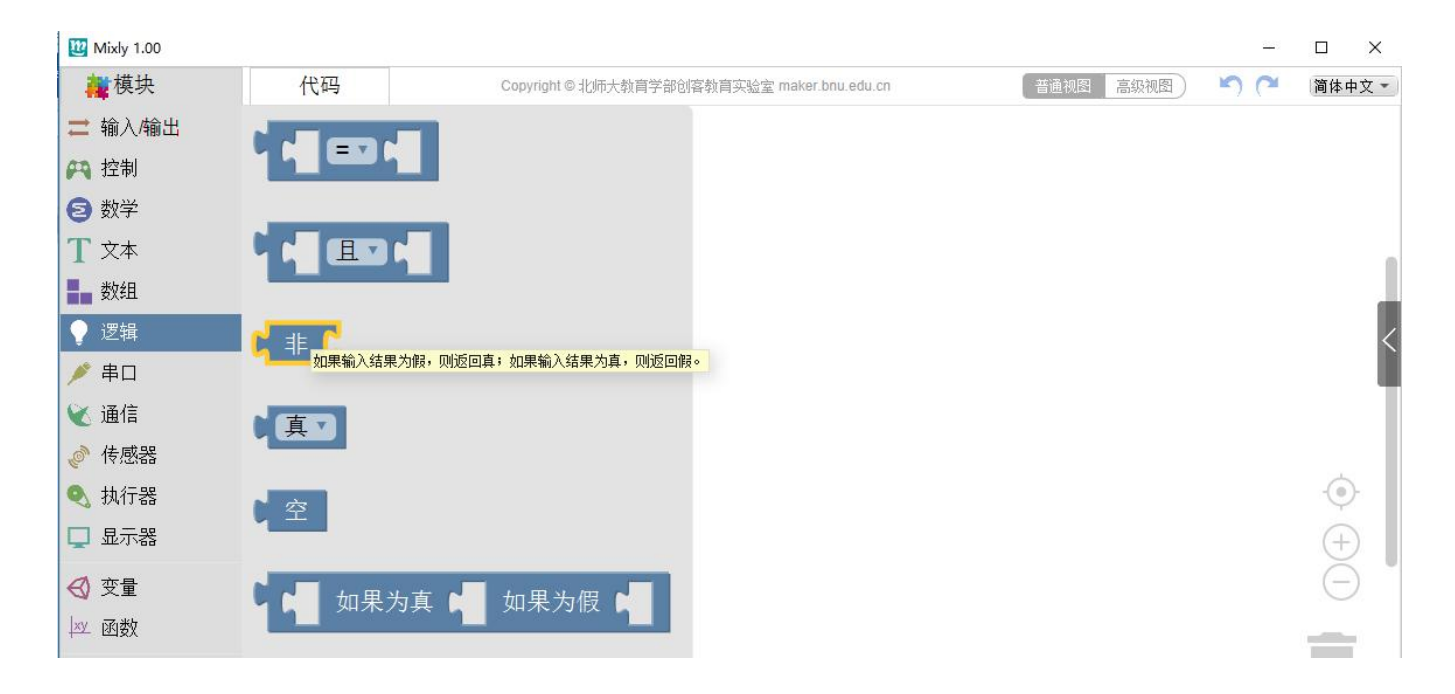

• "非"代码块位于Mixly软件的"逻辑"模块下,其 作用是取相反的逻辑

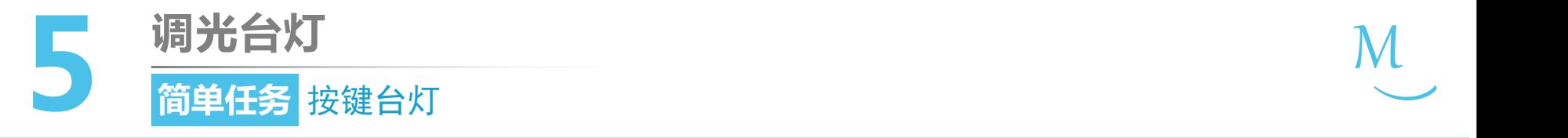

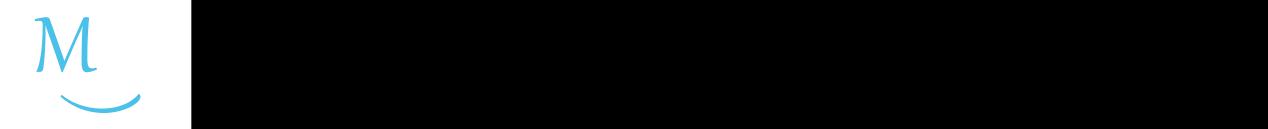

#### 认识新代码块

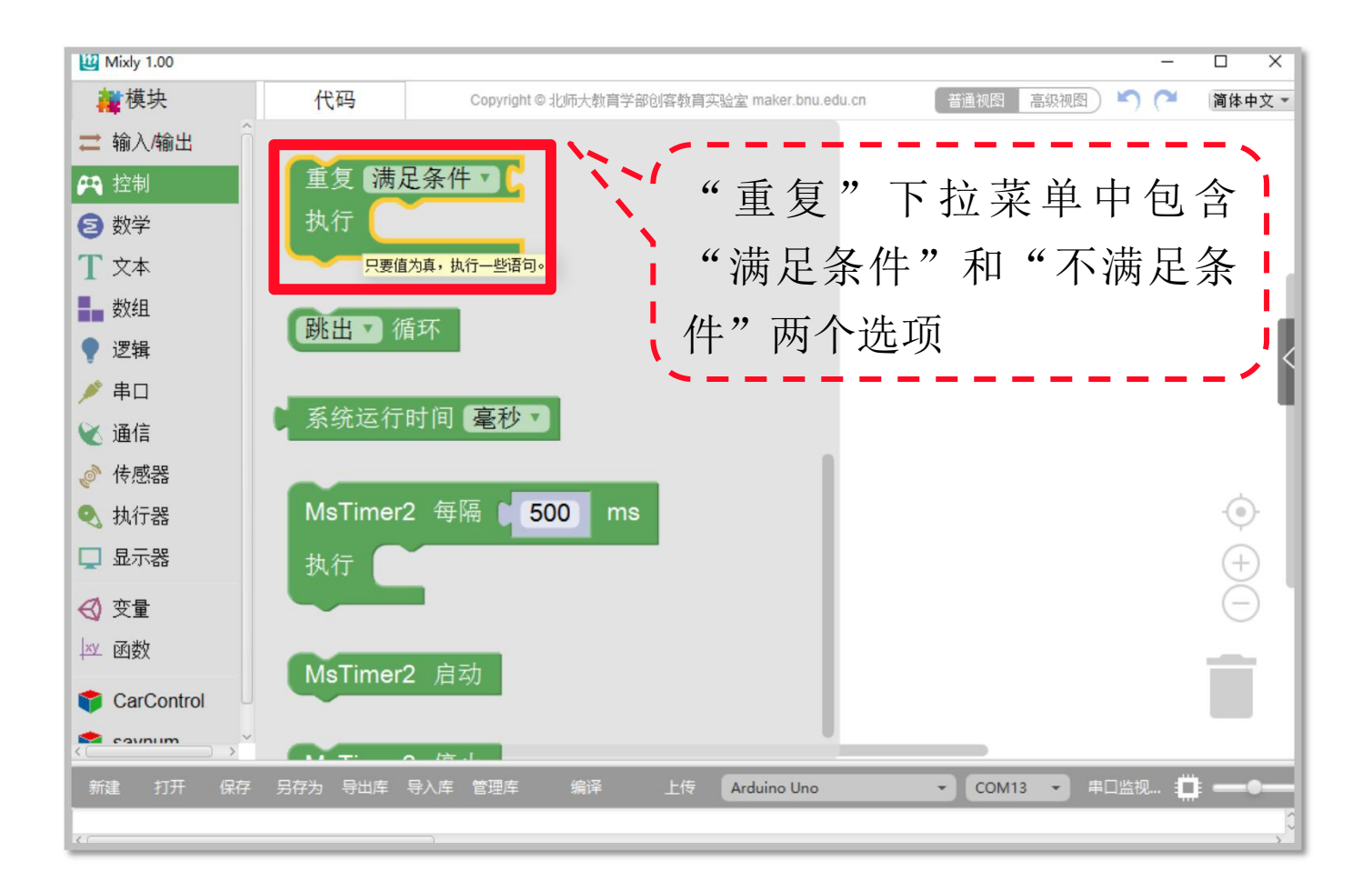

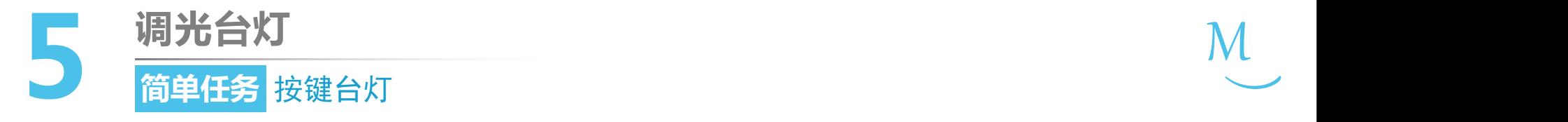

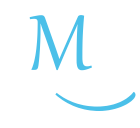

 $\zeta$ <sup>32</sup> 编程思路

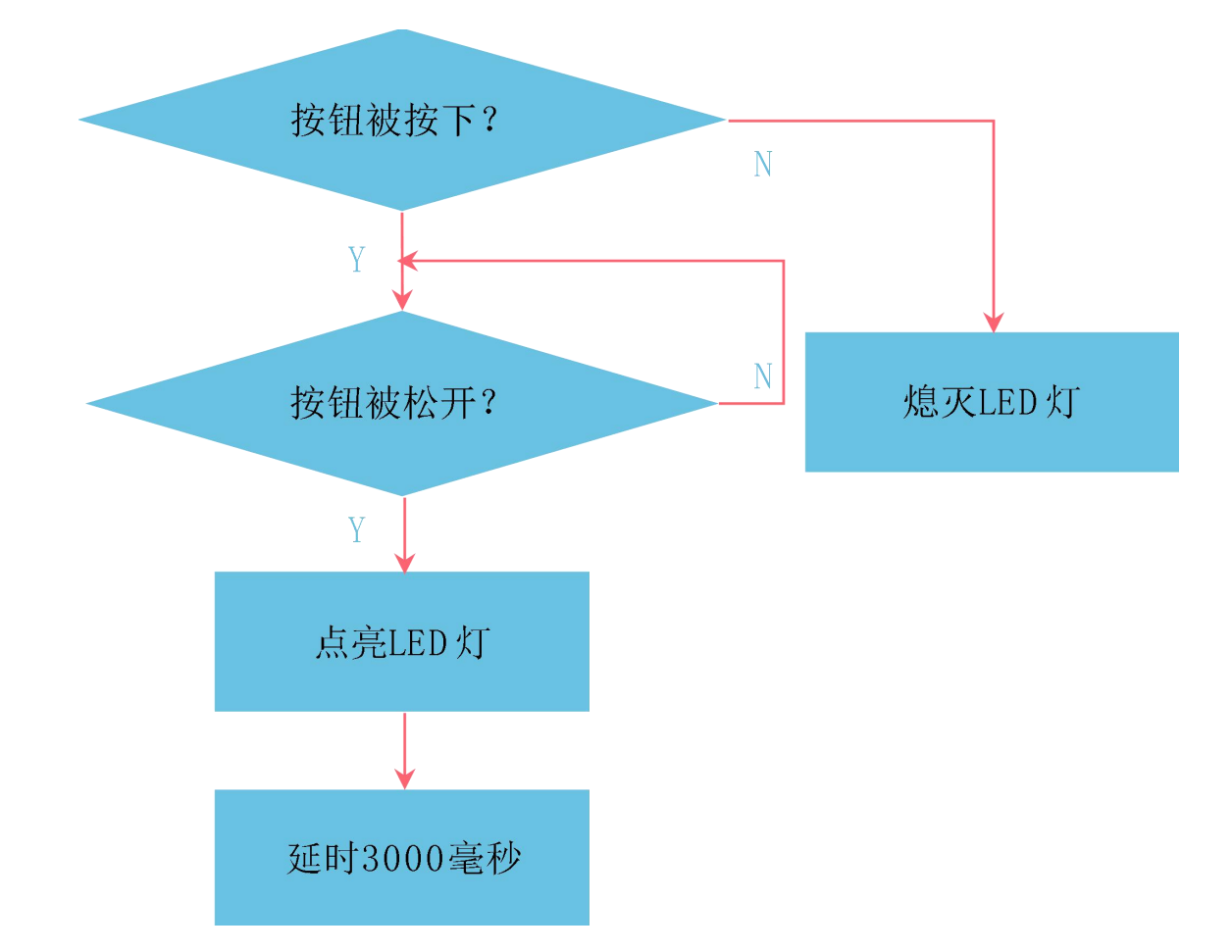

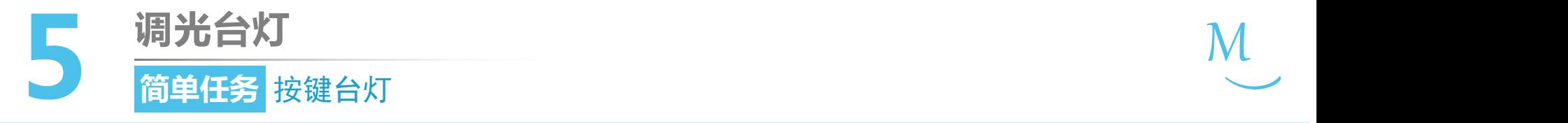

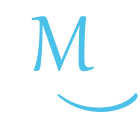

程序改写 $\sum_{\alpha}$ 

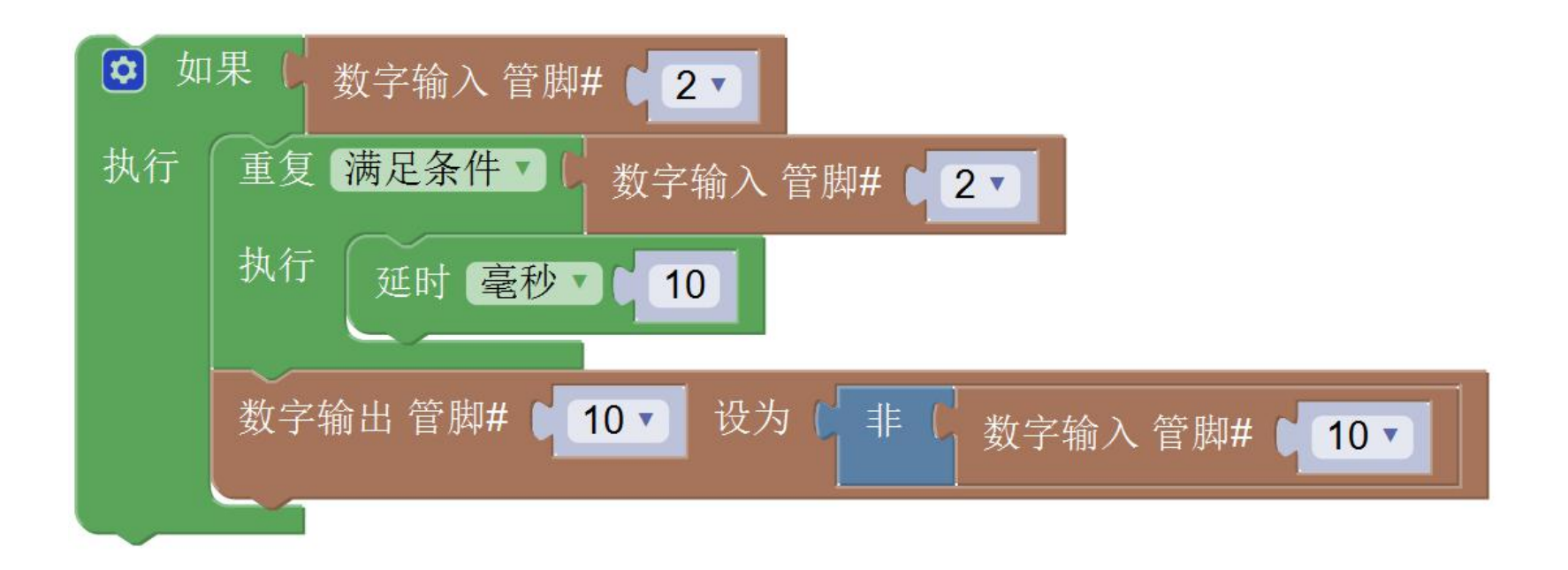

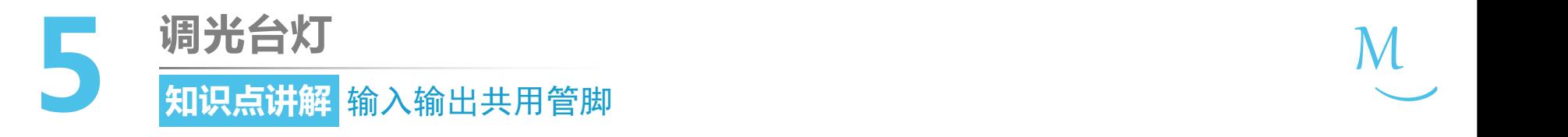

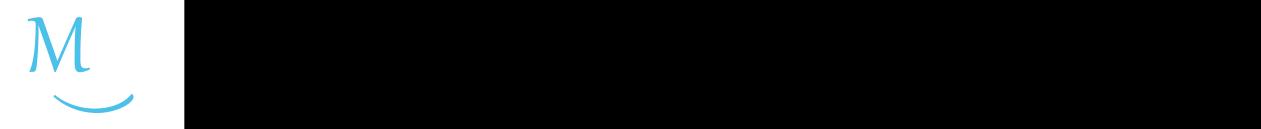

- Arduino的所有管脚都既可以输出也可以输入。可同时指定其为输 入模式和输出模式。
- 由于程序中的赋值语句从右向左执行

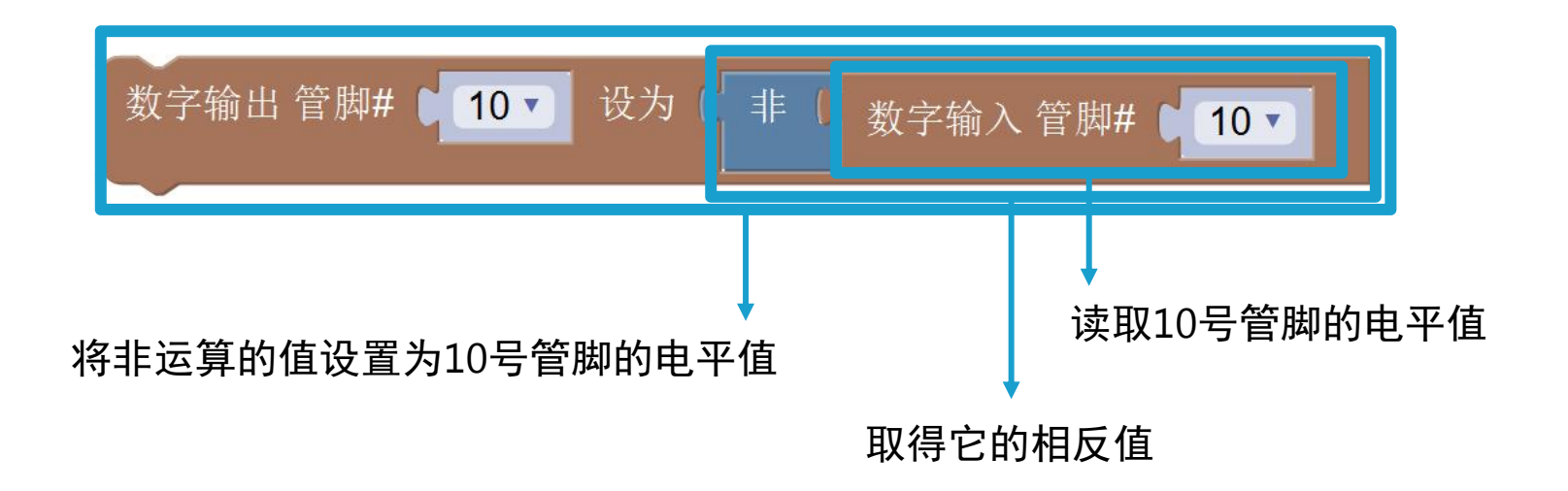

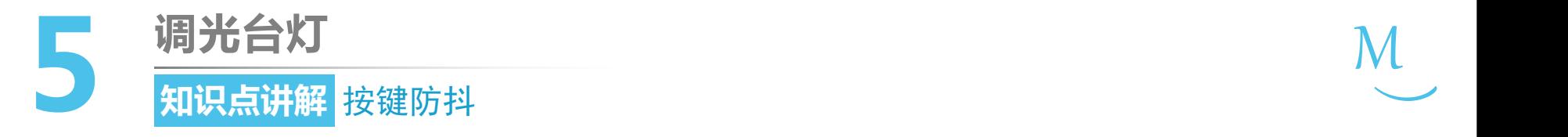

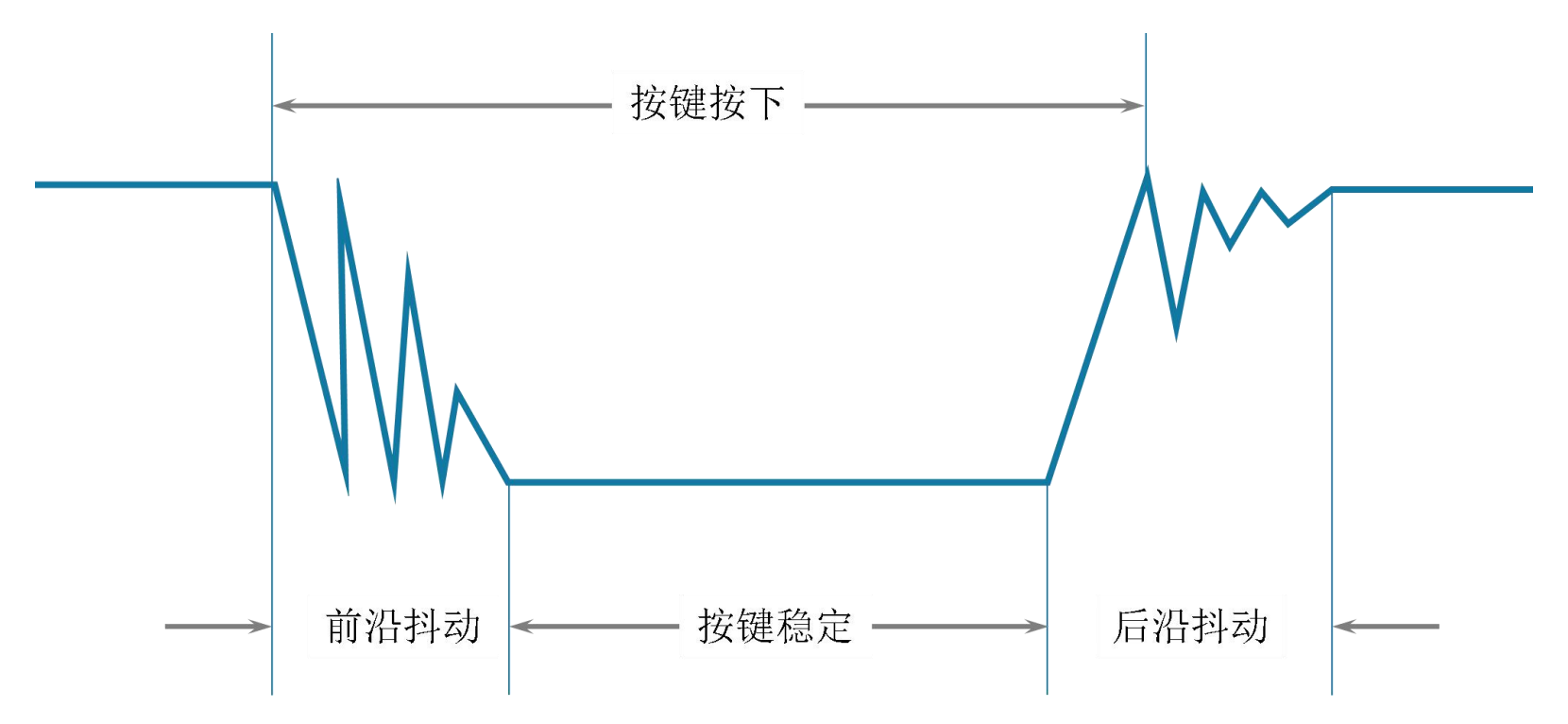

 $M_{\odot}$ 

 $\smile$ 

• 检测到按键输入为1之后,延时5ms~10ms,再次检测,如果按 键还为1,那么就认为有按键输入。

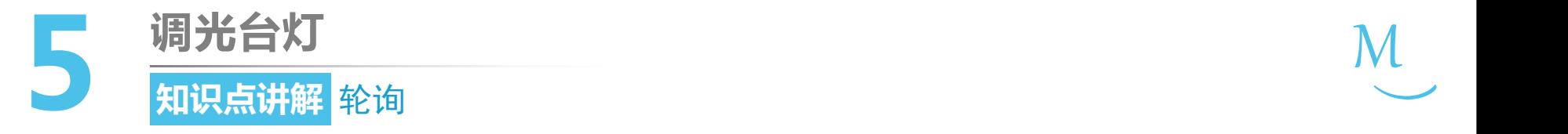

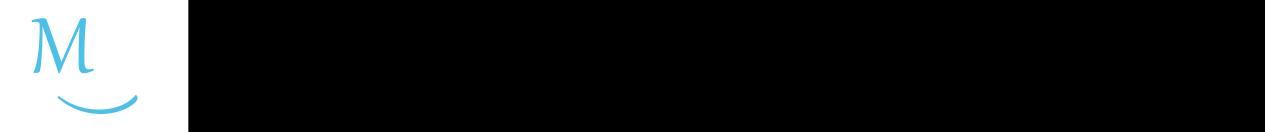

• 轮询I/O方式或程序控制I/O方式,是让微控制器以一定的周期按 次序查询每一个传感器,看它是否有数据输入或输出的要求。若 有,则进行相应的输入/输出服务; 若无, 或I/O处理完毕, 微控制 器就接着查询下一个设备。

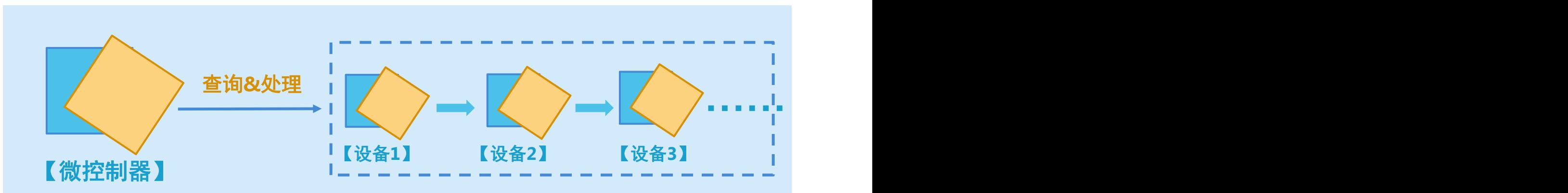

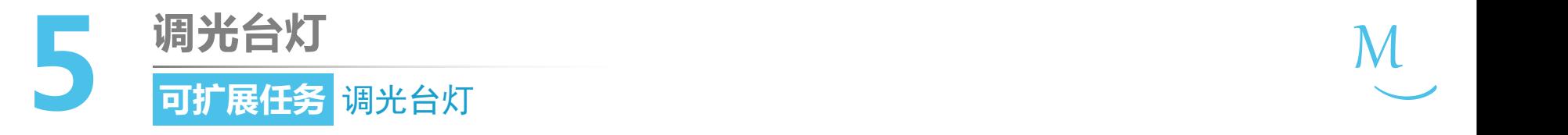

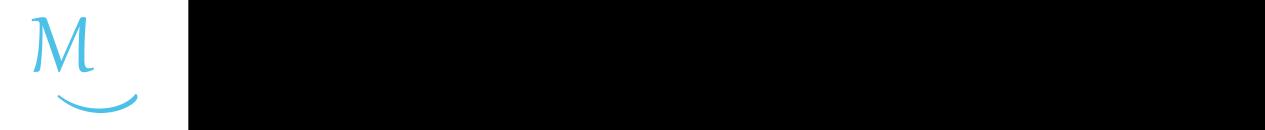

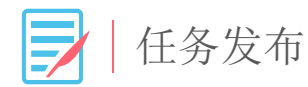

#### 请制作一个使用按钮控制的四档调光台灯,每按下 一次按键,灯的亮度相应发生变化。

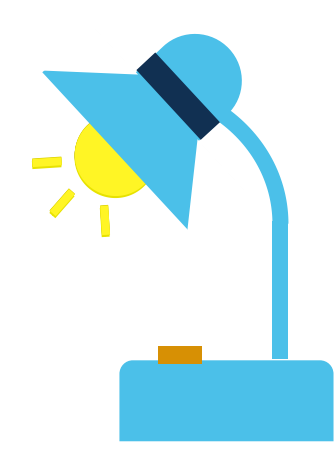

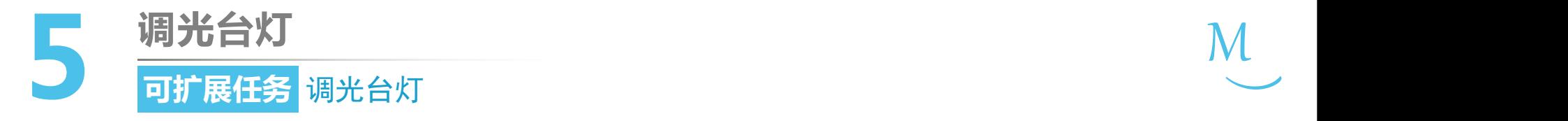

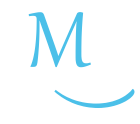

 $\zeta$ <sup>32</sup> 编程思路

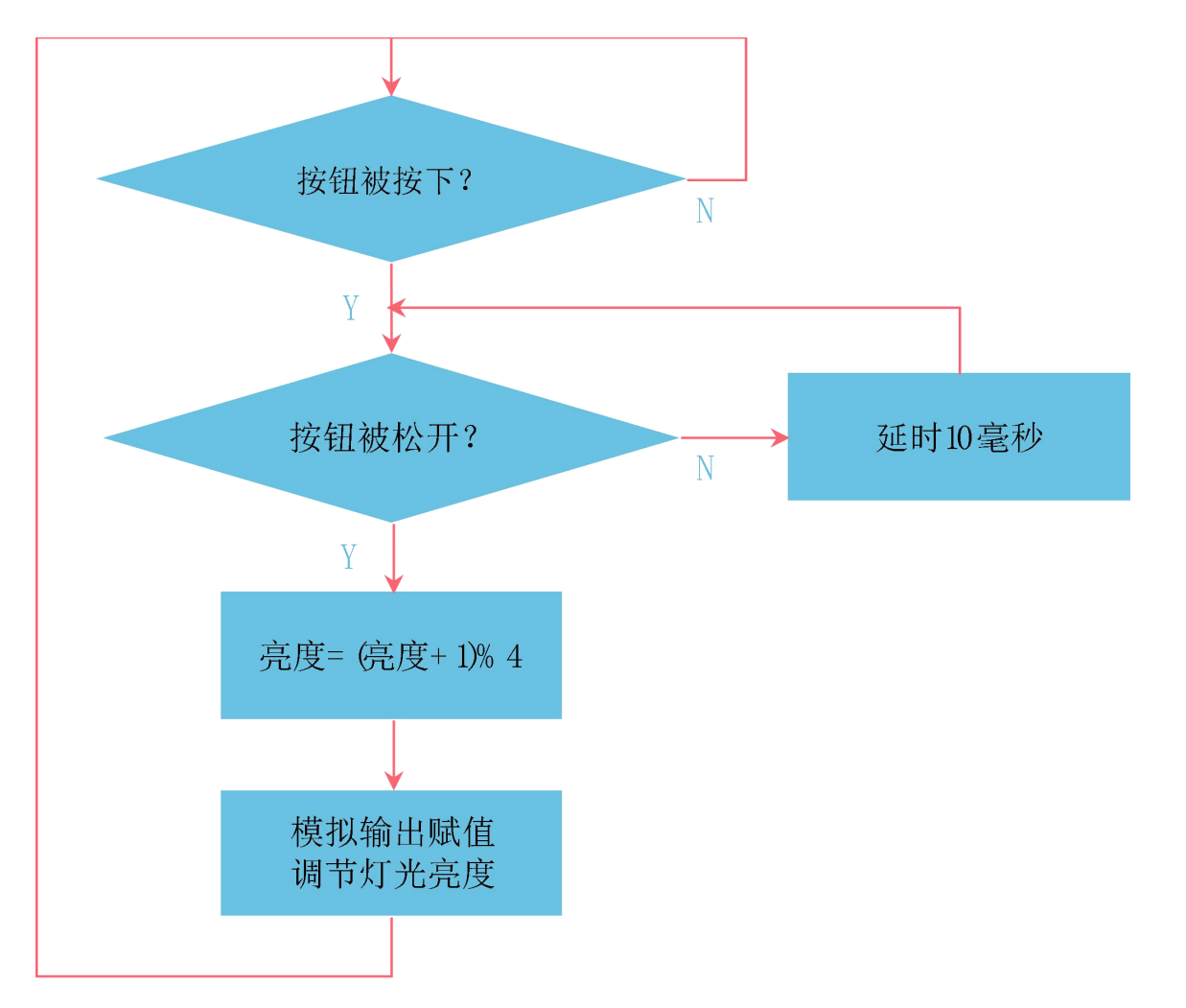

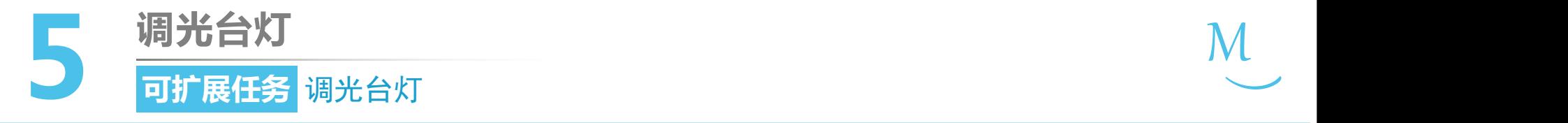

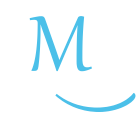

软件编写Jm

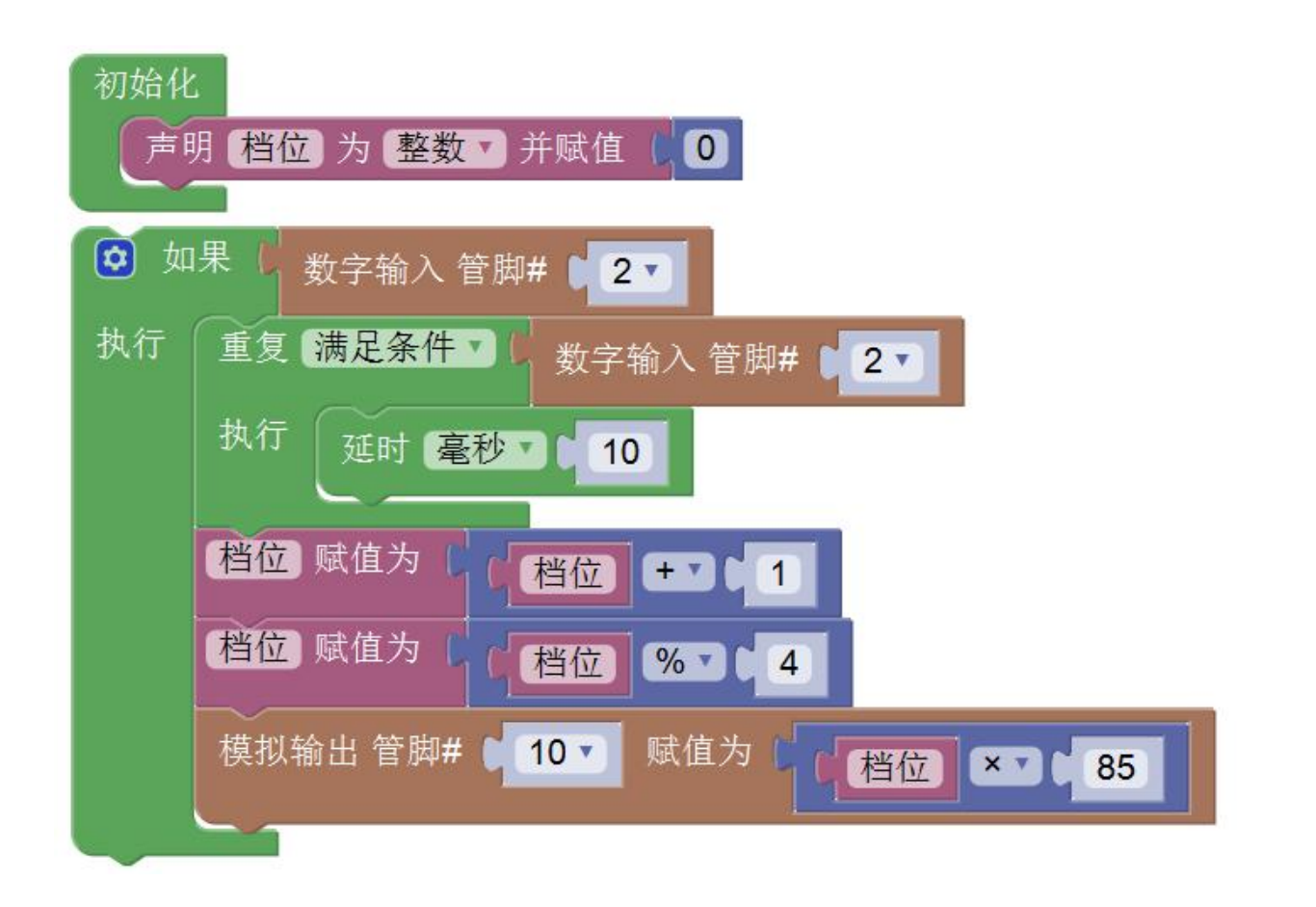

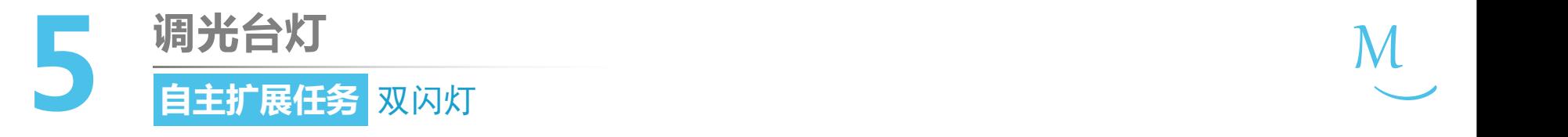

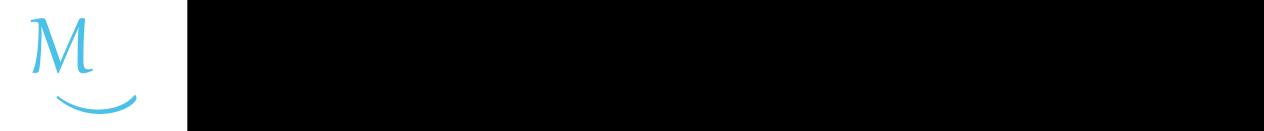

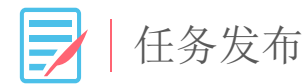

#### 使用一个按钮和两个LED灯来模拟双闪灯的控制。

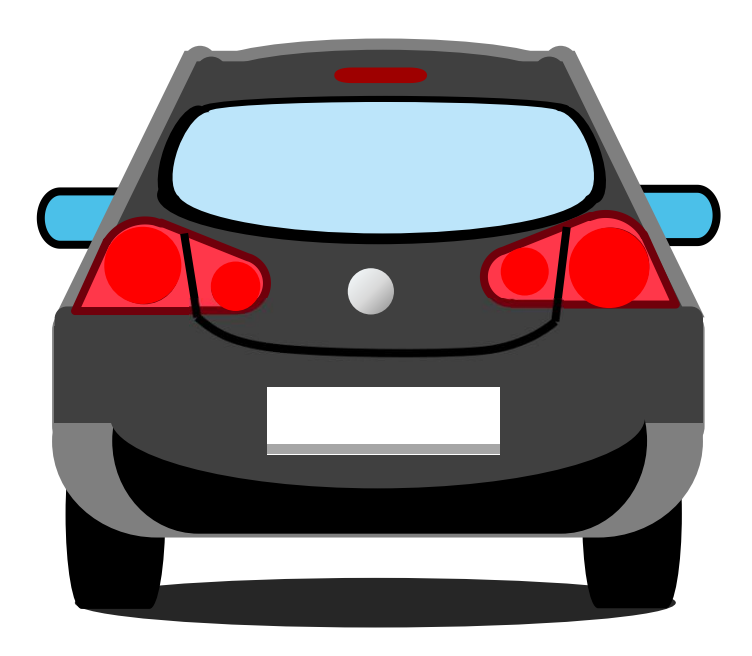

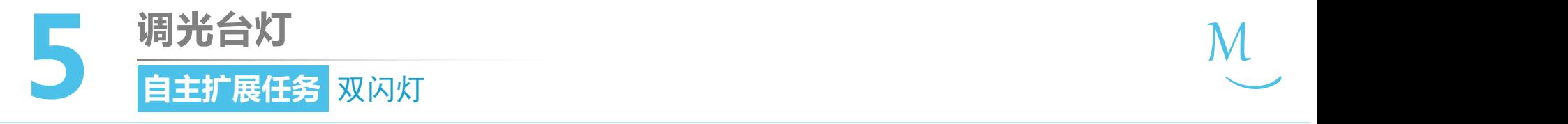

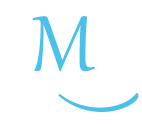

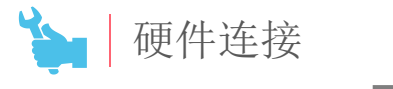

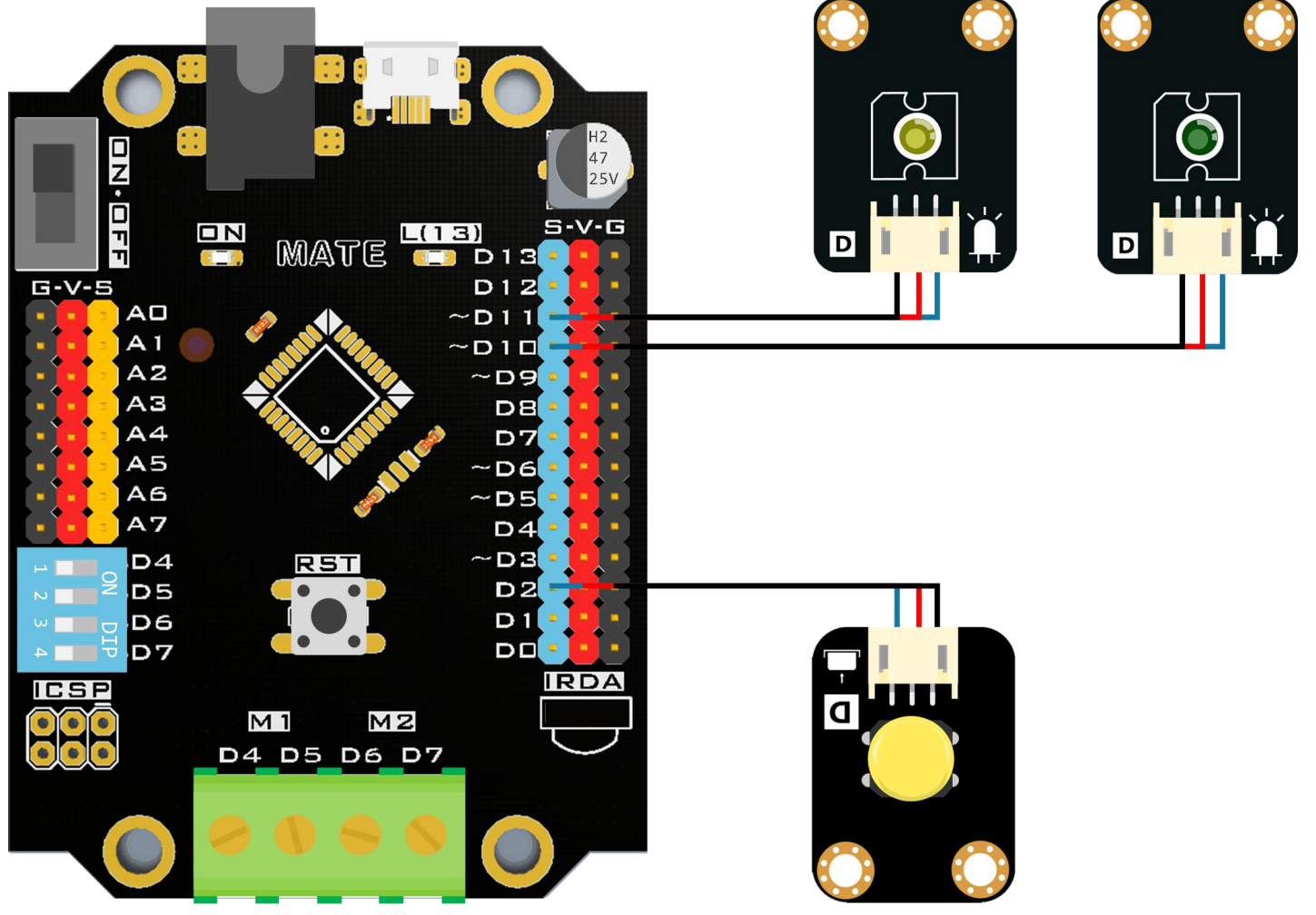
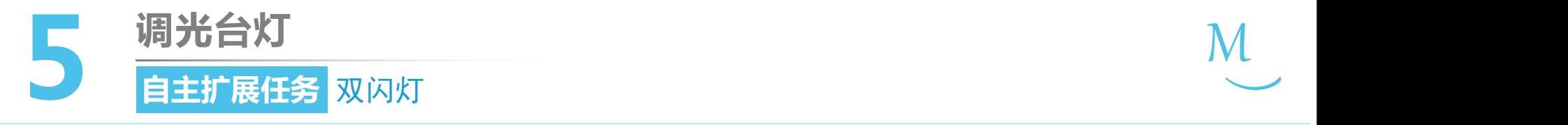

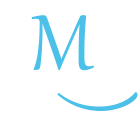

 $\sum_{\alpha}$ 软件编写

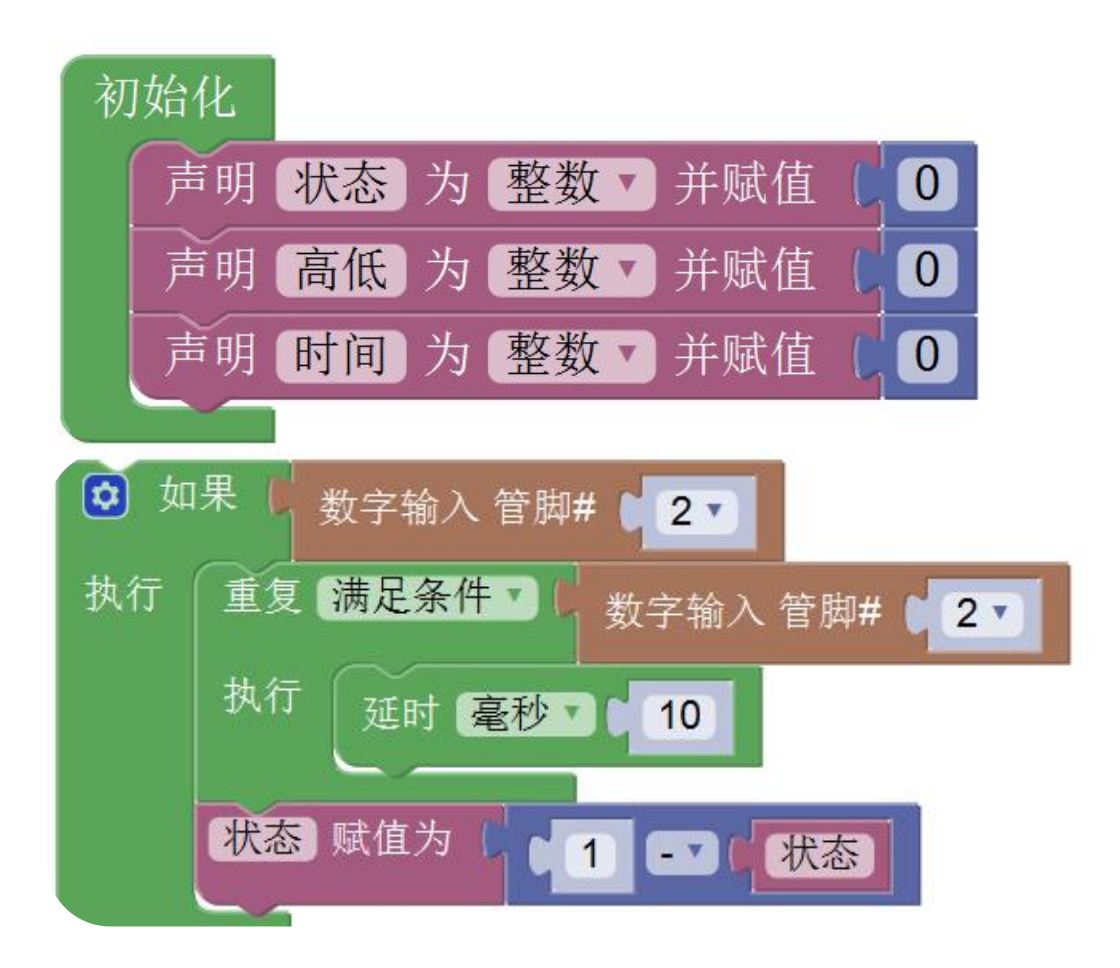

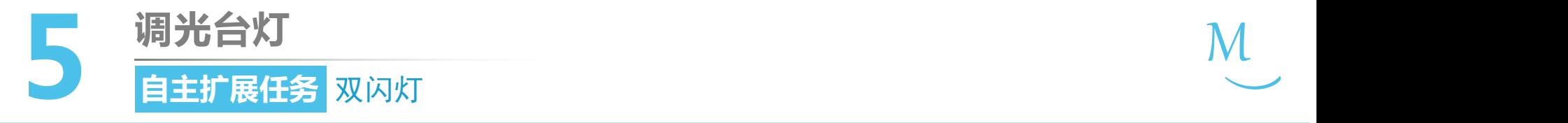

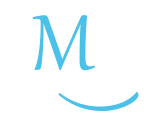

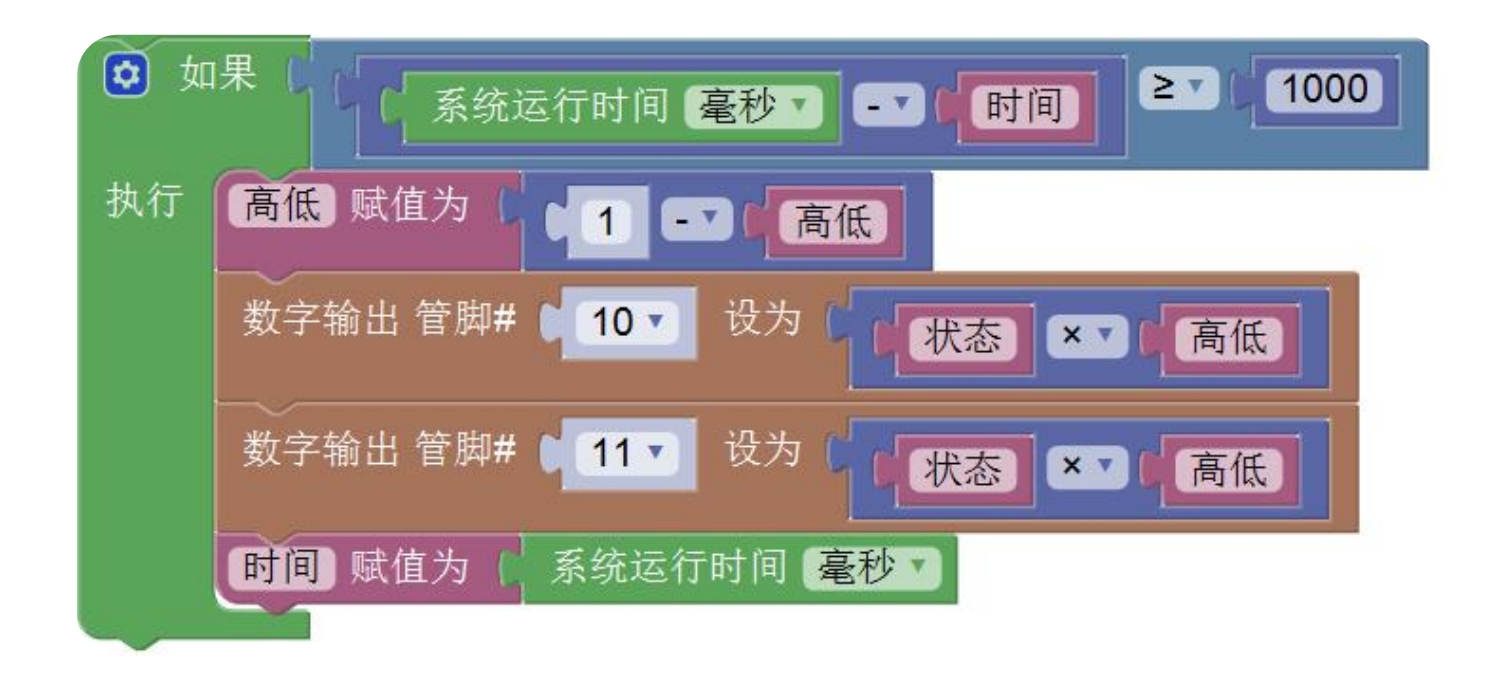

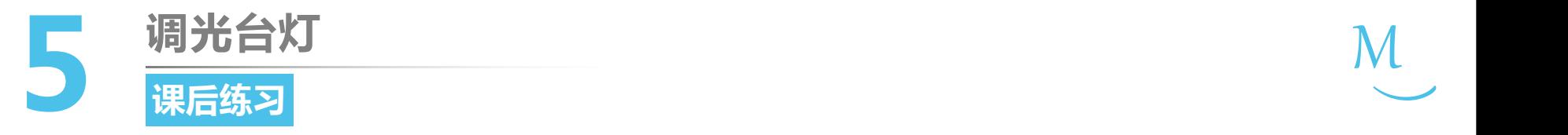

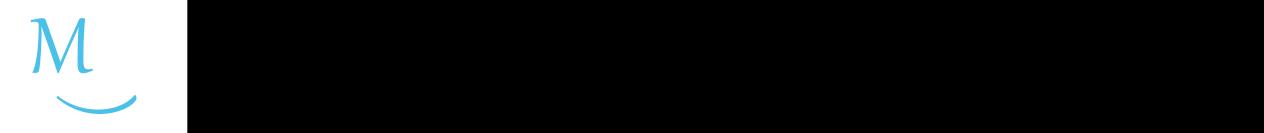

1. 请尝试在第2课延时灯的基础上添加功能:延时的3秒中内再按 一次按钮,LED灯立刻熄灭。

2. 请使用两个按钮和两个LED灯制作一个抢答器。当其中一个按 钮按下时对应的LED灯点亮,此时另一个按钮按下时将不起作 用。提示:每次抢答后可以通过复位键进行初始化。

## 第一单元 点亮创客之路

## **反应测试 单元任务**

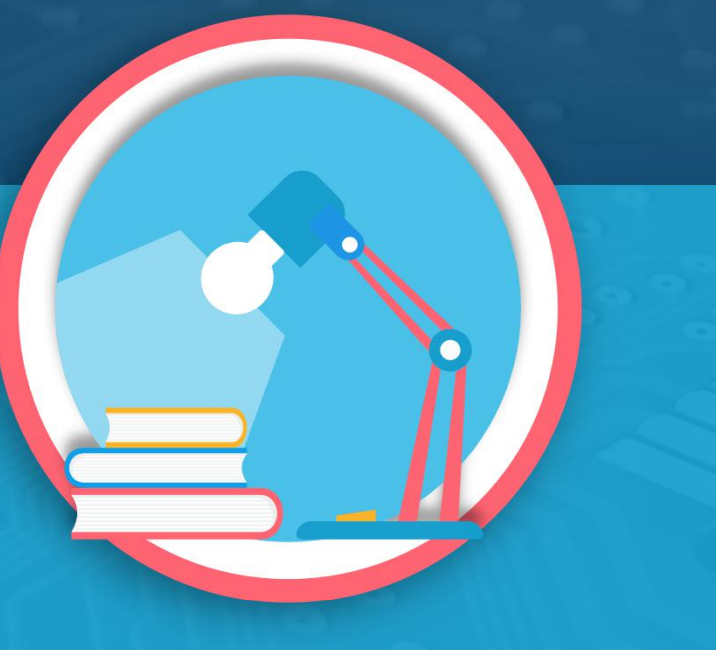

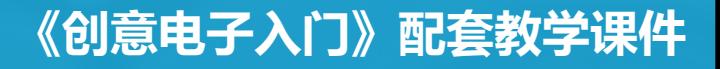

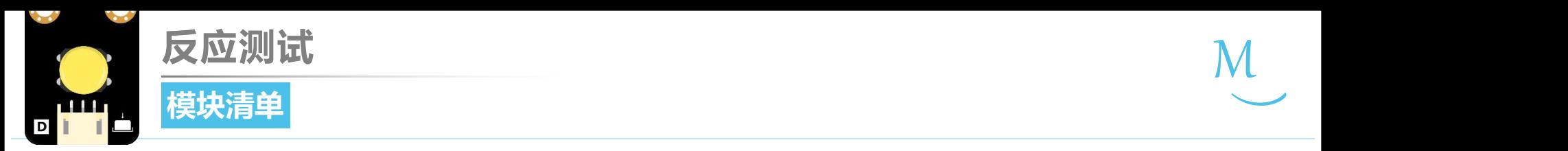

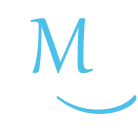

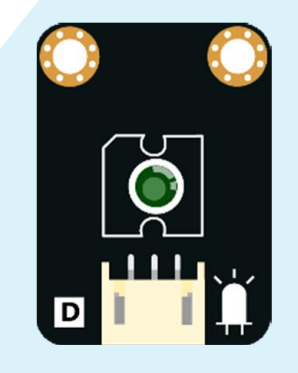

绿色 LED 灯  $\times 1$ 

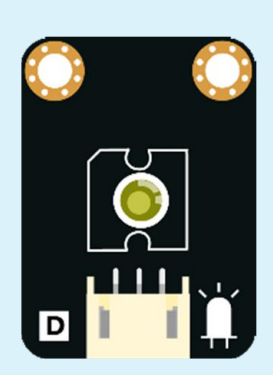

黄色LED灯  $\times 1$ 

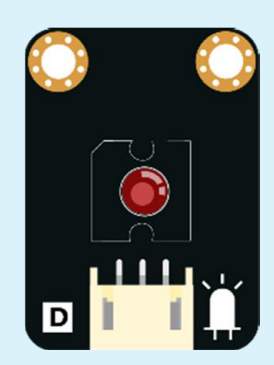

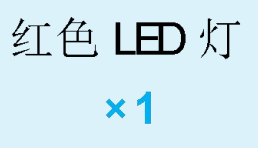

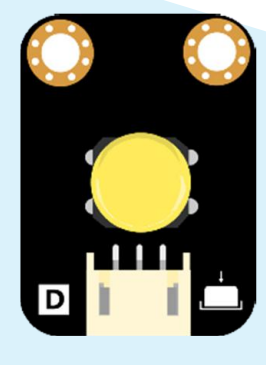

黄色按钮  $\times 1$ 

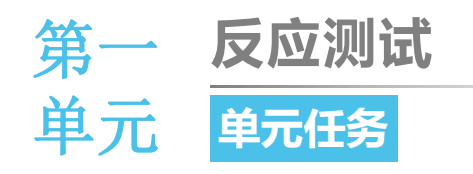

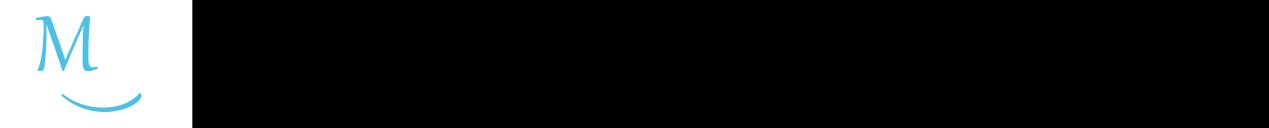

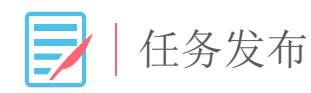

## 请同学们使用一个按钮和三个LED灯完成反应测试 游戏的设计:当板载灯亮时, 立即按下按钮, 按钮 被按下的时间与灯亮的时间间隔越短,闪烁的LED 灯就越多。

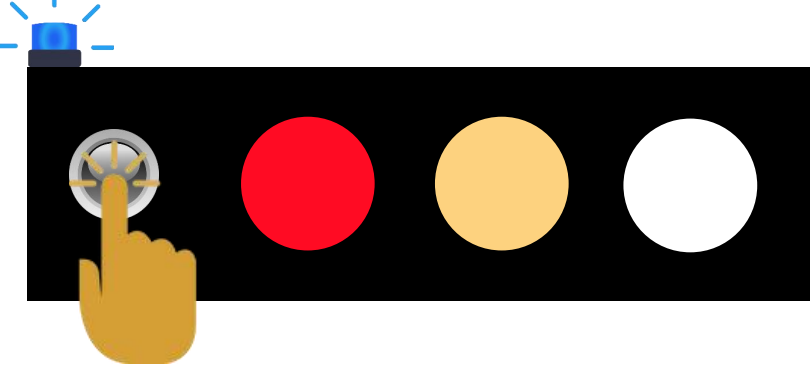

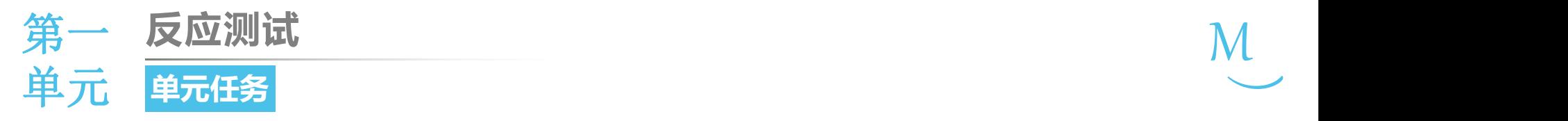

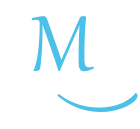

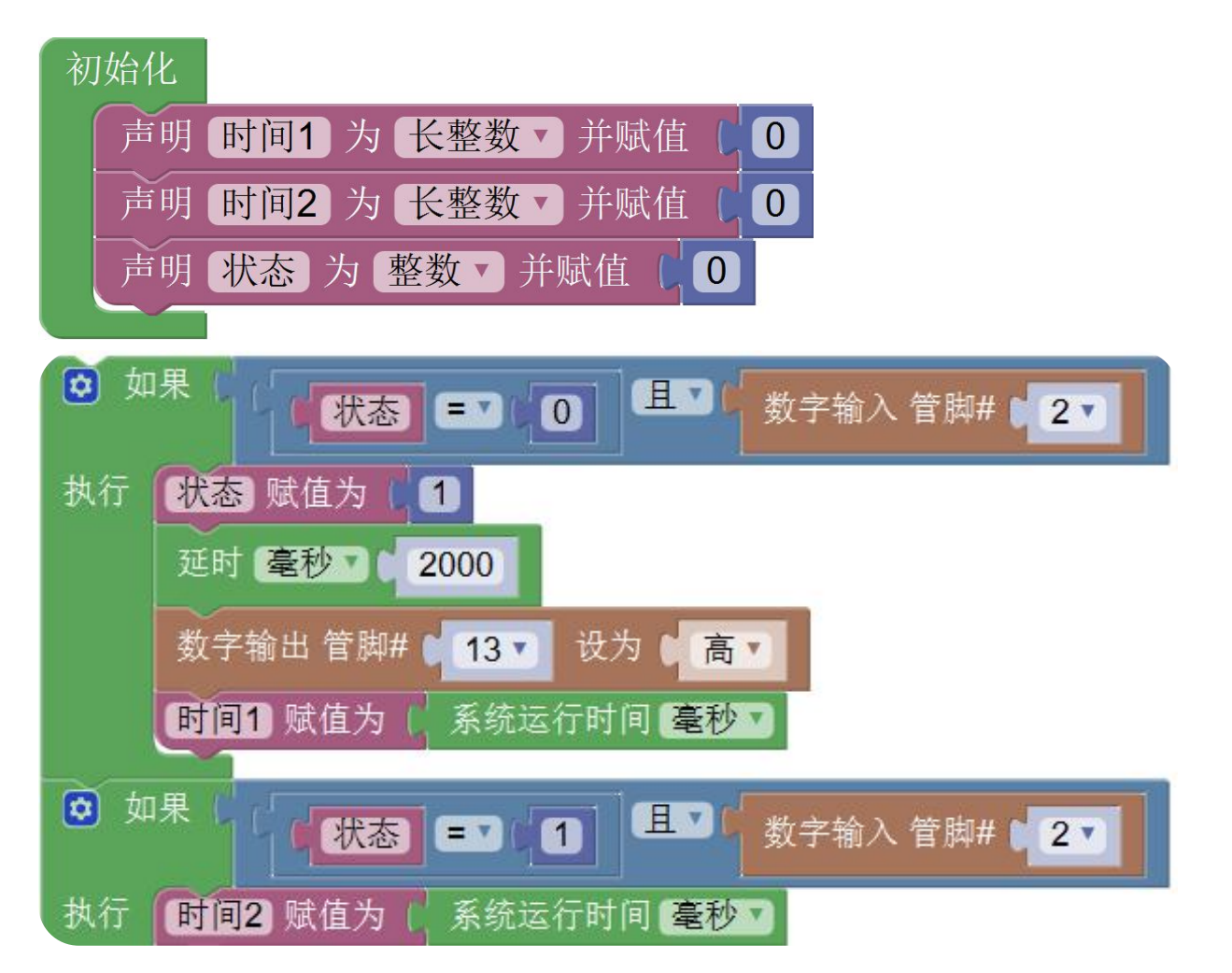

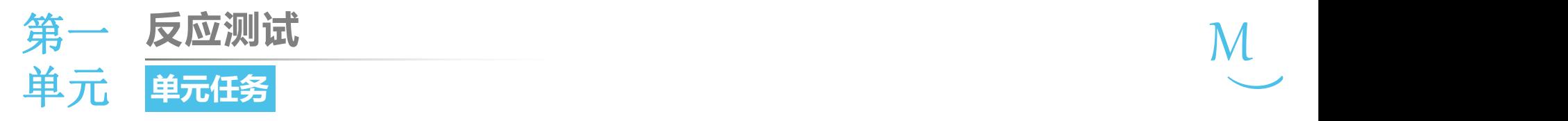

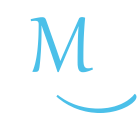

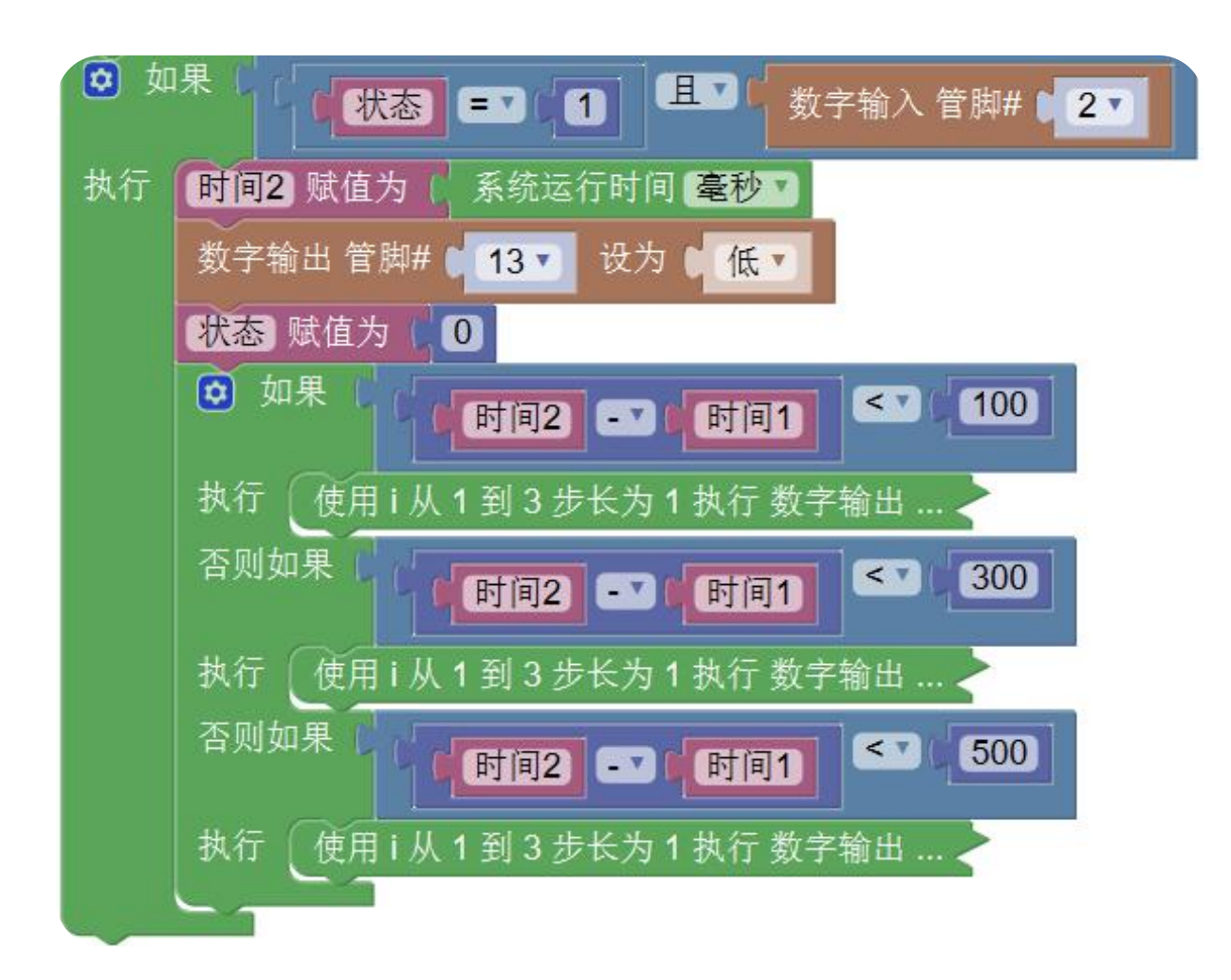

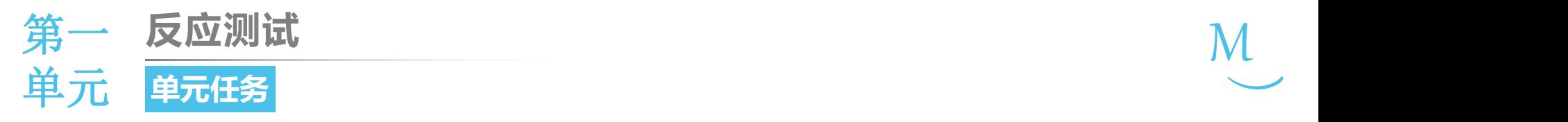

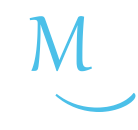

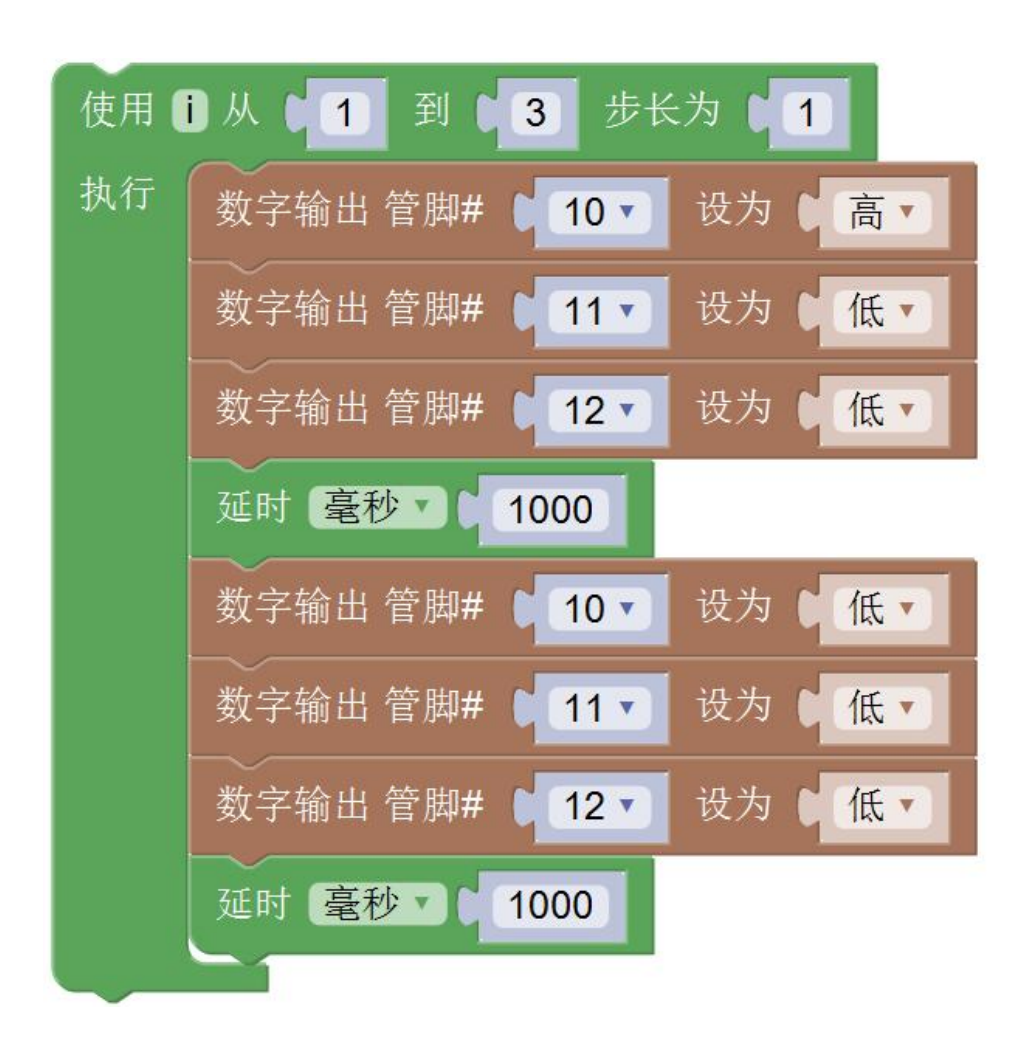